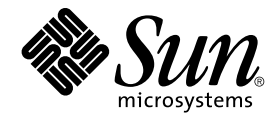

# Solaris Volume Manager Administration Guide

Sun Microsystems, Inc. 4150 Network Circle Santa Clara, CA 95054 U.S.A.

Part No: 816–4520–10 January 2005

Copyright 2005 Sun Microsystems, Inc. 4150 Network Circle, Santa Clara, CA 95054 U.S.A. All rights reserved.

This product or document is protected by copyright and distributed under licenses restricting its use, copying, distribution, and decompilation. No part of this product or document may be reproduced in any form by any means without prior written authorization of Sun and its licensors, if any.<br>Third-party software, including font technology, is copyrighted and licensed

Parts of the product may be derived from Berkeley BSD systems, licensed from the University of California. UNIX is a registered trademark in the U.S. and other countries, exclusively licensed through X/Open Company, Ltd.

Sun, Sun Microsystems, the Sun logo, docs.sun.com, AnswerBook, AnswerBook2, and Solaris are trademarks or registered trademarks of Sun<br>Microsystems, Inc. in the U.S. and other countries. All SPARC trademarks are used under Microsystems, Inc.

The OPEN LOOK and Sun™ Graphical User Interface was developed by Sun Microsystems, Inc. for its users and licensees. Sun acknowledges the pioneering efforts of Xerox in researching and developing the concept of visual or graphical user interfaces for the computer industry. Sun holds a<br>non-exclusive license from Xerox to the Xerox Graphical User Interface, wh and otherwise comply with Sun's written license agreements.

U.S. Government Rights – Commercial software. Government users are subject to the Sun Microsystems, Inc. standard license agreement and applicable provisions of the FAR and its supplements.

DOCUMENTATION IS PROVIDED "AS IS" AND ALL EXPRESS OR IMPLIED CONDITIONS, REPRESENTATIONS AND WARRANTIES,<br>INCLUDING ANY IMPLIED WARRANTY OF MERCHANTABILITY, FITNESS FOR A PARTICULAR PURPOSE OR NON-INFRINGEMENT, ARE<br>DISCLAIM

Copyright 2005 Sun Microsystems, Inc. 4150 Network Circle, Santa Clara, CA 95054 U.S.A. Tous droits réservés.

Ce produit ou document est protégé par un copyright et distribué avec des licences qui en restreignent l'utilisation, la copie, la distribution, et la décompilation. Aucune partie de ce produit ou document ne peut être reproduite sous aucune forme, par quelque moyen que ce soit, sans<br>l'autorisation préalable et écrite de Sun et de ses bailleurs de licence, s'il y en a. L

Des parties de ce produit pourront être dérivées du système Berkeley BSD licenciés par l'Université de Californie. UNIX est une marque déposée aux Etats-Unis et dans d'autres pays et licenciée exclusivement par X/Open Company, Ltd.

Sun, Sun Microsystems, le logo Sun, docs.sun.com, AnswerBook, AnswerBook2, et Solaris sont des marques de fabrique ou des marques déposées, de<br>Sun Microsystems, Inc. aux Etats-Unis et dans d'autres pays. Toutes les marques architecture développée par Sun Microsystems, Inc.

L'interface d'utilisation graphique OPEN LOOK et Sun™a été développée par Sun Microsystems, Inc. pour ses utilisateurs et licenciés. Sun reconnaît<br>les efforts de pionniers de Xerox pour la recherche et le développement du de l'informatique. Sun détient une licence non exclusive de Xerox sur l'interface d'utilisation graphique Xerox, cette licence couvrant également les<br>licenciés de Sun qui mettent en place l'interface d'utilisation graphiqu

CETTE PUBLICATION EST FOURNIE "EN L'ETAT" ET AUCUNE GARANTIE, EXPRESSE OU IMPLICITE, N'EST ACCORDEE, Y COMPRIS DES GARANTIES CONCERNANT LA VALEUR MARCHANDE, L'APTITUDE DE LA PUBLICATION A REPONDRE A UNE UTILISATION<br>PARTICULIERE, OU LE FAIT QU'ELLE NE SOIT PAS CONTREFAISANTE DE PRODUIT DE TIERS. CE DENI DE GARANTIE NE<br>S'APPLIQUERAIT PAS

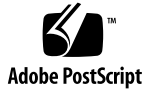

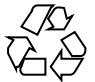

040917@9495

# **Contents**

#### **[Preface 17](#page-16-0)**

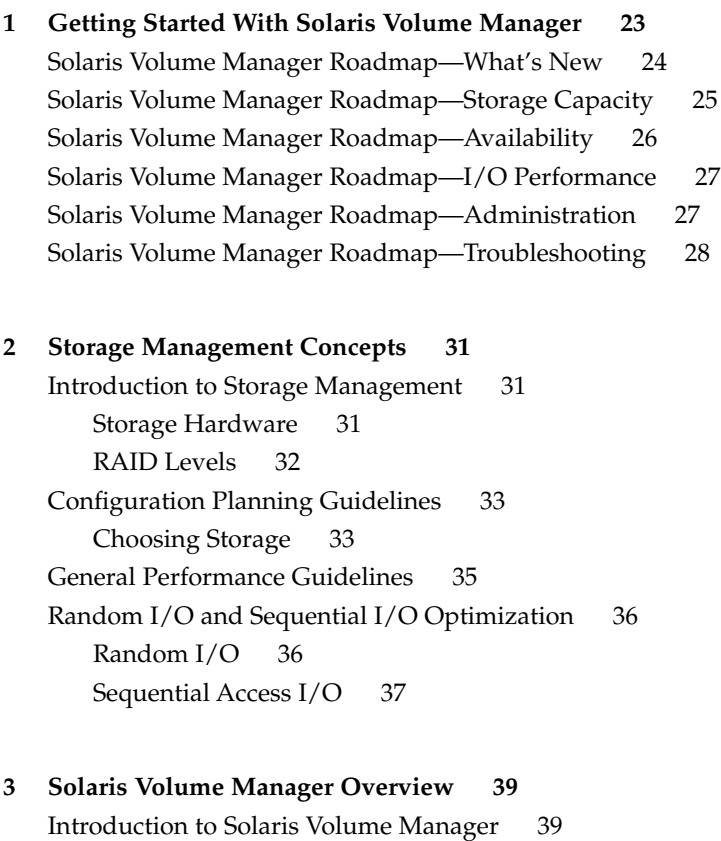

[How Solaris Volume Manager Manages Storage 39](#page-38-0) [How to Administer Solaris Volume Manager 40](#page-39-0)

▼ [How to Access the Solaris Volume Manager Graphical User Interface \(GUI\) 41](#page-40-0) [Solaris Volume Manager Requirements 42](#page-41-0) [Overview of Solaris Volume Manager Components 43](#page-42-0) [Overview of Volumes 44](#page-43-0) [State Database and State Database Replicas 47](#page-46-0) [Hot Spare Pools 48](#page-47-0) [Disk Sets 48](#page-47-0) [Solaris Volume Manager Configuration Guidelines 49](#page-48-0) [General Guidelines 49](#page-48-0) [File System Guidelines 49](#page-48-0) [Overview of Creating Solaris Volume Manager Components 50](#page-49-0) [Prerequisites for Creating Solaris Volume Manager Components 50](#page-49-0) [Overview of Multi-Terabyte Support in Solaris Volume Manager 51](#page-50-0) [Large Volume Support Limitations 51](#page-50-0) [Using Large Volumes 52](#page-51-0) [Upgrading to Solaris Volume Manager 52](#page-51-0)

**[4 Solaris Volume Manager for Sun Cluster \(Overview\) 53](#page-52-0)** [Introduction to Solaris Volume Manager for Sun Cluster 53](#page-52-0) [Prerequisite: Required Software Components for Multi-Owner Disk Set](#page-53-0) [Functionality 54](#page-53-0) [Multi-Owner Disk Set Concepts 55](#page-54-0) [Tasks Associated With Multi-Owner Disk Sets 56](#page-55-0) [Solaris Volume Manager for Sun Cluster Configuration 58](#page-57-0) [RAID–1 \(Mirror\) Volumes in Multi-Owner Disk Sets 58](#page-57-0) [Mirror Ownership With Multi-Owner Disk Sets 58](#page-57-0) [Data Management and Recovery Processes 59](#page-58-0)

- **[5 Configuring and Using Solaris Volume Manager \(Scenario\) 61](#page-60-0)** [Scenario Background Information 61](#page-60-0) [Hardware Configuration 61](#page-60-0) [Initial Physical Storage Configuration 62](#page-61-0) [Final Solaris Volume Manager Configuration 63](#page-62-0)
- **[6 State Database \(Overview\) 65](#page-64-0)** [About the Solaris Volume Manager State Database and Replicas 65](#page-64-0) [Understanding the Majority Consensus Algorithm 67](#page-66-0)

**4** Solaris Volume Manager Administration Guide • January 2005

[Administering State Database Replicas 67](#page-66-0) [Handling State Database Replica Errors 69](#page-68-0) [Scenario—State Database Replicas 70](#page-69-0)

**[7 State Database \(Tasks\) 71](#page-70-0)** [State Database Replicas \(Task Map\) 71](#page-70-0) [Creating State Database Replicas 72](#page-71-0) ▼ [How to Create State Database Replicas 72](#page-71-0) [Maintaining State Database Replicas 74](#page-73-0) ▼ [How to Check the Status of State Database Replicas 74](#page-73-0) ▼ [How to Delete State Database Replicas 75](#page-74-0) **[8 RAID-0 \(Stripe and Concatenation\) Volumes \(Overview\) 77](#page-76-0)** [Overview of RAID-0 Volumes 77](#page-76-0) [RAID-0 \(Stripe\) Volume 78](#page-77-0) [RAID-0 \(Concatenation\) Volume 80](#page-79-0) [RAID-0 \(Concatenated Stripe\) Volume 81](#page-80-0) [Background Information for Creating RAID-0 Volumes 84](#page-83-0) [RAID-0 Volume Requirements 84](#page-83-0) [RAID-0 Volume Guidelines 84](#page-83-0) [Scenario—RAID-0 Volumes 85](#page-84-0) **[9 RAID-0 \(Stripe and Concatenation\) Volumes \(Tasks\) 87](#page-86-0)** [RAID-0 Volumes \(Task Map\) 87](#page-86-0) [Creating RAID-0 \(Stripe\) Volumes 88](#page-87-0) ▼ [How to Create a RAID-0 \(Stripe\) Volume 88](#page-87-0) [Creating RAID-0 \(Concatenation\) Volumes 90](#page-89-0) ▼ [How to Create a RAID-0 \(Concatenation\) Volume 90](#page-89-0) [Expanding Storage Capacity 91](#page-90-0) ▼ [How to Expand Storage Capacity for Existing Data 91](#page-90-0) ▼ [How to Expand an Existing RAID-0 Volume 93](#page-92-0) [Removing a RAID-0 Volume 95](#page-94-0) ▼ [How to Remove a RAID-0 Volume 95](#page-94-0) **[10 RAID-1 \(Mirror\) Volumes \(Overview\) 97](#page-96-0)**

[Overview of RAID-1 \(Mirror\) Volumes 97](#page-96-0) [Overview of Submirrors 98](#page-97-0)

[Scenario—RAID-1 \(Mirror\) Volume 98](#page-97-0) [Providing RAID-1+0 and RAID-0+1 99](#page-98-0) [RAID-1 Volume \(Mirror\) Resynchronization 100](#page-99-0) [Full Resynchronization 101](#page-100-0) [Optimized Resynchronization 101](#page-100-0) [Partial Resynchronization 101](#page-100-0) [Creating and Maintaining RAID-1 Volumes 102](#page-101-0) [Configuration Guidelines for RAID-1 Volumes 102](#page-101-0) [Performance Guidelines for RAID-1 Volumes 103](#page-102-0) [About RAID-1 Volume Options 104](#page-103-0) [Understanding Submirror Status to Determine Maintenance Actions 105](#page-104-0) [The Affect of Booting Into Single-User Mode on RAID-1 Volumes 107](#page-106-0) [Scenario—RAID-1 Volumes \(Mirrors\) 108](#page-107-0)

#### **[11 RAID-1 \(Mirror\) Volumes \(Tasks\) 109](#page-108-0)**

[RAID-1 Volumes \(Task Map\) 109](#page-108-0) [Creating a RAID-1 Volume 111](#page-110-0) ▼ [How to Create a RAID-1 Volume From Unused Slices 111](#page-110-0) ▼ [How to Create a RAID-1 Volume From a File System 113](#page-112-0) [Special Considerations for Mirroring the root \(](#page-118-0)/) File System 119 [Understanding Boot Time Warnings 119](#page-118-0) [How to Record the Path to the Alternate Boot Device 120](#page-119-0) [Booting From Alternate Boot Devices 121](#page-120-0) [Working With Submirrors 122](#page-121-0) ▼ [How to Attach a Submirror 122](#page-121-0) ▼ [How to Detach a Submirror 123](#page-122-0) ▼ [How to Place a Submirror Offline and Online 124](#page-123-0) ▼ [How to Enable a Slice in a Submirror 125](#page-124-0) [Maintaining RAID-1 Volumes 126](#page-125-0) ▼ [How to View the Status of Mirrors and Submirrors 126](#page-125-0) ▼ [How to Change RAID-1 Volume Options 128](#page-127-0) ▼ [How to Expand a RAID-1 Volume 129](#page-128-0) [Responding to RAID-1 Volume Component Failures 130](#page-129-0) ▼ [How to Replace a Slice in a Submirror 130](#page-129-0) ▼ [How to Replace a Submirror 131](#page-130-0) [Removing RAID-1 Volumes \(Unmirroring\) 133](#page-132-0)

- ▼ [How to Unmirror a File System 133](#page-132-0)
- ▼ [How to Unmirror a File System That Cannot Be Unmounted 135](#page-134-0)
- **6** Solaris Volume Manager Administration Guide January 2005

[Backing Up Data on a RAID-1 Volume 138](#page-137-0)

▼ [How to Perform an Online Backup of a RAID-1 Volume 139](#page-138-0)

#### **[12 Soft Partitions \(Overview\) 143](#page-142-0)**

[Overview of Soft Partitions 143](#page-142-0) [Configuration Guidelines for Soft Partitions 144](#page-143-0) [Scenario—Soft Partitions 145](#page-144-0)

#### **[13 Soft Partitions \(Tasks\) 147](#page-146-0)**

[Soft Partitions \(Task Map\) 147](#page-146-0) [Creating Soft Partitions 148](#page-147-0)

▼ [How to Create a Soft Partition 148](#page-147-0)

[Maintaining Soft Partitions 149](#page-148-0)

▼ [How to Check the Status of a Soft Partition 149](#page-148-0)

▼ [How to Expand a Soft Partition 150](#page-149-0)

▼ [How to Remove a Soft Partition 151](#page-150-0)

#### **[14 RAID-5 Volumes \(Overview\) 153](#page-152-0)**

[Overview of RAID-5 Volumes 153](#page-152-0) [Example—RAID-5 Volume 154](#page-153-0) [Example—Concatenated \(Expanded\) RAID-5 Volume 155](#page-154-0) [Background Information for Creating RAID-5 Volumes 157](#page-156-0) [Requirements for RAID-5 Volumes 157](#page-156-0) [Guidelines for RAID-5 Volumes 157](#page-156-0) [Overview of Checking Status of RAID-5 Volumes 158](#page-157-0) [Overview of Replacing and Enabling Slices in RAID-5 Volumes 160](#page-159-0) [Scenario—RAID-5 Volumes 160](#page-159-0)

#### **[15 RAID-5 Volumes \(Tasks\) 163](#page-162-0)**

[RAID-5 Volumes \(Task Map\) 163](#page-162-0) [Creating RAID-5 Volumes 164](#page-163-0)

▼ [How to Create a RAID-5 Volume 164](#page-163-0) [Maintaining RAID-5 Volumes 165](#page-164-0)

▼ [How to Check the Status of a RAID-5 Volume 165](#page-164-0)

▼ [How to Expand a RAID-5 Volume 166](#page-165-0)

▼ [How to Enable a Component in a RAID-5 Volume 167](#page-166-0)

▼ [How to Replace a Component in a RAID-5 Volume 168](#page-167-0)

#### **[16 Hot Spare Pools \(Overview\) 171](#page-170-0)**

[Overview of Hot Spares and Hot Spare Pools 171](#page-170-0) [Hot Spares 172](#page-171-0) [Hot Spare Pools 172](#page-171-0) [How Hot Spares Work 172](#page-171-0) [Hot Spare Pool States 173](#page-172-0) [Example—Hot Spare Pool 174](#page-173-0) [Scenario—Hot Spares 175](#page-174-0)

#### **[17 Hot Spare Pools \(Tasks\) 177](#page-176-0)**

[Hot Spare Pools \(Task Map\) 177](#page-176-0) [Creating a Hot Spare Pool 178](#page-177-0)

▼ [How to Create a Hot Spare Pool 178](#page-177-0)

▼ [How to Add Additional Slices to a Hot Spare Pool 179](#page-178-0) [Associating a Hot Spare Pool With Volumes 181](#page-180-0)

▼ [How to Associate a Hot Spare Pool With a Volume 181](#page-180-0)

▼ [How to Change the Associated Hot Spare Pool 182](#page-181-0)

[Maintaining Hot Spare Pools 184](#page-183-0)

▼ [How to Check the Status of Hot Spares and Hot Spare Pools 184](#page-183-0)

▼ [How to Replace a Hot Spare in a Hot Spare Pool 184](#page-183-0)

▼ [How to Delete a Hot Spare From a Hot Spare Pool 186](#page-185-0)

▼ [How to Enable a Hot Spare 187](#page-186-0)

#### **[18 Disk Sets \(Overview\) 189](#page-188-0)**

[Introduction to Disk Sets 189](#page-188-0) [Types of Disk Sets 190](#page-189-0) [Local Disk Sets 190](#page-189-0) [Named Disk Sets 190](#page-189-0) [Solaris Volume Manager Disk Set Administration 192](#page-191-0) [Reserving a Disk Set 193](#page-192-0) [Releasing a Disk Set 194](#page-193-0) [Importing a Disk Set 194](#page-193-0) [Automatic Disk Partitioning 194](#page-193-0) [Disk Set Name Requirements 196](#page-195-0) [Example—Two Shared Disk Sets 197](#page-196-0) [Guidelines for Working With Disk Sets 198](#page-197-0) [Asynchronous Shared Storage in Disk Sets 198](#page-197-0)

**8** Solaris Volume Manager Administration Guide • January 2005

```
Scenario—Disk Sets 199
```
#### **[19 Disk Sets \(Tasks\) 201](#page-200-0)**

[Disk Sets \(Task Map\) 201](#page-200-0) [Creating Disk Sets 202](#page-201-0)

▼ [How to Create a Disk Set 202](#page-201-0)

[Expanding Disk Sets 204](#page-203-0)

▼ [How to Add Disks to a Disk Set 204](#page-203-0)

▼ [How to Add Another Host to a Disk Set 205](#page-204-0)

▼ [How to Create Solaris Volume Manager Components in a Disk Set 206](#page-205-0)

#### [Maintaining Disk Sets 208](#page-207-0)

▼ [How to Check the Status of a Disk Set 208](#page-207-0)

▼ [How to Delete Disks From a Disk Set 209](#page-208-0)

- ▼ [How to Take a Disk Set 210](#page-209-0)
- ▼ [How to Release a Disk Set 211](#page-210-0)
- ▼ [How to Delete a Host or Disk Set 212](#page-211-0)

[Importing Disk Sets 214](#page-213-0)

▼ [How to Print a Report on Disk Sets Available for Import 214](#page-213-0)

▼ [How to Import a Disk Set From One System to Another System 215](#page-214-0)

#### **[20 Maintaining Solaris Volume Manager \(Tasks\) 217](#page-216-0)**

[Solaris Volume Manager Maintenance \(Task Map\) 217](#page-216-0)

[Viewing the Solaris Volume Manager Configuration 218](#page-217-0)

▼ [How to View the Solaris Volume Manager Volume Configuration 218](#page-217-0)

[Where To Go From Here 222](#page-221-0)

[Renaming Volumes 222](#page-221-0)

[Background Information for Renaming Volumes 222](#page-221-0)

[Exchanging Volume Names 223](#page-222-0)

▼ [How to Rename a Volume 224](#page-223-0)

[Working With Configuration Files 225](#page-224-0)

▼ [How to Create Configuration Files 225](#page-224-0)

▼ [How to Initialize Solaris Volume Manager From a Configuration File 226](#page-225-0)

[Changing Solaris Volume Manager Default Values 228](#page-227-0)

[Expanding a File System Using the](#page-227-0) growfs Command 228

[Background Information for Expanding Slices and Volumes 229](#page-228-0)

▼ [How to Expand a File System 229](#page-228-0)

[Overview of Replacing and Enabling Components in RAID-1 and RAID-5](#page-229-0) [Volumes 230](#page-229-0)

[Enabling a Component 231](#page-230-0) [Replacing a Component With Another Available Component 232](#page-231-0) [Maintenance and Last Erred States 232](#page-231-0) [Background Information for Replacing and Enabling Components in RAID-1 and](#page-232-0) [RAID-5 Volumes 233](#page-232-0)

- **[21 Best Practices for Solaris Volume Manager 235](#page-234-0)** [Deploying Small Servers 235](#page-234-0) [Using Solaris Volume Manager With Networked Storage Devices 237](#page-236-0)
- **[22 Top-Down Volume Creation \(Overview\) 239](#page-238-0)** [Overview of Top-Down Volume Creation 239](#page-238-0) [Top-Down Volume Creation Implementation With Disk Sets 240](#page-239-0) [Top-Down Volume Creation Processes 241](#page-240-0) [Determining Which Disks Are Available for Top-Down Volume Creation 242](#page-241-0)

#### **[23 Top-Down Volume Creation \(Tasks\) 243](#page-242-0)** [Top-Down Volume Creation \(Task Map\) 243](#page-242-0) [Prerequisites for Top-Down Volume Creation 244](#page-243-0) [Creating Volumes Automatically 245](#page-244-0) [Analyzing Volume Creation by Specifying Output Verbosity 245](#page-244-0) ▼ [How to Create RAID-1 \(mirror\) Volumes Using the](#page-245-0) metassist Command 246 [Working With File-Based Data Using the](#page-247-0) metassist Command 248 [Creating a Command File \(Shell Script\) Using the](#page-247-0) metassist Command 248 ▼ [How to Create a Command File \(Shell Script\) Using the](#page-247-0) metassist [Command 248](#page-247-0) [Creating a Volume With a Saved Shell Script Created by the](#page-251-0) metassist [Command 252](#page-251-0) [Creating a Volume Configuration File With the](#page-252-0) metassist Command 253 ▼ [How to Create a Volume Configuration File Using the](#page-253-0) metassist [Command 254](#page-253-0) [Changing the Default Behavior of the](#page-255-0) metassist Command 256 [Changing the Volume Defaults File 256](#page-255-0) **[24 Monitoring and Error Reporting \(Tasks\) 259](#page-258-0)**

[Solaris Volume Manager Monitoring and Reporting \(Task Map\) 260](#page-259-0) Configuring the mdmonitord [Command for Periodic Error Checking 260](#page-259-0)

▼ How to Configure the mdmonitord Command for Periodic Error [Checking 260](#page-259-0) [Solaris Volume Manager SNMP Agents Overview 261](#page-260-0) [Configuring the Solaris Volume Manager SNMP Agents 262](#page-261-0) ▼ [How to Configure the Solaris Volume Manager SNMP Agents 262](#page-261-0) [Limitations of the Solaris Volume Manager SNMP Agent 264](#page-263-0) [Monitoring Solaris Volume Manager With a](#page-264-0) cron Job 265 ▼ [How to Automate Checking for Errors in Volumes 265](#page-264-0) **[25 Troubleshooting Solaris Volume Manager \(Tasks\) 275](#page-274-0)** [Troubleshooting Solaris Volume Manager \(Task Map\) 276](#page-275-0) [Overview of Troubleshooting the System 277](#page-276-0) [Prerequisites for Troubleshooting the System 277](#page-276-0) [General Guidelines for Troubleshooting Solaris Volume Manager 277](#page-276-0) [General Troubleshooting Approach 277](#page-276-0) [Replacing Disks 278](#page-277-0) ▼ [How to Replace a Failed Disk 278](#page-277-0) [Recovering From Disk Movement Problems 280](#page-279-0) [Disk Movement and Device ID Overview 281](#page-280-0) [Resolving Unnamed Devices Error Message 281](#page-280-0) [Device ID Discrepancies After Upgrading to the Solaris 10 Release 282](#page-281-0) [Recovering From Boot Problems 284](#page-283-0) [Background Information for Boot Problems 284](#page-283-0) [How to Recover From Improper](#page-284-0) /etc/vfstab Entries 285 ▼ Recovering the root (/[\) RAID-1 \(Mirror\) Volume 285](#page-284-0) ▼ [How to Recover From a Boot Device Failure 287](#page-286-0) [Recovering From State Database Replica Failures 291](#page-290-0) ▼ [How to Recover From Insufficient State Database Replicas 291](#page-290-0) [Recovering From Soft Partition Problems 293](#page-292-0) ▼ [How to Recover Configuration Data for a Soft Partition 294](#page-293-0) [Recovering Storage From a Different System 296](#page-295-0) ▼ [How to Recover Storage From a Local Disk Set 296](#page-295-0) [Recovering Storage From a Known Disk Set 301](#page-300-0) [Recovering From Disk Set Problems 303](#page-302-0) [What to Do When You Cannot Take Ownership of A Disk Set 303](#page-302-0) [Performing Mounted Filesystem Backups Using the](#page-303-0) ufsdump Command 304 ▼ [How to Perform a Backup of a Mounted Filesystem Located on a RAID-1](#page-304-0) [Volume 305](#page-304-0)

- **[A Important Solaris Volume Manager Files 307](#page-306-0)** [System Files and Startup Files 307](#page-306-0) [Manually Configured Files 308](#page-307-0) [Overview of the](#page-307-0) md.tab File 308
- **[B Solaris Volume Manager Quick Reference 311](#page-310-0)** [Command-Line Reference 311](#page-310-0)
- **[C Solaris Volume Manager CIM/WBEM API 313](#page-312-0)** [Managing Solaris Volume Manager 313](#page-312-0)

**[Index 315](#page-314-0)**

# Tables

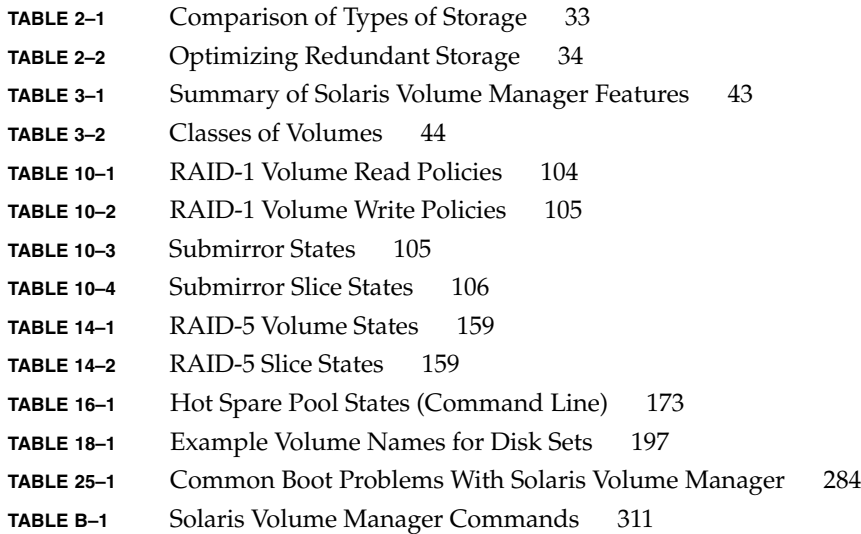

Solaris Volume Manager Administration Guide • January 2005

# Figures

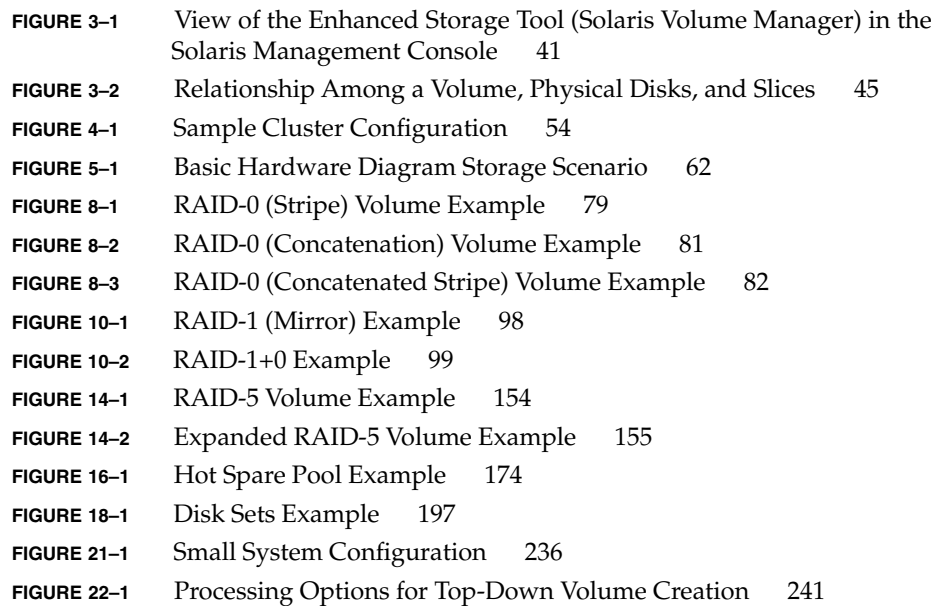

Solaris Volume Manager Administration Guide • January 2005

### <span id="page-16-0"></span>Preface

The *Solaris Volume Manager Administration Guide* explains how to use Solaris™ Volume Manager to manage your system's storage needs. Solaris Volume Manager enables you to create, modify, and use RAID-0 (concatenation and stripe) volumes, RAID-1 (mirror) volumes, RAID-5 volumes, and soft partitions.

**Note –** This Solaris release supports systems that use the SPARC® and x86 families of processor architectures: UltraSPARC®, SPARC64, AMD64, Pentium, and Xeon EM64T. The supported systems appear in the *Solaris 10 Hardware Compatibility List* at <http://www.sun.com/bigadmin/hcl>. This document cites any implementation differences between the platform types.

In this document the term "x86" refers to 64-bit and 32-bit systems manufactured using processors compatible with the AMD64 or Intel Xeon/Pentium product families. For supported systems, see the *Solaris 10 Hardware Compatibility List*.

#### Who Should Use This Book

System and storage administrators can use this book to identify:

- Tasks supported by Solaris Volume Manager
- Ways to use Solaris Volume Manager to provide more reliable and accessible data

### How This Book Is Organized

The *Solaris Volume Manager Administration Guide* includes the following information:

[Chapter 1](#page-22-0) provides a detailed "roadmap" to the concepts and tasks described in this book. Use this chapter as a navigational aid to the book's content.

[Chapter 2](#page-30-0) provides an introduction to general storage management concepts for those readers who are new to this technology.

[Chapter 3](#page-38-0) describes Solaris Volume Manager. This chapter introduces essential product-related concepts and explains how to access Solaris Volume Manager tools.

[Chapter 4](#page-52-0) provides an introduction to multi-owner disk sets. Multi-owner disk sets enhance the use of Solaris Volume Manager in a Sun™ Cluster environment.

[Chapter 5](#page-60-0) provides the storage configuration scenario used throughout this book. This scenario is intended to help you understand the Solaris Volume Manager product.

[Chapter 6](#page-64-0) describes concepts related to state databases and state database replicas.

[Chapter 7](#page-70-0) explains how to perform tasks related to state databases and state database replicas.

[Chapter 8](#page-76-0) describes concepts related to RAID-0 (stripe and concatenation) volumes.

[Chapter 9](#page-86-0) explains how to perform tasks related to RAID-0 (stripe and concatenation) volumes.

[Chapter 10](#page-96-0) describes concepts related to RAID-1 (mirror) volumes.

[Chapter 11](#page-108-0) explains how to perform tasks related to RAID-1 (mirror) volumes.

[Chapter 12](#page-142-0) describes concepts related to Solaris Volume Manager's soft partitioning feature.

[Chapter 13](#page-146-0) explains how to perform tasks related to soft partitioning.

[Chapter 14](#page-152-0) describes concepts related to RAID-5 volumes.

[Chapter 15](#page-162-0) explains how to perform tasks related to RAID-5 volumes.

[Chapter 16](#page-170-0) describes concepts related to hot spares and hot spare pools.

[Chapter 17](#page-176-0) explains how to perform tasks related to hot spares and hot spare pools.

[Chapter 18](#page-188-0) describes concepts related to disk sets.

[Chapter 19](#page-200-0) explains how to perform tasks related to disk sets.

[Chapter 20](#page-216-0) explains some general maintenance tasks that are not related to a specific Solaris Volume Manager component.

[Chapter 21](#page-234-0) provides some "best practices" information about configuring and using Solaris Volume Manager.

[Chapter 23](#page-242-0) describes concepts of and tasks related to the Solaris Volume Manager top-down volume creation feature.

[Chapter 24](#page-258-0) provides concepts and instructions for using the Solaris Volume Manager SNMP agent and for other error-checking approaches.

[Chapter 25](#page-274-0) provides information about troubleshooting and solving common problems in the Solaris Volume Manager environment.

[Appendix A](#page-306-0) lists important Solaris Volume Manager files.

[Appendix B](#page-310-0) provides tables that summarize commands and other helpful information.

[Appendix C](#page-312-0) provides a brief introduction to the CIM/WBEM API that allows open Solaris Volume Manager management from WBEM-compliant management tools.

### Related Books

Solaris Volume Manager is one of several system administration tools available for the Solaris operating system. Information about overall system administration features and functions, as well as related tools are provided in the following:

- *System Administration Guide: Basic Administration*
- *System Administration Guide: Advanced Administration*
- *System Administration Guide: Devices and File Systems*

### Accessing Sun Documentation Online

The docs.sun.com<sup>SM</sup> Web site enables you to access Sun technical documentation online. You can browse the docs.sun.com archive or search for a specific book title or subject. The URL is <http://docs.sun.com>.

### Ordering Sun Documentation

Sun Microsystems offers select product documentation in print. For a list of documents and how to order them, see "Buy printed documentation" at <http://docs.sun.com>.

### Typographic Conventions

The following table describes the typographic changes that are used in this book.

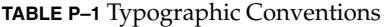

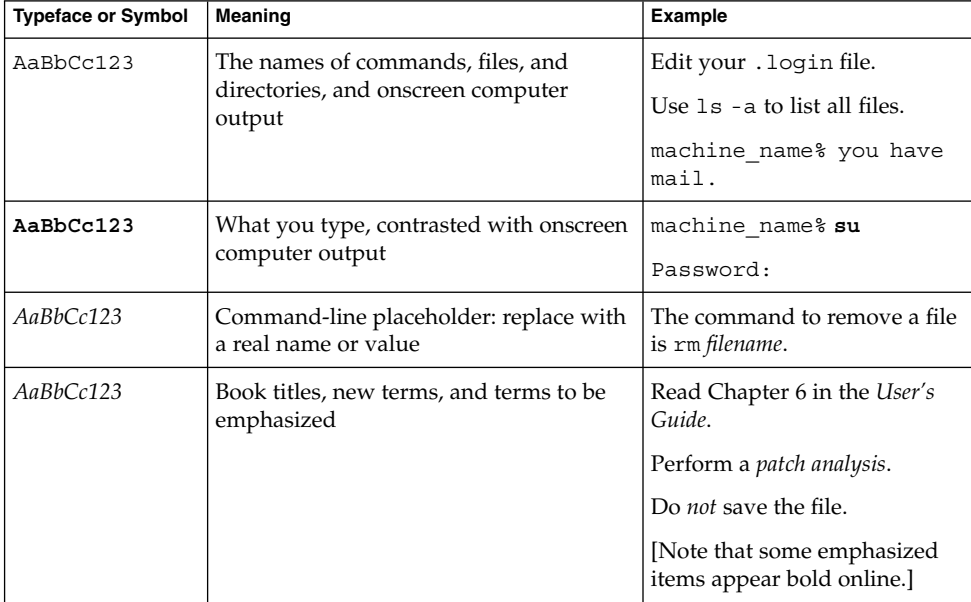

### Shell Prompts in Command Examples

The following table shows the default system prompt and superuser prompt for the C shell, Bourne shell, and Korn shell.

#### **TABLE P–2** Shell Prompts

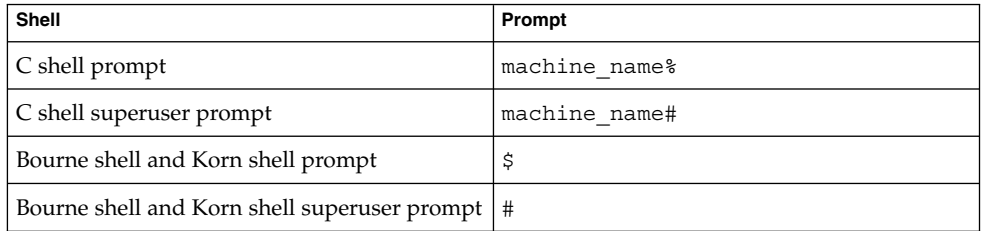

Solaris Volume Manager Administration Guide • January 2005

#### <span id="page-22-0"></span>CHAPTER **1**

# Getting Started With Solaris Volume Manager

The *Solaris Volume Manager Administration Guide* describes how to set up and maintain systems using Solaris Volume Manager to manage storage for high availability, flexibility, and reliability.

This chapter serves as a high-level guide to find information for certain Solaris Volume Manager tasks, such as setting up storage capacity. This chapter does not address all the tasks that you will need to use Solaris Volume Manager. Instead, this chapter provides an overview of new features and an easy way to find procedures describing common tasks associated with Solaris Volume Manager concepts.

This chapter includes the following roadmaps:

- ["Solaris Volume Manager Roadmap—What's New"](#page-23-0) on page 24
- ["Solaris Volume Manager Roadmap—Storage Capacity"](#page-24-0) on page 25
- ["Solaris Volume Manager Roadmap—Availability"](#page-25-0) on page 26
- ["Solaris Volume Manager Roadmap—I/O Performance"](#page-26-0) on page 27
- "Solaris Volume Manager Roadmap-Administration" on page 27
- ["Solaris Volume Manager Roadmap—Troubleshooting"](#page-27-0) on page 28

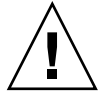

**Caution –** If you do not use Solaris Volume Manager correctly, you can destroy data. Solaris Volume Manager provides a powerful way to reliably manage your disks and data on them. However, you should always maintain backups of your data, particularly before you modify an active Solaris Volume Manager configuration.

### <span id="page-23-0"></span>Solaris Volume Manager Roadmap—What's New

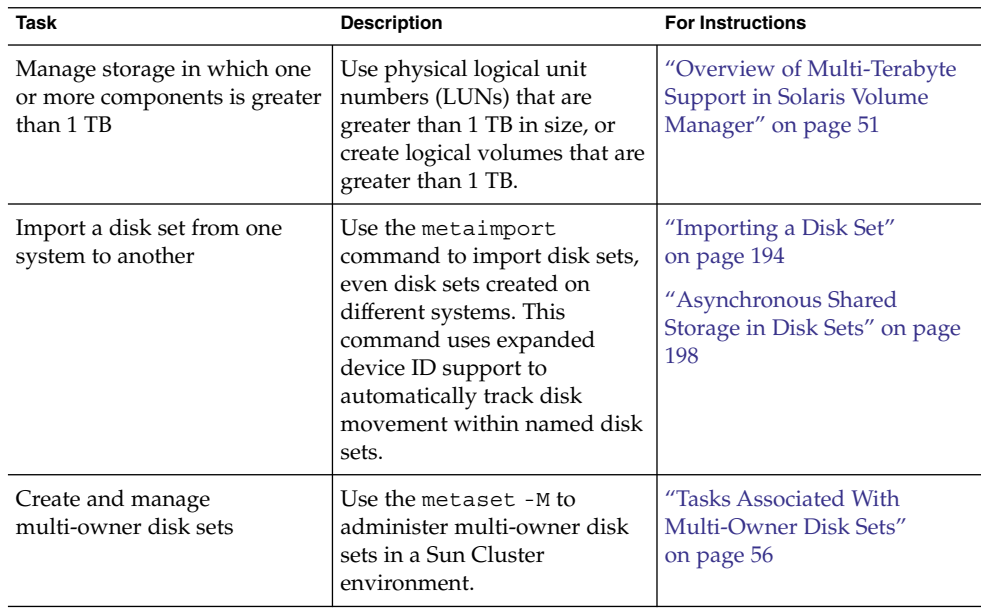

### <span id="page-24-0"></span>Solaris Volume Manager Roadmap—Storage Capacity

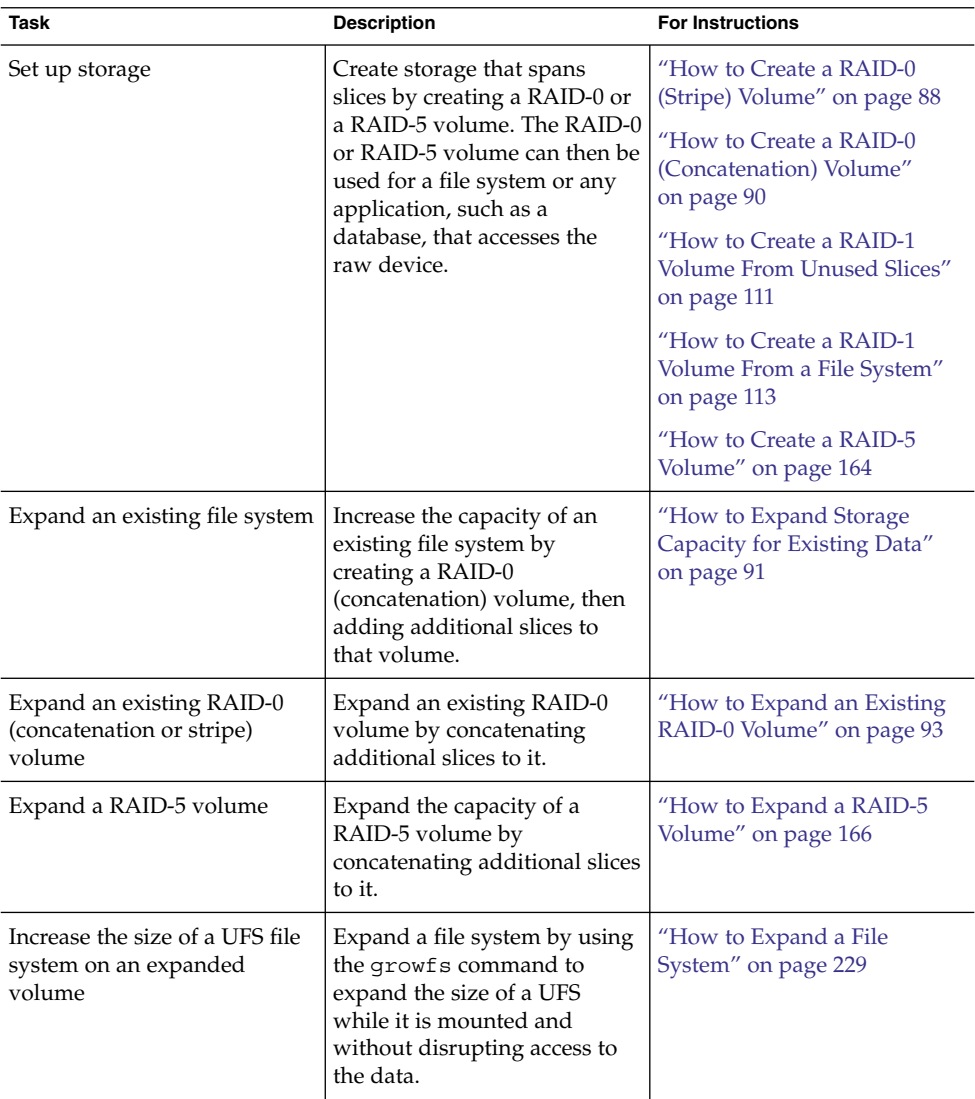

<span id="page-25-0"></span>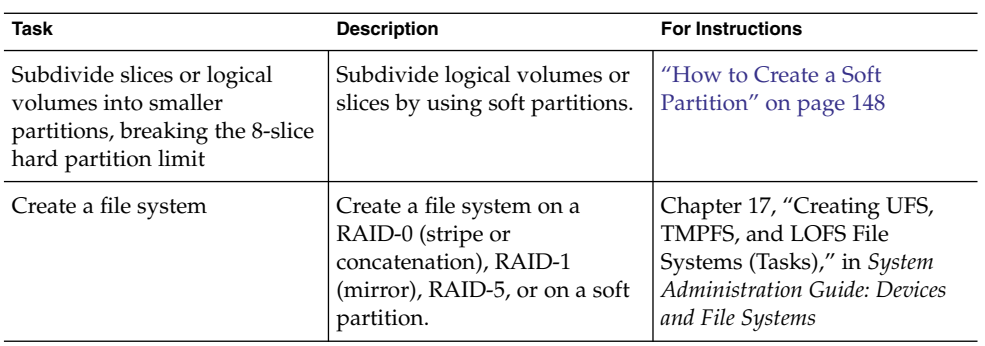

## Solaris Volume Manager Roadmap—Availability

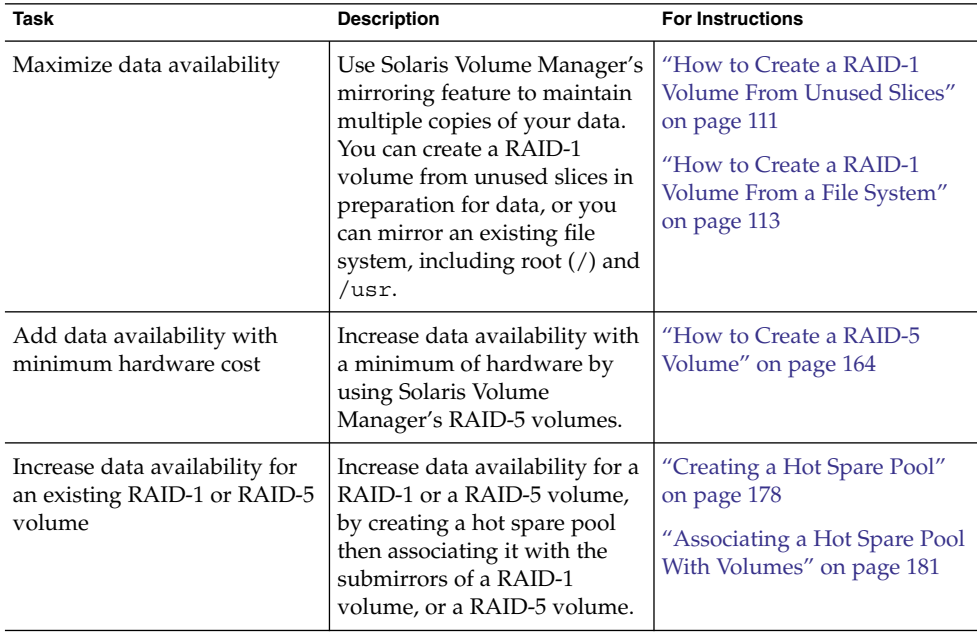

### <span id="page-26-0"></span>Solaris Volume Manager Roadmap—I/O Performance

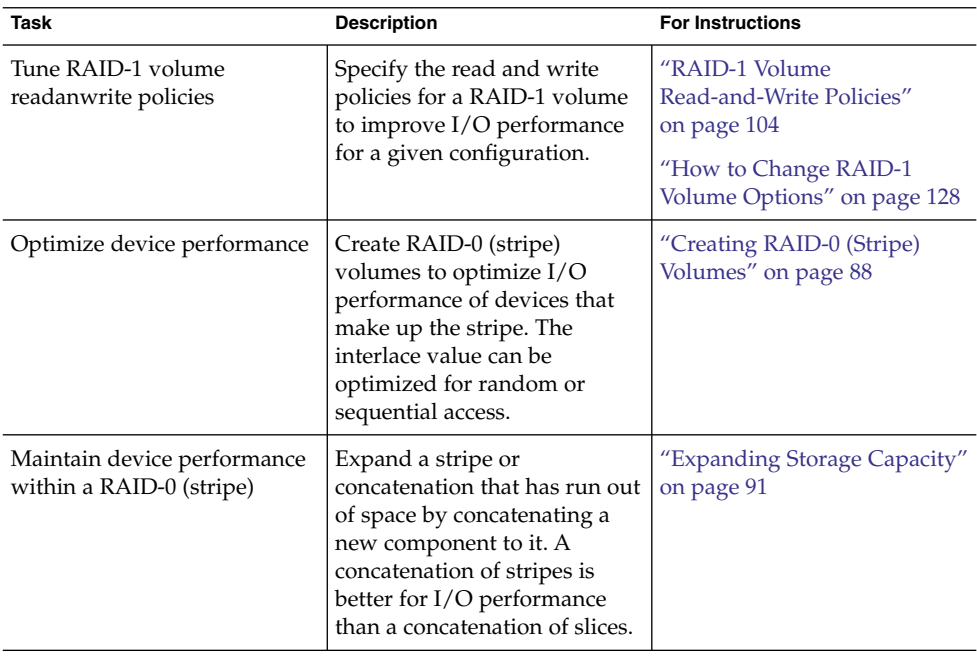

# Solaris Volume Manager Roadmap—Administration

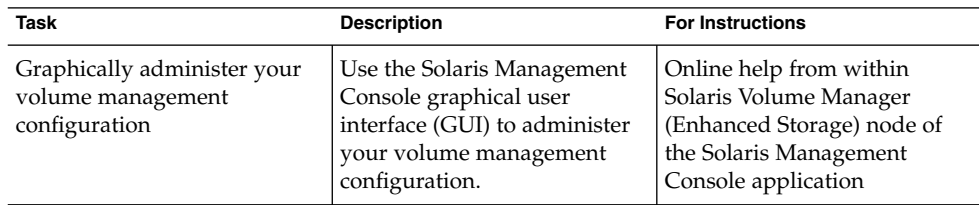

Chapter 1 • Getting Started With Solaris Volume Manager **27**

<span id="page-27-0"></span>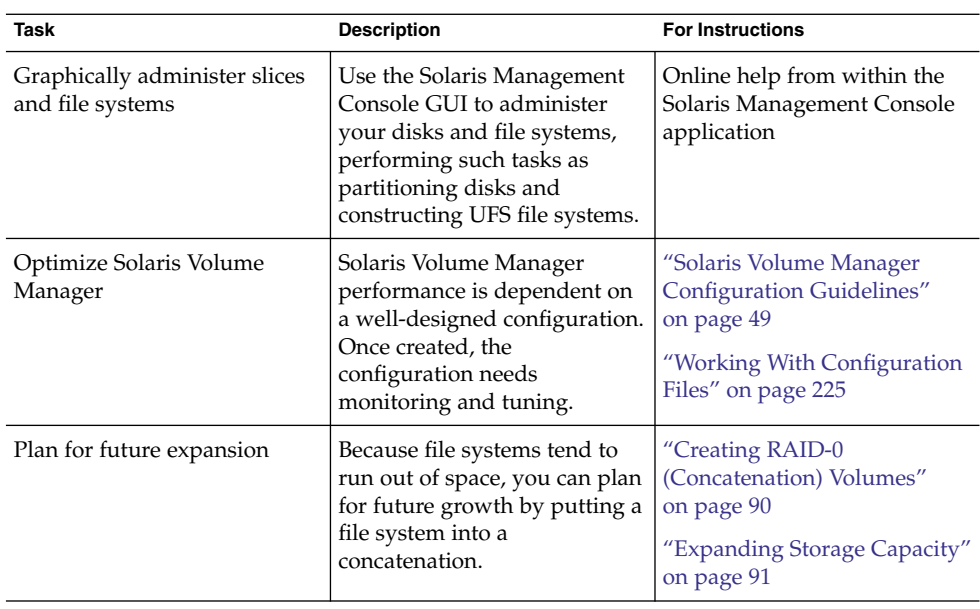

### Solaris Volume Manager Roadmap—Troubleshooting

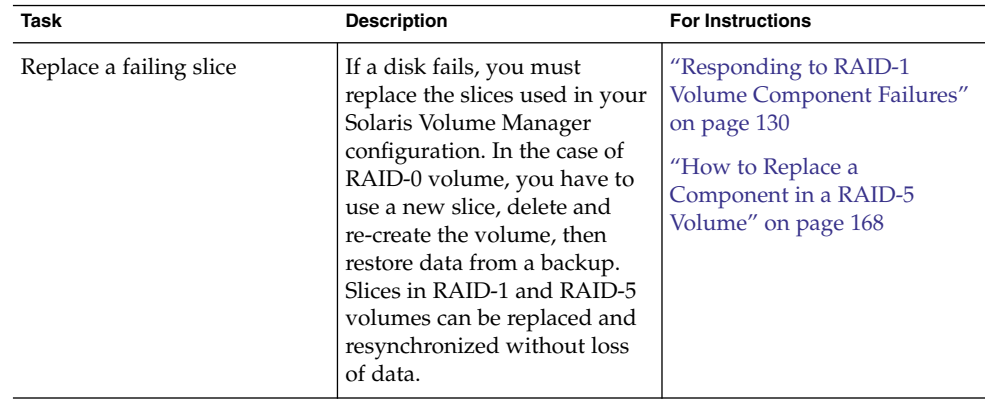

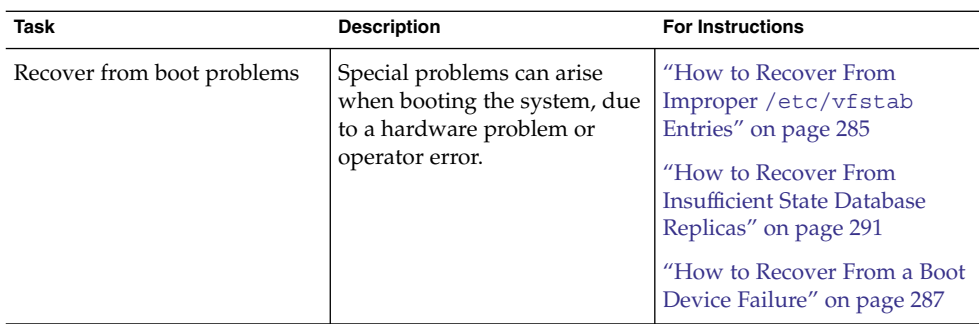

Solaris Volume Manager Administration Guide • January 2005

#### <span id="page-30-0"></span>CHAPTER **2**

### Storage Management Concepts

This chapter provides a brief introduction to some common storage management concepts.

This chapter contains the following information:

- "Introduction to Storage Management" on page 31
- ["Configuration Planning Guidelines"](#page-32-0) on page 33
- ["General Performance Guidelines"](#page-34-0) on page 35
- ["Random I/O and Sequential I/O Optimization"](#page-35-0) on page 36

### Introduction to Storage Management

How you choose to manage your storage determines how you control the devices that store the active data on your system. To be useful, active data must be available and remain persistent even after unexpected events, such as a hardware or software failure.

#### Storage Hardware

There are many different devices on which data can be stored. The selection of devices to best meet your storage needs depends primarily on three factors:

- Performance
- Availability
- Cost

You can use Solaris Volume Manager to help manage the trade-offs in performance, availability, and cost. You can often mitigate many of the trade-offs with Solaris Volume Manager.

<span id="page-31-0"></span>Solaris Volume Manager works well with any supported storage on any system that runs the Solaris operating system.

#### RAID Levels

RAID is an acronym for Redundant Array of Inexpensive (or Independent) Disks. RAID refers to a set of disks, called an array or a *volume*, that appears to the user as a single large disk drive. Depending on the configuration, this array provides improved reliability, response time, or storage capacity.

Technically, there are six RAID levels, 0-5. Each level refers to a method of distributing data while ensuring data redundancy. (RAID Level 0 does not provide data redundancy, but is usually included as a RAID classification anyway. RAID Level 0 provides the basis for the majority of RAID configurations in use.) Very few storage environments support RAID Levels 2, 3, and 4, so those environments are not described here.

Solaris Volume Manager supports the following RAID levels:

- **RAID LEVEL 0** Although stripes and concatenations do not provide redundancy, these volumes are often referred to as RAID-0. Basically, data are spread across relatively small, equally-sized fragments that are allocated alternately and evenly across multiple physical disks. Any single drive failure can cause data loss. RAID-0 offers a high data transfer rate and high I/O throughput, but suffers lower reliability and lower availability than a single disk.
- **RAID Level 1** Mirroring uses equal amounts of disk capacity to store data and a copy (mirror) of the data. Data is duplicated, or mirrored, over two or more physical disks. Data can be read from both drives simultaneously, meaning that either drive can service any request, which provides improved performance. If one physical disk fails, you can continue to use the mirror with no loss in performance or loss of data.

Solaris Volume Manager supports both RAID-0+1 and (transparently) RAID-1+0 mirroring, depending on the underlying volumes. See ["Providing RAID-1+0 and](#page-98-0) [RAID-0+1"](#page-98-0) on page 99 for details.

■ **RAID Level 5** – RAID-5 uses striping to spread the data over the disks in an array. RAID-5 also records parity information to provide some data redundancy. A RAID-5 volume can withstand the failure of an underlying device without failing. If a RAID-5 volume is used in conjunction with hot spares, the volume can withstand multiple failures without failing. A RAID-5 volume will have a substantial performance degradation when operating with a failed device.

In the RAID-5 model, every device has one area that contains a parity stripe and other areas that contain data. The parity is spread over all of the disks in the array, which reduces the write time. Write time is reduced because writes do not have to wait until a dedicated parity disk can accept the data.

# <span id="page-32-0"></span>Configuration Planning Guidelines

When you are planning your storage management configuration, keep in mind that for any given configuration, there are trade-offs in *performance*, *availability*, and *hardware costs*. You might need to experiment with the different variables to determine what works best for your configuration.

This section provides guidelines for working with the following types of volumes:

- RAID-0 (concatenation and stripe) volumes
- RAID-1 (mirror) volumes
- RAID-5 volumes
- Soft partitions
- File systems that are constructed on Solaris Volume Manager volumes

#### Choosing Storage

Before you implement your storage management approach, you need to decide what kinds of storage devices to use. This set of guidelines compares the various types of storage to help you choose. Additional sets of guidelines apply to specific types of storage as implemented in Solaris Volume Manager. See specific chapters about each volume type for details.

**Note –** The types of storage that are listed here are not mutually exclusive. You can use these volumes in combination to meet multiple goals. For example, you could first create a RAID-1 volume for redundancy. Next, you could create soft partitions on that RAID-1 volume to increase the possible number of discrete file systems.

The following table provides a comparison between the features available for each type of storage.

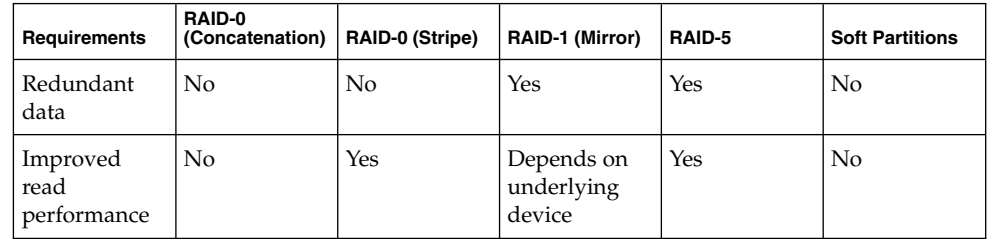

**TABLE 2–1** Comparison of Types of Storage

<span id="page-33-0"></span>**TABLE 2–1** Comparison of Types of Storage *(Continued)*

| $\sim$ comparison or rypes or storage |                           |                 |                 |        |                        |  |
|---------------------------------------|---------------------------|-----------------|-----------------|--------|------------------------|--|
| <b>Requirements</b>                   | RAID-0<br>(Concatenation) | RAID-0 (Stripe) | RAID-1 (Mirror) | RAID-5 | <b>Soft Partitions</b> |  |
| Improved<br>write<br>performance      | No.                       | Yes             | No              | No     | N <sub>0</sub>         |  |
| More than 8<br>slices per<br>device   | N <sub>0</sub>            | N <sub>0</sub>  | No              | No     | Yes                    |  |
| Larger<br>available<br>storage space  | Yes                       | Yes             | No              | Yes    | No                     |  |

The following table outlines the trade-offs in write operations, random reads, and hardware costs between RAID-1 and RAID–5 volumes.

**TABLE 2–2** Optimizing Redundant Storage

|                  | RAID-1 (Mirror) | RAID-5 |
|------------------|-----------------|--------|
| Write operations | Faster          | Slower |
| Random read      | Faster          | Slower |
| I Hardware cost  | Higher          | Lower  |

The following list summarizes the information outlined in the tables:

- RAID-0 volumes (stripes and concatenations) and soft partitions do not provide any redundancy of data.
- Concatenation works well for small random I/O operations.
- Striping performs well for large sequential I/O operations and for random I/O operations.
- Mirroring might improve read performance, but write performance is always degraded in mirrors.
- Because of the read-modify-write nature of RAID-5 volumes, volumes with over 20 percent writes should not be RAID-5. If redundancy is required, consider mirroring.
- RAID-5 writes cannot be as fast as mirrored writes, which in turn cannot be as fast as unprotected writes.
- Soft partitions are useful for managing very large storage devices.

<span id="page-34-0"></span>**Note –** In addition to these generic storage options, see ["Hot Spare Pools"](#page-47-0) on page 48 for more information about using Solaris Volume Manager to support redundant devices.

### General Performance Guidelines

When you design your storage configuration, consider the following performance guidelines:

- Striping generally has the best performance, but striping offers no data redundancy. For write-intensive applications, RAID-1 volumes generally have better performance than RAID-5 volumes.
- RAID-1 and RAID-5 volumes both increase data availability, but both types of volumes generally have lower performance for write operations. Mirroring does improve random read performance.
- RAID-5 volumes have a lower hardware cost than RAID-1 volumes, while RAID-0 volumes have no additional hardware cost.
- Both stripes and RAID-5 volumes distribute data across multiple disk drives and help balance the I/O load.
- Identify the most frequently accessed data, and increase access bandwidth to that data with mirroring or striping.
- Use available performance monitoring capabilities and generic tools such as the iostat command to identify the most frequently accessed data. Once identified, the access bandwidth to this data can be increased using striping, RAID-1 volumes or RAID-5 volumes.
- The performance of soft partitions can degrade when the soft partition size is changed multiple times.
- RAID-5 volume performance is lower than stripe performance for write operations. This performance penalty results from the multiple I/O operations required to calculate and store the RAID-5 volume parity.
- For raw random I/O reads, the stripe and the RAID-5 volume are comparable. Both the stripe and RAID-5 volumes split the data across multiple disks. RAID-5 volume parity calculations are not a factor in reads except after a slice failure.
- For raw random I/O writes, the stripe is superior to RAID-5 volumes.

For configuration guidelines specific to Solaris Volume Manager, see ["Solaris Volume](#page-48-0) [Manager Configuration Guidelines"](#page-48-0) on page 49.

## <span id="page-35-0"></span>Random I/O and Sequential I/O Optimization

This section explains strategies for optimizing your configuration.

If you do not know if sequential I/O or random I/O predominates on the Solaris Volume Manager volumes you are creating, do not implement these performance tuning tips. These tips can degrade performance if the tips are improperly implemented.

The following optimization suggestions assume that you are optimizing a RAID-0 volume. In general, you would want to optimize a RAID-0 volume, then mirror that volume to provide both optimal performance and data redundancy.

#### Random I/O

In a random I/O environment, such as an environment used for databases and general-purpose file servers, all disks should spend equal amounts of time servicing I/O requests.

For example, assume that you have 40 Gbytes of storage for a database application. If you stripe across four 10 Gbyte disk spindles, and if the I/O is random and evenly dispersed across the volume, then each of the disks will be equally busy, which generally improves performance.

The target for maximum random I/O performance on a disk is 35 percent or lower usage, as reported by the iostat command. Disk use in excess of 65 percent on a typical basis is a problem. Disk use in excess of 90 percent is a significant problem. The solution to having disk use values that are too high is to create a new RAID-0 volume with more disks (spindles).

**Note –** Simply attaching additional disks to an existing volume cannot improve performance. You must create a new volume with the ideal parameters to optimize performance.

The interlace size of the stripe does not matter because you just want to spread the data across all the disks. Any interlace value greater than the typical I/O request will suffice.
### Sequential Access I/O

You can optimize the performance of your configuration in a sequential I/O environment, such as DBMS servers that are dominated by full table scans and NFS servers in very data-intensive environments. To take advantage of a sequential I/O environment, set the interlace value low relative to the size of the typical I/O request.

For example, assume a typical I/O request size of 256 Kbytes and striping across 4 spindles. A good choice for the stripe unit size in this example would be:

256 Kbytes  $/$  4 = 64 Kbytes, or smaller

This strategy ensures that the typical I/O request is spread across multiple disk spindles, thus increasing the sequential bandwidth.

**Note –** Seek time and rotation time are practically zero in the sequential I/O environment. When you optimize sequential I/O, the internal transfer rate of a disk is most important.

In sequential applications, the typical I/O size is usually large, meaning more than 128 Kbytes or even more than 1 Mbyte. Assume an application with a typical I/O request size of 256 Kbytes and assume striping across 4 disk spindles, thus:

256 Kbytes  $/$  4 = 64 Kbytes

So, a good choice for the interlace size would be 32–64 Kbytes.

Solaris Volume Manager Administration Guide • January 2005

#### CHAPTER **3**

### Solaris Volume Manager Overview

This chapter explains the overall structure of Solaris Volume Manager. This chapter contains the following information:

- "Introduction to Solaris Volume Manager" on page 39
- ["Solaris Volume Manager Requirements"](#page-41-0) on page 42
- ["Overview of Solaris Volume Manager Components"](#page-42-0) on page 43
- ["Solaris Volume Manager Configuration Guidelines"](#page-48-0) on page 49
- ["Overview of Creating Solaris Volume Manager Components"](#page-49-0) on page 50
- ["Overview of Multi-Terabyte Support in Solaris Volume Manager"](#page-50-0) on page 51
- *"*Upgrading to Solaris Volume Manager" on page 52

### Introduction to Solaris Volume Manager

Solaris Volume Manager is a software product that lets you manage large numbers of disks and the data on those disks. Although there are many ways to use Solaris Volume Manager, most tasks include the following:

- Increasing storage capacity
- Increasing data availability
- Easing administration of large storage devices

In some instances, Solaris Volume Manager can also improve I/O performance.

#### How Solaris Volume Manager Manages Storage

Solaris Volume Manager uses virtual disks to manage physical disks and their associated data. In Solaris Volume Manager, a virtual disk is called a *volume*. For historical reasons, some command-line utilities also refer to a volume as a *metadevice*. From the perspective of an application or a file system, a volume is functionally identical to a physical disk. Solaris Volume Manager converts I/O requests directed at a volume into I/O requests to the underlying member disks.

Solaris Volume Manager volumes are built from disk slices or from other Solaris Volume Manager volumes. An easy way to build volumes is to use the graphical user interface (GUI) that is built into the Solaris Management Console. The Enhanced Storage tool within the Solaris Management Console presents you with a view of all the existing volumes. By following the steps in wizards, you can easily build any kind of Solaris Volume Manager volume or component. You can also build and modify volumes by using Solaris Volume Manager command-line utilities.

For example, if you need more storage capacity as a single volume, you could use Solaris Volume Manager to make the system treat a collection of slices as one larger volume. After you create a volume from these slices, you can immediately begin using the volume just as you would use any "real" slice or device.

For a more detailed discussion of volumes, see ["Overview of Volumes"](#page-43-0) on page 44.

Solaris Volume Manager can increase the reliability and availability of data by using RAID-1 (mirror) volumes and RAID-5 volumes. Solaris Volume Manager hot spares can provide another level of data availability for mirrors and RAID-5 volumes.

Once you have set up your configuration, you can use the Enhanced Storage tool within the Solaris Management Console to report on its operation.

## How to Administer Solaris Volume Manager

Use either of these methods to administer Solaris Volume Manager:

- Solaris Management Console This tool provides a GUI to administer volume management functions. Use the Enhanced Storage tool within the Solaris Management Console. See [Figure 3–1](#page-40-0) for an example of the Enhanced Storage tool. This interface provides a graphical view of Solaris Volume Manager components, including volumes, hot spare pools, and state database replicas. This interface offers wizard-based manipulation of Solaris Volume Manager components, enabling you to quickly configure your disks or change an existing configuration.
- The command line  $-$  You can use several commands to perform volume management functions. The Solaris Volume Manager core commands begin with meta, for example the metainit and metastat commands. For a list of Solaris Volume Manager commands, see [Appendix B.](#page-310-0)

<span id="page-40-0"></span>**Note –** Do not attempt to administer Solaris Volume Manager with the command line and the GUI at the same time. Conflicting changes could be made to the configuration, and its behavior would be unpredictable. You can use both tools to administer Solaris Volume Manager, but not concurrently.

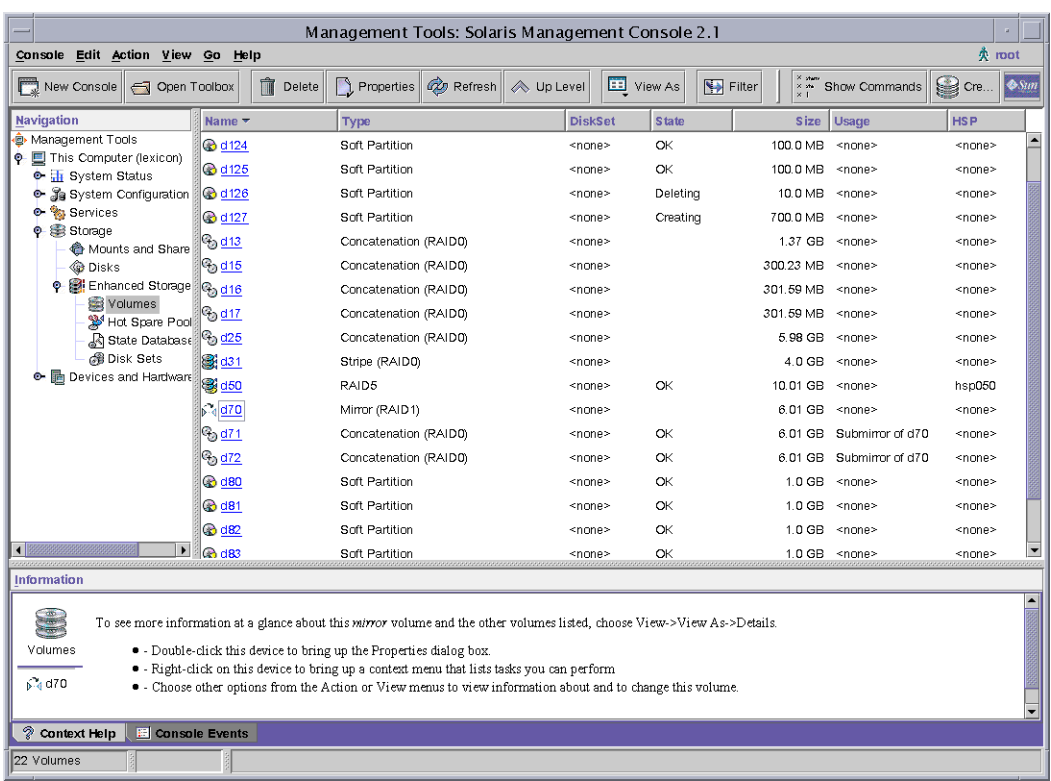

**FIGURE 3–1** View of the Enhanced Storage Tool (Solaris Volume Manager) in the Solaris Management Console

### ▼ How to Access the Solaris Volume Manager Graphical User Interface (GUI)

The Solaris Volume Manager GUI (Enhanced Storage) is part of the Solaris Management Console. To access the GUI, use the following instructions:

#### **1. Start the Solaris Management Console on the host system by using the following command: Steps**

- <span id="page-41-0"></span>% **/usr/sbin/smc**
- **2. Double-click This Computer in the Navigation pane.**
- **3. Double-click Storage in the Navigation pane.**
- **4. Double-click Enhanced Storage in the Navigation pane to load the Solaris Volume Manager tools.**
- **5. If prompted to log in, log in as root or as a user who has equivalent access.**
- **6. Double-click the appropriate icon to manage volumes, hot spare pools, state database replicas, and disk sets.**

**Tip –** All tools in the Solaris Management Console display information in the bottom section of the console window or at the left side of a wizard panel. Choose Help at any time to find additional information about performing tasks in this interface.

## Solaris Volume Manager Requirements

Solaris Volume Manager requirements include the following:

- You must have root privilege to administer Solaris Volume Manager. Equivalent privileges granted through the User Profile feature in the Solaris Management Console allow administration through the Solaris Management Console. However, only the root user can use the Solaris Volume Manager command-line interface.
- Before you can create volumes with Solaris Volume Manager, state database replicas must exist on the Solaris Volume Manager system. A state database replica contains configuration and status information for all volumes, hot spares, and disk sets. At least three replicas should exist, and the replicas should be placed on different controllers and different disks for maximum reliability. See ["About the](#page-64-0) [Solaris Volume Manager State Database and Replicas"](#page-64-0) on page 65 for more information about state database replicas. See ["Creating State Database Replicas"](#page-71-0) [on page 72](#page-71-0) for instructions on how to create state database replicas.

## <span id="page-42-0"></span>Overview of Solaris Volume Manager Components

The five basic types of components that you create with Solaris Volume Manager are volumes, soft partitions, disk sets, state database replicas, and hot spare pools. The following table gives an overview of these Solaris Volume Manager features.

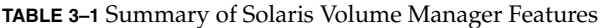

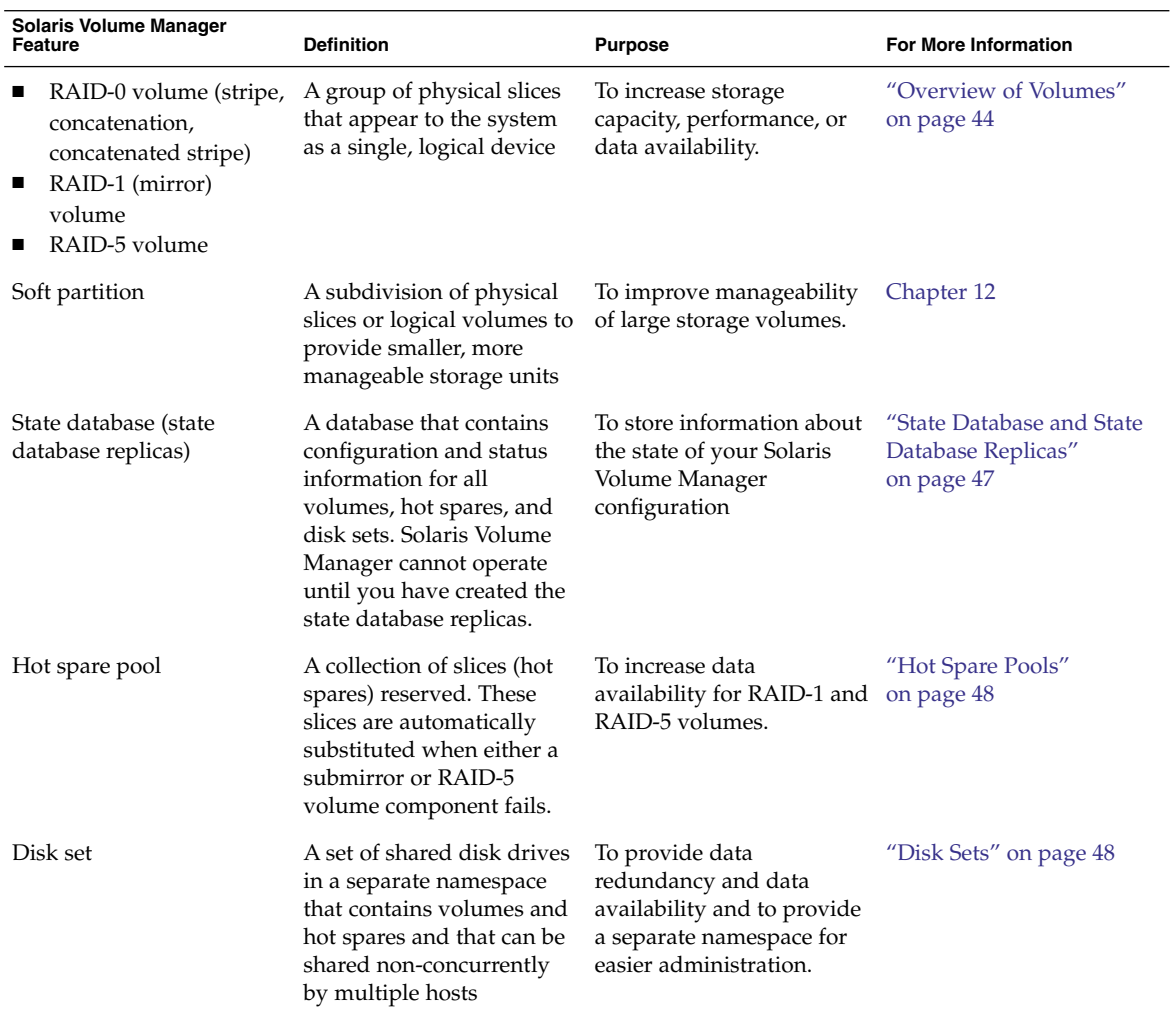

### <span id="page-43-0"></span>Overview of Volumes

A *volume* is a group of physical slices that appears to the system as a single, logical device. Volumes are actually pseudo, or virtual, devices in standard UNIX® terms.

**Note –** Historically, the Solstice DiskSuite™ product referred to these logical devices as metadevices. However, for simplicity and standardization, this book refers to these devices as volumes.

#### Classes of Volumes

You create a volume as a RAID-0 (concatenation or stripe) volume, a RAID-1 (mirror) volume, a RAID-5 volume, or a soft partition.

You can use either the Enhanced Storage tool within the Solaris Management Console or the command-line utilities to create and administer volumes.

The following table summarizes the classes of volumes.

**TABLE 3–2** Classes of Volumes

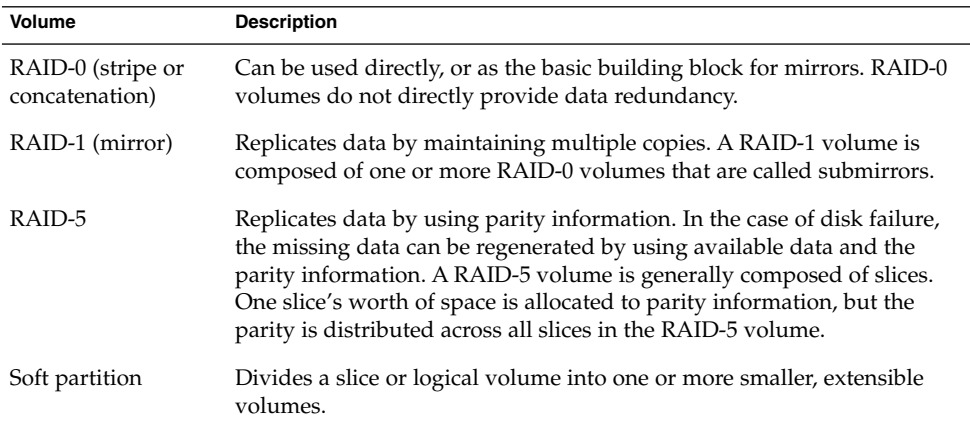

#### How Volumes Are Used

You use volumes to increase storage capacity, performance, and data availability. In some instances, volumes can also increase I/O performance. Functionally, volumes behave the same way as slices. Because volumes look like slices, the volumes are transparent to end users, applications, and file systems. As with physical devices, volumes are accessed through block or raw device names. The volume name changes, depending on whether the block or raw device is used. See ["Volume Names"](#page-45-0) on page [46](#page-45-0) for details about volume names.

You can use most file system commands, including mkfs, mount, umount, ufsdump, ufsrestore, and others, on volumes. You cannot use the format command, however. You can read, write, and copy files to and from a volume, as long as the volume contains a mounted file system.

#### Example—Volume That Consists of Two Slices

Figure 3–2 shows a volume that contains two slices, one slice from Disk A and one slice from Disk B. An application or UFS treats the volume as if it were one physical disk. Adding more slices to the volume increases its storage capacity.

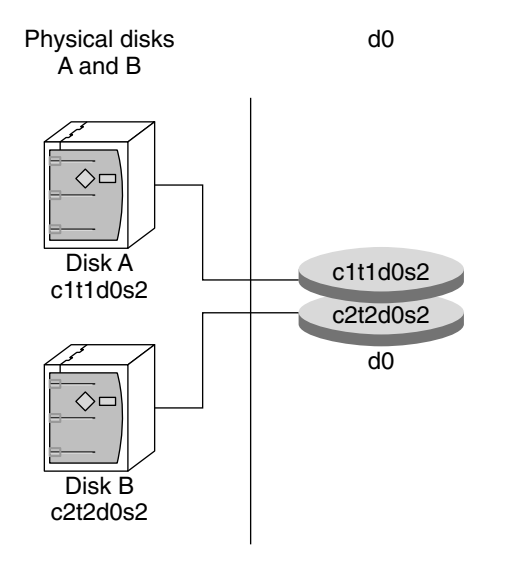

**FIGURE 3–2** Relationship Among a Volume, Physical Disks, and Slices

#### Volume and Disk Space Expansion Using the growfs Command

Solaris Volume Manager enables you to expand a volume by adding additional slices. You can use either the Enhanced Storage tool within the Solaris Management Console or the command-line interface to add a slice to an existing volume.

You can expand a mounted or unmounted UFS file system that is contained within a volume without having to halt or back up your system. Nevertheless, backing up your data is always a good idea. After you expand the volume, use the growfs command to grow the file system.

<span id="page-45-0"></span>**Note –** After a file system has been expanded, the file system cannot be reduced in size. The inability to reduce the size of a file system is a UFS limitation. Similarly, after a Solaris Volume Manager partition has been increased in size, it cannot be reduced.

Applications and databases that use the raw volume must have their own method to "grow" the added space so that applications can recognize it. Solaris Volume Manager does not provide this capability.

You can expand the disk space in volumes in the following ways:

- Adding one or more slices to a RAID-0 volume
- Adding one or more slices to all submirrors of a RAID-1 volume
- Adding one or more slices to a RAID-5 volume
- Expanding a soft partition with additional space from the underlying component

The growfs command expands a UFS file system without loss of service or data. However, write access to the volume is suspended while the growfs command is running. You can expand the file system to the size of the slice or the volume that contains the file system.

The file system can be expanded to use only part of the additional disk space by using the -s *size* option to the growfs command.

**Note –** When you expand a mirror, space is added to the mirror's underlying submirrors. The growfs command is then run on the RAID-1 volume. The general rule is that space is added to the underlying devices, and the growfs command is run on the top-level device.

#### Volume Names

As with physical slices, volumes have logical names that appear in the file system. Logical volume names have entries in the /dev/md/dsk directory for block devices and the /dev/md/rdsk directory for raw devices. Instead of specifying the full volume name, such as /dev/md/dsk/d1, you can often use an abbreviated volume name, such as d1, with any meta\* command. You can generally rename a volume, as long as the volume is not currently being used and the new name is not being used by another volume. For more information, see ["Exchanging Volume Names"](#page-222-0) on page 223.

#### *Volume Name Requirements*

You must follow a few rules when assigning names for volumes:

■ Volume names must begin with the letter "d" followed by a number (for example, d0).

<span id="page-46-0"></span>■ Solaris Volume Manager has 128 default volume names from 0–127. You must choose a number between 0 and 127 for the number that follows the "d" in the volume name. The following shows some example volume names.

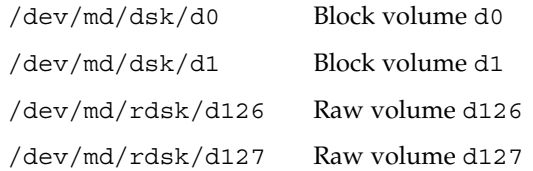

#### *Volume Name Guidelines*

The use of a standard for your volume names can simplify administration, and enable you at a glance to identify the volume type. Here are a few suggestions:

- Use ranges for each type of volume. For example, assign numbers 0–20 for RAID-1 volumes, 21–40 for RAID-0 volumes, and so on.
- Use a naming relationship for mirrors. For example, name mirrors with a number that ends in zero (0), and submirrors that end in one (1), two (2), and so on. For example, you might name mirrors as follows: mirror d10, submirrors d11 and d12; mirror d20, submirrors d21, d22, d23, and d24.
- Use a naming method that maps the slice number and disk number to volume numbers.

#### State Database and State Database Replicas

The *state database* is a database that stores information about the state of your Solaris Volume Manager configuration. The state database records and tracks changes made to your configuration. Solaris Volume Manager automatically updates the state database when a configuration or state change occurs. Creating a new volume is an example of a configuration change. A submirror failure is an example of a state change.

The state database is actually a collection of multiple, replicated database copies. Each copy, referred to as a *state database replica*, ensures that the data in the database is always valid. Multiple copies of the state database protect against data loss from single points-of-failure. The state database tracks the location and status of all known state database replicas.

Solaris Volume Manager cannot operate until you have created the state database and its state database replicas. A Solaris Volume Manager configuration must have an operating state database.

When you set up your configuration, you can locate the state database replicas on either of the following:

- <span id="page-47-0"></span>■ On dedicated slices
- On slices that will later become part of volumes

Solaris Volume Manager recognizes when a slice contains a state database replica, and automatically skips over the replica if the slice is used in a volume. The part of a slice reserved for the state database replica should not be used for any other purpose.

You can keep more than one copy of a state database on one slice. However, you might make the system more vulnerable to a single point-of-failure by doing so.

The Solaris operating system continues to function correctly if all state database replicas are deleted. However, the system loses all Solaris Volume Manager configuration data if a reboot occurs with no existing state database replicas on disk.

### Hot Spare Pools

A *hot spare pool* is a collection of slices (*hot spares*) reserved by Solaris Volume Manager to be automatically substituted for failed components. These hot spares can be used in either a submirror or RAID-5 volume. Hot spares provide increased data availability for RAID-1 and RAID-5 volumes. You can create a hot spare pool with either the Enhanced Storage tool within the Solaris Management Console or the command-line interface.

When component errors occur, Solaris Volume Manager checks for the first available hot spare whose size is equal to or greater than the size of the failed component. If found, Solaris Volume Manager automatically replaces the component and resynchronizes the data. If a slice of adequate size is not found in the list of hot spares, the submirror or RAID-5 volume is considered to have failed. For more information, see [Chapter 16.](#page-170-0)

#### Disk Sets

A disk set is a set of physical storage volumes that contain logical volumes and hot spares. Volumes and hot spare pools must be built on drives from within that disk set. Once you have created a volume within the disk set, you can use the volume just as you would a physical slice.

A disk set provides data availability in a clustered environment. If one host fails, another host can take over the failed host's disk set. (This type of configuration is known as a *failover configuration*.) Additionally, disk sets can be used to help manage the Solaris Volume Manager namespace, and to provide ready access to network-attached storage devices.

For more information, see [Chapter 18.](#page-188-0)

## <span id="page-48-0"></span>Solaris Volume Manager Configuration Guidelines

A poorly designed Solaris Volume Manager configuration can degrade performance. This section offers tips for achieving good performance from Solaris Volume Manager. For information on storage configuration performance guidelines, see ["General](#page-34-0) [Performance Guidelines"](#page-34-0) on page 35.

### General Guidelines

- **Disk and controllers** Place drives in a volume on separate drive paths, or for SCSI drives, separate host adapters. An I/O load distributed over several controllers improves volume performance and availability.
- **System files** Never edit or remove the /etc/lvm/mddb.cf or /etc/lvm/md.cf files.

Make sure these files are backed up regularly.

- **Volume Integrity** If a slice is defined as a volume, do not use the underlying slice for any other purpose, including using the slice as a dump device.
- **Information about disks and partitions** Keep a copy of output from the prtvtoc and metastat -p commands in case you need to reformat a bad disk or recreate your Solaris Volume Manager configuration.

### File System Guidelines

Do not mount file systems on a volume's underlying slice. If a slice is used for a volume of any kind, you must not mount that slice as a file system. If possible, unmount any physical device that you intend to use as a volume before you activate the volume.

## <span id="page-49-0"></span>Overview of Creating Solaris Volume Manager Components

When you create a Solaris Volume Manager component, you assign physical slices to a logical Solaris Volume Manager name, such as d0. The Solaris Volume Manager components that you can create include the following:

- State database replicas
- Volumes (RAID-0 (stripes, concatenations), RAID-1 (mirrors), RAID-5, and soft partitions)
- Hot spare pools
- Disk sets

**Note –** For suggestions on how to name volumes, see ["Volume Names"](#page-45-0) on page 46.

### Prerequisites for Creating Solaris Volume Manager **Components**

The prerequisites for creating Solaris Volume Manager components are as follows:

- Create initial state database replicas. If you have not done so, see ["Creating State](#page-71-0) [Database Replicas"](#page-71-0) on page 72.
- Identify slices that are available for use by Solaris Volume Manager. If necessary, use the format command, the fmthard command, or the Solaris Management Console to repartition existing disks.
- Make sure you have root privilege.
- Have a current backup of all data.
- If you are using the GUI, start the Solaris Management Console and navigate to the Solaris Volume Manager feature. For information, see ["How to Access the Solaris](#page-40-0) [Volume Manager Graphical User Interface \(GUI\)"](#page-40-0) on page 41.

## <span id="page-50-0"></span>Overview of Multi-Terabyte Support in Solaris Volume Manager

Starting with the Solaris 9 4/03 release, Solaris Volume Manager supports storage devices and logical volumes greater than 1 terabyte (Tbyte) on systems running a 64-bit kernel.

**Note –** Use isainfo -v to determine if your system is running a 64-bit kernel. If the string "64-bit" appears, you are running a 64-bit kernel.

Solaris Volume Manager allows you to do the following:

- Create, modify, and delete logical volumes built on or from logical storage units (LUNs) greater than 1 Tbyte in size.
- Create, modify, and delete logical volumes that exceed 1 Tbyte in size.

Support for large volumes is automatic. If a device greater than 1 Tbyte is created, Solaris Volume Manager configures it appropriately and without user intervention.

### Large Volume Support Limitations

Solaris Volume Manager only supports large volumes (greater than 1 Tbyte) on the Solaris 9 4/03 or later release when running a 64-bit kernel. Running a system with large volumes under 32-bit kernel on previous Solaris 9 releases will affect Solaris Volume Manager functionality. Specifically, note the following:

- If a system with large volumes is rebooted under a 32-bit Solaris  $9\frac{4}{03}$  or later kernel, the large volumes will be visible through metastat output, but they cannot be accessed, modified or deleted. In addition, new large volumes can be created. Any volumes or file systems on a large volume will also be unavailable.
- If a system with large volumes is rebooted under a Solaris release prior to Solaris 9 4/03, Solaris Volume Manager will not start. All large volumes must be removed before Solaris Volume Manager will run under another version of the Solaris platform.

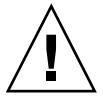

**Caution –** Do not create large volumes if you expect to run the Solaris software with a 32-bit kernel or if you expect to use a version of the Solaris OS prior to the Solaris 9 4/03 release.

### <span id="page-51-0"></span>Using Large Volumes

All Solaris Volume Manager commands work with large volumes. No syntax differences or special tasks are required to take advantage of large volume support. Thus, system administrators who are familiar with Solaris Volume Manager can immediately work with Solaris Volume Manager large volumes.

**Tip –** If you create large volumes, then later determine that you need to use Solaris Volume Manager under previous releases of Solaris or that you need to run under the 32-bit Solaris 9 4/03 or later kernel, you will need to remove the large volumes. Use the metaclear command under the 64-bit kernel to remove the large volumes from your Solaris Volume Manager configuration before rebooting under previous Solaris release or under a 32-bit kernel.

## Upgrading to Solaris Volume Manager

Solaris Volume Manager fully supports seamless upgrade from Solstice DiskSuite versions 4.1, 4.2, and 4.2.1. Make sure that all volumes are in Okay state (not "Needs Maintenance" or "Last Erred") and that no hot spares are in use. You do not need to do anything else special to Solaris Volume Manager for the upgrade to work—it is not necessary to change the configuration or break down the root mirror. When you upgrade your system, the Solstice DiskSuite configuration will be brought forward and will be accessible after upgrade through Solaris Volume Manager tools.

#### CHAPTER **4**

## Solaris Volume Manager for Sun Cluster (Overview)

This chapter provides an overview of Solaris Volume Manager for Sun Cluster.

This chapter includes the following information:

- "Introduction to Solaris Volume Manager for Sun Cluster" on page 53
- ["Multi-Owner Disk Set Concepts"](#page-54-0) on page 55
- ["Solaris Volume Manager for Sun Cluster Configuration"](#page-57-0) on page 58
- ["RAID–1 \(Mirror\) Volumes in Multi-Owner Disk Sets"](#page-57-0) on page 58

### Introduction to Solaris Volume Manager for Sun Cluster

Starting with the Solaris 9 9/04 release, Solaris Volume Manager can manage storage in a Sun Cluster environment using multi-owner disk sets. *Multi-owner disk sets* allow multiple nodes to share ownership of a disk set and to simultaneously write to the shared disks. Previously, shared disk sets were visible from all participating hosts in the disk set, but only one host could access it at a time. Multi-owner disk sets work with Sun Cluster and with applications such as Oracle Real Application Clusters.

Multi-owner disk sets and Solaris Volume Manager shared disk sets can coexist on the same node. However, moving disk sets between the two configurations is not supported.

**Note –** Solaris Volume Manager for Sun Cluster device id support for multi-owner disk sets is not available. Therefore, importing multi-owner disk sets from one system to another is not supported at this time.

Solaris Volume Manager for Sun Cluster creates the same components that you can create with Solaris Volume Manager, including stripes, concatenations, mirrors, soft partitions, and hot spares. Solaris Volume Manager for Sun Cluster does not support RAID-5 volumes and transactional volumes.

The following figure shows the association between the software and the shared storage in a typical cluster configuration.

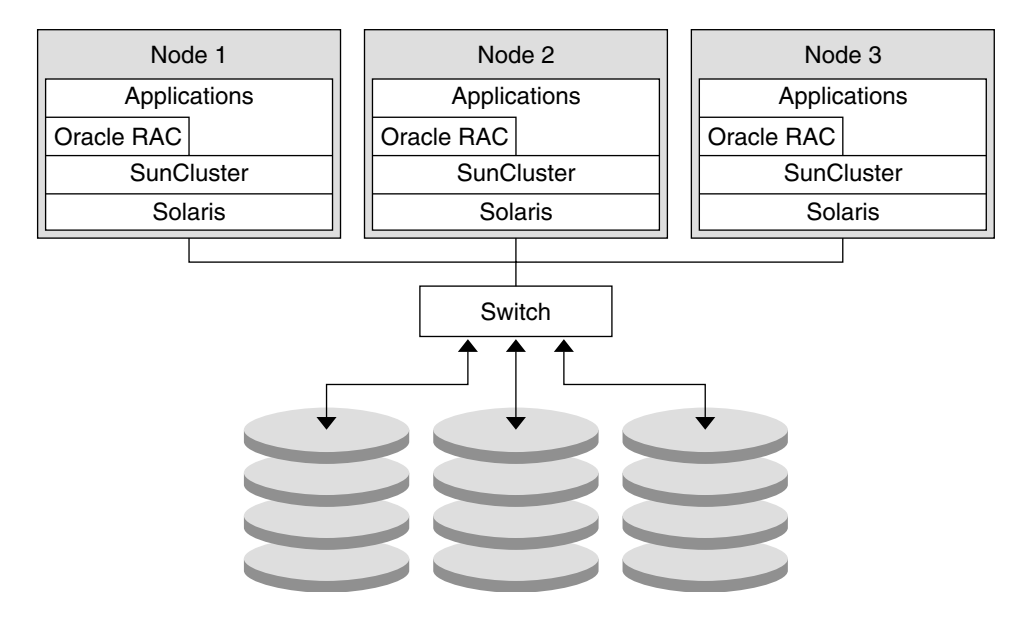

**FIGURE 4–1** Sample Cluster Configuration

Each node has local storage as well as at least one path to shared storage. The multi-owner disk sets in the cluster are managed by Solaris Volume Manager for Sun Cluster, which is part of the Solaris Operating System (Solaris OS).

### Prerequisite: Required Software Components for Multi-Owner Disk Set Functionality

To use Solaris Volume Manager for Sun Cluster, the following software must be installed in addition to the Solaris OS:

- Sun Cluster initial cluster framework
- Sun Cluster Support for Oracle Real Application Clusters software
- Oracle Real Application Clusters software

<span id="page-54-0"></span>**Note –** For information on setting up Sun Cluster and Oracle Real Application Clusters software, see *Sun Cluster Software Installation Guide for Solaris OS*. and *Sun Cluster Data Service for Oracle Real Application Clusters Guide for Solaris OS*.

# Multi-Owner Disk Set Concepts

The storage managed by Solaris Volume Manager for Sun Cluster is grouped into multi-owner disk sets. Multi-owner disk sets allow multiple nodes to share ownership of a disk set and to simultaneously write to the shared disks. An instance of an application such as Oracle Real Application Clusters runs on each node in the cluster, so multi-owner disk sets provide scalability. Since each instance of the application directly accesses the shared storage, multi-owner disk sets also enhance the performance of the application.

**Note –** Multi-owner disk set functionality is enabled only in a Sun Cluster environment. *Nodes* are the physical machines that are part of a Sun Cluster system.

Each multi-owner disk set is associated with a list of nodes. These nodes share ownership of the disk set. The following metaset -s *disk-set* command shows the output for a multi-owner disk set.

```
# metaset -s blue
Multi-owner Set name = blue, Set number = 1, Master = nodeone
Host Owner Member
 nodeone multi-owner Yes
 nodetwo multi-owner Yes
Drive Dbase
d9 Yes
d13 Yes
```
This output shows nodeone and nodetwo in the list of nodes that share ownership of the disk set. Additionally, nodeone is designated as the *master node*.

Each multi-owner disk set has a master node. After a disk set is created, the node that adds the first disk to the disk set becomes the master node of the disk set. The master node creates, deletes, and updates the state database replicas in the disk set.

**Note –** For more information on state database replicas, see [Chapter 6.](#page-64-0)

Solaris Volume Manager for Sun Cluster can support disk sets with different, yet overlapping, node lists. Because each disk set has a master node, multiple masters can exist simultaneously on the same cluster.

The following output from the metaset command shows that nodeone becomes the master node when the first disk is added to the disk set.

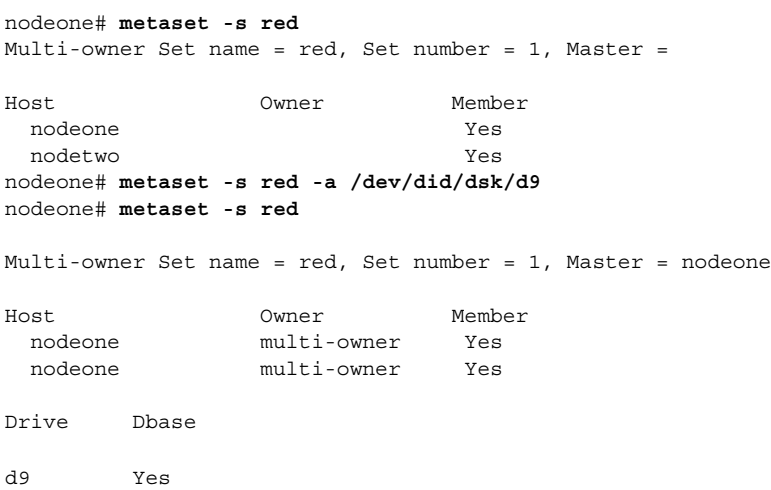

Solaris Volume Manager for Sun Cluster can support disk sets with different, yet overlapping, node lists. Because each disk set has a master node, multiple masters can exist simultaneously on the same cluster.

#### Tasks Associated With Multi-Owner Disk Sets

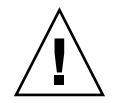

**Caution –** Before configuring multi-owner disk sets, you must have the following software installed, in addition to the Solaris OS:

- Sun Cluster initial cluster framework
- Sun Cluster Support for Oracle Real Application Clusters software
- Oracle Real Application Clusters software

For information on setting up Sun Cluster and Oracle Real Application Clusters software, see *Sun Cluster Software Installation Guide for Solaris OS*. and *Sun Cluster Data Service for Oracle Real Application Clusters Guide for Solaris OS*.

Solaris Volume Manager for Sun Cluster generally uses the same set of Solaris Volume Manager commands to perform tasks associated with disk sets. Some command options unique to multi-owner disk sets have been added to the metaset command. For example, the task to create a multi-owner disk set requires the -M to the metaset command. The following output shows you how to create a multi-owner disk set using the metaset -s *diskset-name* -a -M -h *hostname* command.

```
# metaset -s red -a -M -h nodeone
# metaset
Multi-owner Set name = red, Set number = 1, Master =
Host Owner Member
 nodeone Yes
```
In addition, some of the metaset command options, such as the commands to take and release disk sets, are not used with multi-owner disk sets. For more information, see the metaset(1M) man page.

Another example of how tasks differ in a Sun Cluster environment occurs when working with disks. Sun Cluster assigns each disk a unique device ID (DID) number. Rather than using the c*n*t*n*d*n* format to identify a disk, use the Sun Cluster DID path name, /dev/did/dsk/d*N*. The variable *N* is the device number assigned by Sun Cluster.

The following output shows you how to add a disk to a multi-owner disk set using the metaset -s *diskset-name* -a *disk-name* command and the Sun Cluster DID path name to identify the disk.

```
nodeone# metaset -s red
Multi-owner Set name = red
Multi-owner Set name = red, Set number = 1, Master =
Host Owner Member
nodeone Yes
 nodetwo Yes
nodeone# metaset -s red -a /dev/did/dsk/d13
nodeone# metaset -s red
Multi-owner Set name = red, Set number = 1, Master = nodeone
Host Owner Member
 nodeone multi-owner Yes
Drive Dbase
```
d13 Yes

For information on creating multi-owner disk sets for the Oracle Real Application Clusters, see "Creating a Multi-Owner Disk Set in Solaris Volume Manager for Sun Cluster for the Oracle Real Application Clusters Database" in *Sun Cluster Data Service for Oracle Real Application Clusters Guide for Solaris OS*.

For tasks that are associated with disk sets, see [Chapter 19.](#page-200-0)

### <span id="page-57-0"></span>Solaris Volume Manager for Sun Cluster Configuration

Solaris Volume Manager for Sun Cluster supports the following configuration:

Solaris Volume Manager for Sun Cluster supports up to 32 disk sets. These disk sets can include any combination of multi-owner disk sets, shared disk sets, and the local disk set.

**Note –** For more information on different types of disk sets, see ["Types of Disk Sets"](#page-189-0) [on page 190.](#page-189-0)

- Each multi-owner disk set supports a maximum of 8192 volumes per disk set.
- The default size for a state database replica is 16 Mbytes. The minimum size is 16 Mbytes. The maximum size is 256 Mbytes.

### RAID–1 (Mirror) Volumes in Multi-Owner Disk Sets

A RAID–1 volume, or mirror, created in a multi-owner disk set functions identically to a RAID-1 volume in a Solaris Volume Manager shared disk set. However, RAID-1 volumes in multi-owner disk sets have some additional features.

### Mirror Ownership With Multi-Owner Disk Sets

The concept of mirror ownership is unique to multi-owner disk sets. Unlike a RAID-1 volume in a Solaris Volume Manager shared disk set, a RAID-1 volume in a multi-owner disk set usually has an owner associated with it. The ownership of the mirror volume is chosen by the volume manager. The owner of the volume is one of the nodes designated in the node list for the disk set. Only the owner of the RAID-1 volume can write to the volume. If a non-owner node wants to write to the volume, the ownership switches to the node doing the write operation. The following output from the metastat -s *diskset-name* command shows nodeone as the owner of the RAID-1 volume, d24.

# **metastat -s red** red/d24: Mirror

```
Submirror 0: red/d20
 State: Okay
Submirror 1: red/d21
 State: Okay
Pass: 1
Read option: roundrobin (default)
Write option: parallel (default)
Resync option: optimizedresync
Owner: nodeone
Size: 825930 blocks (403 MB)
```
### Data Management and Recovery Processes

As with RAID-1 volumes in Solaris Volume Manager, RAID-1 volumes in Solaris Volume Manager for Sun Cluster perform operations to ensure consistent data. Solaris Volume Manager for Sun Cluster provides RAID-1 volumes with two options for data management and recovery.

#### Optimized Resynchronization for Solaris Volume Manager for Sun Cluster

Optimized resynchronization in Solaris Volume Manager for Sun Cluster functions identically to optimized resynchronization in Solaris Volume Manager. However, in a multi-owner disk set, a RAID-1 volume with the resynchronization option set to optimized resynchronization always has a mirror owner. The following output from the metastat -s *diskset-name* command shows the resynchronization option set to optimizedresync (for optimized resynchronization).

```
# metastat -s red
red/d24: Mirror
   Submirror 0: red/d20
     State: Okay
   Submirror 1: red/d21
     State: Okay
   Pass: 1
   Read option: roundrobin (default)
   Write option: parallel (default)
   Resync option: optimizedresync
   Owner: nodeone
   Size: 825930 blocks (403 MB)
```
For more information on optimized resynchronization, see ["Optimized](#page-100-0) [Resynchronization"](#page-100-0) on page 101.

#### Application-Based Recovery and Directed Mirror Reads

To optimize data recovery in Solaris Volume Manager for Sun Cluster, applications such as Oracle Real Application Clusters require the ability to manage and control the recovery of data. Enabling an application to control the recovery improves the

performance of the recovery. The ioctls DKIOGETVOLCAP, DKIOSETVOLCAP, and DKIODMR provide support for an application's data management recovery in a cluster environment. These ioctls provide an application with the following capabilities:

- Application Based Recovery (ABR)—Allows the application to control the recovery of data on mirrored volumes
- Directed Mirror Reads—Allows the application to direct reads to specific submirrors and to determine the state of the data

For more information on the ioctls used with application-based data management recovery, see the dkio(7I) man page.

A RAID-1 volume with the resynchronization option set to application-based recovery only has a mirror owner during the application-based recovery process. The following output from the metastat -s *diskset-name* command shows a RAID-1 volume in a normal state. The resynchronization option is set to application-based recovery. There is no mirror owner.

```
# metastat -s red
red/d24: Mirror
   Submirror 0: red/d20
     State: Okay
   Submirror 1: red/d21
     State: Okay
   Pass: 1
   Read option: roundrobin (default)
   Write option: parallel (default)
   Resync option: application based
   Owner: None
   Size: 825930 blocks (403 MB)
```
#### <span id="page-60-0"></span>CHAPTER **5**

# Configuring and Using Solaris Volume Manager (Scenario)

Throughout the *Solaris Volume Manager Administration Guide*, the examples generally relate to a single storage configuration, whenever that is possible. This chapter describes the scenario used in the examples. The chapter provides details about the initial storage configuration that is used in subsequent chapters.

This chapter contains the following information:

- "Scenario Background Information" on page 61
- ["Final Solaris Volume Manager Configuration"](#page-62-0) on page 63

### Scenario Background Information

Throughout this book, the scenarios and many of the examples relate to a single configuration. Although this configuration is small (to simplify the documentation), the conceptsl scale to much larger storage environments.

### Hardware Configuration

The hardware system is configured as follows:

- There are three physically separate controllers (c0 IDE, c1 SCSI, and c2 SCSI).
- Each SCSI controller connects to a MultiPack that contains six internal 9-Gbyte disks (c1t1 through c1t6 and c2t1 through c2t6). This creates a mirror configuration.
- Each controller/terminator pair (*cntn*) has 8.49 Gbytes of usable storage space.
- Storage space on the root  $\binom{7}{1}$  drive c0t0d0 is split into six partitions.

An alternative way to understand this configuration is shown in the following diagram.

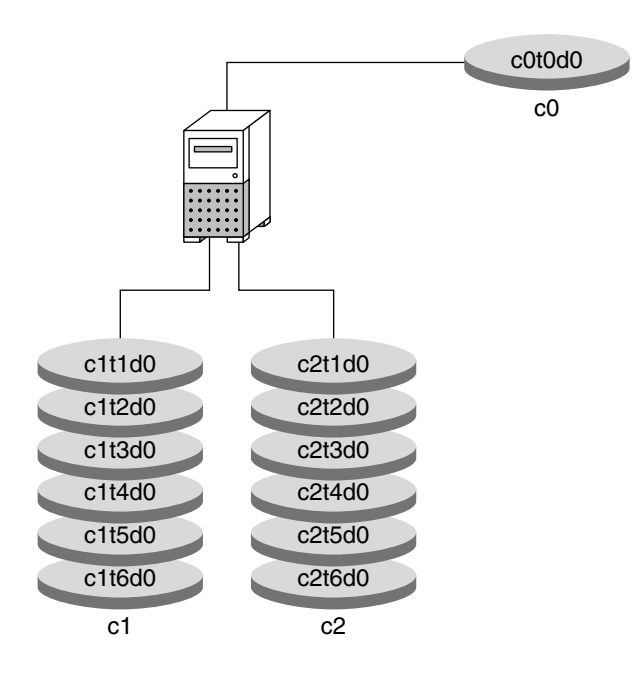

**FIGURE 5–1** Basic Hardware Diagram Storage Scenario

### Initial Physical Storage Configuration

Here is the storage configuration before Solaris Volume Manager is configured:

- The SCSI controller/terminator pairs (c*n*t*n*) have approximately 20 Gbytes of storage space.
- Storage space on each disk (for example, c1t1d0) is split into seven partitions (c*n*t*n*d0s0 through c*n*t*n*d0s6).

To partition a disk, follow the procedures explained in "Formatting a Disk" in *System Administration Guide: Devices and File Systems*.

### <span id="page-62-0"></span>Final Solaris Volume Manager Configuration

Throughout this book, specific scenarios are provided with specific tasks. However, so that you can better understand the examples throughout the book, the final configuration is approximately as follows, as displayed by the metastat -p command:

```
[root@lexicon:/]$ metastat -p
d50 -r c1t4d0s5 c1t5d0s5 c2t4d0s5 c2t5d0s5 c1t1d0s5 c2t1d0s5 -k -i 32b
d1 1 1 c1t2d0s3
d2 1 1 c2t2d0s3
d12 1 1 c1t1d0s0
d13 1 1 c2t1d0s0
d16 1 1 c1t1d0s1
d17 1 1 c2t1d0s1
d25 2 2 c1t1d0s3 c2t1d0s3 -i 32b \
        1 c0t0d0s3
d31 1 2 c1t4d0s4 c2t4d0s4 -i 8192b
d80 -p d70 -o 1 -b 2097152
d81 -p d70 -o 2097154 -b 2097152
d82 -p d70 -o 4194307 -b 2097152
d83 -p d70 -o 6291460 -b 2097152
d84 -p d70 -o 8388613 -b 2097152
d85 -p d70 -o 10485766 -b 2097152
d70 -m d71 d72 1
d71 3 1 c1t3d0s3 \
        1 c1t3d0s4 \
        1 c1t3d0s5
d72 3 1 c2t3d0s3 \
        1 c2t3d0s4 \
        1 c2t3d0s5
d123 -p c1t3d0s6 -o 1 -b 204800
d124 -p c1t3d0s6 -o 204802 -b 204800
d125 -p c1t3d0s6 -o 409603 -b 204800
d126 -p c1t3d0s7 -o 3592 -b 20480
d127 -p c2t3d0s7 -o 3592 -b 1433600
hsp010
hsp014 c1t2d0s1 c2t2d0s1
hsp050 c1t2d0s5 c2t2d0s5
hsp070 c1t2d0s4 c2t2d0s4
```
See the metastat(1M) command for more information on the -p option.

Solaris Volume Manager Administration Guide • January 2005

#### <span id="page-64-0"></span>CHAPTER **6**

### State Database (Overview)

This chapter provides conceptual information about state database replicas. For information about performing related tasks, see [Chapter 7.](#page-70-0)

This chapter contains the following information:

- "About the Solaris Volume Manager State Database and Replicas" on page 65
- ["Understanding the Majority Consensus Algorithm"](#page-66-0) on page 67
- ["Handling State Database Replica Errors"](#page-68-0) on page 69
- ["Scenario—State Database Replicas"](#page-69-0) on page 70

### About the Solaris Volume Manager State Database and Replicas

The Solaris Volume Manager state database contains configuration and status information for all volumes, hot spares, and disk sets. Solaris Volume Manager maintains multiple copies (replicas) of the state database to provide redundancy and to prevent the database from being corrupted during a system crash (at most, only one database copy will be corrupted).

The state database replicas ensure that the data in the state database is always valid. When the state database is updated, each state database replica is also updated. The updates occur one at a time (to protect against corrupting all updates if the system crashes).

If your system loses a state database replica, Solaris Volume Manager must figure out which state database replicas still contain valid data. Solaris Volume Manager determines this information by using a *majority consensus algorithm*. This algorithm requires that a majority (half  $+ 1$ ) of the state database replicas be available and in agreement before any of them are considered valid. Because of the requirements of the majority consensus algorithm, you must create at least three state database replicas when you set up your disk configuration. A consensus can be reached as long as at least two of the three state database replicas are available.

During booting, Solaris Volume Manager ignores corrupted state database replicas. In some cases, Solaris Volume Manager tries to rewrite state database replicas that are corrupted. Otherwise, they are ignored until you repair them. If a state database replica becomes corrupted because its underlying slice encountered an error, you need to repair or replace the slice and then enable the replica.

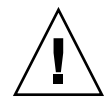

**Caution –** Do not place state database replicas on fabric-attached storage, SANs, or other storage that is not directly attached to the system. You might not be able to boot Solaris Volume Manager. Replicas must be on storage devices that are available at the same point in the boot process as traditional SCSI or IDE drives.

If all state database replicas are lost, you could, in theory, lose all data that is stored on your Solaris Volume Manager volumes. For this reason, it is good practice to create enough state database replicas on separate drives and across controllers to prevent catastrophic failure. It is also wise to save your initial Solaris Volume Manager configuration information, as well as your disk partition information.

See [Chapter 7](#page-70-0) for information on adding additional state database replicas to the system. See ["Recovering From State Database Replica Failures"](#page-290-0) on page 291 for information on recovering when state database replicas are lost.

State database replicas are also used for RAID-1 volume resynchronization regions. Too few state database replicas relative to the number of mirrors might cause replica I/O to impact RAID-1 volume performance. That is, if you have a large number of mirrors, make sure that you have at least two state database replicas per RAID-1 volume, up to the maximum of 50 replicas per disk set.

By default each state database replica occupies 4 Mbytes (8192 disk sectors) of disk storage. Replicas can be stored on the following devices:

- A dedicated local disk partition
- A local partition that will be part of a volume
- A local partition that will be part of a UFS logging device

**Note –** Replicas cannot be stored on the root (/), swap, or /usr slices. Nor can replicas be stored on slices that contain existing file systems or data. After the replicas have been stored, volumes or file systems can be placed on the same slice.

## <span id="page-66-0"></span>Understanding the Majority Consensus Algorithm

An inherent problem with replicated databases is that it can be difficult to determine which database has valid and correct data. To solve this problem, Solaris Volume Manager uses a majority consensus algorithm. This algorithm requires that a majority of the database replicas agree with each other before any of them are declared valid. This algorithm requires the presence of at least three initial replicas, which you create. A consensus can then be reached as long as at least two of the three replicas are available. If only one replica exists and the system crashes, it is possible that all volume configuration data will be lost.

To protect data, Solaris Volume Manager does not function unless half of all state database replicas are available. The algorithm, therefore, ensures against corrupt data.

The majority consensus algorithm provides the following:

- The system continues to run if at least half of the state database replicas are available.
- The system panics if fewer than half of the state database replicas are available.
- **■** The system cannot reboot into multiuser mode unless a majority (half  $+1$ ) of the total number of state database replicas is available.

If insufficient state database replicas are available, you must boot into single-user mode and delete enough of the corrupted or missing replicas to achieve a quorum. See ["How to Recover From Insufficient State Database Replicas"](#page-290-0) on page 291.

**Note –** When the total number of state database replicas is an odd number, Solaris Volume Manager computes the majority by dividing the number in half, rounding down to the nearest integer, then adding 1 (one). For example, on a system with seven replicas, the majority would be four (seven divided by two is three and one-half, rounded down is three, plus one is four).

## Administering State Database Replicas

■ By default, the size of a state database replica is 4 Mbytes or 8192 blocks. You should create state database replicas on a dedicated slice with at least 4 Mbytes per replica. Because your disk slices might not be that small, you might want to resize a slice to hold the state database replica. For information about resizing a slice, see

Chapter 12, "Administering Disks (Tasks)," in *System Administration Guide: Devices and File Systems*.

■ To avoid single points-of-failure, distribute state database replicas across slices, drives, and controllers. You want a majority of replicas to survive a single component failure. If you lose a replica (for example, due to a device failure), problems might occur with running Solaris Volume Manager or when rebooting the system. Solaris Volume Manager requires at least half of the replicas to be available to run, but a majority (half  $+1$ ) to reboot into multiuser mode.

A minimum of 3 state database replicas are recommended, up to a maximum of 50 replicas per Solaris Volume Manager disk set. The following guidelines are recommended:

- For a system with only a single drive: put all three replicas on one slice.
- For a system with two to four drives: put two replicas on each drive.
- For a system with five or more drives: put one replica on each drive.
- If multiple controllers exist, replicas should be distributed as evenly as possible across all controllers. This strategy provides redundancy in case a controller fails and also helps balance the load. If multiple disks exist on a controller, at least two of the disks on each controller should store a replica.
- If necessary, you could create state database replicas on a slice that will be used as part of a RAID-0, RAID-1, or RAID-5 volume, or soft partitions. You must create the replicas before you add the slice to the volume. Solaris Volume Manager reserves the beginning of the slice for the state database replica.

When a state database replica is placed on a slice that becomes part of a volume, the capacity of the volume is reduced by the space that is occupied by the replica. The space used by a replica is rounded up to the next cylinder boundary. This space is skipped by the volume.

- RAID-1 volumes are used for small-sized random  $I/O$  (as in for a database). For best performance, have at least two extra replicas per RAID-1 volume on slices (and preferably on separate disks and controllers) that are unconnected to the RAID-1 volume.
- $\blacksquare$  You cannot create state database replicas on existing file systems, or the root  $\binom{7}{1}$ , /usr, and swap file systems. If necessary, you can create a new slice (provided a slice name is available) by allocating space from swap. Then, put the state database replicas on that new slice.
- You can create state database replicas on slices that are not in use.
- You can add additional state database replicas to the system at any time. The additional state database replicas help ensure Solaris Volume Manager availability.

<span id="page-68-0"></span>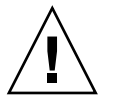

**Caution –** If you upgraded from the Solstice DiskSuite product to Solaris Volume Manager and you have state database replicas sharing slices with file systems or logical volumes (as opposed to on separate slices), do not delete the existing replicas and replace them with new replicas in the same location.

The default state database replica size in Solaris Volume Manager is 8192 blocks, while the default size in the Solstice DiskSuite product is 1034 blocks. Use caution if you delete a default-sized state database replica created in the Solstice DiskSuite product, and then add a new default-sized replica with Solaris Volume Manager. You will overwrite the first 7158 blocks of any file system that occupies the rest of the shared slice, thus destroying the data.

## Handling State Database Replica Errors

If a state database replica fails, the system continues to run if at least half of the remaining replicas are available. The system panics when fewer than half of the replicas are available.

The system can into reboot multiuser mode when at least one more than half of the replicas are available. If fewer than a majority of replicas are available, you must reboot into single-user mode and delete the unavailable replicas (by using the metadb command).

For example, assume you have four replicas. The system continues to run as long as two replicas (half the total number) are available. However, to reboot the system, three replicas (half the total  $+ 1$ ) must be available.

In a two-disk configuration, you should always create at least two replicas on each disk. For example, assume you have a configuration with two disks, and you only create three replicas (two replicas on the first disk and one replica on the second disk). If the disk with two replicas fails, the system panics because the remaining disk only has one replica. This is less than half the total number of replicas.

**Note –** If you create two replicas on each disk in a two-disk configuration, Solaris Volume Manager still functions if one disk fails. But because you must have one more than half of the total replicas available for the system to reboot, you cannot reboot.

If a slice that contains a state database replica fails, the rest of your configuration should remain in operation. Solaris Volume Manager finds a valid state database during boot (as long as at least half +1 valid state database replicas are available). <span id="page-69-0"></span>When you manually repair or enable state database replicas, Solaris Volume Manager updates them with valid data.

### Scenario—State Database Replicas

State database replicas provide redundant data about the overall Solaris Volume Manager configuration. The following example, is based on the sample system in the scenario provided in [Chapter 5.](#page-60-0) This example describes how state database replicas can be distributed to provide adequate redundancy.

The sample system has one internal IDE controller and drive, plus two SCSI controllers. Each SCSI controller has six disks attached. With three controllers, the system can be configured to avoid any single point-of-failure. Any system with only two controllers cannot avoid a single point-of-failure relative to Solaris Volume Manager. By distributing replicas evenly across all three controllers and across at least one disk on each controller (across two disks, if possible), the system can withstand any single hardware failure.

In a minimal configuration, you could put a single state database replica on slice 7 of the root disk, then an additional replica on slice 7 of one disk on each of the other two controllers. To help protect against the admittedly remote possibility of media failure, add another replica to the root disk and then two replicas on two different disks on each controller, for a total of six replicas, provides more than adequate security.

To provide even more security, add 12 additional replicas spread evenly across the 6 disks on each side of the two mirrors. This configuration results in a total of 18 replicas with 2 on the root disk and 8 on each of the SCSI controllers, distributed across the disks on each controller.

#### <span id="page-70-0"></span>CHAPTER **7**

## State Database (Tasks)

This chapter provides information about performing tasks that are associated with Solaris Volume Manager's state database replicas. For information about the concepts involved in these tasks, see [Chapter 6.](#page-64-0)

## State Database Replicas (Task Map)

The following task map identifies the procedures that are needed to manage Solaris Volume Manager state database replicas.

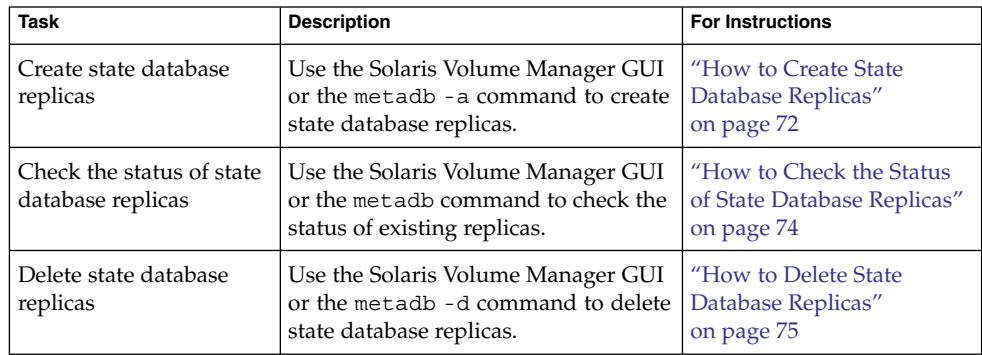

# <span id="page-71-0"></span>Creating State Database Replicas

**Caution –** If you upgraded from the Solstice DiskSuite product to Solaris Volume Manager and you have state database replicas sharing slices with file systems or logical volumes (as opposed to on separate slices), do not delete existing replicas and replace them with new default replicas in the same location.

The default state database replica size in Solaris Volume Manager is 8192 blocks, while the default size in the Solstice DiskSuite product is 1034 blocks. Use caution if you delete a default-sized state database replica created in the Solstice DiskSuite product, and then add a new default-sized replica with Solaris Volume Manager. You will overwrite the first 7158 blocks of any file system that occupies the rest of the shared slice, thus destroying the data.

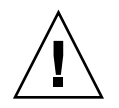

**Caution –** Do not place state database replicas on fabric-attached storage, SANs, or other storage that is not directly attached to the system. You might not be able to boot Solaris Volume Manager. Replicas must be on storage devices that are available at the same point in the boot process as traditional SCSI or IDE drives.

### How to Create State Database Replicas

Check ["Prerequisites for Creating Solaris Volume Manager Components"](#page-49-0) on page 50. **Before You Begin**

#### **1. Become superuser. Steps**

- **2. To create state database replicas, use one of the following methods:**
	- From the Enhanced Storage tool within the Solaris Management Console, open the State Database Replicas node. Choose Action⇒Create Replicas and follow the onscreen instructions. For more information, see the online help.
	- Use the following form of the metadb command. See the metadb(1M).

# **metadb -a -c** *number* **-l** *length-of replica* **-f** *ctds-of-slice*

- -a Specifies to add or create a state database replica.
- -f Specifies to force the operation, even if no replicas exist. Use the -f to force the creation of the initial replicas.

-c *number* Specifies the number of replicas to add to the specified slice.

**72** Solaris Volume Manager Administration Guide • January 2005
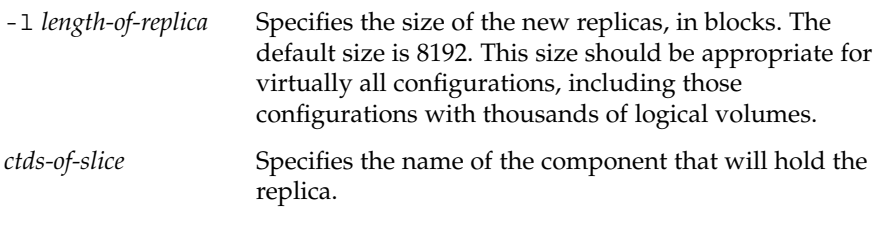

**Note –** The metadb command entered on the command line without options reports the status of all state database replicas.

#### **Example 7–1** Creating the First State Database Replica

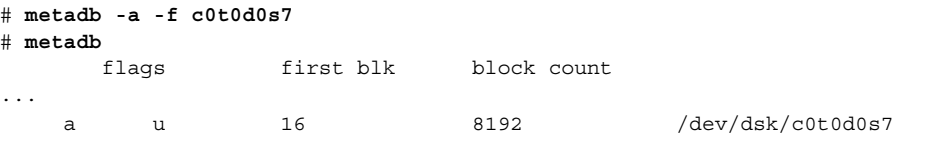

You must use the -f option along with the -a option to create the first state database replica. The -a option adds state database replicas to the system.The -f option forces the creation of the first replica (and may be omitted when you add supplemental replicas to the system).

#### Adding Two State Database Replicas to the Same Slice **Example 7–2**

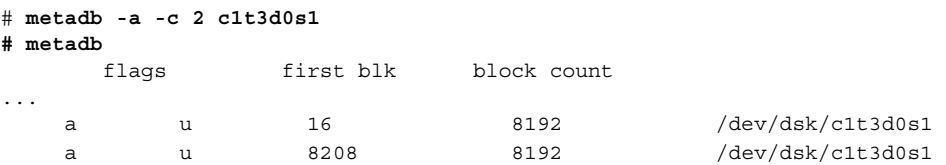

The -a option adds state database replicas to the system. The -c 2 option places two replicas on the specified slice. The metadb command checks that the replicas are active, as indicated by the a flag in the metadb command output.

#### Adding State Database Replicas of a Specific Size **Example 7–3**

If you are replacing existing state database replicas, you might need to specify a replica size. Particularly if you have existing state database replicas (on a system upgraded from the Solstice DiskSuite product, perhaps) that share a slice with a file system, you must replace existing replicas with other replicas of the same size or add new replicas in a different location.

# **metadb -a -c 3 -l 1034 c0t0d0s7 # metadb** flags first blk block count

Chapter 7 • State Database (Tasks) **73**

| . |      |      |                   |
|---|------|------|-------------------|
| a | 16   | 1034 | /dev/dsk/c0t0d0s7 |
| a | 1050 | 1034 | /dev/dsk/c0t0d0s7 |
|   | 2084 | 1034 | /dev/dsk/c0t0d0s7 |

The -a option adds state database replicas to the system. The -l option specifies the length in blocks of the replica to add.

# Maintaining State Database Replicas

### ▼ How to Check the Status of State Database Replicas

#### **1. Become superuser. Steps**

- **2. To check the status of state database replicas, use one of the following methods:**
	- From the Enhanced Storage tool within the Solaris Management Console, open the State Database Replicas node to view all existing state database replicas. For more information, see the online help.
	- Use the metadb command to view the status of state database replicas. Add the -i option to display an explanation of the status flags, as shown in the following example. See the metadb(1M).

Checking the Status of All State Database Replicas **Example 7–4**

|       | $#$ metadb $-i$ |   |     |           |             |       |      |                                                     |                   |
|-------|-----------------|---|-----|-----------|-------------|-------|------|-----------------------------------------------------|-------------------|
| flags |                 |   |     | first blk | block count |       |      |                                                     |                   |
|       | a m             | р | luo |           | 16          |       | 8192 |                                                     | /dev/dsk/c0t0d0s7 |
|       | a               | р | luo |           | 8208        |       | 8192 |                                                     | /dev/dsk/c0t0d0s7 |
|       | a               | р | luo |           |             | 16400 | 8192 |                                                     | /dev/dsk/c0t0d0s7 |
|       | a               | р | luo |           | 16          |       | 8192 |                                                     | /dev/dsk/c1t3d0s1 |
|       | W               | p | -1  |           | 16          |       | 8192 |                                                     | /dev/dsk/c2t3d0s1 |
|       | a               | р | luo |           | 16          |       | 8192 |                                                     | /dev/dsk/c1t1d0s3 |
|       | a               | р | luo |           | 8208        |       | 8192 |                                                     | /dev/dsk/c1t1d0s3 |
|       | a               | р | luo |           |             | 16400 | 8192 |                                                     | /dev/dsk/c1t1d0s3 |
|       |                 |   |     |           |             |       |      | replica does not have device relocation information |                   |
|       |                 |   |     |           |             |       |      |                                                     |                   |

o - replica active prior to last mddb configuration change

- u replica is up to date
- l locator for this replica was read successfully
- c replica's location was in /etc/lvm/mddb.cf
- p replica's location was patched in kernel
- m replica is master, this is replica selected as input

**74** Solaris Volume Manager Administration Guide • January 2005

- W replica has device write errors
- a replica is active, commits are occurring to this replica
- M replica had problem with master blocks
- D replica had problem with data blocks
- F replica had format problems
- S replica is too small to hold current data base
- R replica had device read errors

A legend of all the flags follows the status. The characters in front of the device name represent the status. Uppercase letters indicate a problem status. Lowercase letters indicate an "Okay" status.

### How to Delete State Database Replicas

You might need to delete state database replicas to maintain your Solaris Volume Manager configuration. For example, if you will be replacing disk drives, you want to delete the state database replicas before you remove the drives. Otherwise Solaris Volume Manager will report them as having errors.

#### **1. Become superuser. Steps**

- **2. To remove state database replicas, use one of the following methods:**
	- From the Enhanced Storage tool within the Solaris Management Console, open the State Database Replicas node to view all existing state database replicas. Select replicas to delete, then choose Edit⇒Delete to remove them. For more information, see the online help.
	- Use the following form of the metadb command:

# **metadb -d -f** *ctds-of-slice*

- -d Specifies to delete a state database replica.
- -f Specifies to force the operation, even if no replicas exist.
- *ctds-of-slice* Specifies the name of the component that contains the replica.

Note that you need to specify each slice from which you want to remove the state database replica. See the metadb(1M) man page for more information.

#### Deleting State Database Replicas **Example 7–5**

# **metadb -d -f c0t0d0s7**

This example shows the last replica being deleted from a slice.

You must add the -f option to force the deletion of the last replica on the system.

Solaris Volume Manager Administration Guide • January 2005

### <span id="page-76-0"></span>CHAPTER **8**

# RAID-0 (Stripe and Concatenation) Volumes (Overview)

This chapter describes RAID-0 (both stripe and concatenation) volumes that are available in Solaris Volume Manager. For information about related tasks, see [Chapter 9.](#page-86-0)

This chapter provides the following information:

- "Overview of RAID-0 Volumes" on page 77
- ["Background Information for Creating RAID-0 Volumes"](#page-83-0) on page 84
- ["Scenario—RAID-0 Volumes"](#page-84-0) on page 85

## Overview of RAID-0 Volumes

RAID-0 volumes, are composed of slices or soft partitions. These volumes enable you to expand disk storage capacity. They can be used either directly or as the building blocks for RAID-1 (mirror) volumes, and soft partitions. There are three kinds of RAID-0 volumes:

- Stripe volumes
- Concatenation volumes
- Concatenated stripe volumes

**Note –** A *component* refers to any devices, from slices to soft partitions, used in another logical volume.

A stripe volume spreads data equally across all components in the volume, while a concatenation volume writes data to the first available component until it is full, then moves to the next available component. A concatenated stripe volume is simply a stripe volume that has been expanded from its original configuration by adding additional components.

RAID-0 volumes allow you to quickly and simply expand disk storage capacity. The drawback is that these volumes do not provide any data redundancy, unlike RAID-1 or RAID-5 volumes. If a single component fails on a RAID-0 volume, data is lost.

For sequential I/O operations on a stripe volume, Solaris Volume Manager reads all the blocks in a segment of blocks (called an *interlace*) on the first component, then all the blocks in a segment of blocks on the second component, and so forth.

For sequential I/O operations on a concatenation volume, Solaris Volume Manager reads all the blocks on the first component, then all the blocks of the second component, and so forth.

On both a concatenation volume and a stripe volume, all I/O operations occurs in parallel.

You can use a RAID-0 volume that contains a single slice for any file system.

You can use a RAID-0 volume that contains multiple components for any file system except the following:

- root  $\left(\frac{\ }{\ }{\right)}$
- /usr
- swap
- /var
- /opt
- Any file system that is accessed during an operating system upgrade or installation

**Note –** When you mirror root (/), /usr, swap, /var, or /opt, you put the file system into a one-way concatenation or stripe (a concatenation of a single slice) that acts as a submirror. This one-way concatenation is mirrored by another submirror, which must also be a concatenation.

### RAID-0 (Stripe) Volume

A RAID-0 (stripe) volume is a volume that arranges data across one or more components. Striping alternates equally-sized segments of data across two or more components, forming one logical storage unit. These segments are interleaved round-robin so that the combined space is made alternately from each component, in effect, shuffled like a deck of cards.

**Note –** To increase the capacity of a stripe volume , you need to build a concatenated stripe volume. See ["RAID-0 \(Concatenated Stripe\) Volume"](#page-80-0) on page 81.

Striping enables multiple controllers to access data at the same time, which is also called *parallel access*. Parallel access can increase I/O throughput because all disks in the volume are busy most of the time servicing I/O requests.

An existing file system cannot be converted directly to a stripe. To place an existing file system on a stripe volume , you must back up the file system, create the volume, then restore the file system to the stripe volume.

### Interlace Values for a RAID–0 (Stripe) Volume

An interlace is the size, in Kbytes, Mbytes, or blocks, of the logical data segments on a stripe volume. Depending on the application, different interlace values can increase performance for your configuration. The performance increase comes from having several disk arms managing I/O requests. When the I/O request is larger than the interlace size, you might get better performance.

**Note –** RAID-5 volumes also use an interlace value. See ["Overview of RAID-5](#page-152-0) Volumes" [on page 153](#page-152-0) for more information.

When you create a stripe volume, you can set the interlace value or use the Solaris Volume Manager default interlace value of 16 Kbytes. Once you have created the stripe volume, you cannot change the interlace value. However, you could back up the data on it, delete the stripe volume, create a new stripe volume with a new interlace value, and then restore the data.

### Scenario—RAID-0 (Stripe) Volume

Figure 8–1 shows a stripe volume that is built from three components (slices). It also illustrates how data is written onto the volume components according to the interlace size and using the round-robin technique.

When Solaris Volume Manager writes data onto the components of a stripe volume, it writes data blocks of the interlace width to Disk A (interlace 1), Disk B (interlace 2), and Disk C (interlace 3). Solaris Volume Manager then repeats the pattern writing to Disk A (interlace 4), Disk B (interlace 5), Disk C (interlace 6), and so forth.

The interlace value sets the size of each time data is written to a slice. The total capacity of the stripe volume equals the number of components multiplied by the size of the smallest component. (If each slice in the following example were 2 Gbytes, the volume would equal 6 Gbytes.)

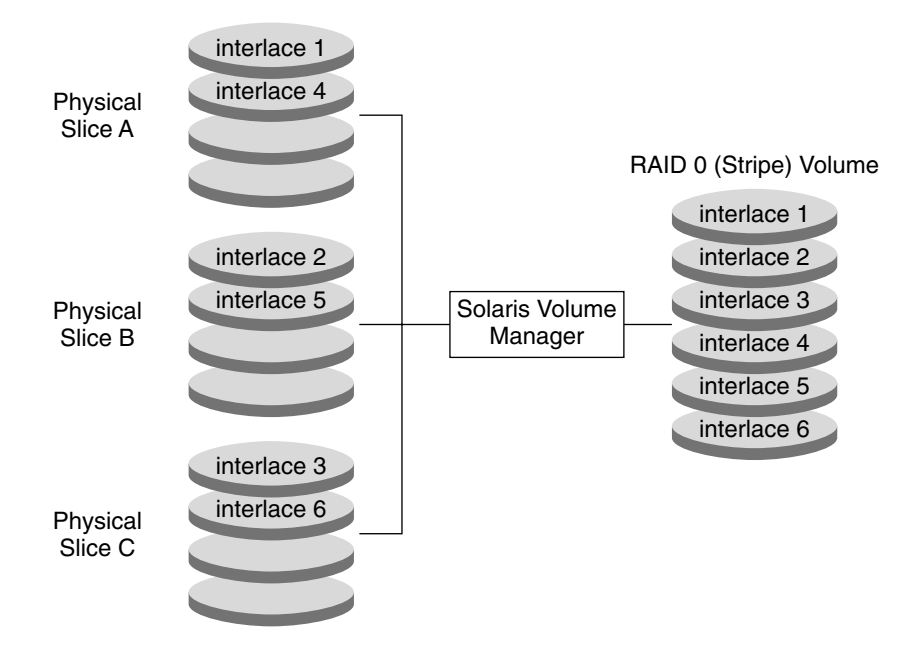

**FIGURE 8–1** RAID-0 (Stripe) Volume Example

### RAID-0 (Concatenation) Volume

A RAID–0 (concatenation) volume is a volume whose data is organized serially and adjacently across components, forming one logical storage unit.

Use a concatenation volume to get more storage capacity by combining the capacities of several components. You can add more components to the concatenation volume as the demand for storage grows.

A concatenation volume enables you to dynamically expand storage capacity and file system sizes online. A concatenation volume allows you to add components even if the other components are currently active.

A concatenation volume can also expand any active and mounted UFS file system without having to bring down the system. In general, the total capacity of a concatenation volume is equal to the total size of all the components in the volume. If a concatenation volume contains a slice with a state database replica, the total capacity of the volume is the sum of the components minus the space that is reserved for the replica.

You can also create a concatenation volume from a single component. Later, when you need more storage, you can add more components to the volume.

<span id="page-80-0"></span>**Note –** You must use a concatenation volume to encapsulate root (/), swap, /usr, /opt, or /var when mirroring these file systems.

### Scenario—RAID-0 (Concatenation) Volume

Figure 8–2 illustrates a concatenation volume that is built from three components (slices). It also illustrates how data is written onto the volume components according to the interlace size and onto each slice sequentially.

The data blocks are written sequentially across the components, beginning with Slice A. You can envision Slice A as containing logical data blocks 1 through 4. Disk B would contain logical data blocks 5 through 8. Drive C would contain logical data blocks 9 through 12. The total capacity of volume would be the combined capacities of the three slices. If each slice were 2 Gbytes, the volume would have an overall capacity of 6 Gbytes.

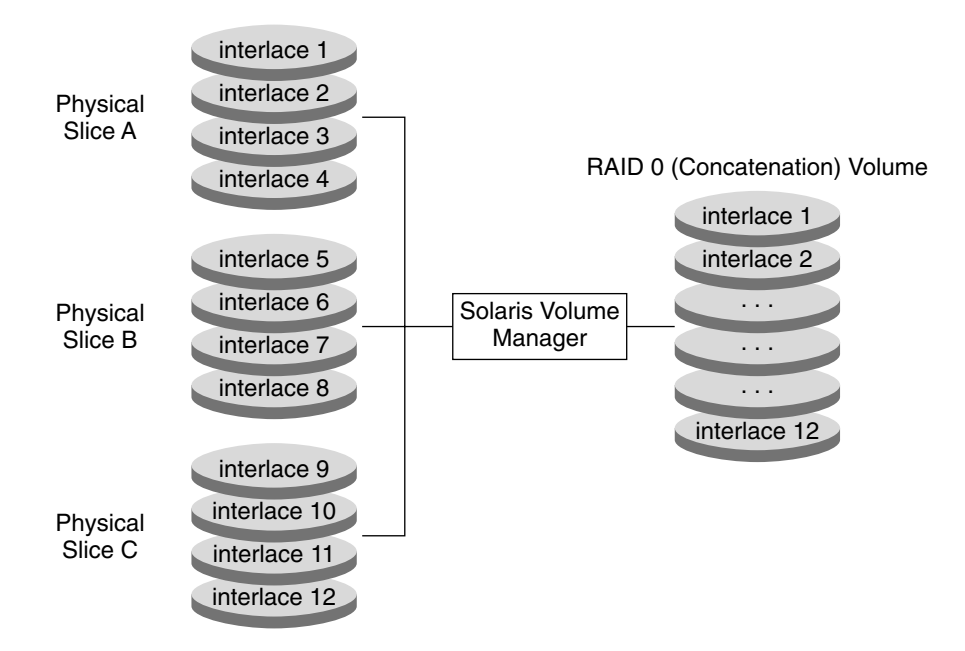

**FIGURE 8–2** RAID-0 (Concatenation) Volume Example

### RAID-0 (Concatenated Stripe) Volume

A RAID–0 (concatenated stripe) volume is a stripe that has been expanded by adding additional components (stripes).

To set the interlace value for a concatenated stripe volume, at the stripe level, use either the Enhanced Storage tool within the Solaris Management Console, or the metattach -i command. Each stripe within the concatenated stripe volume can have its own interlace value. When you create a concatenated stripe volume from scratch, if you do not specify an interlace value for a particular stripe, it inherits the interlace value from the previous stripe added to the volume.

### Example—RAID-0 (Concatenated Stripe) Volume

Figure 8–3 illustrates a concatenated stripe volume that is a concatenation of three stripes.

The first stripe consists of three slices, Slice A through C, with an interlace value of 16 Kbytes. The second stripe consists of two slices, Slice D and E, and uses an interlace value of 32 Kbytes. The last stripe consists of a two slices, Slice F and G. Because no interlace value is specified for the third stripe, it inherits the value from the stripe that was added before it, which in this case is 32 Kbytes. Sequential data blocks are added to the first stripe until that stripe has no more space. Data blocks are then added to the second stripe. When this stripe has no more space, data blocks are added to the third stripe. Within each stripe, the data blocks are interleaved according to the specified interlace value.

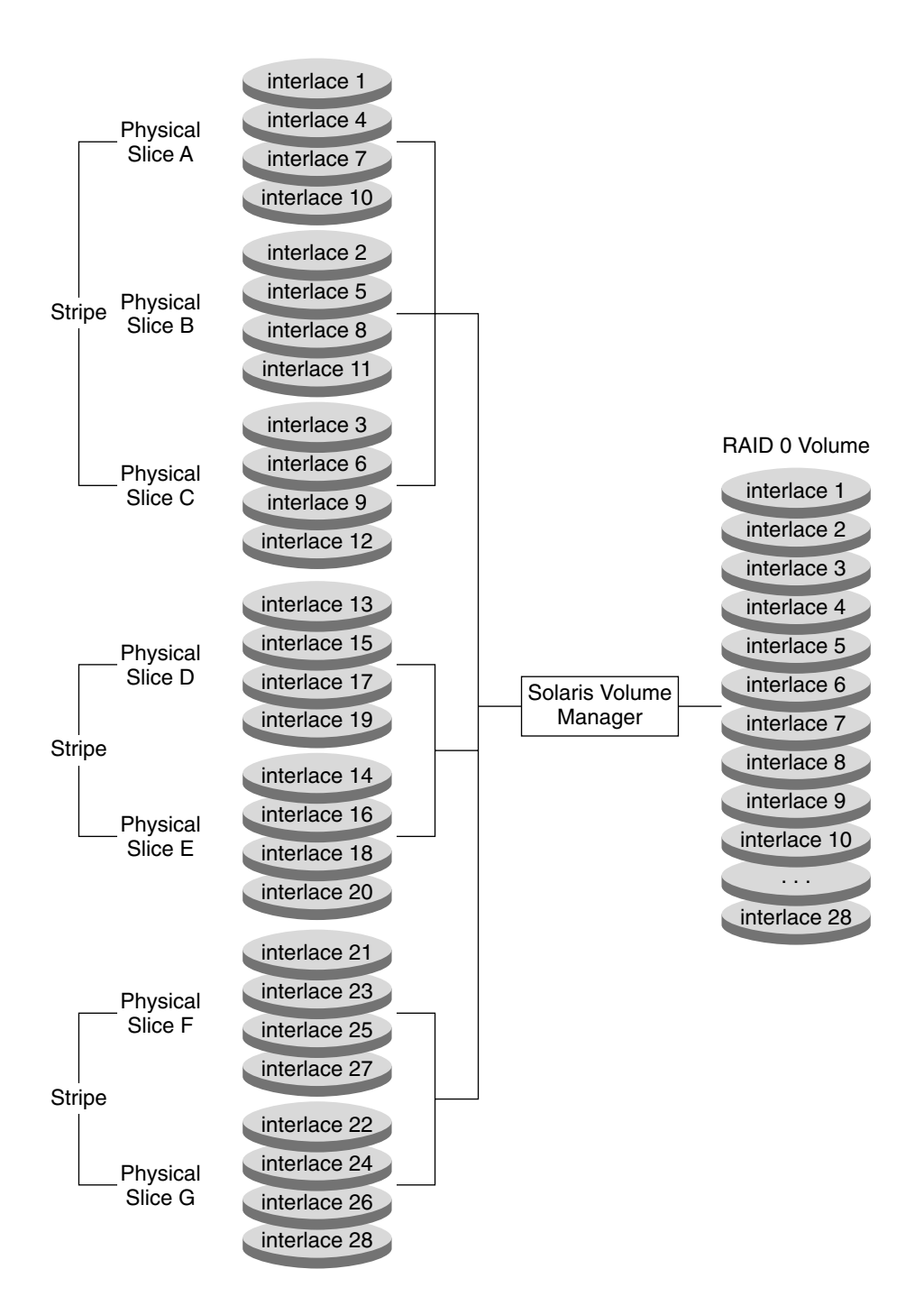

**FIGURE 8–3** RAID-0 (Concatenated Stripe) Volume Example

# <span id="page-83-0"></span>Background Information for Creating RAID-0 Volumes

### RAID-0 Volume Requirements

When you are working with RAID-0 volumes, consider the following:

- Use components that are each on different controllers to increase the number of simultaneous reads and writes that can be performed.
- Do not create a stripe from an existing file system or data. Doing so will destroy data. Instead, use a concatenation. (You can create a stripe from existing data, but you must dump and restore the data to the volume.)
- Use disk components of the same size for stripes. Striping components of different sizes results in wasted disk space.
- $\blacksquare$  Set up a stripe's interlace value to better match the I/O requests made by the system or applications.
- Because a stripe or concatenation does not contain replicated data, when such a volume has a component failure, you must replace the component, recreate the stripe or concatenation, and restore data from a backup.
- When you recreate a stripe or concatenation, use a replacement component that has at least the same size as the failed component.

### RAID-0 Volume Guidelines

- Concatenation uses less CPU cycles than striping and performs well for small random I/O and for even I/O distribution.
- When possible, distribute the components of a stripe or concatenation across different controllers and busses. Using stripes that are each on different controllers increases the number of simultaneous reads and writes that can be performed.
- If a stripe is defined on a failing controller and another controller is available on the system, you can "move" the stripe to the new controller by moving the disks to the controller and redefining the stripe.
- Number of stripes: Another way of looking at striping is to first determine the performance requirements. For example, you might need 10.4 Mbytes/sec performance for a selected application, and each disk might deliver approximately 4 Mbyte/sec. Based on this formula, then determine how many disk spindles you need to stripe across:

10.4 Mbyte/sec / 4 Mbyte/sec = 2.6

<span id="page-84-0"></span>Therefore, you need three disks capable of performing I/O operations in parallel.

## Scenario—RAID-0 Volumes

RAID-0 volumes provide the fundamental building blocks for creating more complex storage configurations or for building mirrors. The following example, drawing on the scenario explained in [Chapter 5,](#page-60-0) describes how RAID-0 volumes can provide larger storage spaces and allow you to construct a mirror of existing file systems, including root  $\left(\frac{\ }{\ } \right)$ .

The sample system in the scenario has a collection of relatively small (9 Gbyte) disks, but specific applications would likely require larger storage spaces. To create larger spaces (and improve performance), you can create a stripe that spans multiple disks. For example, each one of the following disks, c1t1d0, c1t2d0, c1t3d0, c2t1d0, c2t2d0, and c2t3d0, could be formatted with a slice 0 that spans the entire disk. Then, a stripe including all three of the disks from one controller could provide approximately 27 Gbytes of storage and allow faster access. The second stripe, from the second controller, could be used for redundancy, as described in [Chapter 11](#page-108-0) and specifically in the ["Scenario—RAID-1 Volumes \(Mirrors\)"](#page-107-0) on page 108.

Solaris Volume Manager Administration Guide • January 2005

### <span id="page-86-0"></span>CHAPTER **9**

# RAID-0 (Stripe and Concatenation) Volumes (Tasks)

This chapter contains information about tasks that are related to RAID-0 volumes. For information about related concepts, see [Chapter 8.](#page-76-0)

# RAID-0 Volumes (Task Map)

The following task map identifies the procedures that are needed to manage Solaris Volume Manager RAID-0 volumes.

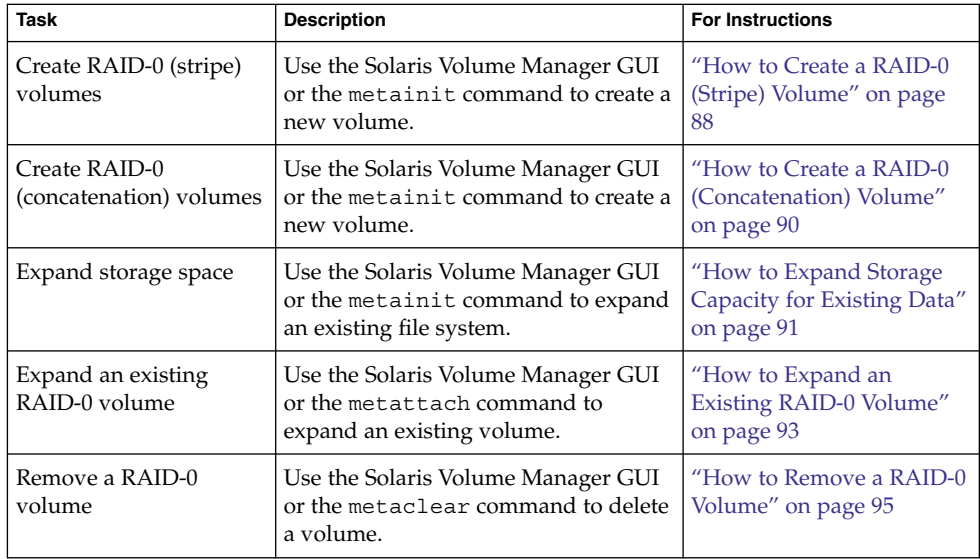

# Creating RAID-0 (Stripe) Volumes

<span id="page-87-0"></span>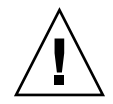

**Caution –** Do not create a stripe from an existing file system or data. Doing so destroys data. To create a stripe from existing data, you must back up the data, create the stripe volume, and then restore the data to the volume.

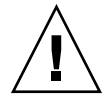

**Caution –** Do not create volumes larger than 1Tbyte if you expect to run the Solaris software with a 32-bit kernel. Additionally, do not create volumes larger than 1Tbyte if you expect to use a version of the Solaris OS prior to the Solaris 9 4/03 release. See ["Overview of Multi-Terabyte Support in Solaris Volume Manager"](#page-50-0) on page 51 for more information about large volume support in Solaris Volume Manager.

### ▼ How to Create a RAID-0 (Stripe) Volume

**Before You Begin**

Check ["Prerequisites for Creating Solaris Volume Manager Components"](#page-49-0) on page 50 and ["Background Information for Creating RAID-0 Volumes"](#page-83-0) on page 84.

● **To create a stripe volume, use one of the following methods: Step**

- From the Enhanced Storage tool within the Solaris Management Console, open the Volumes node. Choose Action⇒Create Volume, then follow the instructions in the wizard. For more information, see the online help.
- Use the following form of the metainit command:

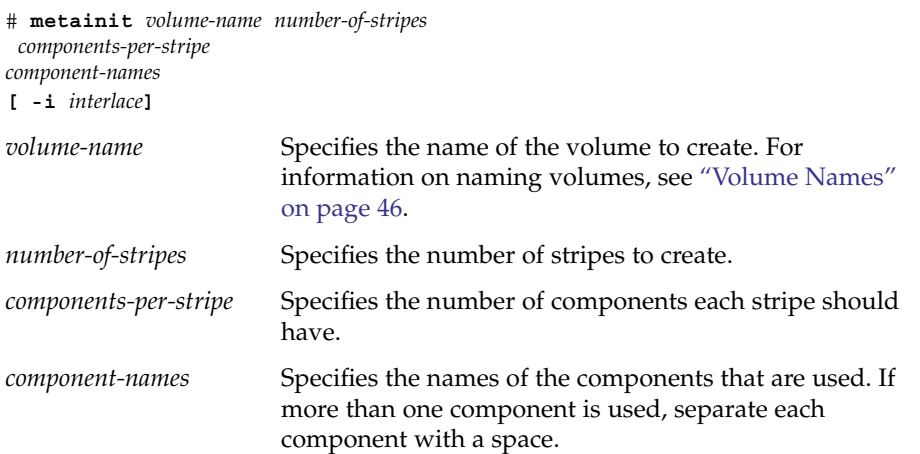

-i *interlace* Specifies the interlace width to use for the stripe. The interlace width is a value, followed by either 'k' for kilobytes, 'm' for megabytes, or 'b' for blocks. he interlace specified cannot be less than 16 blocks, or greater than 100 megabytes. The default interlace width is 16 kilobytes.

See the following examples and the metainit(1M) man page for more information.

#### **Example 9-1** Creating a RAID-0 (Stripe) Volume of Three Slices

# **metainit d20 1 3 c0t1d0s2 c0t2d0s2 c0t3d0s2** d20: Concat/Stripe is setup

This example shows the stripe, d20, consists of a single stripe (the number 1). The stripe is composed of three slices (the number 3). Because no interlace value is specified, the stripe uses the default of 16 Kbytes. The system confirms that the volume has been set up.

#### Creating a RAID-0 (Stripe) Volume of Two Slices With a 32–Kbyte Interlace Value **Example 9–2**

# **metainit d10 1 2 c0t1d0s2 c0t2d0s2 -i 32k** d10: Concat/Stripe is setup

This example shows the stripe, d10, consists of a single stripe (the number 1). The stripe is composed of two slices (the number 2). The -i option sets the interlace value to 32 Kbytes. (The interlace value cannot be less than 8 Kbytes, nor greater than 100 Mbytes.) The system verifies that the volume has been set up.

To prepare the newly created stripe for a file system, see Chapter 17, "Creating UFS, TMPFS, and LOFS File Systems (Tasks)," in *System Administration Guide: Devices and File Systems*. Some applications, such as a database, do not use a file system. These applications instead use the raw device. The application must have its own way of accessing the raw device. **See Also**

# <span id="page-89-0"></span>Creating RAID-0 (Concatenation) Volumes

▼ How to Create a RAID-0 (Concatenation) Volume

**Caution –** Do not create volumes larger than 1Tbyte if you expect to run the Solaris software with a 32–bit kernel. Additionally, do not create volumes larger than 1 Tbyte if you expect to use a version of the Solaris OS prior to the Solaris 9 4/03 release. See ["Overview of Multi-Terabyte Support in Solaris Volume Manager"](#page-50-0) on page 51 for more information about multi-terabyte volumes in Solaris Volume Manager.

Check ["Prerequisites for Creating Solaris Volume Manager Components"](#page-49-0) on page 50 and ["Background Information for Creating RAID-0 Volumes"](#page-83-0) on page 84. **Before You Begin**

#### ● **To create a concatenation volume, use one of the following methods: Step**

- From the Enhanced Storage tool within the Solaris Management Console, open the Volumes node. Choose Action⇒Create Volume, then follow the instructions in the wizard. For more information, see the online help.
- Use the following form of the metainit command:

# **metainit** *volume-name number-of-stripes components-per-stripe component-names*

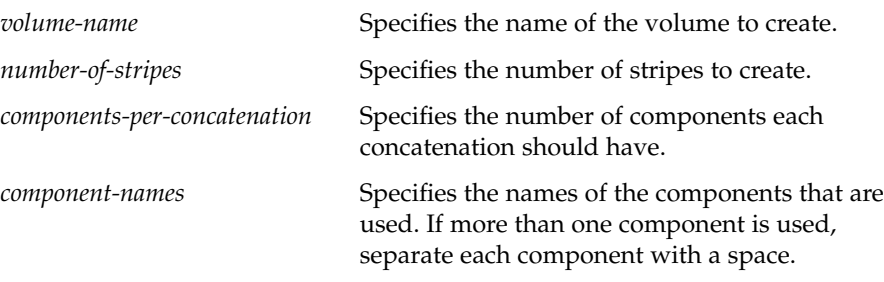

For more information, see the following examples and the metainit( $1M$ ) man page.

#### <span id="page-90-0"></span>Creating a Concatenation of One Slice **Example 9–3**

# **metainit d25 1 1 c0t1d0s2** d25: Concat/Stripe is setup

This example shows the creation of a concatenation, d25. This concatenation consists of one stripe (the first number 1) composed of a single slice (the second number 1 in front of the slice). The system verifies that the volume has been set up.

The example shows a concatenation that can safely encapsulate existing data.

#### Creating a Concatenation of Four Slices **Example 9–4**

# **metainit d40 4 1 c0t1d0s2 1 c0t2d0s2 1 c0t2d0s3 1 c0t2d1s3** d40: Concat/Stripe is setup

This example shows the creation of a concatenation, d40. The concatenation consists of four stripes (the number 4), each composed of a single slice (the number 1 in front of each slice). The system verifies that the volume has been set up.

To prepare the newly created concatenation for a file system, see Chapter 17, "Creating UFS, TMPFS, and LOFS File Systems (Tasks)," in *System Administration Guide: Devices and File Systems*. **See Also**

# Expanding Storage Capacity

To add storage capacity to a file system, create a concatenation volume. To add storage capacity to an existing stripe, create a concatenated stripe volume.

### How to Expand Storage Capacity for Existing Data

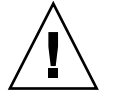

**Caution –** Do not create volumes larger than 1Tbyte if you expect to run the Solaris software with a 32-bit kernel. Additionally, do not create volumes larger than 1 Tbyte if you expect to use a version of the Solaris OS prior to the Solaris 9 4/03 release. See ["Overview of Multi-Terabyte Support in Solaris Volume Manager"](#page-50-0) on page 51 for more information about multi-terabyte volume support in Solaris Volume Manager.

**Before You Begin**

Check ["Prerequisites for Creating Solaris Volume Manager Components"](#page-49-0) on page 50 and ["Background Information for Creating RAID-0 Volumes"](#page-83-0) on page 84.

Chapter 9 • RAID-0 (Stripe and Concatenation) Volumes (Tasks) **91**

#### **1. Unmount the file system. Steps**

# **umount** */filesystem*

#### **2. To create a concatenation, use one of the following methods:**

- From the Enhanced Storage tool within the Solaris Management Console, open the Volumes node. Choose Action⇒Create Volume, then follow the instructions in the wizard. For more information, see the online help.
- Use the following form of the metainit command:

```
# metainit volume-name number-of-stripes
 components-per-stripe
component-names
volume-name Specifies is the name of the volume to create.
number-of-stripes Specifies the number of stripes to create.
components-per-stripe Specifies the number of components each stripe should
                       have.
component-names Specifies the names of the components that are used. If
                       more than one component is used, separate each
                       component with a space.
```
For more information, see the metainit(1M) man page.

- **3. Edit the /etc/vfstab file so that the file system references the name of the concatenation.**
- **4. Remount the file system.**
	- # **mount** */filesystem*

#### Expanding a File System by Creating a Concatenation **Example 9–5**

```
# umount /docs
# metainit d25 2 1 c0t1d0s2 1 c0t2d0s2
d25: Concat/Stripe is setup
    (Edit the /etc/vfstab file so that the file system references the volume d25 instead of slice c0t1d0s2)
# mount /docs
```
This example shows the creation of a concatenation, d25, out of two slices, /dev/dsk/c0t1d0s2 (which contains a file system mounted on /docs) and /dev/dsk/c0t2d0s2. The file system must first be unmounted. Note that the first slice in the metainit command must be the slice that contains the file system. If not, you will corrupt your data.

Next, the entry for the file system in the /etc/vfstab file is changed (or entered for the first time) to reference the concatenation. For example, initially, the following line appears in the /etc/vfstab file:

<span id="page-92-0"></span>/dev/dsk/c0t1d0s2 /dev/rdsk/c0t1d0s2 /docs ufs 2 yes -

This line should be changed to the following:

/dev/md/dsk/d25 /dev/md/rdsk/d25 /docs ufs 2 yes -

Finally, the file system is remounted.

For a UFS file system, run the growfs command on the concatenation. See ["How to](#page-228-0) [Expand a File System"](#page-228-0) on page 229. **See Also**

> Some applications, such as a database, do not use a file system. An application such as a database uses the raw concatenation and must have its own way of recognizing the concatenation, or of growing the added space.

### How to Expand an Existing RAID-0 Volume

A concatenated stripe enables you to expand an existing stripe. For example, if a stripe has run out of storage capacity, you convert it into a concatenated stripe. Doing so allows you to expand your storage capacity without having to back up and restore data.

This procedure assumes that you are adding an additional stripe to an existing stripe.

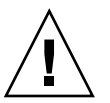

**Caution –** Do not create volumes larger than 1Tbyte if you expect to run the Solaris software with a 32-bit kernel. Additionally, do not create volumes larger than 1 Tbyte if you expect to use a version of the Solaris OS prior to the Solaris 9 4/03 release. See ["Overview of Multi-Terabyte Support in Solaris Volume Manager"](#page-50-0) on page 51 for more information about multi-terabyte support in Solaris Volume Manager.

Check ["Prerequisites for Creating Solaris Volume Manager Components"](#page-49-0) on page 50 and ["Background Information for Creating RAID-0 Volumes"](#page-83-0) on page 84. **Before You Begin**

● **To create a concatenated stripe, use one of the following methods: Step**

- From the Enhanced Storage tool within the Solaris Management Console, open the Volumes node. Choose Action⇒Create Volume, then follow the instructions in the wizard. For more information, see the online help.
- To concatenate existing stripes from the command line, use the following form of the metattach command:

# **metattach** *volume-name component-names*

*volume-name* Specifies the name of the volume to expand.

Chapter 9 • RAID-0 (Stripe and Concatenation) Volumes (Tasks) **93**

#### *component-names* Specifies the names of the components that are used. If more than one component is used, separate each component with a space.

See the metattach(1M) man page for more information.

#### Creating a Concatenated Stripe by Attaching a Single Slice **Example 9–6**

# **metattach d2 c1t2d0s2** d2: components are attached

This example illustrates how to attach a slice to an existing stripe, d2. The system confirms that the slice is attached.

### **Example 9-7** Creating a Concatenated Stripe by Adding Several Slices

#### # **metattach d25 c1t2d0s2 c1t2d1s2 c1t2d3s2** d25: components are attached

This example takes an existing three-way stripe, d25, and concatenates another three-way stripe to it. Because no interlace value is given for the attached slices, the stripes inherit the interlace value configured for d25. The system verifies that the volume has been set up.

For a UFS file system, run the growfs command on the volume. See ["How to Expand](#page-228-0) [a File System"](#page-228-0) on page 229. **See Also**

> Some applications, such as a database, do not use a file system. An application such as a database uses the raw volume and must have its own way of recognizing the volume, or of growing the added space.

To prepare a newly created concatenated stripe for a file system, see Chapter 17, "Creating UFS, TMPFS, and LOFS File Systems (Tasks)," in *System Administration Guide: Devices and File Systems*.

## <span id="page-94-0"></span>Removing a RAID-0 Volume

### ▼ How to Remove a RAID-0 Volume

- **1. Make sure that you have a current backup of all data and that you have root privilege. Steps**
	- **2. Make sure that you no longer need the volume.**

If you delete a stripe or concatenation and reuse the slices that were part of the deleted volume, all data on the volume is deleted from the system.

**3. Unmount the file system, if needed.**

# **umount** */filesystem*

- **4. To remove a volume, use one of the following methods:**
	- From the Enhanced Storage tool within the Solaris Management Console, open the Volumes node. Choose Edit⇒Delete, then follow the onscreen instructions. For more information, see the online help.
	- Use the following format of the metaclear command to delete the volume:

metaclear *volume-name*

See the following example and the metaclear(1M) man page for more information.

#### Removing a Concatenation **Example 9–8**

```
# umount d8
# metaclear d8
d8: Concat/Stripe is cleared
    (Edit the /etc/vfstab file)
```
This example illustrates removing the concatenation, d8, that also contains a mounted file system. The file system must be unmounted before the volume can be removed. The system displays a confirmation message that the concatenation is removed. If an entry in the /etc/vfstab file exists for this volume, delete that entry. You do not want to confuse the system by asking it to mount a file system on a nonexistent volume.

Solaris Volume Manager Administration Guide • January 2005

### CHAPTER **10**

# RAID-1 (Mirror) Volumes (Overview)

This chapter explains essential Solaris Volume Manager concepts related to mirrors and submirrors. For information about performing related tasks, see [Chapter 11.](#page-108-0)

This chapter contains the following information:

- "Overview of RAID-1 (Mirror) Volumes" on page 97
- ["RAID-1 Volume \(Mirror\) Resynchronization"](#page-99-0) on page 100
- *["Creating and Maintaining RAID-1 Volumes"](#page-101-0)* on page 102
- ["The Affect of Booting Into Single-User Mode on RAID-1 Volumes"](#page-106-0) on page 107
- ["Scenario—RAID-1 Volumes \(Mirrors\)"](#page-107-0) on page 108

# Overview of RAID-1 (Mirror) Volumes

A RAID-1 volume, or *mirror*, is a volume that maintains identical copies of the data in RAID-0 (stripe or concatenation) volumes. The RAID-0 volumes that are mirrored are called *submirrors*. Mirroring requires an investment in disks. You need at least twice as much disk space as the amount of data you have to mirror. Because Solaris Volume Manager must write to all submirrors, mirroring can also increase the amount of time it takes for write requests to be written to disk.

After you configure a mirror, the mirror can be used just like a physical slice.

You can mirror any file system, including existing file systems. These file systems root (/), swap, and /usr. You can also use a mirror for any application, such as a database.

**Tip –** Use Solaris Volume Manager's hot spare feature with mirrors to keep data safe and available. For information on hot spares, see [Chapter 16](#page-170-0) and [Chapter 17.](#page-176-0)

### Overview of Submirrors

A mirror is composed of one or more RAID-0 volumes (stripes or concatenations) called submirrors.

A mirror can consist of up to four submirrors. However, two-way mirrors usually provide sufficient data redundancy for most applications and are less expensive in terms of disk drive costs. A third submirror enables you to make online backups without losing data redundancy while one submirror is offline for the backup.

If you take a submirror "offline," the mirror stops reading and writing to the submirror. At this point, you could access the submirror itself, for example, to perform a backup. However, the submirror is in a read-only state. While a submirror is offline, Solaris Volume Manager keeps track of all writes to the mirror. When the submirror is brought back online, only the portions of the mirror that were written while the submirror was offline (the *resynchronization regions*) are resynchronized. Submirrors can also be taken offline to troubleshoot or repair physical devices that have errors.

Submirrors can be attached or be detached from a mirror at any time, though at least one submirror must remain attached at all times.

Normally, you create a mirror with only a single submirror. Then, you attach a second submirror after you create the mirror.

### Scenario—RAID-1 (Mirror) Volume

Figure 10–1 illustrates a mirror, d20. The mirror is made of two volumes (submirrors) d21 and d22.

Solaris Volume Manager makes duplicate copies of the data on multiple physical disks, and presents one virtual disk to the application, d20 in the example. All disk writes are duplicated. Disk reads come from one of the underlying submirrors. The total capacity of mirror d20 is the size of the smallest of the submirrors (if they are not of equal size).

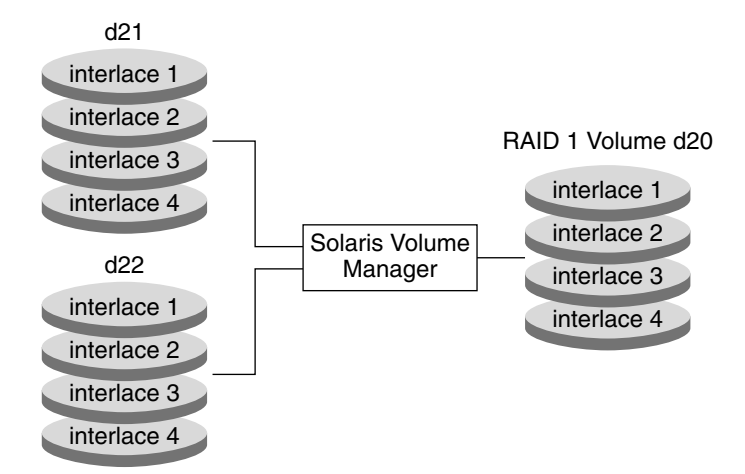

**FIGURE 10–1** RAID-1 (Mirror) Example

### Providing RAID-1+0 and RAID-0+1

Solaris Volume Manager supports both RAID-1+0 and RAID-0+1 redundancy. RAID-1+0 redundancy constitutes a configuration of mirrors that are then striped. RAID-0+1 redundancy constitutes a configuration of stripes that are then mirrored. The Solaris Volume Manager interface makes it appear that all RAID-1 devices are strictly RAID-0+1. However, Solaris Volume Manager recognizes the underlying components and mirrors each individually, when possible.

**Note –** Solaris Volume Manager cannot always provide RAID-1+0 functionality. However, where both submirrors are identical to each other and are composed of disk slices (and not soft partitions), RAID-1+0 is possible.

Consider a RAID-0+1 implementation with a two-way mirror that consists of three striped slices. Without Solaris Volume Manager, a single slice failure could fail one side of the mirror. Assuming that no hot spares are in use, a second slice failure would fail the mirror. Using Solaris Volume Manager, up to three slices could potentially fail without failing the mirror. The mirror does not fail because each of the three striped slices are individually mirrored to their counterparts on the other half of the mirror.

Figure 10–2 illustrates how a RAID-1 volume can experience the loss of a slice, yet the RAID-1+0 implementation prevents data loss.

<span id="page-99-0"></span>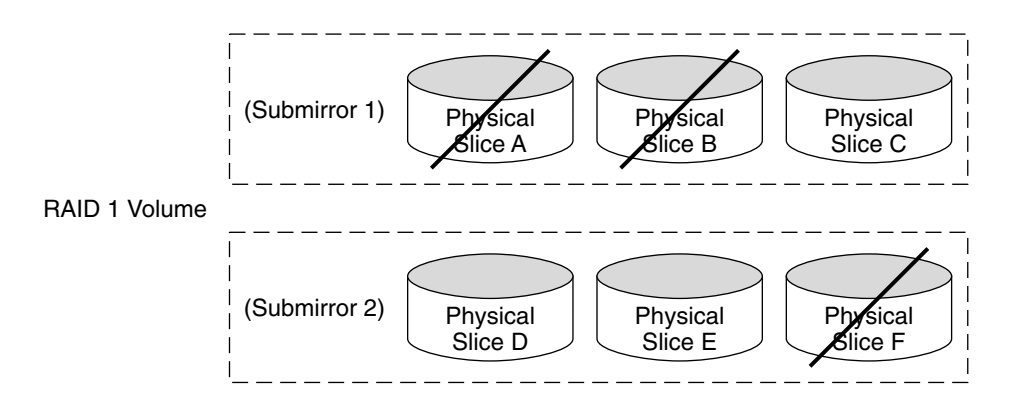

**FIGURE 10–2** RAID-1+0 Example

The RAID-1 volume consists of two submirrors. Each of the submirrors consist of three identical physical disks that have the same interlace value. A failure of three disks, A, B, and F, is tolerated. The entire logical block range of the mirror is still contained on at least one good disk. All of the volume's data is available.

However, if disks A and D fail, a portion of the mirror's data is no longer available on any disk. Access to these logical blocks fail. However, access to portions of the mirror where data is available still succeed. Under this situation, the mirror acts like a single disk that has developed bad blocks. The damaged portions are unavailable, but the remaining portions are available.

# RAID-1 Volume (Mirror) Resynchronization

RAID-1 volume (mirror) resynchronization is the process of copying data from one submirror to another submirror when one of the following occurs:

- Submirrors fail
- The system crashes
- A submirror has been taken offline and brought back online
- A new submirror has been added

While the resynchronization takes place, the mirror remains readable and writable by users.

A mirror resynchronization ensures proper mirror operation by maintaining all submirrors with identical data, with the exception of writes in progress.

**Note –** A mirror resynchronization should not be bypassed. You do not need to manually initiate a mirror resynchronization. This process occurs automatically.

### Full Resynchronization

When a new submirror is attached (added) to a mirror, all the data from another submirror in the mirror is automatically written to the newly attached submirror. Once the mirror resynchronization is done, the new submirror is readable. A submirror remains attached to a mirror until it is detached.

If the system crashes while a resynchronization is in progress, the resynchronization is restarted when the system finishes rebooting.

### Optimized Resynchronization

During a reboot following a system failure, or when a submirror that was offline is brought back online, Solaris Volume Manager performs an *optimized mirror resynchronization*. The metadisk driver tracks submirror regions. This functionality enables the metadisk driver to know which submirror regions might be out-of-sync after a failure. An optimized mirror resynchronization is performed only on the out-of-sync regions. You can specify the order in which mirrors are resynchronized during reboot. You can omit a mirror resynchronization by setting submirror pass numbers to zero. For tasks associated with changing a pass number, see [Example](#page-128-0) [11–15.](#page-128-0)

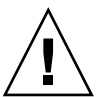

**Caution –** A pass number of zero should only be used on mirrors that are mounted as read-only.

### Partial Resynchronization

Following the replacement of a slice within a submirror, Solaris Volume Manager performs a *partial mirror resynchronization* of data. Solaris Volume Manager copies the data from the remaining good slices of another submirror to the replaced slice.

# <span id="page-101-0"></span>Creating and Maintaining RAID-1 Volumes

This section provides guidelines can assist you in creating mirrors. This section also provides performance guidelines for the mirrors that you create.

### Configuration Guidelines for RAID-1 Volumes

- Before you create a mirror, create the RAID-0 (stripe or concatenation) volumes that comprise the mirror.
- When creating a mirror, first create a one-way mirror, then attach a second submirror. This strategy starts a resynchronization operation. This strategy also ensures that data is not corrupted. You can also create a one-way mirror for use as a future two-way or multi-way mirror.
- You can create a two-way mirror, three-way mirror, or four-way mirror from a one-way mirror with a single command. You can speed the creation process by creating all submirrors with a single command. Use this process only if you are not mirroring existing data and if you are comfortable destroying the data on all of the submirrors.
- You can create a RAID-1 volume from an existing file system that is built on a slice. Only the single slice may be included in the primary RAID-0 volume (submirror). If you are mirroring root or other system-critical file systems, all submirrors must consist of only a single slice.
- Use the swap -1 command to check for all swap devices. Each slice that is specified as swap must be mirrored independently from the remaining swap slices.
- The Enhanced Storage tool within the Solaris Management Console does not support unmirroring root (/), /opt, /usr, or swap. In fact, the tool does not support unmirroring any file system that cannot be unmounted while the system is running. Instead, use the command-line procedure for these file systems.
- Use submirrors of the same size. Submirrors of different sizes result in unused disk space.
- Use only similarly configured submirrors within a mirror. In particular, if you create a mirror with an unlabeled submirror, you cannot attach any submirrors that contain disk labels.
- You can have a mirrored file system in which the first submirror attached does not start on cylinder 0. All additional submirrors you attach must also not start on cylinder 0. If you attempt to attach a submirror starting in this situation, the following error message displays:

can't attach labeled submirror to an unlabeled mirror

Either all submirrors intended for use within a specific mirror must start on cylinder 0, or all of the submirrors must *not* start on cylinder 0.

Starting cylinders do not have to be the same across all submirrors. However, all submirrors must either include or not include cylinder 0.

- You can improve a mirror's performance by adding additional state database replicas before you create the mirror. As a general rule, add two additional replicas for each mirror you add to the system. Solaris Volume Manager uses these additional replicas to store the dirty region log (DRL), which is used to provide optimized resynchronization. By providing adequate numbers of replicas, you can minimize I/O impact on RAID-1 volume performance. Using at least two replicas on the same disks or controllers as the mirror that the replicas log also helps to improve overall performance.
- Only mount the mirror device directly. Do not try to mount a submirror directly, unless the submirror is offline and mounted read-only. Do not mount a slice that is part of a submirror. This process could destroy data and crash the system.

### Performance Guidelines for RAID-1 Volumes

- Keep the slices of different submirrors on different disks and controllers. Data protection is diminished considerably if slices of two or more submirrors of the same mirror are on the same disk. Likewise, organize submirrors across separate controllers, because controllers and associated cables tend to fail more often than disks. This practice also improves mirror performance.
- Use the same type of disks and controllers in a single mirror. Particularly in old SCSI storage devices, different models or different brands of disks or controllers can have widely varying performance. If disks and controller that have the different performance levels are used in a single mirror, performance can degrade significantly.
- Mirroring might improve read performance, but write performance is always degraded. Mirroring improves read performance only in threaded or asynchronous I/O situations. A single thread reading from the volume does not provide a performance gain.
- You can experiment with the mirror read policies can improve performance. For example, the default read mode is to alternate reads in a round-robin fashion among the disks. This policy is the default because round-robin tends to work best for UFS multiuser, multiprocessor activity.

In some cases, the geometric read option improves performance by minimizing head motion and access time. This option is most effective when:

- There is only one slice per disk
- Only one process at a time is using the slice or file system
- I/O patterns are highly sequential or when all accesses are read
- You can attach a submirror to a mirror without interrupting service. You attach submirrors to mirrors to create two-way, three-way, and four-way mirrors.

Chapter 10 • RAID-1 (Mirror) Volumes (Overview) **103**

■ When you place a submirror offline, you prevent the mirror from reading from and writing to the submirror. However, you preserve the submirror's logical association to the mirror. While the submirror is offline, Solaris Volume Manager keeps track of all writes to the mirror. The writes are written to the submirror when it is brought back online. By performing an optimized resynchronization, Solaris Volume Manager only has to resynchronize data that has changed, not the entire submirror. When you detach a submirror, you sever its logical association to the mirror. Typically, you place a submirror offline to perform maintenance. You detach a submirror to remove it.

### About RAID-1 Volume Options

The following options are available to optimize mirror performance:

- Mirror read policy
- Mirror write policy
- The order in which mirrors are resynchronized (pass number)

You can define mirror options when you initially create the mirror. You can also change mirror options after a mirror has been set up and is running. For tasks related to changing these options, see ["How to Change RAID-1 Volume Options"](#page-127-0) on page 128.

### RAID-1 Volume Read-and-Write Policies

Solaris Volume Manager enables different read-and-write policies to be configured for a RAID-1 volume. Properly set read-and-write policies can improve performance for a given configuration.

| <b>Read Policy</b>       | <b>Description</b>                                                                                                    |
|--------------------------|----------------------------------------------------------------------------------------------------|
| Round-Robin<br>(Default) | Attempts to balance the load across the submirrors. All reads are made<br>in a round-robin order (one after another) from all submirrors in a<br>mirror.                                                                                                    |
| Geometric                | Enables reads to be divided among submirrors on the basis of a logical<br>disk block address. For example, with a two-way submirror, the disk<br>space on the mirror is divided into two equally-sized logical address<br>ranges. Reads from one submirror are restricted to one half of the logical<br>range. Reads from the other submirror are restricted to the other half.<br>The geometric read policy effectively reduces the seek time that is<br>necessary for reads. The performance gained by this read policy<br>depends on the system I/O load and the access patterns of the<br>applications. |

**TABLE 10–1** RAID-1 Volume Read Policies

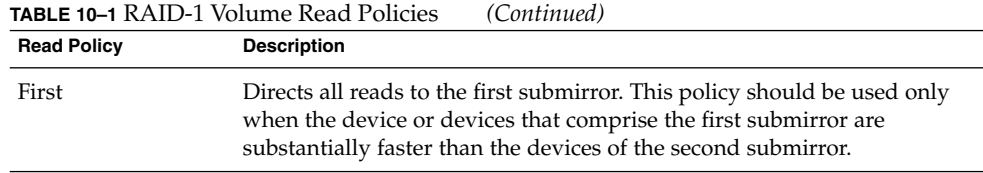

**TABLE 10–2** RAID-1 Volume Write Policies

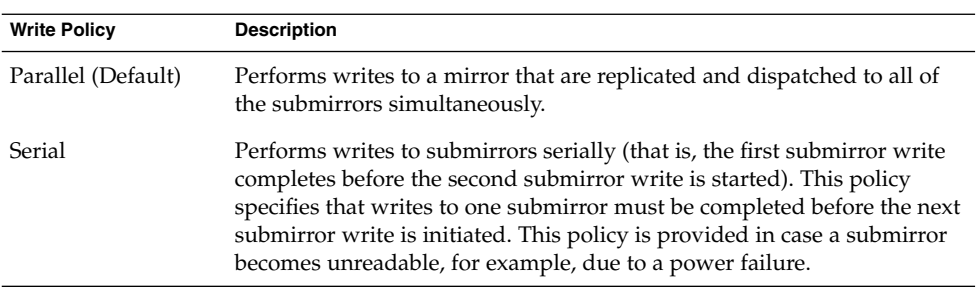

### Pass Number

The pass number, a number in the range 0–9, determines the order in which a particular mirror is resynchronized during a system reboot. The default pass number is 1. The lower pass numbers are resynchronized first. If zero is used, the mirror resynchronization is skipped. A pass number of zero should be used only for mirrors that are mounted as read-only. Mirrors with the same pass number are resynchronized at the same time.

### Understanding Submirror Status to Determine Maintenance Actions

The metastat command of Solaris Volume Manager reports status information on RAID 1 volumes and submirrors. The status information helps you to determine if maintenance action is required on a RAID-1 volume. The following table explains submirror states shown when you run the metastat command on a RAID-1 volume.

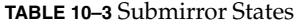

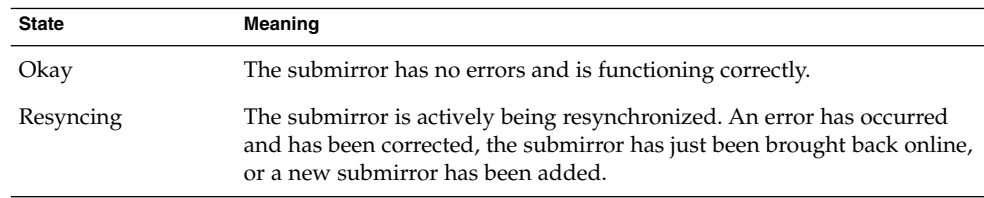

Chapter 10 • RAID-1 (Mirror) Volumes (Overview) **105**

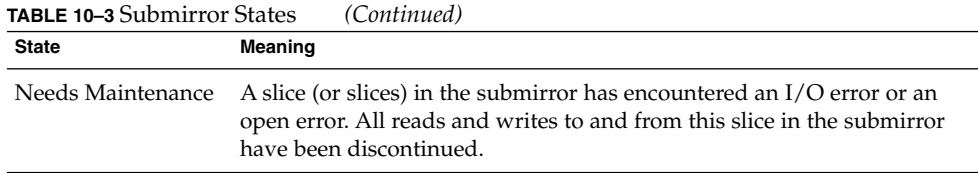

Additionally, for each slice in a submirror, the metastat command shows the following:

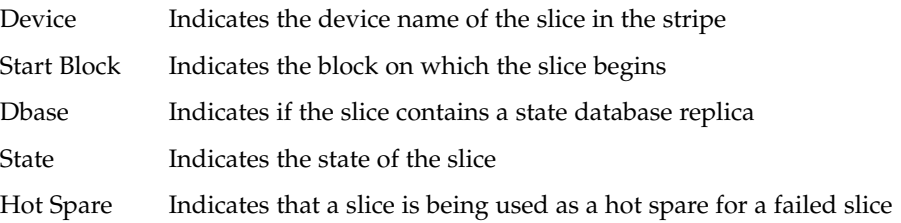

The submirror state only provides general information on the status of the submirror. The slice state is perhaps the most important information to review when you are troubleshooting mirror errors. If the submirror reports a "Needs Maintenance" state, you must refer to the slice state for more information.

You take a different recovery action depending on if the slice is in the "Maintenance" state or in the "Last Erred" state. If you only have slices in the "Maintenance" state, they can be repaired in any order. If you have slices both in the "Maintenance" state and in the "Last Erred" state, you must fix the slices in the "Maintenance" state first. Once the slices in the "Maintenance" state have been fixed, then fix the slices in the "Last Erred" state. For more information, see ["Overview of Replacing and Enabling](#page-229-0) [Components in RAID-1 and RAID-5 Volumes"](#page-229-0) on page 230.

The following table explains the slice states for submirrors and possible actions to take.

| <b>State</b> | <b>Meaning</b>                                                                                                    | <b>Action</b>                                                                    |
|--------------|----------------------------------------------------------------------------------------------------|----------------------------------------------------------------------------------|
| Okay         | The slice has no errors and is<br>functioning correctly.                                                                                                    | None.                                                                            |
| Resyncing    | The slice is actively being<br>resynchronized. An error has<br>occurred and been corrected, the<br>submirror has just been brought<br>back online, or a new submirror<br>has been added. | If desired, monitor the submirror status<br>until the resynchronization is done. |

**TABLE 10–4** Submirror Slice States

<span id="page-106-0"></span>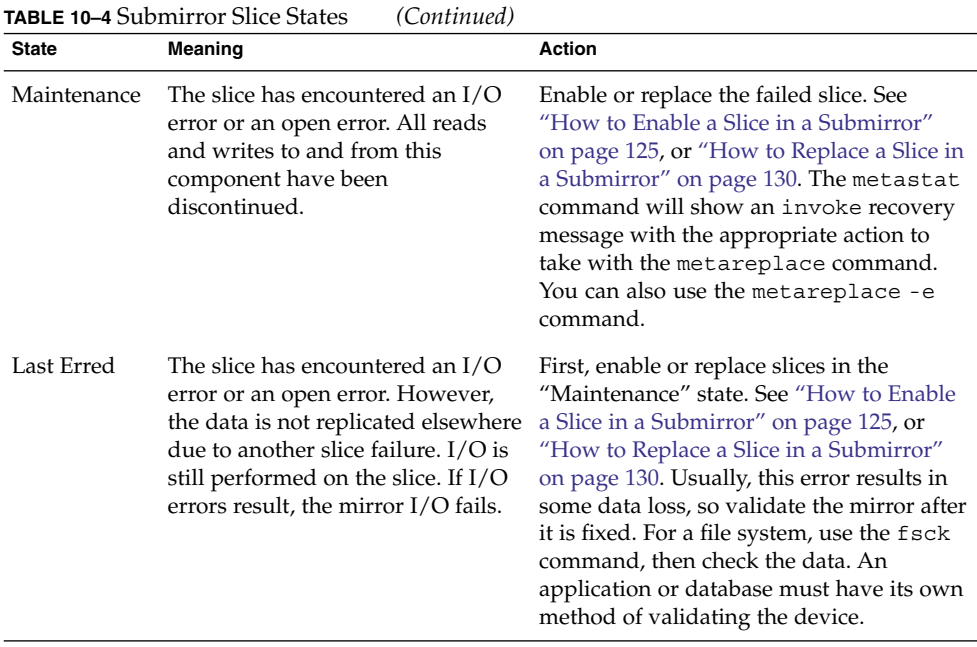

## The Affect of Booting Into Single-User Mode on RAID-1 Volumes

Sometimes, you may need to boot a system with mirrors for root  $\frac{\gamma}{\lambda}$  usr, and swap, the so-called "boot" file systems, into single-user mode (by using the boot -s command). In this case, these mirrors and possibly all mirrors on the system will appear in the "Needing Maintenance" state when viewed with the metastat command. Furthermore, if writes occur to these slices, the metastat command shows an increase in dirty regions on the mirrors.

This situation appears to be potentially dangerous. However, the metasync -r command, which normally runs during boot to resynchronize mirrors, is interrupted when the system is booted into single-user mode. Once the system is rebooted, the metasync -r command will run and resynchronize all mirrors.

If this situation is a concern, you can run the metasync -r command manually.

# <span id="page-107-0"></span>Scenario—RAID-1 Volumes (Mirrors)

RAID-1 volumes provide a means of constructing redundant volumes. Thus, when a partial or complete failure of one of the underlying RAID-0 volumes occurs, there is no data loss or interruption of access to the file systems. The following example, drawing on the scenario explained in [Chapter 5](#page-60-0) and continued in ["Scenario—RAID-0](#page-84-0) Volumes" [on page 85,](#page-84-0) describes how RAID-1 volumes can provide redundant storage.

As described in ["Scenario—RAID-0 Volumes"](#page-84-0) on page 85, the sample system has two RAID-0 volumes. Each volume is approximately 27 Gbytes in size and spans three disks. By creating a RAID-1 volume to mirror these two RAID-0 volumes, a fully redundant storage space can provide resilient data storage.

Within this RAID-1 volume, the failure of either disk controller does not interrupt access to the volume. Similarly, failure of up to three individual disks might be tolerated without access interruption.

To provide additional protection against problems that could interrupt access, use hot spares, as described in [Chapter 16.](#page-170-0) Specifically, see ["How Hot Spares Work"](#page-171-0) on page [172.](#page-171-0)
# CHAPTER **11**

# RAID-1 (Mirror) Volumes (Tasks)

This chapter explains how to perform Solaris Volume Manager tasks that are related to RAID-1 volumes. For information about related concepts, see [Chapter 10.](#page-96-0)

# RAID-1 Volumes (Task Map)

The following task map identifies the procedures that are needed to manage Solaris Volume Manager RAID-1 volumes.

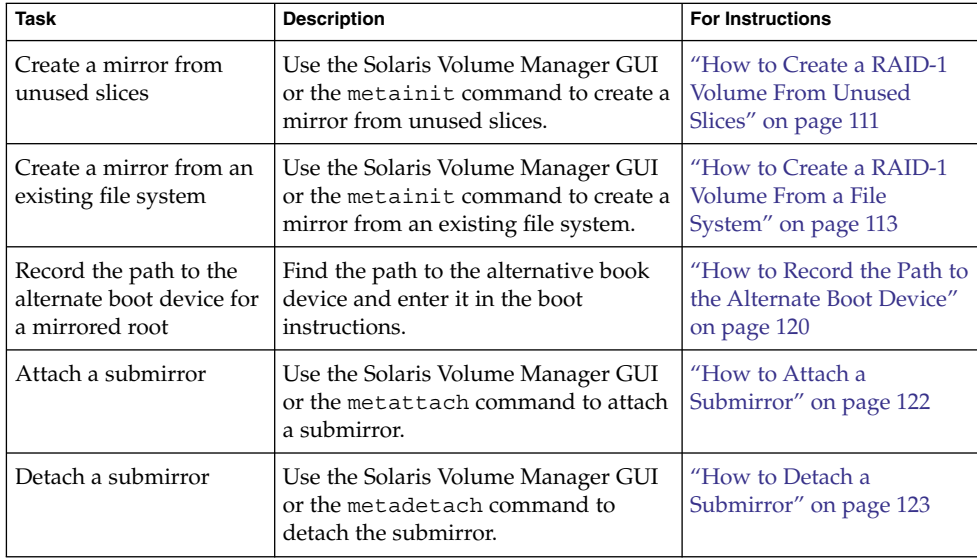

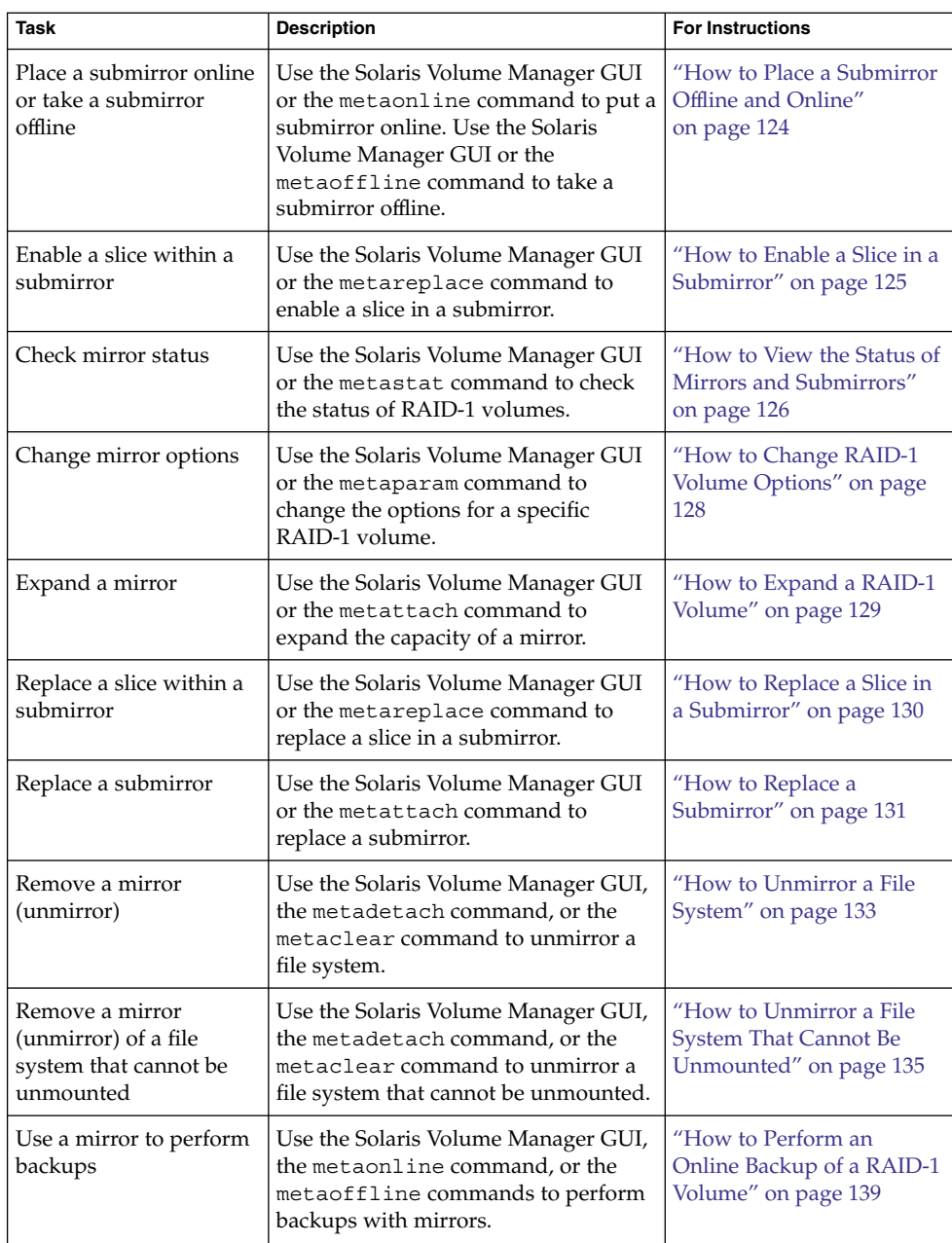

# <span id="page-110-0"></span>Creating a RAID-1 Volume

# ▼ How to Create a RAID-1 Volume From Unused **Slices**

This procedure shows you how to create a two-way mirror. If you want to create a three-way mirror or a four-way mirror, use the same procedure.

Check ["Prerequisites for Creating Solaris Volume Manager Components"](#page-49-0) on page 50 and ["Creating and Maintaining RAID-1 Volumes"](#page-101-0) on page 102. **Before You Begin**

**1. Create two stripes or concatenations. These components become the submirrors.** See ["How to Create a RAID-0 \(Stripe\) Volume"](#page-87-0) on page 88 or ["How to Create a](#page-89-0) [RAID-0 \(Concatenation\) Volume"](#page-89-0) on page 90. **Steps**

### **2. To create the mirror, use one of the following methods:**

- From the Enhanced Storage tool within the Solaris Management Console, open the Volumes node, then choose Action⇒Create Volume and follow the onscreen instructions. For more information, see the online help.
- Use the following form of the metainit command to create a one-way mirror:

# **metainit** *volume-name* **-m** *submirror-name*

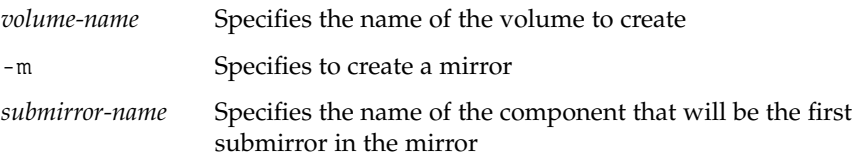

See the following examples and the metainit(1M) man page for more information.

### **3. To add the second submirror, use one of the following methods:**

- From the Enhanced Storage tool within the Solaris Management Console, open the Volumes node, then choose the mirror you want to modify. Choose Action⇒Properties, then the Submirrors. Follow the onscreen instructions to attach the submirror. For more information, see the online help.
- Use the following form of the metattach command:

# **metattach** *volume-name submirror-name*

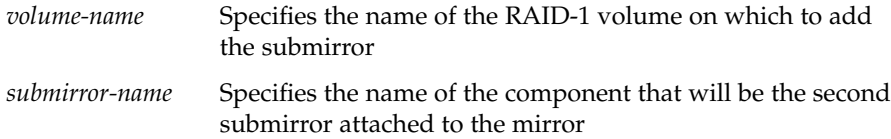

See the following examples and the metattach(1M) man page for more information.

## **Example 11–1** Creating a Two-Way Mirror

# **metainit d51 1 1 c0t0d0s2** d51: Concat/Stripe is setup # **metainit d52 1 1 c1t0d0s2** d52: Concat/Stripe is setup # **metainit d50 -m d51** d50: Mirror is setup # **metattach d50 d52** d50: Submirror d52 is attached

This example shows you how to create the two-way mirror, d50. The metainit command creates two submirrors (d51 and d52), which are RAID-0 volumes. The metainit -m command creates the one-way mirror from the d51 RAID-0 volume. The metattach command attaches d52, creating a two-way mirror and causing a resynchronization. Any data on the attached submirror is overwritten by the other submirror during the resynchronization.

#### Creating a Two-Way Mirror Without Resynchronization **Example 11–2**

# **metainit d51 1 1 c0t0d0s2** d51: Concat/Stripe is setup # **metainit d52 1 1 c1t0d0s2** d52: Concat/Stripe is setup # **metainit d50 -m d51 d52** metainit: d50: WARNING: This form of metainit is not recommended. The submirrors may not have the same data. Please see ERRORS in metainit(1M) for additional information. d50: Mirror is setup

This example shows the creation a two-way mirror, d50. The metainit command creates two submirrors (d51 and d52), which are RAID-0 volumes. The metainit -m command is then run with both submirrors to create the mirror. When you create a mirror using the metainit command rather than the metattach command , no resynchronization operations occur. As a result, data could become corrupted when Solaris Volume Manager assumes that both sides of the mirror are identical and can be used interchangeably.

<span id="page-112-0"></span>To prepare a newly created mirror for a file system, see Chapter 17, "Creating UFS, TMPFS, and LOFS File Systems (Tasks)," in *System Administration Guide: Devices and File Systems*. Some applications, such as a database, do not use a file system. These applications instead use the raw device. The application must have its own way of accessing the raw device. **See Also**

# How to Create a RAID-1 Volume From a File System

Use this procedure to mirror an existing file system. If the file system can be unmounted, the entire procedure can be completed without a reboot. For file systems (such as root  $\left(\frac{1}{1}\right)$ ) that cannot be unmounted, the system must be rebooted to complete the procedure.

When creating a RAID-1 volume from an existing file system built on a slice, only the single slice may be included in the primary RAID-0 volume (submirror). If you are mirroring root or other system-critical file systems, all submirrors must consist of only a single slice.

**Note** – When mirroring root  $\left(\frac{\ }{\right)}$ , you must record the secondary root slice name to reboot the system if the submirror fails. Because the system might not be available, this information should be written down and not recorded on the system. See [Chapter 25](#page-274-0) for details on recording the alternate boot device and for details on booting from the alternate boot device.

If you are mirroring root on an x86-based system, install the boot information on the alternate boot disk before you create the RAID-0 or RAID-1 volumes. See Chapter 11, "Booting a System (Tasks)," in *System Administration Guide: Basic Administration*.

In the example used in this procedure, the existing slice is c1t0d0s0. The second slice, c1t1d0s0, is available for the second half of the mirror. The submirrors are d1 and d2, respectively, and the mirror is d0.

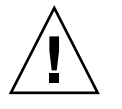

**Caution –** Be sure to create a one-way mirror with the metainit command then attach the additional submirrors with the metattach command. When the metattach command is not used, no resynchronization operations occur. As a result, data could become corrupted when Solaris Volume Manager assumes that both sides of the mirror are identical and can be used interchangeably.

**Before You Begin**

Check ["Prerequisites for Creating Solaris Volume Manager Components"](#page-49-0) on page 50 and ["Creating and Maintaining RAID-1 Volumes"](#page-101-0) on page 102.

#### **1. Identify the slice that contains the existing file system to be mirrored This example uses the slice c1t0d0s0. Steps**

- **2. Create a new RAID-0 volume on the slice from the previous step by using one of the following methods:**
	- From the Enhanced Storage tool within the Solaris Management Console, open the Volumes node, then choose Action⇒Create Volume. Follow the onscreen instructions . For more information, see the online help.
	- Use the following form of the metainit command:

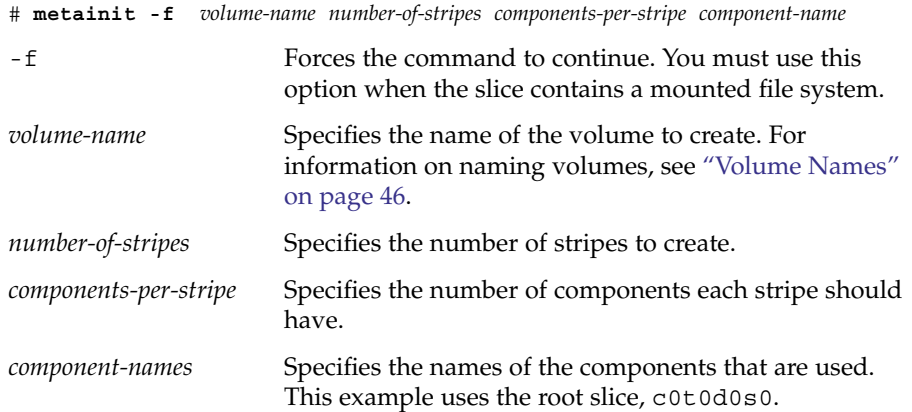

- **3. Create a second RAID-0 volume (concatenation) on an unused slice (c1t1d0s0 in this example) to act as the second submirror. The second submirror must be the same size as the original submirror or larger. Use one of the following methods:**
	- From the Enhanced Storage tool within the Solaris Management Console, open the Volumes node, then choose Action->Create Volume and follow the instructions on screen. For more information, see the online help.
	- Use the following form of the metainit command.

# **metainit** *volume-name number-of-stripes components-per-stripe component-name*

**Note –** See Step 2 for and explanation of the options.

### **4. Create a one-way mirror by using one of the following methods:**

- From the Enhanced Storage tool within the Solaris Management Console, open the Volumes node, then choose Action⇒Create Volume. Follow the onscreen instructions . For more information, see the online help.
- Use the following form of the metainit command.

# **metainit** *volume-name* **-m** *submirror-name*

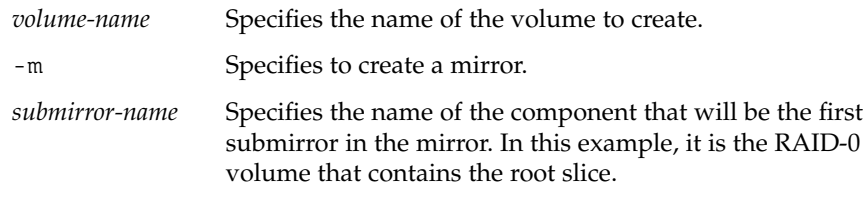

See the metainit(1M) man page for more information.

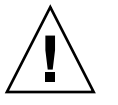

**Caution –** When you create a mirror from an existing file system, you must follow the next two steps precisely to avoid data corruption.

**5. If you are mirroring any file system other than the root (/) file system, then edit the /etc/vfstab file so that the file system mount instructions refer to the mirror, not to the block device. For more information about the/etc/vfstab file, see "Mounting File Systems" in** *System Administration Guide: Devices and File Systems***.**

For example, if the /etc/vfstab file contains the following entry for the file system:

/dev/dsk/*slice* /dev/rdsk/*slice* /var ufs 2 yes -

Change the entry to read as follows:

/dev/md/dsk/*mirror-name* /dev/md/rdsk/*mirror-name* /var ufs 2 yes -

### **6. Remount your newly mirrored file system according to one of the following procedures:**

■ If you are mirroring your root (/) file system, run the metaroot *volume-name* command, replacing *volume-name* with the name of the mirror you have created. Then, reboot your system.

# **metaroot** *volume-name*

# **reboot**

For more information, see the metaroot(1M) man page.

■ If you are mirroring a file system that can be unmounted, then unmount and remount the file system.

# **umount** */filesystem* # **mount** */filesystem*

 $\blacksquare$  If you are mirroring a file system other than root  $\binom{7}{1}$  that cannot be unmounted, then reboot your system.

# **reboot**

**7. Use the following form of the metattach command to attach the second submirror.**

# **metattach** *volume-name submirror-name*

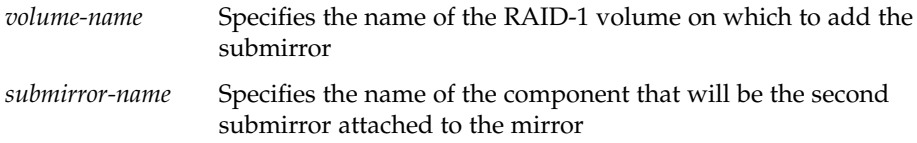

See the metattach(1M) man page for more information.

**8. If you mirrored your root (/) file system, record the alternate boot path.** See ["How to Record the Path to the Alternate Boot Device"](#page-119-0) on page 120.

## **Example 11-3** Creating a Two-Way Mirror (Unmountable File System)

```
# metainit -f d1 1 1 c1t0d0s0
d1: Concat/Stripe is setup
# metainit d2 1 1 c1t1d0s0
d2: Concat/Stripe is setup
# metainit d0 -m d1
d0: Mirror is setup
# umount /master
   (Edit the /etc/vfstab file so that the file system references the mirror)
# mount /master
# metattach d0 d2
d0: Submirror d2 is attached
```
In this example, the -f option forces the creation of the first concatenation, d1, which contains the mounted file system /master on /dev/dsk/c1t0d0s0. The second concatenation, d2, is created from /dev/dsk/c1t1d0s0. This slice must be the same size as , or larger than the size of d1.) The metainit command with the -m option creates the one-way mirror, d0, from d1.

Next, the entry for the file system should be changed in the  $/etc/vf$  stab file to reference the mirror. The following line in the /etc/vfstab file initially appears as follows:

/dev/dsk/**c1t0d0s0** /dev/rdsk/**c1t0d0s0** /var ufs 2 yes -

The entry is changed to the following:

/dev/md/dsk/**d0** /dev/md/rdsk/**d0** /var ufs 2 yes -

Finally, the file system is remounted and submirror d2 is attached to the mirror, causing a mirror resynchronization. The system confirms that the RAID-0 and RAID-1 volumes are set up, and that submirror d2 is attached.

## **Example 11-4** Creating a Mirror From the root (/) File System

```
# metainit -f d1 1 1 c0t0d0s0
d1: Concat/Stripe is setup
# metainit d2 1 1 c0t1d0s0
d2: Concat/Stripe is setup
# metainit d0 -m d1
d0: Mirror is setup
# metaroot d0
# lockfs -fa
# reboot
...
# metattach d0 d2
d0: Submirror d2 is attached
# ls -l /dev/rdsk/c0t1d0s0
lrwxrwxrwx 1 root root 88 Feb 8 15:51 /dev/rdsk/c1t3d0s0 ->
../../devices/iommu@f,e0000000/vme@f,df010000/SUNW,pn@4d,1080000/ipi3sc@0,0/i
d@3,0:a,raw
```
In this example, the -f option forces the creation of the first RAID-0 volume, d1, which contains the mounted root (/) file system on /dev/dsk/c0t0d0s0. The second concatenation, d2, is created from /dev/dsk/c0t1d0s0. This slice must be the same size as, or larger than the size of d1. The metainit command with the -m option creates the one-way mirror  $d0$  using the concatenation that contains root  $($   $/$ ).

Next, the metaroot command edits the /etc/vfstab and /etc/system files so that the system can be booted with the root  $\left(\frac{\ }{\right)}$  file system on a volume. It is a good idea to run the lockfs -fa command before rebooting. For more information, see the lockfs(1M) man page.

Do not attach the second submirror before the system is rebooted. You must reboot after running the metaroot command and before attaching the second submirror.

After a reboot, the submirror d2 is attached to the mirror, causing a mirror resynchronization. The system confirms that the concatenations and the mirror are set up, and that submirror d2 is attached.

The ls -l command is run on the root raw device to determine the path to the alternate root device in case the system might later need to be booted from it.

#### Creating a Two-way Mirror From a File System That Cannot Be Unmounted **Example 11–5**

```
# metainit -f d12 1 1 c0t3d0s6
d12: Concat/Stripe is setup
# metainit d22 1 1 c1t0d0s6
d22: Concat/Stripe is setup
# metainit d2 -m d12
d2: Mirror is setup
    (Edit the /etc/vfstab file so that /usr references the mirror)
# reboot
```
... # **metattach d2 d22** d2: Submirror d22 is attached

This example creates a two-way mirror using a slice containing the /usr file system. The -f option forces the creation of the first concatenation, d12, which contains the mounted file system /usr on /dev/dsk/c0t3d0s6. The second concatenation, d22, is created from /dev/dsk/c1t0d0s6. This slice must be the same size as, or larger than the size of d12. The metainit command with the -m option creates the one-way mirror d2 using the concatenation that contains the /usr file system. Next, the /etc/vfstab file must be edited to change the entry for /usr to reference the mirror.

The /etc/vfstab file contains the following entry for the /usr file system:

/dev/dsk/c0t3d0s6 /dev/rdsk/c0t3d0s6 /usr ufs 1 yes -

Change the entry to read as follows:

/dev/md/dsk/d2 /dev/md/rdsk/d2 /usr ufs 1 yes -

After a reboot, the second submirror d22 is attached to the mirror, causing a mirror resynchronization.

## **Example 11-6** Creating a Mirror From the swapSpace

```
# metainit -f d11 1 1 c0t0d0s1
d11: Concat/Stripe is setup
# metainit d21 1 1 c1t0d0s1
d21: Concat/Stripe is setup
# metainit d1 -m d11
d1: Mirror is setup
    (Edit the /etc/vfstab file so that swap references the mirror)
# reboot
...
# metattach d1 d21
d1: Submirror d21 is attached
```
In this example, the -f option forces the creation of the first concatenation, d11, which contains the mounted file system swap on /dev/dsk/c0t0d0s1. The second concatenation, d21, is created from /dev/dsk/c1t0d0s1. This slice must be the same size as, or larger than the size of d11. The metainit command with the -m option creates the one-way mirror d1 using the concatenation that contains swap. Next, if there is an entry for swap in the /etc/vfstab file, it must be edited to reference the mirror.

The /etc/vfstab file contains the following entry for the swap space:

/dev/dsk/c0t0d0s1 - - swap - no -

Change the entry to read as follows:

/dev/md/dsk/d1 - - swap - no -

After a reboot, the second submirror d21 is attached to the mirror, causing a mirror resynchronization.

To save the crash dump when you have mirrored the swap space, use the dumpadm command to configure the dump device as a volume. For instance, if the swap device is named /dev/md/dsk/d2, use the dumpadm command to set this device as the dump device.

# Special Considerations for Mirroring the root (/) File System

With one exception, he process for mirroring root  $\left(\frac{\ }{\ }$  is the same as in mirroring any other file system that you cannot unmount, The one exception is that you have to run the metaroot command instead of manually editing the /etc/vfstab file. See ["How to Create a RAID-1 Volume From a File System"](#page-112-0) on page 113. The following sections outline special considerations and issues for mirroring root (/) file systems.

## Understanding Boot Time Warnings

After you mirror your root (/) file system, error messages will be displayed in the console and logged in the system log that is defined in the /etc/syslog.conf file. These error messages do not indicate a problem. These messages are displayed for each device type that you are not currently using, because an unused module cannot be force loaded. The error messages are similar to the following:

Jul 13 10:17:42 ifr genunix: [ID 370176 kern.warning] WARNING: forceload of misc/md\_trans failed

Jul 13 10:17:42 ifr genunix: [ID 370176 kern.warning] WARNING: forceload of misc/md\_raid failed

Jul 13 10:17:42 ifr genunix: [ID 370176 kern.warning] WARNING: forceload of misc/md\_hotspares failed

You can safely disregard these error messages.

## <span id="page-119-0"></span>How to Record the Path to the Alternate Boot Device

When you are mirroring the root (/) file system, you might need the path to the alternate boot device later if the primary submirror fails. The process for finding and recording the alternate boot device differs, depending on your system's architecture. See "SPARC: Example—Recording the Alternate Boot Device Path" on page 120 or ["x86: Example—Recording the Alternate Boot Device Path"](#page-120-0) on page 121.

## SPARC: Example—Recording the Alternate Boot Device Path

In this example, the path to the alternate root device is determined by using the  $1s - 1$ command on the slice that is being attached as the second submirror to the root  $\left(\frac{\ }{\right)}$  file system mirror.

```
# ls -l /dev/dsk/c1t3d0s0
lrwxrwxrwx 1 root root 55 Mar 5 12:54 /dev/rdsk/c1t3d0s0 -> \
../../devices/sbus@1,f8000000/esp@1,200000/sd@3,0:a
```
Record the string that follows the /devices directory: /sbus@1,f8000000/esp@1,200000/sd@3,0:a.

Edit the string to change the major name (sd, in this case) to disk, resulting in /sbus@1,f8000000/esp@1,200000/disk@3,0:a. If the system uses an IDE bus, the original full path might look like

```
$ ls -l /dev/dsk/c0t0d0s0
lrwxrwxrwx 1 root root 38 Mar 13 15:03 /dev/dsk/c0t0d0s0 -> \
../../devices/pci@1f,0/ide@d/dad@0,0:a
```
After changing the major name dad to disk, you would have /pci@1f,0/ide@d/disk@0,0:a

You can use the OpenBoot™ PROM nvalias command to define a "backup root" device alias for the secondary root (/) file system mirror. For example:

ok **nvalias backup\_root /sbus@1,f8000000/esp@1,200000/disk@3,0:a**

Then, redefine the boot-device alias to reference both the primary and secondary submirrors, in the order in which you want them to be used, and store the configuration.

```
ok printenv boot-device
boot-device = disk net
ok setenv boot-device disk backup-root net
boot-device = disk backup-root net
ok nvstore
```
<span id="page-120-0"></span>In the event that the primary submirror fails, the system would automatically boot to the second submirror. Or, if you boot manually, rather than using autoboot, you would only enter:

```
ok boot backup_root
```
## x86: Example—Recording the Alternate Boot Device Path

In this example, the path to the alternate boot device is determined by using the ls -l command on the slice that is being attached as the second submirror to the root (/) file system mirror.

```
# ls -l /dev/dsk/c1t0d0s0
lrwxrwxrwx 1 root root 55 Mar 5 12:54 /dev/rdsk/c1t0d0s0 -> ../.
./devices/eisa/eha@1000,0/cmdk@1,0:a
```
Here, you would record the string that follows the /devices directory: /eisa/eha@1000,0/cmdk@1,0:a

# Booting From Alternate Boot Devices

If your primary submirror on a mirrored root (/) fails, you will need to initiate the boot from the other submirror. You can either configure the system to boot automatically from the second side of the mirror, or can manually boot from the second side.

See Chapter 11, "Booting a System (Tasks)," in *System Administration Guide: Basic Administration*.

# <span id="page-121-0"></span>Working With Submirrors

## ▼ How to Attach a Submirror

**Note –** An error message stating "can't attach labeled submirror to an unlabeled mirror" indicates that you unsuccessfully attempted to attach a RAID-0 volume to a mirror. A labeled volume (submirror) is a volume whose first component starts at cylinder 0, while an unlabeled volume's first component starts at cylinder 1. To prevent the labeled submirror's label from being corrupted, Solaris Volume Manager does not allow labeled submirrors to be attached to unlabeled mirrors.

#### Read ["Creating and Maintaining RAID-1 Volumes"](#page-101-0) on page 102. **Before You Begin**

#### **1. Identify the component (concatenation or stripe) to be used as a submirror. Steps**

The component must be the same size as, or larger than the existing submirror in the mirror. If you have not yet created a volume to be a submirror, see ["Creating](#page-87-0) [RAID-0 \(Stripe\) Volumes"](#page-87-0) on page 88 or ["Creating RAID-0 \(Concatenation\)](#page-89-0) Volumes" [on page 90.](#page-89-0)

- **2. Make sure that you have root privilege and that you have a current backup of all data.**
- **3. Verify that the status of the mirror you want to work with is in an "Okay" state using the metastat command.**

# **metastat** *mirror*

- **4. Use one of the following methods to attach a submirror.**
	- From the Enhanced Storage tool within the Solaris Management Console, open the Volumes node. Choose the mirror. Then, choose Action⇒Properties and click the Submirror tab. Follow the onscreen instructions. For more information, see the online help.
	- Use the metattach *mirror submirror* command.
		- # **metattach** *mirror submirror*

See the metattach(1M) man page for more information.

**5. View the status of the mirror using the metastat command.**

# **metastat** *mirror*

**<sup>122</sup>** Solaris Volume Manager Administration Guide • January 2005

## <span id="page-122-0"></span>**Example 11–7** Attaching a Submirror

```
# metastat d30
d30: mirror
    Submirror 0: d60
     State: Okay
...
# metattach d30 d70
d30: submirror d70 is attached
# metastat d30
d30: mirror
   Submirror 0: d60
     State: Okay
    Submirror 1: d70
     State: Resyncing
   Resync in progress: 41 % done
   Pass: 1
   Read option: roundrobin (default)
    Write option: parallel (default)
    Size: 2006130 blocks
...
```
This example shows the attaching of a submirror, d70, to a one-way mirror, d30. You create a two-way mirror when your attach the submirror to the mirror. The mirror d30 initially consists of submirror d60. The submirror d70 is a RAID-0 volume. You verify that the status of the mirror is "Okay" with the metastat command, then attach the submirror. When the metattach command is run, the new submirror is resynchronized with the existing mirror. When you attach an additional submirror to the mirror, the system displays a message. To verify that the mirror is resynchronizing, use the metastat command.

# ▼ How to Detach a Submirror

Read ["Creating and Maintaining RAID-1 Volumes"](#page-101-0) on page 102. **Before You Begin**

- **1. Make sure that you have root privilege. Make sure that you have a current backup of all data. Steps**
	- **2. Verify that the status of the mirror you want to work with is in an "Okay" state using the metastat command.**
	- **3. Use one of the following methods to detach a submirror.**
		- From the Enhanced Storage tool within the Solaris Management Console, open the Volumes node. Choose the mirror. Then, choose Action⇒Properties and click the Submirror tab. Follow the onscreen instructions. For more information, see the online help.
		- Use the metadetach command to detach a submirror from a mirror.

# **metadetach** *mirror submirror*

See the metadetach(1M) man page for more information.

<span id="page-123-0"></span>**Example 11–8** Detaching a Submirror

```
# metastat
d5: mirror
   Submirror 0: d50
...
# metadetach d5 d50
d5: submirror d50 is detached
```
In this example, mirror d5 has a submirror, d50. You detach the submirror with the metadetach command. The underlying slices from d50 can be reused elsewhere. After the submirror is detached from the mirror, the system displays a confirmation message.

## How to Place a Submirror Offline and Online

The metaonline command can only be used when a submirror was taken offline by the metaoffline command. After the metaonline command runs, Solaris Volume Manager automatically begins resynchronizing the submirror with the mirror.

**Note –** The metaoffline command's capabilities are similar to the capabilities offered by the metadetach command. However, the metaoffline command does not sever the logical association between the submirror and the mirror.

Read ["Creating and Maintaining RAID-1 Volumes"](#page-101-0) on page 102. **Before You Begin**

- **1. Make sure that you have root privilege and that you have a current backup of all data. Steps**
	- **2. Use one of the following methods to place a submirror online or offline.**
		- From the Enhanced Storage tool within the Solaris Management Console, open the Volumes node. Choose the mirror. Then, choose Action⇒Properties and click the Submirror tab. Follow the onscreen instructions . For more information, see the online help.
		- Use the metaoffline command to a submirror offline.
			- # **metaoffline** *mirror submirror*

See the metaoffline(1M) man page for more information.

■ Use the metaonline command to place a submirror online.

# **metaonline** *mirror submirror*

See the metaonline(1M) man page for more information.

#### <span id="page-124-0"></span>Placing a Submirror Offline **Example 11–9**

# **metaoffline d10 d11**

d10: submirror d11 is offlined

In this example, submirror d11 is taken offline from mirror d10. Reads continue to be made from the other submirror. The mirror is out of sync as soon as the first write is made. This inconsistency is corrected when the offlined submirror is brought back online.

#### Placing a Submirror Online **Example 11–10**

# **metaonline d10 d11** d10: submirror d11 is onlined

In this example, submirror d11 is brought back online in mirror d10.

# ▼ How to Enable a Slice in a Submirror

Read ["Overview of Replacing and Enabling Components in RAID-1 and RAID-5](#page-229-0) Volumes" [on page 230](#page-229-0) and ["Creating and Maintaining RAID-1 Volumes"](#page-101-0) on page 102. **Before You Begin**

#### **1. Make sure that you have root privilege and that you have a current backup of all data. Steps**

- **2. Use one of the following methods to enable a slice in a submirror.**
	- From the Enhanced Storage tool within the Solaris Management Console, open the Volumes node. Choose the mirror. Then, choose Action⇒Properties and click the Submirror tab. Follow the onscreen instructions. For more information, see the online help.
	- Use the metareplace command to enable a failed slice in a submirror.

# **metareplace -e** *mirror failed-slice*

The metareplace command automatically starts a resynchronization to synchronize the repaired or replaced slice with the rest of the mirror.

See the metareplace(1M) man page for more information.

#### <span id="page-125-0"></span>Enabling a Slice in a Submirror # **metareplace -e d11 c1t4d0s7** d11: device c1t4d0s7 is enabled **Example 11–11**

In this example, the mirror d11 has a submirror that contains slice,  $c1t4d0s7$ , which had a soft error. The metareplace command with the -e option enables the failed slice.

If a physical disk is defective, you can replace it with another available disk (and its slices) on the system as documented in ["How to Replace a Slice in a Submirror"](#page-129-0) [on page 130.](#page-129-0) Alternatively, you can repair or replace the disk, format it, and then run the metareplace command with the -e option as shown in this example.

# Maintaining RAID-1 Volumes

## How to View the Status of Mirrors and Submirrors

For an overview of the status information associated with RAID-1 volumes and submirrors, see ["Understanding Submirror Status to Determine Maintenance Actions"](#page-104-0) [on page 105.](#page-104-0) **Before You Begin**

● **Use one of the following methods to the check mirror or submirror status. Step**

- From the Enhanced Storage tool within the Solaris Management Console, open the Volumes node. Choose the mirror. Then, choose Action⇒Properties. Follow the onscreen instructions. For more information, see the online help.
- Run the metastat command on the mirror to view the status of each submirror.
	- # **metastat** *mirror*

See ["How to Change RAID-1 Volume Options"](#page-127-0) on page 128 to change a mirror's pass number, read option, or write option.

See metastat(1M) for more information about checking device status.

#### Checking Status of RAID-1 Volumes **Example 11–12**

Here is sample output from the metastat command. Use metastat command without a mirror name to display all the status of all mirrors.

```
# metastatd70: Mirror
  Submirror 0: d71
    State: Okay
   Pass: 1
   Read option: roundrobin (default)
  Write option: parallel (default)
  Size: 12593637 blocks
d71: Submirror of d70
  State: Okay
  Size: 12593637 blocks
   Stripe 0:
     Device Start Block Dbase State Reloc Hot Spare
     c1t3d0s3 0 No Okay Yes
   Stripe 1:
                   Start Block Dbase State Reloc Hot Spare
     c1t3d0s4 0 No Okay Yes
   Stripe 2:
               Start Block Dbase State Reloc Hot Spare
     c1t3d0s5 0 No Okay Yes
d0: Mirror
   Submirror 0: d1
    State: Okay
   Submirror 1: d2
   State: Okay
  Pass: 1
   Read option: roundrobin (default)
   Write option: parallel (default)
   Size: 5600 blocks
d1: Submirror of d0
   State: Okay
   Size: 5600 blocks
   Stripe 0:
     Device Start Block Dbase State Hot Spare
     c0t2d0s7 0 No Okay
```

```
...
```
Use the metastat command with a mirror name argument to display output for a specific mirror.

### **metastat d70**

```
d70: Mirror
   Submirror 0: d71
     State: Okay
   Pass: 1
   Read option: roundrobin (default)
   Write option: parallel (default)
   Size: 12593637 blocks
d71: Submirror of d70
   State: Okay
   Size: 12593637 blocks
```
<span id="page-127-0"></span>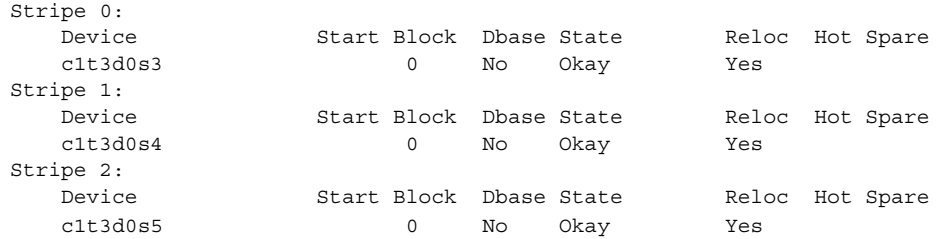

For each submirror in the mirror, the metastat command shows the status, an "invoke" line if there is an error, the assigned hot spare pool (if any), the size in blocks, and information about each slice in the submirror.

# ▼ How to Change RAID-1 Volume Options

**Before You Begin**

Check ["About RAID-1 Volume Options"](#page-103-0) on page 104.

- **1. Make sure that you have root privilege and that you have a current backup of all data. Steps**
	- **2. Use one of the following methods to change the RAID-1 options.**
		- From the Enhanced Storage tool within the Solaris Management Console, open the Volumes node. Choose the mirror. Then, choose Action⇒Properties. Follow the onscreen instructions. For more information, see the online help.
		- Use the metaparam command to display and change a mirror's options.

# **metaparam [***mirror options***]** *mirror*

See ["About RAID-1 Volume Options"](#page-103-0) on page 104 for a description of mirror options. Also, see the metaparam(1M) man page.

Changing a RAID-1 Volume's Read Policy **Example 11–13**

```
# metaparam -r geometric d30
# metaparam d30
d30: mirror current parameters are:
    Pass: 1
    Read option: geometric (-g)
    Write option: parallel (default)
```
In this example, the -r option changes a mirror's read policy to geometric.

<span id="page-128-0"></span>Changing a RAID-1 Volume's Write Policy # **metaparam -w serial d40 Example 11–14**

```
# metaparam d40
d40: mirror current parameters are:
    Pass: 1
    Read option: roundrobin (default)
   Write option: serial (-S)
```
In this example, the -w option changes a mirror's write policy to serial.

Changing a RAID-1 Volume's Pass Number **Example 11–15**

```
# metaparam -p 5 d50
# metaparam d50
d50: mirror current parameters are:
    Pass: 5
    Read option: roundrobin (default)
    Write option: parallel (default)
```
In this example, the -p option changes a mirror's pass number to 5.

## ▼ How to Expand a RAID-1 Volume

**Before You Begin**

Read ["Creating and Maintaining RAID-1 Volumes"](#page-101-0) on page 102.

```
1. Make sure that you have root privilege and that you have a current backup of all
           data.
Steps
```
- **2. Use one of the following methods to expand a mirror.**
	- From the Enhanced Storage tool within the Solaris Management Console, open the Volumes node. Choose the mirror. Then, choose Action->Properties and click the Submirror tab. Follow the onscreen instructions. For more information, see the online help.
	- Use the metattach command to attach additional slices to each submirror.

# **metattach** *submirror slice*

Each submirror in a mirror must be expanded. See the metattach(1M) man page for more information.

Expanding a Two-Way Mirror That Contains a Mounted File System # **metastat Example 11–16**

```
d8: Mirror
    Submirror 0: d9
      State: Okay
```

```
Submirror 1: d10
     State: Okay
...
# metattach d9 c0t2d0s5
d9: component is attached
# metattach d10 c0t3d0s5
d10: component is attached
```
This example shows how to expand a mirrored, mounted file system by concatenating two disk drives to the mirror's two submirrors. The mirror is named d8 and contains two submirrors named d9 and d10.

For a UFS, run the growfs(1M) command on the mirror volume. See ["How to Expand](#page-228-0) [a File System"](#page-228-0) on page 229. **See Also**

> An application, such as a database, that uses the raw volume must have its own way of expanding the added storage.

# Responding to RAID-1 Volume Component Failures

▼ How to Replace a Slice in a Submirror

Read ["Overview of Replacing and Enabling Components in RAID-1 and RAID-5](#page-229-0) Volumes" [on page 230](#page-229-0) and ["Creating and Maintaining RAID-1 Volumes"](#page-101-0) on page 102. **Before You Begin**

- **1. Make sure that you have root privilege and that you have a current backup of all data. Steps**
	- **2. Use the metastat command to view the status of the RAID-1 volume and associated submirrors.**
		- # **metastat** *mirror-name*
	- **3. Use one of the following methods to replace a slice in a submirror.**
		- From the Enhanced Storage tool within the Solaris Management Console, open the Volumes node. Choose the mirror. Then, choose Action⇒Properties and click the Submirror tab. Follow the onscreen instructions. For more information, see the online help.

<span id="page-130-0"></span>■ Use the following form of the metareplace command to replace a slice in a submirror:

# **metareplace** *mirror-name component-name*

- *mirror-name* is the name of the volume to create.
- *component-name* specifies the name of the component to replace.

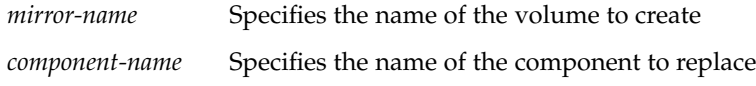

See the following examples and the metainit(1M) man page for more information.

#### **Example 11–17**

## Replacing a Failed Slice in a Mirror

The following example illustrates how to replace a failed slice when the system is not configured to use hot spare pools for the automatic replacement of failed disks. See [Chapter 16](#page-170-0) for more information about using hot spare pools.

```
# metastat d6
d6: Mirror
    Submirror 0: d16
     State: Okay
    Submirror 1: d26
     State: Needs maintenance
...
d26: Submirror of d6
    State: Needs maintenance
    Invoke: metareplace d6 c0t2d0s2 <new device>
...
# metareplace d6 c0t2d0s2 c0t2d2s2
d6: device c0t2d0s2 is replaced with c0t2d2s2
```
The metastat command confirms that mirror d6 has a submirror, d26, with a slice in the "Needs maintenance" state. The metareplace command replaces the slice as specified in the "Invoke" line of the metastat output with another available slice on the system. The system confirms that the slice is replaced, and starts resynchronizing the submirror.

## How to Replace a Submirror

Read ["Overview of Replacing and Enabling Components in RAID-1 and RAID-5](#page-229-0) Volumes" [on page 230](#page-229-0) and ["Creating and Maintaining RAID-1 Volumes"](#page-101-0) on page 102. **Before You Begin**

**1. Make sure that you have root privilege and that you have a current backup of all data. Steps**

**2. Use the metastat command to view the status of the RAID-1 volume and associated submirrors.**

# **metastat** *mirror-name*

- **3. Use one of the following methods to replace a submirror.**
	- From the Enhanced Storage tool within the Solaris Management Console, open the Volumes node. Choose the mirror. Then, choose Action⇒Properties and click the Submirror tab. Follow the onscreen instructions. For more information, see the online help.
	- Use the metadetach, metaclear, metatinit, and metattach commands to replace an entire submirror.
		- a. Use the metadetach command to the failed submirror from the mirror.

# **metadetach -f** *mirror-name submirror*

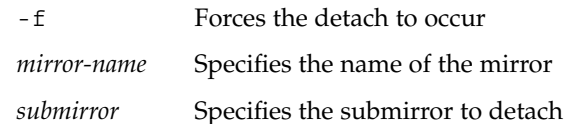

b. Use the metaclear command to delete the submirror.

# **metaclear -f** *submirror*

-f Forces the deletion of the submirror to occur

*submirror* Specifies the submirror to delete

c. Use the metainit command to create a new submirror.

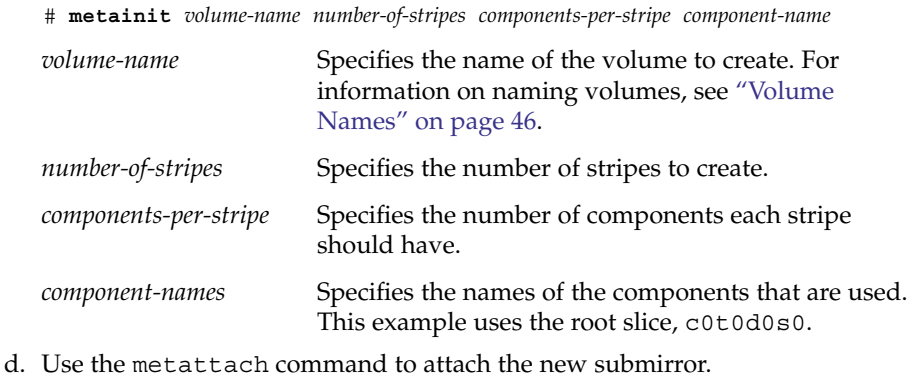

# **metattach** *mirror submirror*

#### Replacing a Submirror in a Mirror **Example 11–18**

The following example illustrates how to replace a submirror in an active mirror.

```
# metastat d20
d20: Mirror
    Submirror 0: d21
     State: Okay
    Submirror 1: d22
     State: Needs maintenance
...
# metadetach -f d20 d22
d20: submirror d22 is detached
# metaclear -f d22
d22: Concat/Stripe is cleared
# metainit d22 2 1 c1t0d0s2 1 c1t0d1s2
d22: Concat/Stripe is setup
# metattach d20 d22
d20: components are attached
```
In this example, the metastat command confirms that the two-way mirror, d20, has a submirror, d22, in the "Needs maintenance" state. In this case, the entire submirror needs to be cleared and recreated. The metadetach command detaches the failed submirror from the mirror by using the -f option, which forces the detachment to occur. The metaclear command clears the submirror. The metainit command recreates submirror, d22, with new slices. Finally, the metattach command attaches the rebuilt submirror. A mirror resynchronization begins automatically.

The specific configuration of the new volume, d22, depends on the component you are replacing. A concatenation, as shown here, can sufficiently replace a concatenation. However, a concatenation would not be an ideal replacement for a stripe because it could impact performance.

You temporarily lose the capability for data redundancy while the mirror is a one-way mirror.

# Removing RAID-1 Volumes (Unmirroring)

## ▼ How to Unmirror a File System

Use this procedure to unmirror a file system that can be unmounted while the system is running. To unmirror root  $\left(\frac{\ }{\ }$ ,  $\frac{\ }{\ }$   $\sqrt{var}$ ,  $\sqrt{arg}$ , or swap, or any other file system that cannot be unmounted while the system is running, see ["How to Unmirror a File](#page-134-0) [System That Cannot Be Unmounted"](#page-134-0) on page 135.

#### Read ["Creating and Maintaining RAID-1 Volumes"](#page-101-0) on page 102. **Before You Begin**

#### **1. Make sure that you have root privilege and that you have a current backup of all data. Steps**

- **2. Verify that at least one submirror is in the Okay state.**
	- # **metastat** *mirror*
- **3. Unmount the file system.**
	- # **umount** */file-system*
- **4. Detach the submirror that will continue to be used for the file system.**

# **metadetach** *mirror submirror* For more information, see the metadetach(1M) man page.

**5. Clear the mirror and remaining subcomponents.**

# **metaclear -r** *mirror* For more information, see the metaclear(1M) man page.

- **6. Edit the /etc/vfstab file to use the component detached in Step 4, if necessary.**
- **7. Remount the file system.**
	- # **mount** */file-system*

#### Unmirroring the /opt File System **Example 11–19**

```
# metastat d4
d4: Mirror
   Submirror 0: d2
    State: Okay
   Submirror 1: d3
    State: Okay
   Pass: 1
   Read option: roundrobin (default)
   Write option: parallel (default)
   Size: 2100735 blocks (1.0 GB)
d2: Submirror of d4
   State: Okay
   Size: 2100735 blocks (1.0 GB)
   Stripe 0:
       Device Start Block Dbase State Reloc Hot Spare
       c0t0d0s0 0 No Okay Yes
```
- d3: Submirror of d4 State: Okay
- **134** Solaris Volume Manager Administration Guide January 2005

```
Size: 2100735 blocks (1.0 GB)
   Stripe 0:
        Device Start Block Dbase State Reloc Hot Spare
        c1t0d0s0 0 No Okay Yes
...
# umount /opt
# metadetach d4 d2
d4: submirror d2 is detached
# metaclear -r d4
d4: Mirror is cleared
d3: Concat/Stripe is cleared
   (Edit the /etc/vfstab file so that the entry for /opt is changed from d4 to the underlying slice or volume)
# mount /opt
```
In this example, the /opt file system is composed of a two-way mirror, d4. The submirrors of the mirror are d2 and d3. The submirrors are composed of slices /dev/dsk/c0t0d0s0 and /dev/dsk/c1t0d0s0. The metastat command verifies that at least one submirror is in the "Okay" state. (A mirror with no submirrors in the "Okay" state must be repaired first.) The file system is unmounted. Then, submirror d2 is detached. The metaclear -r command deletes the mirror and the other submirror, d3.

Next, the entry for /opt in the /etc/vfstab file is changed to reference the underlying slice.

In this example the /etc/vfstab file contains the following entry for the /opt file system:

/dev/md/dsk/d4 /dev/md/rdsk/d4 /opt ufs 2 yes -

Change the entry to read as follows:

/dev/md/dsk/d2 /dev/md/rdsk/d2 /opt ufs 2 yes -

By using the submirror name, you can continue to have the file system mounted on a volume. Finally, the /opt file system is remounted.

By using d2 instead of d4 in the /etc/vfstab file, you have unmirrored the mirror. Because d2 consists of a single slice, you can mount the file system on the slice name (/dev/dsk/c0t0d0s0) if you do not want the device to support a volume.

# ▼ How to Unmirror a File System That Cannot Be Unmounted

Use this task to unmirror file systems, including root  $\frac{1}{1}$ ,  $\frac{1}{1}$  and swap, that cannot be unmounted during normal system operation.

#### **1. Make sure that you have root privilege and that you have a current backup of all data. Steps**

**2. Verify that at least one submirror is in the Okay state.**

# **metastat** *mirror*

**3. Detach the submirror that will continue to be used for the file system.**

# **metadetach** *mirror submirror*

For more information, see the metadetach(1M) man page.

- **4. Use one of the following commands, depending the file system you want to unmirror:**
	- For the /usr, /opt, or swap file systems, change the file system entry in the /etc/vfstab file to use a non-Solaris Volume Manager device (slice).
	- For the root (/) file system *only*: run the metaroot command.

# **metaroot** *rootslice*

For more information, see the metaroot(1M) man page.

### **5. Reboot the system.**

# **reboot**

### **6. Clear the remaining mirror and submirrors.**

# **metaclear -r** *mirror*

For more information, see the metaclear(1M) man page.

#### Unmirroring the root (/) File System **Example 11–20**

```
# metastat d0
d0: Mirror
   Submirror 0: d10
    State: Okay
   Submirror 1: d20
    State: Okay
   Pass: 1
   Read option: roundrobin (default)
   Write option: parallel (default)
   Size: 2100735 blocks (1.0 GB)
d10: Submirror of d0
   State: Okay
   Size: 2100735 blocks (1.0 GB)
   Stripe 0:
      Device Start Block Dbase State Reloc Hot Spare
      c0t3d0s0 0 No Okay Yes
```

```
d20: Submirror of d0
   State: Okay
   Size: 2100735 blocks (1.0 GB)
   Stripe 0:
      Device Start Block Dbase State Reloc Hot Spare
      c1t3d0s0 0 No Okay Yes
# metadetach d0 d20
d0: submirror d20 is detached
# metaroot /dev/dsk/c0t3d0s0
# reboot
...
# metaclear -r d0
```
d0: Mirror is cleared d10: Concat/Stripe is cleared # **metaclear d20** d20: Concat/Stripe is cleared

In this example, the root  $\binom{7}{1}$  file system is a two-way mirror, d0. The submirrors of the mirror are d10 and d20. The submirrors are composed of slices

/dev/dsk/c0t3d0s0 and /dev/dsk/c1t3d0s0. The metastat command verifies that at least one submirror is in the "Okay" state. (A mirror with no submirrors in the "Okay" state must be repaired first.) Submirror d20 is detached to make d0 a one-way mirror.

The *rootslice* is the slice containing the root (/) file system. The metaroot command is run, using the *rootslice* from which the system is going to boot. This command edits the /etc/system and /etc/vfstab files. The command removes information that specifies mirroring of the root (/) file system.

After rebooting the system, the metaclear -r command deletes the mirror and the other submirror, d10. The last metaclear command clears submirror d20.

#### Unmirroring the swap File System **Example 11–21**

```
# metastat d1
d1: Mirror
    Submirror 0: d11
      State: Okay
    Submirror 1: d21
      State: Okay
...
# metadetach d1 d21
d1: submirror d21 is detached
   (Edit the /etc/vfstab file to change the entry for swap from metadevice to slice name)
# reboot
...
# metaclear -r d1
d1: Mirror is cleared
d11: Concat/Stripe is cleared
```
# **metaclear d21** d21: Concat/stripe is cleared

In this example, the swap file system is made of a two-way mirror, d1. The submirrors of the mirror are d11 and d21. The submirrors are composed of slices /dev/dsk/c0t3d0s1 and /dev/dsk/c1t3d0s1. The metastat command verifies that at least one submirror is in the "Okay" state. (A mirror with no submirrors in the "Okay" state must be repaired first.) Submirror d21 is detached to make d1 a one-way mirror. Next, the /etc/vfstab file is edited to change the entry for swap to reference the slice that is in submirror d21.

In this example, the /etc/vfstab file contains the following entry for the swap file system:

```
/dev/md/dsk/d4 /dev/md/rdsk/d4 /opt ufs 2 yes -
/\text{dev}/\text{md}/\text{dsk}/\text{d1} - - swap - no -
```
Change the entry to read as follows:

/dev/dsk/c0t3d0s1 - - swap - no -

After rebooting the system, the metaclear -r command deletes the mirror and the other submirror, d11. The final metaclear command clears submirror d21.

# Backing Up Data on a RAID-1 Volume

Solaris Volume Manager is not meant to be a "backup product." Solaris Volume Manager does provide a means for backing up mirrored data without causing any of the following to occur:

- Unmounting the mirror
- Taking the entire mirror offline
- Halting the system
- Denying users access to data

Solaris Volume Manager backs up mirrored data by first taking one of the submirrors offline. During the backup, mirroring is temporarily unavailable. As soon as the backup is complete, the submirror is then placed back online and resynchronized.

<span id="page-138-0"></span>**Note –** The UFS Snapshots feature provides an alternative way to backup a system without taking the file system offline. You can perform the backup without detaching the submirror and incurring the performance penalty of resynchronizing the mirror later. Before performing a backup using the UFS Snapshots feature, make sure you have enough space available on your UFS file system. For more information, see Chapter 25, "Using UFS Snapshots (Tasks)," in *System Administration Guide: Devices and File Systems*.

# How to Perform an Online Backup of a RAID-1 Volume

You can use this procedure on any file system except the root  $\left(\right)$  file system. Be aware that this type of backup creates a "snapshot" of an active file system. Depending on how the file system is being used when it is write-locked, some files on the backup might not correspond to the actual files on disk.

The following limitations apply to this procedure:

- If you use this procedure on a two-way mirror, be aware that data redundancy is lost while one submirror is offline for backup. A multi-way mirror does not have this problem.
- There is some overhead on the system when the reattached submirror is resynchronized after the backup is complete.

The high-level steps in this procedure are as follows:

- Write-locking the file system (UFS only). Do not lock root (/).
- Flushing all data from cache to disk.
- Using the metadetach command to take one submirror off of the mirror
- Unlocking the file system
- Using the fsck command to check the file system on the detached submirror
- Backing up the data on the detached submirror
- Using the metattach command to place the detached submirror back in the mirror

**Note –** If you use these procedures regularly, put them into a script for ease of use.

**Tip –** The safer approach to this process is to attach a third or fourth submirror to the mirror, allow it to resynchronize, and use it for the backup. This technique ensures that data redundancy is maintained at all times.

#### **1. Verify that the mirror is in the "Okay" state. Steps**

A mirror that is in the "Maintenance" state should be repaired first.

# **metastat** *mirror*

**2. Flush data and UFS logging data from cache to disk and write-lock the file system.**

### # **/usr/sbin/lockfs -w** *mount-point*

Only a UFS volume needs to be write-locked. If the volume is set up as a raw device for database management software or some other application, running the lockfs command is not necessary. You might, however, want to run the appropriate vendor-supplied utility to flush any buffers and lock access.

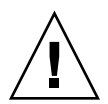

**Caution –** Do not write-lock the root (/) file system. Write-locking the root (/) file system causes the system to hang. If you are backing up your root (/) file system, skip this step.

### **3. Detach one submirror from the mirror.**

# **metadetach** *mirror submirror*

*mirror* Is the volume name of the mirror.

*submirror* Is the volume name of the submirror (volume) being detached.

Reads continue to be made from the other submirror. The mirror is out of sync as soon as the first write is made. This inconsistency is corrected when the detached submirror is reattached in [Step 7.](#page-140-0)

### **4. Unlock the file system and allow writes to continue.**

# **/usr/sbin/lockfs -u** *mount-point*

You might need to perform necessary unlocking procedures based on vendor-dependent utilities used in Step 2.

- **5. Use the fsck command to check the file system on the detached submirror. This step ensures a clean backup occurs.**
	- # **fsck /dev/md/rdsk/***name*
- **6. Perform a backup of the offlined submirror.**

<span id="page-140-0"></span>Use the ufsdump command or your usual backup utility. For information on performing the backup using the ufsdump command, see ["Performing Mounted](#page-303-0) [Filesystem Backups Using the](#page-303-0) ufsdump Command" on page 304.

**Note –** To ensure a proper backup, use the *raw* volume name, such as /dev/md/rdsk/d4. Using the raw volume name access to storage that is greater than 2 Gbytes.

### **7. Attach the submirror.**

```
# metattach mirror submirror
```
Solaris Volume Manager automatically begins resynchronizing the submirror with the mirror.

### **Example 11–22**

## Performing an Online Backup of a RAID-1 Volume

This example uses a mirror, d1. The mirror consists of submirrors d2, d3 and d4. The submirror d3 is detached and backed up while submirrors d2 and d4 stay online. The file system on the mirror is /home1.

```
# metastat d1
d1: Mirror
    Submirror 0: d2
      State: Okay
    Submirror 1: d3
      State: Okay
    Submirror 1: d4
      State: Okay
...
# /usr/sbin/lockfs -w /home1
# metadetach d1 d3
# /usr/sbin/lockfs -u /home1
# /usr/sbin/fsck /dev/md/rdsk/d3
(Perform backup using /dev/md/rdsk/d3)
# metattach d1 d3
```
Solaris Volume Manager Administration Guide • January 2005

## CHAPTER **12**

# Soft Partitions (Overview)

This chapter provides information about Solaris Volume Manager soft partitions. For information about related tasks, see [Chapter 13.](#page-146-0)

This chapter contains the following information:

- "Overview of Soft Partitions" on page 143
- ["Configuration Guidelines for Soft Partitions"](#page-143-0) on page 144

# Overview of Soft Partitions

As the storage capacity of disks has increased, disk arrays present larger logical devices to Solaris systems. In order to create more manageable file systems or partition sizes, users might need to subdivide disks or logical volumes into more than eight partitions. Solaris Volume Manager's soft partition feature addresses this need.

Solaris Volume Manager can support up to 8192 logical volumes per disk set. This number includes the local, or unspecified, disk set. However, by default Solaris Volume Manager is configured for 128 logical volumes per disk set. This default configuration provides d0 through d127 as the namespace available for use by volumes. Solaris Volume Manager configures volumes dynamically as they are needed.

You can use soft partitions to divide a disk slice or logical volume into as many partitions as needed. You must provide a name for each division, or *soft partition*, just like you do for other storage volumes, such as stripes or mirrors. A soft partition, once named, can be accessed by applications, including file systems, as long as the soft partition is not included in another volume. Once included in a volume, the soft partition should no longer be directly accessed.

<span id="page-143-0"></span>Soft partitions can be placed directly above a disk slice, or on top of a mirror, stripe, or RAID-5 volume. A soft partition may not be both above and below other volumes. For example, a soft partition built on a stripe with a mirror built on the soft partition is not allowed.

A soft partition appears to file systems and other applications as a single contiguous logical volume. However, the soft partition actually comprises a series of *extents* that could be located at arbitrary locations on the underlying media. In addition to the soft partitions, extent headers (also called *system recovery data areas*) on disk record information about the soft partitions to facilitate recovery in the event of a catastrophic system failure.

# Configuration Guidelines for Soft Partitions

- Slices that are used for soft partitions cannot be used for other purposes.
- When you partition a disk and build file systems on the resulting slices, you cannot later extend a slice without modifying or destroying the disk format. Soft partitions behave differently. You can extend a soft partition up to the amount of space on the underlying device without moving or destroying data on other soft partitions.
- While it is technically possible to manually place extents of soft partitions at arbitrary locations on disk, you should allow the system to place them automatically. For an example of an extent that has been manually placed, see the output of the metastat command in ["Viewing the Solaris Volume Manager](#page-217-0) [Configuration"](#page-217-0) on page 218.
- You can build soft partitions on any slice. However, creating a single slice that occupies the entire disk and then creating soft partitions on that slice is the most efficient way to use soft partitions at the disk level.
- The maximum size of a soft partition is limited to the size of the slice or logical volume on which it is built. Because of this limitation, you should build a volume on top of your disk slices, then build soft partitions on top of the volume. This strategy allows you to add components to the volume later, and then expand the soft partitions as needed.
- For maximum flexibility and high availability, build RAID-1 (mirror) or RAID-5 volumes on disk slices, then create soft partitions on the mirror or RAID-5 volume.
# Scenario—Soft Partitions

Soft partitions provide tools with which to subdivide larger storage spaces into more manageable spaces. For example, in other scenarios [\("Scenario—RAID-1 Volumes](#page-107-0) (Mirrors)" [on page 108](#page-107-0) or ["Scenario—RAID-5 Volumes"](#page-159-0) on page 160), large storage aggregations provided redundant storage of many gigabytes. However, many possible scenarios would not initially, require so much space. Soft partitions allow you to subdivide that storage space into more manageable partitions. Each of those partitions can have a complete file system. For example, you could create 1000 soft partitions on top of a RAID-1 or RAID-5 volume so that each of your users can have a home directory on a separate file system. If a user needs more space, you could simply expand the soft partition.

Solaris Volume Manager Administration Guide • January 2005

## CHAPTER **13**

# Soft Partitions (Tasks)

This chapter provides information about performing tasks that are associated with Solaris Volume Manager soft partitions. For conceptual information regarding soft partitions, see [Chapter 12.](#page-142-0)

# Soft Partitions (Task Map)

The following task map identifies the procedures that are needed to manage Solaris Volume Manager soft partitions.

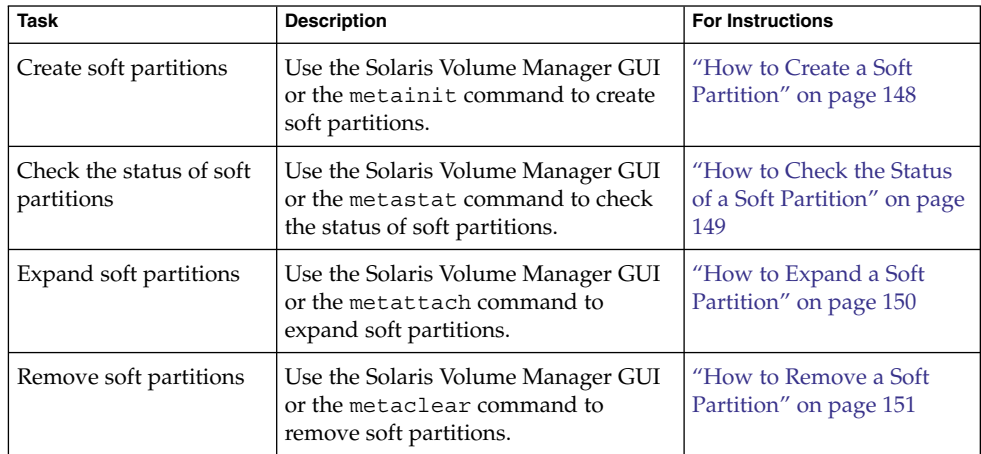

# <span id="page-147-0"></span>Creating Soft Partitions

## ▼ How to Create a Soft Partition

### Check the ["Configuration Guidelines for Soft Partitions"](#page-143-0) on page 144. **Before You Begin**

#### ● **Use one of the following methods to create a soft partition: Step**

- From the Enhanced Storage tool within the Solaris Management Console, open the Volumes node. Choose Action⇒Create Volume. Then, follow the instructions in the wizard. For more information, see the online help.
- To create a soft partition, use the following form of the metainit command:

# **metainit [-s diskset]** *soft-partition* **-p [-e]** *component size*

- -sdiskset Specifies which disk set is being used. If -s is not specified, the local (default) disk set is used.
- -p Specifies that a soft partition be configured.
- -e Specifies that the entire disk should be reformatted. Formatting the disk provides a slice 0, which takes most of the disk. Formatting the disk also provides a slice 7 of a minimum of 4 Mbytes in size. Slice 7 contains a state database replica.
- *soft-partition* Specifies the name of the soft partition. The name is of the form d*nnn*, where *nnn* is a number in a range between 0 and 8192.
- *component* Specifies the disk, slice, or logical volume from which to create the soft partition. All *existing data on the component is destroyed* because the soft partition headers are written at the beginning of the component.
- *size* Specifies the size of the soft partition. The size is specified as a number followed by one of the following:
	- M or m for megabytes
	- G or g for gigabytes
	- T or t for terabytes
	- B or b for blocks (sectors)

See the following examples and the metainit(1M) man page for more information.

### <span id="page-148-0"></span>**Example 13-1** Creating a Soft Partition

In the following example, a 4-Gbyte soft partition called d20 is created on c1t3d0s2. # **metainit d20 -p c1t3d0s2 4g**

Taking a Whole Disk for Soft Partitions **Example 13–2**

> The following example creates a soft partition and formats disk c1t2d0. This action destroys any data on that disk and creates a new soft partition on slice 0.

# **metainit d7 -p -e c1t2d0 1G**

## Maintaining Soft Partitions

Maintaining soft partitions is no different from maintaining other logical volumes.

## How to Check the Status of a Soft Partition

Read the ["Configuration Guidelines for Soft Partitions"](#page-143-0) on page 144. **Before You Begin**

#### ● **Use one of the following methods to check the status of a soft partition: Step**

- From the Enhanced Storage tool within the Solaris Management Console, open the Volumes node. Choose the soft partition that you want to monitor. Then, choose Action⇒Properties. Follow the onscreen instructions . For more information, see the online help.
- To view the existing configuration, use the following form of the metastat command:
	- # **metastat** *soft-partition*

*soft-partition* Specifies the name of the partition you want to check.

#### Checking the Status of a Soft Partition **Example 13–3**

In the following example, the status of soft partition d1 is checked. This soft partition includes two extents and is built on the RAID-1 volume d100.

```
# metastat d1
d1: soft partition
   component: d100
   state: OKAY
```
Chapter 13 • Soft Partitions (Tasks) **149**

```
size: 42674285 blocks
       Extent Start Block Count
        0 10234 40674285
        1 89377263 2000000
d100: Mirror
  Submirror 0: d10
  State: OKAY
  Read option: roundrobin (default)
  Write option: parallel (default)
  Size: 426742857 blocks
d10: Submirror of d100
  State: OKAY
  Hot spare pool: hsp002
  Size: 426742857 blocks
  Stripe 0: (interlace: 32 blocks)
     Device Start Block Dbase State Hot Spare
     c3t3d0s0 0 No Okay
```
## ▼ How to Expand a Soft Partition

When no other logical volumes have been built on a soft partition, you can add space to the soft partition. Free space is located and used to extend the partition. Existing data is not moved.

**Note –** If a soft partition has been used to create another volume (for example, if it is a component of a RAID-0 volume), the soft partition cannot be expanded. In most cases, the same objective (providing more space for the device that contains the soft partition) can be achieved by concatenating other volumes onto the containing device. See ["Expanding Storage Capacity"](#page-90-0) on page 91 for more information.

Read the ["Configuration Guidelines for Soft Partitions"](#page-143-0) on page 144. **Before You Begin**

**Step**

### ● **Use one of the following methods to expand a soft partition:**

- From the Enhanced Storage tool within the Solaris Management Console, open the Volumes node. Choose the soft partition that you want to expand, then choose Action⇒Properties. Follow the onscreen instructions. For more information, see the online help.
- To add space to a soft partition, use the following form of the metattach command:

# **metattach [-s diskset]** *soft-partition size*

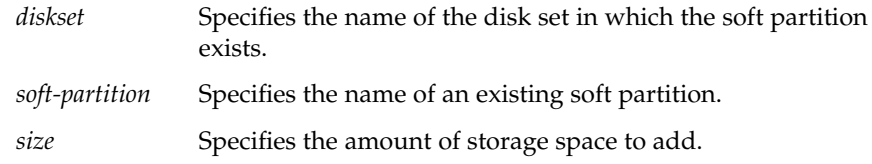

### <span id="page-150-0"></span>Expanding a Soft Partition **Example 13–4**

The following example shows how to attach space to a soft partition. The file system is then expanded using the **growfs** command while the soft partition is online and mounted.

```
# mount /dev/md/dsk/d20 /home2
# metattach d20 10g
# growfs -M /home2 /dev/md/rdsk/d20
```
For more information on the growfs command, see ["Expanding a File System Using](#page-227-0) the growfs Command" [on page 228.](#page-227-0)

### ▼ How to Remove a Soft Partition

Read the ["Configuration Guidelines for Soft Partitions"](#page-143-0) on page 144. **Before You Begin**

### **Step**

### ● **Use one of the following methods to delete a soft partition:**

- From the Enhanced Storage tool within the Solaris Management Console, open the Volumes node. Choose the soft partition that you want to expand. Then choose Action⇒Properties. Follow the onscreen instructions. For more information, see the online help.
- To delete a soft partition, use one of the following forms of the metaclear command:

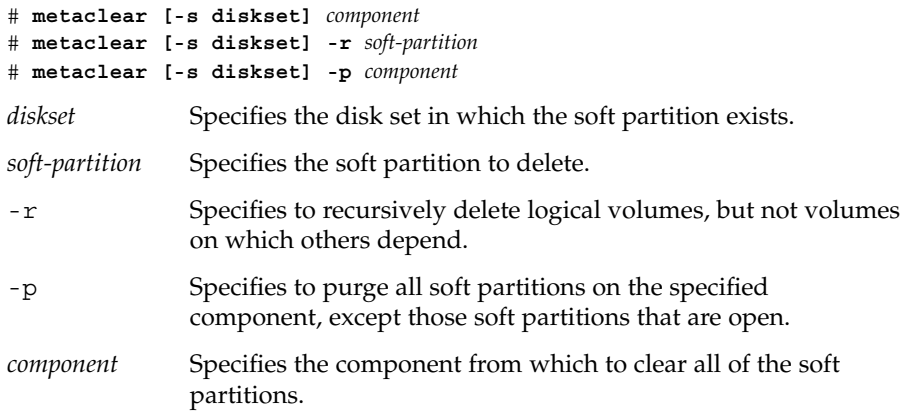

### **Example 13–5** Removing a Soft Partition

This example shows how to delete all soft partitions on c1t4d2s0. # **metaclear -p c1t4d2s0**

### <span id="page-152-0"></span>CHAPTER **14**

# RAID-5 Volumes (Overview)

This chapter provides conceptual information about Solaris Volume Manager's RAID-5 volumes. For information about performing related tasks, see [Chapter 15.](#page-162-0)

This chapter contains the following:

- "Overview of RAID-5 Volumes" on page 153
- ["Background Information for Creating RAID-5 Volumes"](#page-156-0) on page 157
- ["Overview of Checking Status of RAID-5 Volumes"](#page-157-0) on page 158
- ["Overview of Replacing and Enabling Slices in RAID-5 Volumes"](#page-159-0) on page 160
- ["Scenario—RAID-5 Volumes"](#page-159-0) on page 160

## Overview of RAID-5 Volumes

RAID level 5 is similar to striping, but with parity data distributed across all components (disk or logical volume). If a component fails, the data on the failed component can be rebuilt from the distributed data and parity information on the other components. In Solaris Volume Manager, a *RAID-5 volume* is a volume that supports RAID level 5.

A RAID-5 volume uses storage capacity equivalent to one component in the volume to store redundant information (parity). This parity information contains information about user data stored on the remainder of the RAID-5 volume's components. That is, if you have three components, the equivalent of one component is used for the parity information. If you have five components, then the equivalent of one component is used for parity information. The parity information is distributed across all components in the volume. Similar to a mirror, a RAID-5 volume increases data availability, but with a minimum of cost in terms of hardware and only a moderate penalty for write operations. However, you cannot use a RAID-5 volume for the root  $\left(\frac{\ }{\ },  $\left(\frac{\ }{\ },  $\left(\frac{\ }{\ }$  and swap file systems, or for other existing file systems.$$ 

Solaris Volume Manager automatically resynchronizes a RAID-5 volume when you replace an existing component. Solaris Volume Manager also resynchronizes RAID-5 volumes during rebooting if a system failure or panic took place.

### Example—RAID-5 Volume

Figure 14–1 illustrates a RAID-5 volume that consists of four disks (components).

The first three data segments are written to Component A (interlace 1), Component B (interlace 2), and Component C (interlace 3). The next data segment that is written is a parity segment. This parity segment is written to Component D (P 1–3). This segment consists of an exclusive OR of the first three segments of data. The next three data segments are written to Component A (interlace 4), Component B (interlace 5), and Component D (interlace 6). Then, another parity segment is written to Component C (P 4–6).

This pattern of writing data and parity segments results in both data and parity being spread across all disks in the RAID-5 volume. Each drive can be read independently. The parity protects against a single disk failure. If each disk in this example were 2 Gbytes, the total capacity of the RAID-5 volume would be 6 Gbytes. One drive's worth of space is allocated to parity.

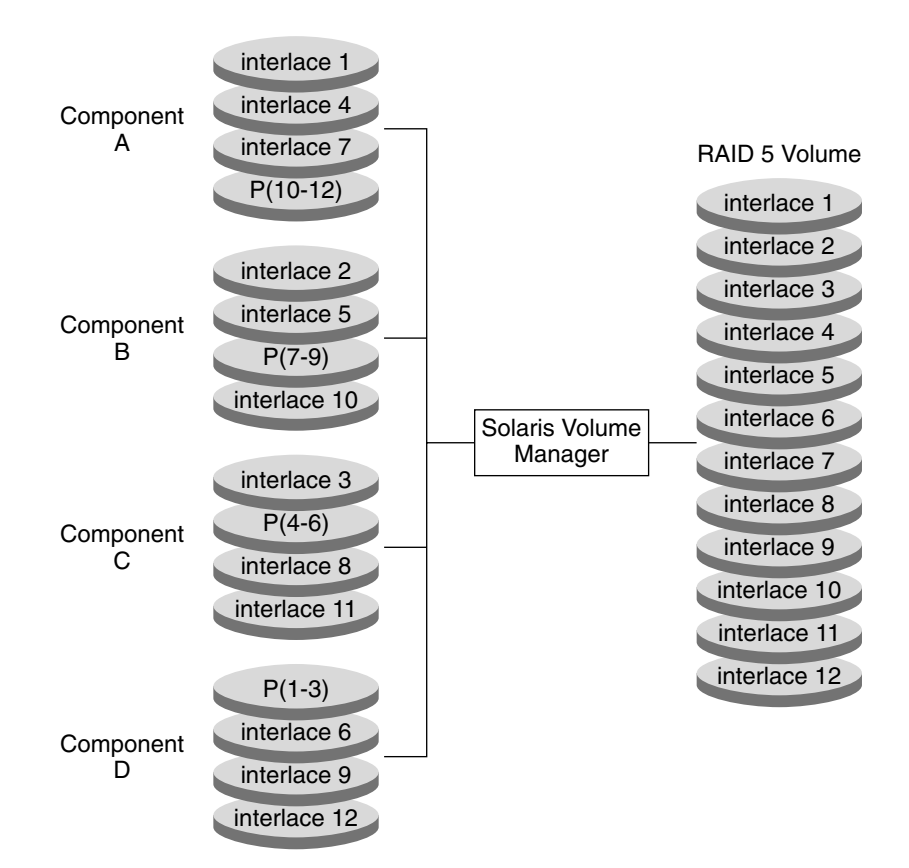

**FIGURE 14–1** RAID-5 Volume Example

## Example—Concatenated (Expanded) RAID-5 Volume

The following figure shows an example of an RAID-5 volume that initially consisted of four disks (components). A fifth disk has been dynamically concatenated to the volume to expand the RAID-5 volume.

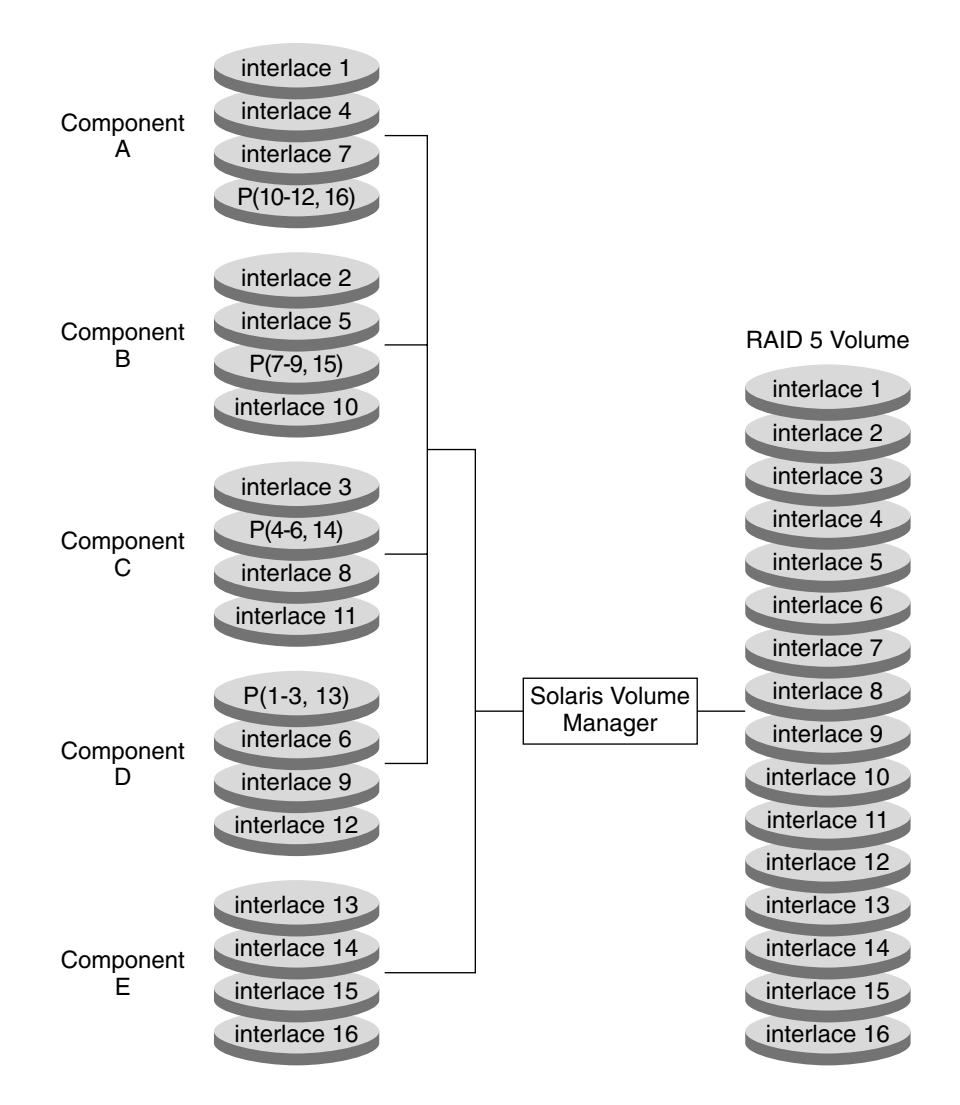

**FIGURE 14–2** Expanded RAID-5 Volume Example

The parity areas are allocated when the initial RAID-5 volume is created. One component's worth of space is allocated to parity, although the actual parity blocks are distributed across all of the original components to distribute I/O. When additional components are concatenated to the RAID-5 volume, the additional space is devoted entirely to data. No new parity blocks are allocated. The data on the concatenated component is, however, included in the parity calculations, so the data is protected against single device failures.

Concatenated RAID-5 volumes are not suited for long-term use. Use a concatenated RAID-5 volume until it is possible to reconfigure a larger RAID-5 volume. Then, copy the data to the larger volume.

<span id="page-156-0"></span>**Note –** When you add a new component to a RAID-5 volume, Solaris Volume Manager "zeros" all the blocks in that component. This process ensures that the parity protects the new data. As data is written to the additional space, Solaris Volume Manager includes the data in the parity calculations.

# Background Information for Creating RAID-5 Volumes

When you work with RAID-5 volumes, consider the "Requirements for RAID-5 Volumes" on page 157 and "Guidelines for RAID-5 Volumes" on page 157. Many striping guidelines also apply to RAID-5 volume configurations. See ["RAID-0 Volume](#page-83-0) [Requirements"](#page-83-0) on page 84.

## Requirements for RAID-5 Volumes

- A RAID-5 volume must consist of at least three components. The more components a RAID-5 volume contains, however, the longer read and write operations take when a component fails.
- RAID-5 volumes cannot be striped, concatenated, or mirrored.
- Do not create a RAID-5 volume from a component that contains an existing file system. Doing so will erase the data during the RAID-5 initialization process.
- When you create a RAID-5 volume, you can define the interlace value. If not specified, the interlace value defaults to 16 Kbytes. This value is reasonable for most applications.
- A RAID-5 volume (with no hot spares) can only handle a single component failure.
- When you create RAID-5 volumes, use components across separate controllers. Controllers and associated cables tend to fail more often than disks.
- Use components of the same size. Creating a RAID-5 volume with components of different sizes results in unused disk space.

## Guidelines for RAID-5 Volumes

Because of the complexity of parity calculations, volumes with greater than about 20 percent writes should probably not be RAID-5 volumes. If data redundancy on a write-heavy volume is needed, consider mirroring.

- <span id="page-157-0"></span>If the different components in a RAID-5 volume reside on different controllers and the accesses to the volume are primarily large sequential accesses, then setting the interlace value to 32 Kbytes might improve performance.
- You can expand a RAID-5 volume by concatenating additional components to the volume. Concatenating a new component to an existing RAID-5 volume decreases the overall performance of the volume because the data on concatenations is sequential. Data is not striped across all components. The original components of the volume have data and parity striped across all components. This striping is lost for the concatenated component. However, the data is still recoverable from errors because the parity is used during the component I/O. The resulting RAID-5 volume continues to handle a single component failure.

Concatenated components also differ in the sense that they do not have parity striped on any of the regions. Thus, the entire contents of the component are available for data.

Any performance enhancements for large or sequential writes are lost when components are concatenated.

- You can create a RAID-5 volume without having to "zero out" the data blocks. To do so, do one of the following:
	- Use the metainit command with the  $-k$  option. The  $-k$  option recreates the RAID-5 volume without initializing it, and sets the disk blocks to the "Okay" state. This option is potentially dangerous, as any errors that exist on disk blocks within the volume will cause unpredictable behavior from Solaris Volume Manager, including the possibility of fabricated data.
	- $\blacksquare$  Initialize the device and restore data from tape. See the metainit(1M) man page for more information.

# Overview of Checking Status of RAID-5 Volumes

You can check the status of RAID-5 volumes by looking at the volume states and the slice states for the volume. The slice state provides the most specific information when you are troubleshooting RAID-5 volume errors. The RAID-5 volume state only provides general status information, such as "Okay" or "Maintenance."

If the RAID-5 volume state reports a "Maintenance" state, refer to the slice state. The slice state specifically reports if the slice is in the "Maintenance" state or the "Last Erred" state. You take a different recovery action depending on if the the slice is in the "Maintenance" state or the "Last Erred" state. If you only have a slice in the "Maintenance" state, it can be repaired without loss of data. If you have a slice in the "Maintenance" state and a slice in the "Last Erred" state, data has probably been corrupted. You must fix the slice in the "Maintenance" state first, then fix the "Last Erred" slice.

The following table explains RAID-5 volume states.

**TABLE 14–1** RAID-5 Volume States

| <b>State</b> | Meaning                                                                                                    |  |
|--------------|----------------------------------------------------------------------------------------------------|--|
| Initializing | Slices are in the process of having all disk blocks zeroed. This process is<br>necessary due to the nature of RAID-5 volumes with respect to data and<br>parity interlace striping. |  |
|              | Once the state changes to "Okay," the initialization process is complete<br>and you are able to open the device. Until then, applications receive<br>error messages.                |  |
| Okay         | The device is ready for use and is currently free from errors.                                                                                                    |  |
| Maintenance  | A slice has been marked as failed due to I/O or open errors. These errors<br>were encountered during a read or write operation.                                                     |  |

The following table explains the slice states for a RAID-5 volume and possible actions to take.

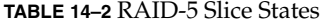

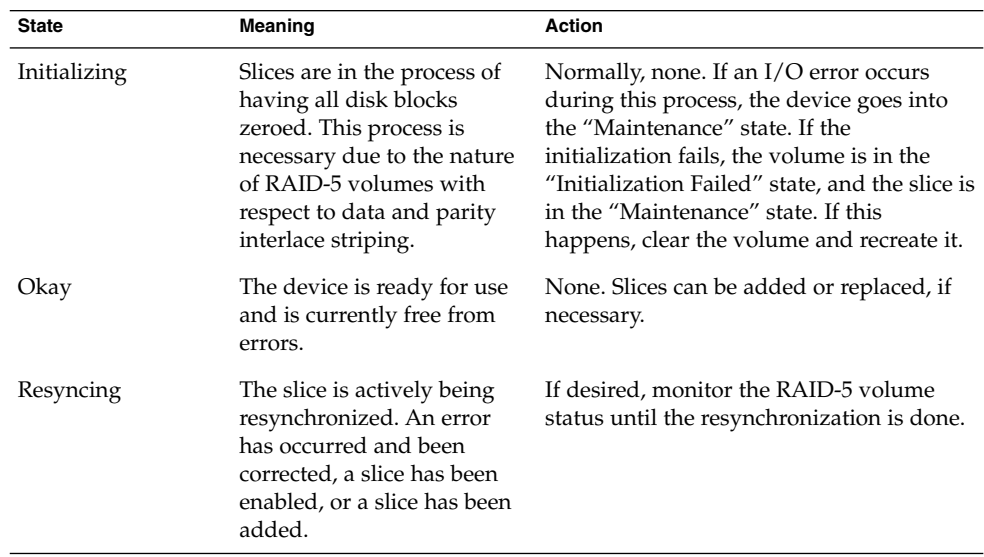

<span id="page-159-0"></span>**TABLE 14–2** RAID-5 Slice States *(Continued)*

| <b>State</b>              | Meaning                                                                                                    | <b>Action</b>                                                                                                    |
|---------------------------|----------------------------------------------------------------------------------------------------|----------------------------------------------------------------------------------------------------|
| Maintenance               | A single slice has been<br>marked as failed due to $I/O$<br>or open errors. These errors<br>were encountered during a<br>read or write operation.                                                                                                    | Enable or replace the failed slice. See<br>"How to Enable a Component in a RAID-5<br>Volume" on page 167, or "How to Replace"<br>a Component in a RAID-5 Volume"<br>on page 168. The metastat command<br>will show an invoke recovery message<br>with the appropriate action to take with<br>the metareplace command.                                                                                                    |
| Maintenance/Last<br>Erred | Multiple slices have<br>encountered errors. The<br>state of the failed slices is<br>either "Maintenance" or<br>"Last Erred." In this state,<br>no I/O is attempted on the<br>slice that is in the<br>"Maintenance" state.<br>However, I/O is attempted<br>on the slice marked "Last<br>Erred" with the outcome<br>being the overall status of<br>the $I/O$ request. | Enable or replace the failed slices. See<br>"How to Enable a Component in a RAID-5<br>Volume" on page 167, or "How to Replace"<br>a Component in a RAID-5 Volume"<br>on page 168. The metastat command<br>will show an invoke recovery message<br>with the appropriate action to take with<br>the metareplace command. This<br>command must be run with the -f flag.<br>This state indicates that data might be<br>fabricated due to multiple failed slices. |

# Overview of Replacing and Enabling Slices in RAID-5 Volumes

Solaris Volume Manager has the capability to *replace* and *enable* components within mirrors and RAID-5 volumes. The issues and requirements for doing so are the same for mirrors and RAID-5 volumes. For more information, see ["Overview of Replacing](#page-229-0) [and Enabling Components in RAID-1 and RAID-5 Volumes"](#page-229-0) on page 230.

# Scenario—RAID-5 Volumes

RAID-5 volumes allow you to have redundant storage without the overhead of RAID-1 volumes, which require two times the total storage space to provide data redundancy. By setting up a RAID-5 volume, you can provide redundant storage of greater capacity than you could achieve with a RAID-1 volume on the same set of disk components. In addition, with the help of hot spares (see [Chapter 16](#page-170-0) and specifically ["How Hot Spares Work"](#page-171-0) on page 172), you can achieve nearly the same level of safety. The drawbacks are increased write time and markedly impaired performance in the event of a component failure. However, those tradeoffs might be insignificant for many situations. The following example, drawing on the sample scenario explained in [Chapter 5,](#page-60-0) describes how RAID-5 volumes can provide extra storage capacity.

Other scenarios for RAID-0 and RAID-1 volumes used 6 slices (c1t1d0, c1t2d0, c1t3d0, c2t1d0, c2t2d0, c2t3d0) on 6 disks, spread over 2 controllers, to provide 27 Gbytes of redundant storage. By using the same slices in a RAID-5 configuration, 45 Gbytes of storage is available. Also, the configuration can withstand a single component failure without data loss or access interruption. By adding hot spares to the configuration, the RAID-5 volume can withstand additional component failures. The most significant drawback to this approach is that a controller failure would result in data loss to this RAID-5 volume, while it would not with the RAID-1 volume described in ["Scenario—RAID-1 Volumes \(Mirrors\)"](#page-107-0) on page 108.

Solaris Volume Manager Administration Guide • January 2005

## <span id="page-162-0"></span>CHAPTER **15**

# RAID-5 Volumes (Tasks)

This chapter provides information about performing Solaris Volume Manager tasks that are associated with RAID-5 volumes. For information about the concepts involved in these tasks, see [Chapter 14.](#page-152-0)

# RAID-5 Volumes (Task Map)

The following task map identifies the procedures that are needed to manage Solaris Volume Manager's 5 volumes.

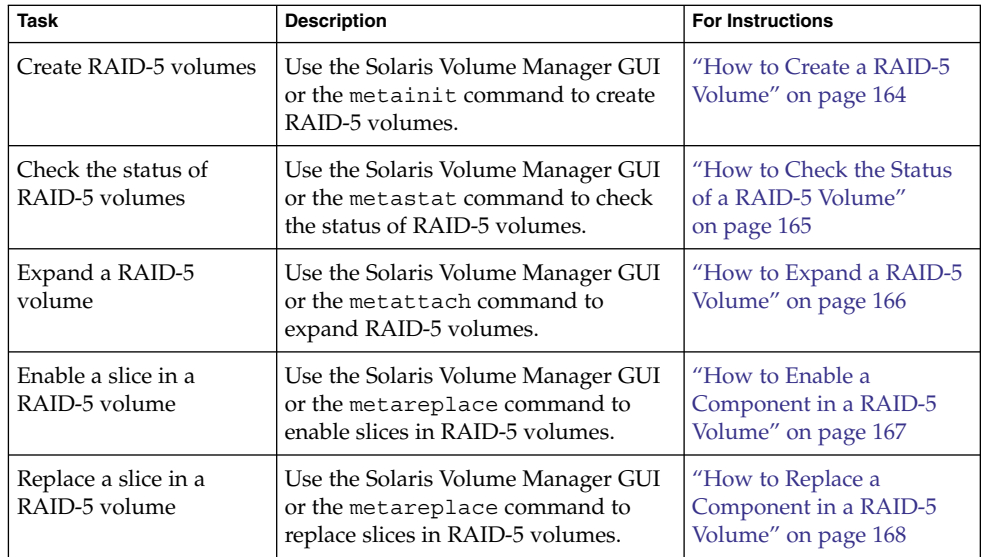

# Creating RAID-5 Volumes

<span id="page-163-0"></span>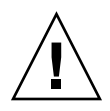

**Caution –** Do not create volumes larger than 1 Tbyte if you expect to run the Solaris software with a 32-bit kernel or if you expect to use a version of the Solaris OS prior to the Solaris 9 4/03 release. See ["Overview of Multi-Terabyte Support in Solaris Volume](#page-50-0) Manager" [on page 51](#page-50-0) for more information about large volume support in Solaris Volume Manager.

## ▼ How to Create a RAID-5 Volume

Check ["Prerequisites for Creating Solaris Volume Manager Components"](#page-49-0) on page 50 and ["Background Information for Creating RAID-5 Volumes"](#page-156-0) on page 157. **Before You Begin**

#### ● **To create a RAID-5 volume, use one of the following methods: Step**

- From the Enhanced Storage tool within the Solaris Management Console, open the Volumes node. Choose Action⇒Create Volume. Then, follow the steps in the wizard. For more information, see the online help.
- Use the following form of the metainit command:
	- # **metainit** *wolume-name* **-r** *component component component* **-i** *interlace-value*

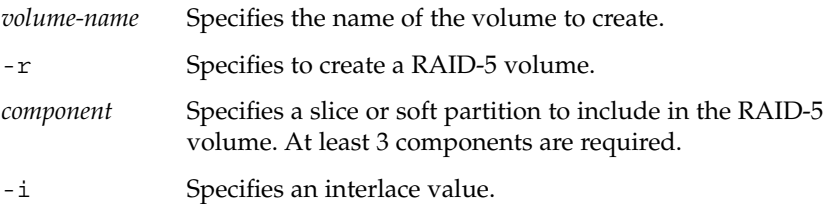

For more information, see the metainit(1M) man page.

#### Creating a RAID-5 Volume of Three Slices **Example 15–1**

In this example, the RAID-5 volume d45 is created with the -r option from 3 slices. Because no interlace value is specified, d45 uses the default of 16 Kbytes. The system verifies that the RAID-5 volume has been set up and begins initializing the volume.

You must wait for the initialization to finish before you can use the RAID-5 volume.

# **metainit d45 -r c2t3d0s2 c3t0d0s2 c4t0d0s2** d45: RAID is setup

**164** Solaris Volume Manager Administration Guide • January 2005

<span id="page-164-0"></span>To prepare the newly created RAID-5 volume for a file system, see Chapter 17, "Creating UFS, TMPFS, and LOFS File Systems (Tasks)," in *System Administration Guide: Devices and File Systems*. Some applications, such as a database, do not use a file system. These applications instead use the raw volume. The application must have its own way of recognizing the volume. **See Also**

> To associate a hot spare pool with a RAID-5 volume, see ["How to Associate a Hot](#page-180-0) [Spare Pool With a Volume"](#page-180-0) on page 181.

# Maintaining RAID-5 Volumes

## How to Check the Status of a RAID-5 Volume

When checking status of RAID-5 volumes, you need to check both the RAID-5 state and the slice state to fully understand the state of the volume and the possibility of data loss if the volumes are not in an Okay state. See ["Overview of Checking Status of](#page-157-0) [RAID-5 Volumes"](#page-157-0) on page 158 for details.

**Note –** RAID-5 volume initialization or resynchronization cannot be interrupted.

### **Step**

### ● **To check the status of a RAID-5 volume, use one of the following methods:**

- From the Enhanced Storage tool within the Solaris Management Console, open the Volumes node and view the status of the volumes. Choose a volume. Then, choose Action⇒Properties to see more detailed information. For more information, see the online help.
- Use the metastat command to display the status of a RAID-5 volume.
	- # **metastat [-s** *diskset***] [***volume***]**
	- -s *diskset* Specifies the name of the disk set on which to perform the command.
	- *volume* Specifies the volume to display.

For each slice in the RAID-5 volume, the metastat command shows the following:

Device Specifies the device name of the slice in the stripe.

Start Block Specifies the block on which the slice begins.

Chapter 15 • RAID-5 Volumes (Tasks) **165**

<span id="page-165-0"></span>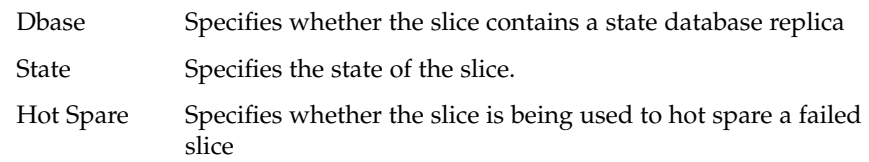

#### Viewing RAID-5 Volume Status **Example 15–2**

The following example shows RAID-5 volume output from the metastat command.

```
# metastat d10
d10: RAID
  State: Okay
  Interlace: 32 blocks
  Size: 10080 blocks
Original device:
  Size: 10496 blocks
                   Start Block Dbase State Hot Spare
     c0t0d0s1 330 No Okay
     c1t2d0s1 330 No Okay
     c2t3d0s1 330 No Okay
```
The metastat command output identifies the volume as a RAID-5 volume. This information is indicated by the "RAID" notation after the volume name. For each slice in the RAID-5 volume, the output shows the following:

- The name of the slice in the stripe.
- The block on which the slice begins.
- An indicator that none of these slices contain a state database replica.
- The state of the slices. In this example all slices are in the "Okay" state.
- If a slice is a hot spare replacement for a failed slice.

## ▼ How to Expand a RAID-5 Volume

In general, attaching components is a short-term solution to a RAID-5 volume that is running out of space. For performance reasons, it is best to have a "pure" RAID-5 volume. If you must expand an existing RAID-5 volume to gain extra storage space, use this procedure.

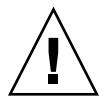

**Caution –** Do not create volumes larger than 1 Tbyte if you expect to run the Solaris software with a 32–bit kernel or if you expect to use a version of the Solaris OS prior to the Solaris 9 4/03 release. See ["Overview of Multi-Terabyte Support in Solaris Volume](#page-50-0) Manager" [on page 51](#page-50-0) for more information about multiterabyte volume support in Solaris Volume Manager.

### <span id="page-166-0"></span>Read ["Background Information for Creating RAID-5 Volumes"](#page-156-0) on page 157. **Before You Begin**

- **1. Make sure that you have a current backup of all data and that you have superuser access. Steps**
	- **2. To attach additional components to a RAID-5 volume, use one of the following methods:**
		- From the Enhanced Storage tool within the Solaris Management Console, open the Volumes node, then open the RAID-5 volume. Choose the Components pane. Then, choose Attach Component. Follow the onscreen instructions. For more information, see the online help.
		- Use the following form of the metattach command:

# **metattach** *volume-name name-of-component-to-add*

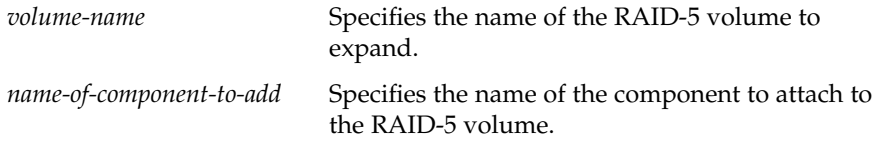

See the metattach(1M) man page for more information.

#### Adding a Component to a RAID-5 Volume **Example 15–3**

The following example shows the addition of slice c2t1d0s2 to an existing RAID-5 volume, d2.

# **metattach d2 c2t1d0s2** d2: column is attached

For a UFS file system, run the growfs command on the RAID-5 volume. See ["Volume](#page-44-0) [and Disk Space Expansion Using the](#page-44-0) growfs Command" on page 45. **See Also**

> Some applications, such as a database, do not use a file system. These applications instead use the raw volume. In these cases, the application must have its own way of growing the added space.

## How to Enable a Component in a RAID-5 Volume

If a disk drive is defective, you can replace it with another available disk (and its slices) on the system as documented in ["How to Replace a Component in a RAID-5](#page-167-0) Volume" [on page 168.](#page-167-0) Alternatively, you can repair the disk, label it, and run the metareplace command with the -e option to re-enable the disk.

### <span id="page-167-0"></span>**1. Make sure that you have a current backup of all data and that you have superuser access. Steps**

- **2. To enable a failed component in a RAID-5 volume, use one of the following methods:**
	- From the Enhanced Storage tool within the Solaris Management Console, open the Volumes node, then open the RAID-5 volume. Choose the Components pane. Then, choose the failed component. Click Enable Component. Follow the onscreen instructions. For more information, see the online help.
	- Use the following form of the metareplace command:

# **metareplace -e** *volume-name component-name*

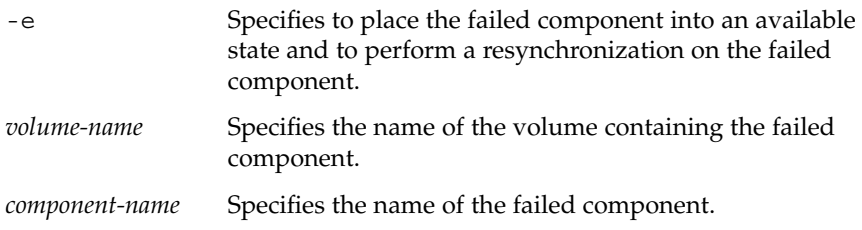

The metareplace command automatically starts resynchronizing the new component with the rest of the RAID-5 volume.

### **Example 15-4** Enabling a Component in a RAID-5 Volume

In the following example, the RAID-5 volume d20 has a slice, c2t0d0s2, which had a soft error. The metareplace command with the -e option enables the slice.

```
# metareplace -e d20 c2t0d0s2
```
How to Replace a Component in a RAID-5 Volume

This task replaces a failed slice of a RAID-5 volume in which only one slice has failed.

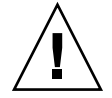

**Caution –** Replacing a failed slice when multiple slices are in error might cause data to be fabricated. In this instance, the integrity of the data in this instance would be questionable.

You can use the metareplace command on non-failed devices to change a disk slice or other component. This procedure can be useful for tuning the performance of RAID-5 volumes.

### **168** Solaris Volume Manager Administration Guide • January 2005

### **1. Make sure that you have a current backup of all data and that you have superuser access. Steps**

- **2. Use one of the following methods to determine which slice of the RAID-5 volume needs to be replaced:**
	- From the Enhanced Storage tool within the Solaris Management Console, open the Volumes node. Then open the RAID-5 volume. Choose the Components pane. View the status of the individual components. For more information, see the online help.
	- Use the metastat command.

# **metastat** *volume*

*volume* Specifies the name of the RAID-5 volume.

Look for the keyword phrase "Needs Maintenance" to identify the state of the RAID-5 volume. Look for the keyword "Maintenance" to identify the failed slice.

- **3. Use one of the following methods to replace the failed slice with another slice:**
	- From the Enhanced Storage tool within the Solaris Management Console, open the Volumes node. Then open the RAID-5 volume. Choose the Components pane. Choose the failed component. Click Replace Component and follow the onscreen instructions. For more information, see the online help.
	- Use the following form of the metareplace command:

# **metareplace** *volume-name failed-component new-component*

- *volume-name* is the name of the RAID-5 volume with a failed component.
- failed-component specifies the name of the component to replace.
- *new-component* specifies the name of the component to add to the volume in place of the failed component.

See the metareplace(1M) man page for more information.

**4. To verify the status of the replacement slice, use one of the methods described in Step 2.**

The state of the replaced slice should be "Resyncing" or "Okay."

### **Example 15-5** Replacing a RAID-5 Component

```
# metastat d1
d1: RAID
State: Needs Maintenance
   Invoke: metareplace d1 c0t14d0s6 <new device>
   Interlace: 32 blocks
   Size: 8087040 blocks
Original device:
   Size: 8087520 blocks
   Device Start Block Dbase State Hot Spare
```
Chapter 15 • RAID-5 Volumes (Tasks) **169**

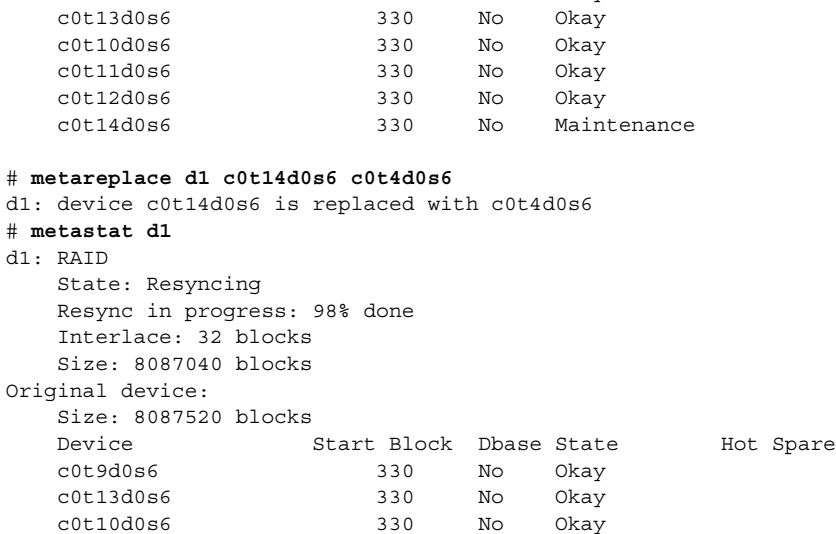

c0t9d0s6 330 No Okay

c0t11d0s6 330 No Okay c0t12d0s6 330 No Okay c0t4d0s6 330 No Resyncing

In this example, the metastat command displays the failed slice in the RAID-5 volume, d1. After locating an available slice, the metareplace command is run, specifying the failed slice first, then the replacement slice.

If no other slices are available, run the metareplace command with the -e option to attempt to recover from possible soft errors by resynchronizing the failed device. For more information on this procedure, see ["How to Enable a Component in a RAID-5](#page-166-0) Volume" [on page 167.](#page-166-0) If multiple errors exist, the slice in the "Maintenance" state must first be replaced or enabled. Then the slice in the "Last Erred" state can be repaired. After running the metareplace command, you can use the metastat command to monitor the progress of the resynchronization. During the replacement, the state of the volume and the new slice is "Resyncing." You can continue to use the volume while it is in this state.

### <span id="page-170-0"></span>CHAPTER **16**

# Hot Spare Pools (Overview)

This chapter explains how Solaris Volume Manager uses hot spare pools. For information about performing related tasks, see [Chapter 17.](#page-176-0)

This chapter contains the following information:

- "Overview of Hot Spares and Hot Spare Pools" on page 171
- ["Scenario—Hot Spares"](#page-174-0) on page 175

# Overview of Hot Spares and Hot Spare Pools

A *hot spare pool* is collection of slices (*hot spares*) that Solaris Volume Manager uses to provide increased data availability for RAID-1 (mirror) and RAID-5 volumes. In a slice failure occurs, in either a submirror or a RAID-5 volume, Solaris Volume Manager automatically substitutes the hot spare for the failed slice.

**Note –** Hot spares do not apply to RAID-0 volumes or one-way mirrors. For automatic substitution to work, redundant data must be available.

A hot spare cannot be used to hold data or state database replicas while it is idle. A hot spare must remain ready for immediate use a slice failure occurs in the volume with which it is associated. To use hot spares, you must invest in additional disks beyond those disks that the system actually requires to function.

Solaris Volume Manager enables you to dynamically add, delete, replace, and enable hot spares within hot spare pools. You can use either the Solaris Management Console or the command-line utilities to administer hot spares and hot spare pools. See [Chapter 17](#page-176-0) for details on these tasks.

## <span id="page-171-0"></span>Hot Spares

A hot spare is a slice (not a volume) that is functional and available, but not in use. A hot spare is reserved, meaning that it stands ready to substitute for a failed slice in a submirror or RAID-5 volume.

Hot spares provide protection from hardware failure. Slices from RAID-1 and RAID-5 volumes are automatically replaced by hot spares when they fail. The hot spares are resynchronized available for use in the volume. The hot spare can be used temporarily until the failed submirror or RAID-5 volume slice can either be fixed or replaced.

You create hot spares within hot spare pools. Individual hot spares can be included in one or more hot spare pools. For example, you might have two submirrors and two hot spares. The hot spares can be arranged as two hot spare pools, with each pool having the two hot spares in a different order of preference. This strategy enables you to specify which hot spare is used first. This strategy also improves availability by having more hot spares available.

A submirror or RAID-5 volume can use only a hot spare whose size is equal to or greater than the size of the failed slice in the submirror or RAID-5 volume. If, for example, you have a submirror made of 1-Gbyte drives, a hot spare for the submirror must be 1 Gbyte or greater.

## Hot Spare Pools

A hot spare pool is an ordered list (collection) of hot spares.

You can place hot spares into one or more hot spare pools to get the most flexibility and protection from the fewest slices. You could put a single slice designated for use as a hot spare into multiple hot spare pools, with each hot spare pool having different slices and characteristics. Then, you could assign a hot spare pool to any number of submirror volumes or RAID-5 volumes.

**Note –** You can assign a single hot spare pool to multiple submirrors or RAID-5 volumes. However, a submirror or a RAID-5 volume can be associated with only one hot spare pool.

## How Hot Spares Work

When I/O errors occur, Solaris Volume Manager searches the hot spare pool for a hot spare based on the order in which hot spares were added to the hot spare pool. Solaris Volume Manager checks the hot spare pool for the first available hot spare whose size is equal to or greater than the size of the slice that is being replaced. The first hot spare found by Solaris Volume Manager that is large enough is used as a replacement. Solaris Volume Manager changes the hot spare's status to "In-Use" and automatically resynchronizes the data if necessary. The order of hot spares in the hot spare pool is not changed when a replacement occurs.

In the case of a mirror, the hot spare is resynchronized with data from a functional submirror. In the case of a RAID-5 volume, the hot spare is resynchronized with the other slices in the volume. If a slice of adequate size is not found in the list of hot spares, the submirror or RAID-5 volume that failed goes into a failed state and the hot spares remain unused. In the case of the submirror, the submirror no longer replicates the data completely. In the case of the RAID-5 volume, data redundancy is no longer available.

**Tip –** When you add hot spares to a hot spare pool, add them from smallest to largest in size. This strategy avoids potentially wasting "large" hot spares as replacements for small slices.

When a slice experiences an I/O error, the failed slice is placed in the "Broken" state. To fix this condition, first repair or replace the failed slice. Then, bring the slice back to the "Available" state by using the Enhanced Storage tool within the Solaris Management Console. Or, use the metahs -e command.

A submirror or RAID-5 volume is uses a hot spare in place of a failed slice until that failed slice is enabled or replaced. The hot spare is then marked "Available" in the hot spare pool. This hot spare is again ready for use.

## Hot Spare Pool States

The following table explains hot spare pool states and possible actions to take.

| <b>State</b> | <b>Meaning</b>                                                                                                    | <b>Action</b>                                                                                                    |
|--------------|----------------------------------------------------------------------------------------------------|----------------------------------------------------------------------------------------------------|
| Available    | The hot spares in the hot spare pool are<br>running and ready to accept data. The<br>hot spares are not currently being written<br>to or read from. | None.                                                                                                    |
| In-Use       | This hot spare pool includes hot spares<br>that are being used to replace failed slices<br>in a redundant volume.                                   | Diagnose how the hot spares are<br>being used. Then, repair the slice<br>in the volume for which the hot<br>spare is being used. |

**TABLE 16–1** Hot Spare Pool States (Command Line)

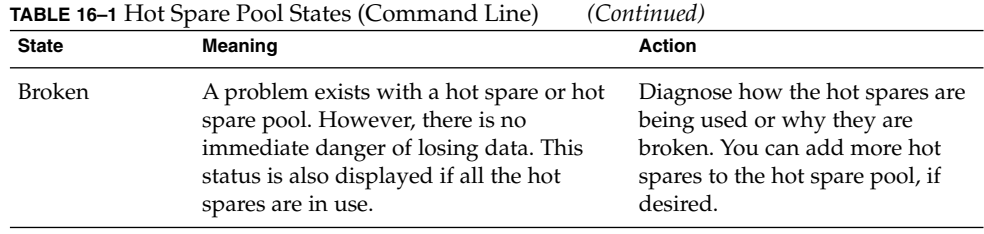

## Example—Hot Spare Pool

Figure 16–1 illustrates a hot spare pool that is associated with submirrors d11 and d12 in mirror d1. If a slice in either submirror were to fail, a hot spare would automatically be substituted for the failed slice. The hot spare pool itself is associated with each submirror volume, not the mirror. The hot spare pool could also be associated with other submirrors or RAID-5 volumes, if desired.

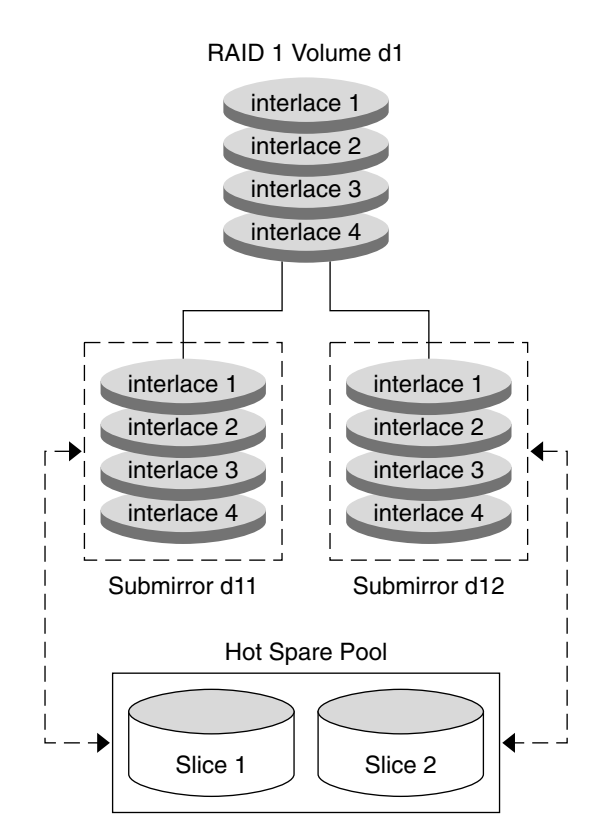

**FIGURE 16–1** Hot Spare Pool Example

### **174** Solaris Volume Manager Administration Guide • January 2005

# <span id="page-174-0"></span>Scenario—Hot Spares

Hot spares provide extra protection for redundant volumes (RAID-1 and RAID-5) to help guard against data loss. By associating hot spares with the underlying slices that comprise your RAID-0 submirrors or RAID-5 configuration, you can have the system automatically replace failed slices with working slices from the hot spare pool. Those slices that were swapped into use are updated with the information they should have. The slices then can continue to function just like the original slices. You can replace the failed slices at your convenience.

Solaris Volume Manager Administration Guide • January 2005

## <span id="page-176-0"></span>CHAPTER **17**

# Hot Spare Pools (Tasks)

This chapter explains how to work with Solaris Volume Manager's hot spares and hot spare pools. For information about related concepts, see [Chapter 16.](#page-170-0)

# Hot Spare Pools (Task Map)

The following task map identifies the procedures that are needed to manage Solaris Volume Manager hot spare pools.

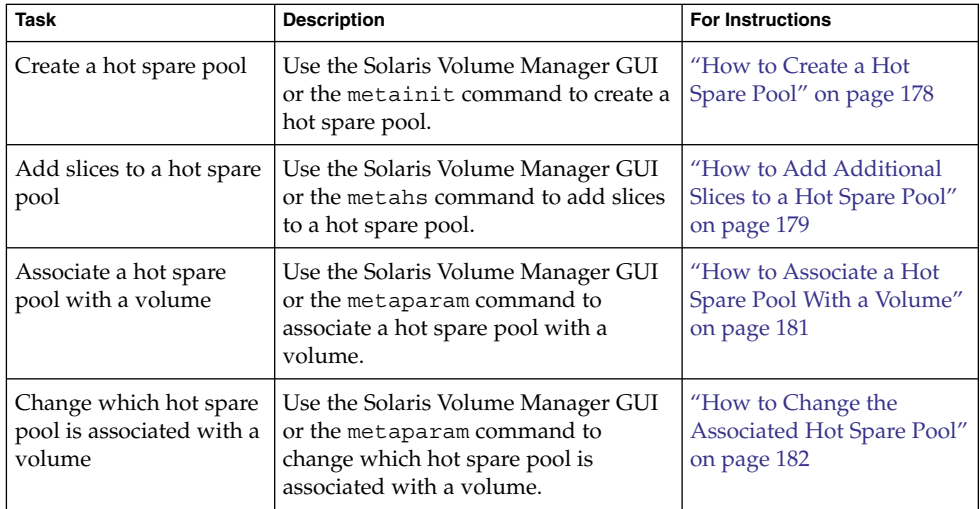

<span id="page-177-0"></span>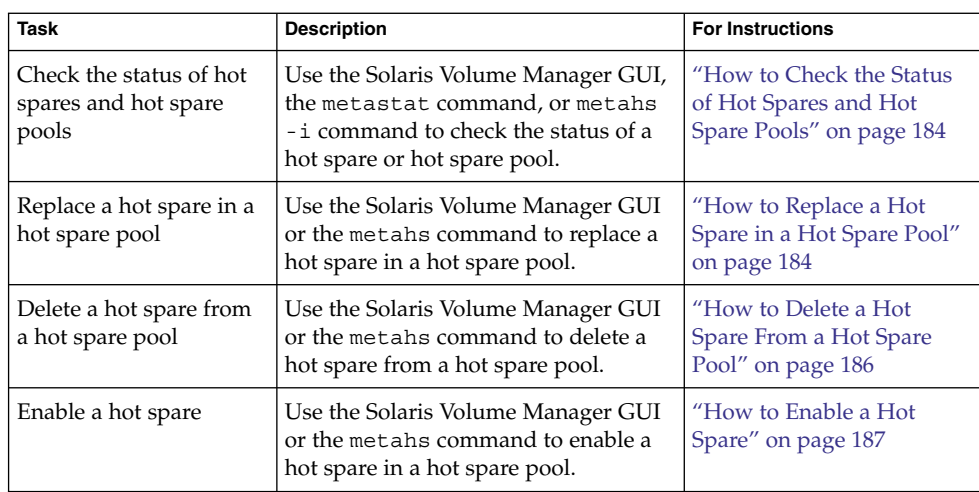

# Creating a Hot Spare Pool

## How to Create a Hot Spare Pool

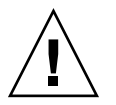

**Caution –** Do not create volumes or hot spares larger than 1 Tbyte if you expect to run the Solaris software with a 32–bit kernel or if you expect to use a version of the Solaris OS prior to the Solaris 9 4/03 release. See ["Overview of Multi-Terabyte Support in](#page-50-0) [Solaris Volume Manager"](#page-50-0) on page 51 for more information about multiterabyte volume support in Solaris Volume Manager.

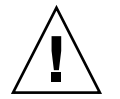

**Caution –** Solaris Volume Manager does not warn you if you create a hot spare that is not large enough. If the hot spare is not equal to, or larger than, the volume to which it is attached, the hot spare will not work.

Check ["Prerequisites for Creating Solaris Volume Manager Components"](#page-49-0) on page 50. **Before You Begin**

- **1. Become superuser. Steps**
	- **2. To create a hot spare pool, use one of the following methods:**
- **178** Solaris Volume Manager Administration Guide January 2005
- <span id="page-178-0"></span>■ From the Enhanced Storage tool within the Solaris Management Console, open the Hot Spare Pools node. Then, choose Action⇒Create Hot Spare Pool. For more information, see the online help.
- Use the following form of the metainit command:

# **metainit** *hot-spare-pool-name ctds-for-slice*

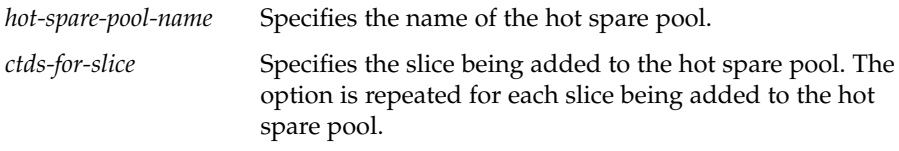

See the metainit(1M) man page for more information.

**Note –** The metahs command can also be used to create hot spare pools.

### **Example 17-1** Creating a Hot Spare Pool

```
# metainit hsp001 c2t2d0s2 c3t2d0s2
hsp001: Hotspare pool is setup
```
In this example, the hot spare pool hsp001 contains two disks as the hot spares. The system confirms that the hot spare pool has been set up.

To add more hot spares to the hot spare pool, see "How to Add Additional Slices to a Hot Spare Pool" on page 179. After you create the hot spare pool, you need to associate it with a submirror or RAID-5 volume. See ["How to Associate a Hot Spare Pool With a](#page-180-0) Volume" [on page 181.](#page-180-0) **See Also**

## ▼ How to Add Additional Slices to a Hot Spare Pool

Check ["Prerequisites for Creating Solaris Volume Manager Components"](#page-49-0) on page 50. **Before You Begin**

#### **1. Become superuser. Steps**

- **2. To add a slice to an existing hot spare pool, use one of the following methods:**
	- From the Enhanced Storage tool within the Solaris Management Console, open the Hot Spare Pools node. Choose the hot spare pool you want to change. Choose Action⇒Properties. Then, choose the Hot Spares panel. For more information, see the online help.
	- Use one of the following forms of the metahs command:

# **metahs -a** *hot-spare-pool-name slice-to-add*

Chapter 17 • Hot Spare Pools (Tasks) **179**

# **metahs -a -all** *hot-spare-pool-name slice-to-add*

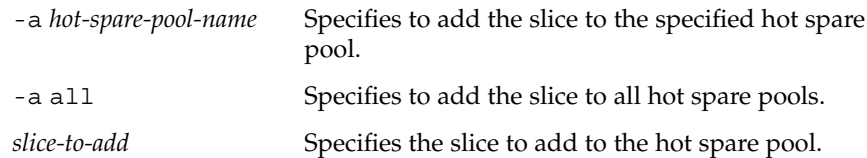

See the metahs(1M) man page for more information.

**Note –** You can add a hot spare to one or more hot spare pools. When you add a hot spare to a hot spare pool, the hot spare is added to the end of the list of slices in the hot spare pool.

#### Adding a Hot Spare Slice to One Hot Spare Pool **Example 17–2**

In this example, the -a option adds the slice /dev/dsk/c3t0d0s2 to hot spare pool hsp001. The system verifies that the slice has been added to the hot spare pool.

# **metahs -a hsp001 /dev/dsk/c3t0d0s2** hsp001: Hotspare is added

#### Adding a Hot Spare Slice to All Hot Spare Pools **Example 17–3**

In this example, the -a option used with all adds the slice /dev/dsk/c3t0d0s2 to all hot spare pools configured on the system. The system verifies that the slice has been added to all hot spare pools.

# **metahs -a -all /dev/dsk/c3t0d0s2** hsp001: Hotspare is added hsp002: Hotspare is added hsp003: Hotspare is added
# Associating a Hot Spare Pool With Volumes

## ▼ How to Associate a Hot Spare Pool With a Volume

Check ["Prerequisites for Creating Solaris Volume Manager Components"](#page-49-0) on page 50. **Before You Begin**

- **1. Become superuser. Steps**
	- **2. To associate a hot spare pool with a RAID-5 volume or submirror, use one of the following methods:**
		- From the Enhanced Storage tool within the Solaris Management Console, open the Volumes and choose a volume. Choose Action⇒Properties. Then, choose the Hot Spare Pool panel. Finally, choose Attach HSP. For more information, see the online help.
		- Use the following form of the metaparam command:

# **metaparam -h** *hot-spare-pool component*

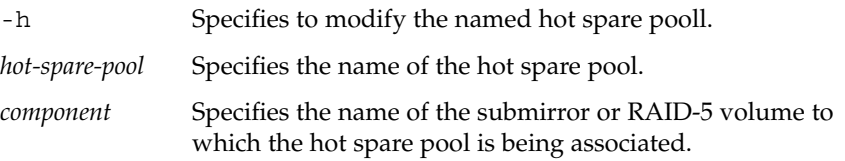

See the metaparam(1M) man page for more information.

### Associating a Hot Spare Pool With Submirrors **Example 17–4**

In the following example, the -h option associates a hot spare pool, hsp100, with two submirrors, d10 and d11, of mirror, d0. The metastat command shows that the hot spare pool is associated with the submirrors.

```
# metaparam -h hsp100 d10
# metaparam -h hsp100 d11
# metastat d0
d0: Mirror
    Submirror 0: d10
     State: Okay
    Submirror 1: d11
     State: Okay
...
```
Chapter 17 • Hot Spare Pools (Tasks) **181**

```
d10: Submirror of d0
   State: Okay
   Hot spare pool: hsp100
...
d11: Submirror of d0
   State: Okay
   Hot spare pool: hsp100
...
```
### Associating a Hot Spare Pool With a RAID-5 Volume **Example 17–5**

In the following example, the -h option associates a hot spare, hsp001, with a RAID-5 volume,d10. The metastat command shows that the hot spare pool is associated with the RAID-5 volume.

```
# metaparam -h hsp001 d10
# metastat d10
d10: RAID
   State: Okay
   Hot spare pool: hsp001
...
```
## ▼ How to Change the Associated Hot Spare Pool

Check ["Prerequisites for Creating Solaris Volume Manager Components"](#page-49-0) on page 50. **Before You Begin**

#### **1. Become superuser. Steps**

- **2. To change a volume's associated hot spare pool, use one of the following methods:**
	- From the Enhanced Storage tool within the Solaris Management Console, open the Volumes node and choose the volume. Choose Action⇒Properties. Then choose the Hot Spare Pool panel. Detach the unwanted hot spare pool and attach the new hot spare pool by following the onscreen instructions. For more information, see the online help.
	- Use the following form of the metaparam command:

# **metaparam -h** *hot-spare-pool-name RAID5-volume-or-submirror-name*

- -h Specifies to modify the hot spare pool named.
- *hot-spare-pool* Specifies the name of the new hot spare pool, or the special keyword none to remove hot spare pool associations.

*component* Specifies the name of the submirror or RAID-5 volume to which the hot spare pool is being attached.

See the metaparam(1M) man page for more information.

### Changing the Hot Spare Pool Association **Example 17–6**

In the following example, the hot spare pool, hsp001, is initially associated with a RAID-5 volume,d4. The hot spare pool association for the volume is then changed to hsp002. The metastat command shows the hot spare pool association before and after this change.

```
# metastat d4
d4: RAID
   State: Okay
   Hot spare pool: hsp001
...
# metaparam -h hsp002 d4
# metastat d4
d4: RAID
   State: Okay
   Hot spare pool: hsp002
...
```
### Removing a Volume's Hot Spare Pool Association **Example 17–7**

In the following example, the hot spare pool, hsp001, is initially associated with a RAID-5 volume, d4. The hot spare pool association is then changed to none, which indicates that no hot spare pool should be associated with this volume. The metastat command shows the hot spare pool association before and after this change.

```
# metastat d4
d4: RAID
   State: Okay
   Hot spare pool: hsp001
...
# metaparam -h none d4
# metastat d4
d4: RAID
   State: Okay
   Hot spare pool:
...
```
Chapter 17 • Hot Spare Pools (Tasks) **183**

# Maintaining Hot Spare Pools

The following sections show how to perform maintenance tasks on hot spare pools.

## How to Check the Status of Hot Spares and Hot Spare Pools

- **To view the status of a hot spare pool and its hot spares, use one of the following methods: Step**
	- From the Enhanced Storage tool within the Solaris Management Console, open the Hot Spare Pools node and select a hot spare pool. Choose Action⇒Properties to view detailed status information. For more information, see the online help.
	- Run the following form of the metastat command:
		- # **metastat** *hot-spare-pool-name*

### Viewing the Status of a Hot Spare Pool **Example 17–8**

The following example shows sample output from the metastat command on a hot spare pool.

# **metastat hsp001** hsp001: 1 hot spare c1t3d0s2 Available 16800 blocks

The metahs command can also be used to check the status of a hot spare pool.

For information on the hot spare pool states and the possible actions to take, see ["Hot](#page-172-0) [Spare Pool States"](#page-172-0) on page 173.

▼ How to Replace a Hot Spare in a Hot Spare Pool

#### **1. Become superuser. Steps**

**2. Verify whether the hot spare is currently being used by using one of the following methods:**

- From the Enhanced Storage tool within the Solaris Management Console, open the Hot Spare Pools node and select a hot spare pool. Choose Action⇒Properties. Then choose the Hot Spares panel. Follow the onscreen instructions. For more information, see the online help.
- Use the following form of the metastat command to view the status of the hot spare pool:

# **metastat** *hot-spare-pool-name*

For more information, see the metastat(1M) man page.

### **3. To replace the hot spare, use one of the following methods:**

- From the Enhanced Storage tool within the Solaris Management Console, open the Hot Spare Pools node and select a hot spare pool. Choose Action⇒Properties. Then choose the Hot Spares panel. Follow the onscreen instructions. For more information, see the online help.
- Use the following form of the metahs command:

# **metahs -r** *hot-spare-pool-name current-hot-spare replacement-hot-spare*

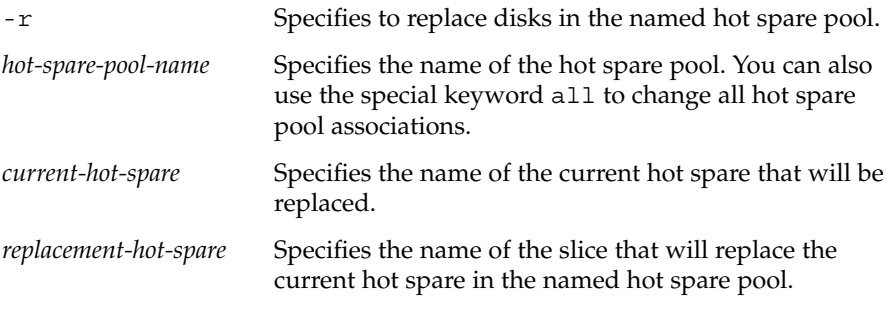

For more information, see the metahs(1M) man page.

### Replacing a Hot Spare in One Hot Spare Pool **Example 17–9**

In the following example, the metastat command shows that the hot spare is not in use. The metahs -r command replaces the hot spare, /dev/dsk/c0t2d0s2, with the hot spare, /dev/dsk/c3t1d0s2, in the hot spare pool, hsp003.

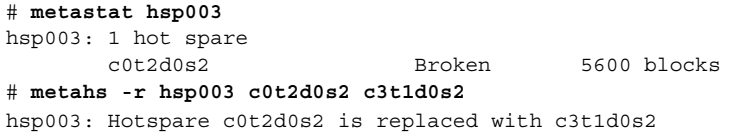

Chapter 17 • Hot Spare Pools (Tasks) **185**

### Replacing a Hot Spare in All Associated Hot Spare Pools **Example 17–10**

In the following example, the keyword all replaces the hot spare, /dev/dsk/c1t0d0s2, with the hot spare, /dev/dsk/c3t1d0s2, in all its associated hot spare pools.

# **metahs -r all c1t0d0s2 c3t1d0s2** hsp001: Hotspare c1t0d0s2 is replaced with c3t1d0s2 hsp002: Hotspare c1t0d0s2 is replaced with c3t1d0s2 hsp003: Hotspare c1t0d0s2 is replaced with c3t1d0s2

## ▼ How to Delete a Hot Spare From a Hot Spare Pool

#### **1. Become superuser. Steps**

- **2. Verify whether the hot spare is currently being used by using one of the following methods:**
	- From the Enhanced Storage tool within the Solaris Management Console, open the Hot Spare Pools node and select a hot spare pool. Choose Action⇒Properties. Then choose the Hot Spares panel. Follow the onscreen instructions. For more information, see the online help.
	- Use the following form of the metastat command to view the status of the hot spare pool:

# **metastat** *hot-spare-pool-name*

See the metastat(1M) man page.

### **3. To delete the hot spare, use one of the following methods:**

- From the Enhanced Storage tool within the Solaris Management Console, open the Hot Spare Pools node and select a hot spare pool. Choose Action⇒Properties. Then choose the Hot Spares panel. Follow the onscreen instructions. For more information, see the online help.
- Use the following form of the metahs command:

# **metahs -d** *hot-spare-pool-name current-hot-spare*

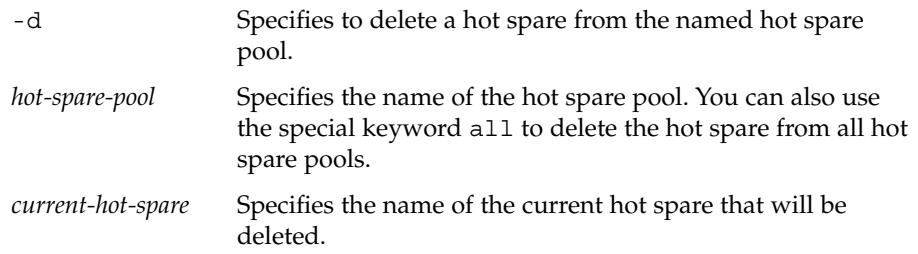

For more information, see the metahs(1M) man page.

Deleting a Hot Spare from One Hot Spare Pool **Example 17–11**

> In the following example, the metastat command shows that the hot spare is not in use. The metahs -d command deletes the hot spare, /dev/dsk/c0t2d0s2, in the hot spare pool, hsp003.

```
# metastat hsp003
hsp003: 1 hot spare
      c0t2d0s2 Broken 5600 blocks
# metahs -d hsp003 c0t2d0s2
```
## ▼ How to Enable a Hot Spare

#### **1. Become superuser. Steps**

- **2. To return a hot spare to the "available" state, use one of the following methods:**
	- From the Enhanced Storage tool within the Solaris Management Console, open the Hot Spare Pools node and select a hot spare pool. Choose Action⇒Properties. Then, choose the Hot Spares panel. Follow the onscreen instructions. For more information, see the online help.
	- Use the following form of the metahs command:

# **metahs -e** *hot-spare-slice*

-e Specifies to enable a hot spare.

*hot-spare-slice* Specifies the name of the slice to enable.

For more information, see the metahs(1M) man page.

**Example**

### Enabling a Hot Spare

**17–12**

In the following example, the metahs command places the hot spare, /dev/dsk/c0t0d0s2 in the "Available" state after it has been repaired. It is unnecessary to specify a hot spare pool.

# **metahs -e c0t0d0s2**

Chapter 17 • Hot Spare Pools (Tasks) **187**

Solaris Volume Manager Administration Guide • January 2005

## <span id="page-188-0"></span>CHAPTER **18**

# Disk Sets (Overview)

This chapter provides conceptual information about disk sets. For information about performing related tasks, see [Chapter 19.](#page-200-0)

This chapter includes the following information:

- "Introduction to Disk Sets" on page 189
- ["Solaris Volume Manager Disk Set Administration"](#page-191-0) on page 192
- ["Guidelines for Working With Disk Sets"](#page-197-0) on page 198
- ["Asynchronous Shared Storage in Disk Sets"](#page-197-0) on page 198
- ["Scenario—Disk Sets"](#page-198-0) on page 199

# Introduction to Disk Sets

A disk set is a set of physical storage volumes that contain logical volumes and hot spares. Volumes and hot spare pools must be built on drives from within that disk set. Once you have created a volume within the disk set, you can use the volume just as you would use a physical slice. You can use the volume to create and to mount a file system and to store data.

**Note –** Disk sets are supported on both SPARC and x86 based platforms.

# Types of Disk Sets

This section discusses the different types of disk sets available in Solaris Volume Manager.

## Local Disk Sets

Each host has a local disk set. The local disk set consists of all of the disks on a host that are not in a named disk set. A local disk set belongs exclusively to a specific host. The local disk set contains the state database for that specific host's configuration. Volumes and hot spare pools in the local disk set consist only of drives from within the local disk set.

## Named Disk Sets

In addition to local disk sets, hosts can participate in named disk sets. A named disk set is any disk set that is not in the local disk set. You can implement the following types of named disk sets to manage volumes, depending on the configuration of your system.

## Shared Disk Sets

A *shared disk set* can be shared by multiple hosts. Although a shared disk set is visible from all the participating hosts, only the owner of the disk set can access it. Each host can control a shared disk set, but only one host can control it at a time. Additionally, shared disk sets provide a distinct namespace within which the volume is managed.

A shared disk set supports data redundancy and data availability. If one host fails, another host can take over the failed host's disk set (this type of configuration is known as a *failover configuration*).

**Note –** Shared disk sets are intended, in part, for use with Sun Cluster, Solstice HA (High Availability), or another supported third-party HA framework. Solaris Volume Manager by itself does not provide all the functionality necessary to implement a failover configuration.

Although each host can control the set of disks, only one host can control it at a time.

## <span id="page-190-0"></span>Autotake Disk Sets

Before the autotake feature became available in the Solaris 9 4/04 release, Solaris Volume Manager did not support the automatic mounting of file systems on disk sets through the /etc/vfstab file. Solaris Volume Manager required the system administrator to manually issue a disk set take command by using the metaset -s *setname* -t command before the file systems on the disk set could be accessed.

With the autotake feature, you can set a disk set to be automatically accessed at boot time. The autotake feature makes it possible for you to define at boot the mount options for a file system in the  $/etc/vf$ stab file. This feature allows you to define the mount options in the /etc/vfstab file for file systems on volumes in the enabled disk set.

Only single-host disk sets support the autotake feature. The autotake feature requires that the disk set is not shared with any other systems. A disk set that is shared cannot be set to use the autotake feature, and the metaset -A command will fail. However, after other hosts are removed from the disk set, it may then be set to autotake. Similarly, an autotake disk set cannot have other hosts added to it. If the autotake feature is disabled, additional hosts can then be added to the disk set.

**Note –** In a Sun Cluster environment, the autotake feature is disabled. Sun Cluster handles the take and release of a disk set.

For more information on the autotake feature see the -A option of the metaset(1M) command.

### Multi-Owner Disk Sets

Named disk sets created in a Sun Cluster environment are called multi-owner disk sets. Multi-owner disk sets allow multiple nodes to share the ownership of the disk sets and to simultaneously access the shared disks. All disks and volumes in a multi-owner disk set can be directly accessed by all the nodes in a cluster. Each multi-owner disk set contains a list of hosts that have been added to the disk set. Consequently, each multi-owner disk set within a cluster configuration can have a different (and sometimes overlapping) set of hosts.

Each multi-owner disk set has a master node. The function of the master node is to manage and update the state database replica changes. Since there is a master node per disk set, multiple masters can exist simultaneously. There are two ways that the master is chosen. The first way is that a node becomes the master if it is the first node to add a disk to the disk set. The second way is when a master node panics and fails. The node with the lowest node id becomes the master node.

Multi-owner disk set functionality is enabled only in a Sun Cluster environment to manage multi-owner disk set storage. The Solaris Volume Manager for Sun Cluster feature works with releases of Sun Cluster beginning with the Sun Cluster 10/04

<span id="page-191-0"></span>software collection and with applications like Oracle Real Applications Clusters. For more information on Solaris Volume Manager for Sun Cluster, see Chapter 4, Solaris Volume Manager for Sun Cluster (Overview).

Before you can configure multi-owner disk sets, the following software must be installed in addition to the Solaris OS:

- Sun Cluster initial cluster framework
- Sun Cluster Support for Oracle Real Application Clusters software
- Oracle Real Application Clusters software

**Note –** For information on setting up Sun Cluster and Oracle Real Application Clusters software, see *Sun Cluster Software Installation Guide for Solaris OS* and *Sun Cluster Data Service for Oracle Real Application Clusters Guide for Solaris OS*.

# Solaris Volume Manager Disk Set Administration

Unlike local disk set administration, you do not need to manually create or delete disk set state databases. Solaris Volume Manager places one state database replica (on slice 7) on each disk across all disks in the disk set, up to a maximum of 50 total replicas in the disk set.

When you add disks to a disk set, Solaris Volume Manager automatically creates the state database replicas on the disk set. When a disk is accepted into a disk set, Solaris Volume Manager might repartition the disk so that the state database replica for the disk set can be placed on the disk (see ["Automatic Disk Partitioning"](#page-193-0) on page 194).

A file system that resides on a volume in a disk set normally is not mounted automatically at boot time with the /etc/vfstab file. The necessary Solaris Volume Manager RPC daemons (rpc.metad and rpc.metamhd) do not start early enough in the boot process to permit this. Additionally, the ownership of a disk set is lost during a reboot. Do not disable the Solaris Volume Manager RPC daemons in the /etc/inetd.conf file. They are configured to start by default. These daemons must remain enabled to allow Solaris Volume Manager to use its full functionality.

When the autotake feature is enabled using the -A option of the metaset command, the disk set is automatically taken at boot time. Under these circumstances, a file system that resides on a volume in a disk set can be automatically mounted with the /etc/vfstab file. To enable an automatic take during the boot process, the disk set must be associated with only a single host, and must have the autotake feature enabled. A disk set can be enabled either during or after disk set creation. For more information on the autotake feature, see ["Autotake Disk Sets"](#page-190-0) on page 191.

**Note –** Although disk sets are supported in single-host configurations, they are often not appropriate for "local" (not dual-connected) use. Two common exceptions are the use of disk sets to provide a more manageable namespace for logical volumes, and to more easily manage storage on a Storage Area Network (SAN) fabric (see ["Scenario—Disk Sets"](#page-198-0) on page 199.

Disk sets can be created and configured by using the Solaris Volume Manager command-line interface (the metaset command) or the Enhanced Storage tool within the Solaris Management Console.

After disks are added to a disk set, the disk set can be *reserved* (or *taken*) and *released* by hosts in the disk set. When a disk set is reserved by a host, the other host in the disk set cannot access the data on the disks in the disk set. To perform maintenance on a disk set, a host must be the owner of the disk set or have reserved the disk set. A host takes implicit ownership of the disk set by putting the first disk into the set.

Disk sets, including disk sets created on a different system, can be imported into existing Solaris Volume Manager configurations using the metaimport command.

## Reserving a Disk Set

Before a host can use the disks in a disk set, the host must reserve the disk set. There are two methods of reserving a disk set:

- **Safely -** When you safely reserve a disk set, Solaris Volume Manager attempts to take the disk set, and the other host attempts to release the disk set. The release (and therefore the reservation) might fail.
- **Forcibly** When you forcibly reserve a disk set, Solaris Volume Manager reserves the disk set whether or not another host currently has the set reserved. This method is generally used when a host in the disk set is down or not communicating. All disks within the disk set are taken over. The state database is read in on the host performing the reservation and the shared volumes configured in the disk set become accessible. If the other host had the disk set reserved at this point, it would panic due to reservation loss.

Normally, two hosts in a disk set cooperate with each other to ensure that the disks in a disk set are reserved by only one host at a time. A normal situation is defined as both hosts being up and communicating with each other.

<span id="page-193-0"></span>**Note –** If a disk has been determined unexpectedly not to be reserved (perhaps because another host using the disk set forcibly took the disk), the host will panic. This behavior helps to minimize data loss which would occur if two hosts were to simultaneously access the same disk.

For more information about taking or reserving a disk set, see ["How to Take a Disk](#page-209-0) Set" [on page 210.](#page-209-0)

## Releasing a Disk Set

Releasing a disk set can be useful when you perform maintenance on the physical disks in the disk set. When a disk set is released, it cannot be accessed by the host. If both hosts in a disk set release the set, neither host in the disk set can access the disks in the disk set.

For more information about releasing a disk set, see ["How to Release a Disk Set"](#page-210-0) [on page 211.](#page-210-0)

## Importing a Disk Set

Beginning with the Solaris 9 9/04 release, the metaimport command enables you to import disk sets, including replicated disk sets, into existing Solaris Volume Manager configurations that have device ID support in the disk set. You can also use the metaimport command to report on disk sets that are available for import.

The metaimport command also does not import a disk in a disk set if the disk does not contain a volume or a state database replica. This scenario occurs if a volume or a state database replica have not been added to the disk or have been deleted from the disk. In this case, when you import the disk set to another system, you would find that the disk is missing from the disk set. For example, maximum of 50 state database replicas are allowed per Solaris Volume Manager disk set. If you have 60 disks in a disk set, the 10 disks that do not contain a state database replica must contain a volume in order to be imported with the disk set.

For tasks associated with importing a disk set, see ["Importing Disk Sets"](#page-213-0) on page 214.

## Automatic Disk Partitioning

When you add a new disk to a disk set, Solaris Volume Manager checks the disk format. If necessary, Solaris Volume Manager repartitions the disk to ensure that the disk has an appropriately configured slice 7 with adequate space for a state database replica. The precise size of slice 7 depends on the disk geometry. However, the size will be no less than 4 Mbytes, and probably closer to 6 Mbytes (depending on where the cylinder boundaries lie).

By default, Solaris Volume Manager places one state database replica on slice 7. You can increase the default size of slice 7 or decrease the size of the state database replica in order to fit more than one state database replica onto the slice.

**Note –** The minimal size for slice 7 will likely change in the future, based on a variety of factors, including the size of the state database replica and information to be stored in the state database replica. The default size for a state database replica in a multi-owner disk set is 16 Mbytes.

For use in disk sets, disks must have a slice 7 that meets these criteria:

- Starts at sector 0
- Includes enough space for a disk label and state database replicas
- Cannot be mounted
- Does not overlap with any other slices, including slice 2

If the existing partition table does not meet these criteria, Solaris Volume Manager repartitions the disk. A small portion of each drive is reserved in slice 7 for use by Solaris Volume Manager. The remainder of the space on each drive is placed into slice 0. Any existing data on the disks is lost by repartitioning.

**Tip –** After you add a drive to a disk set, you may repartition it as necessary, with the exception that slice 7 is not altered in any way.

The following output from the prtvtoc command shows a disk before it is added to a disk set.

```
[root@lexicon:apps]$ prtvtoc /dev/rdsk/c1t6d0s0
* /dev/rdsk/c1t6d0s0 partition map
*
* Dimensions:
* 512 bytes/sector
   133 sectors/track
* 27 tracks/cylinder
* 3591 sectors/cylinder
* 4926 cylinders
   4924 accessible cylinders
*
* Flags:
* 1: unmountable
* 10: read-only
*
* First Sector Last
* Partition Tag Flags Sector Count Sector Mount Directory
     0 2 00 0 4111695 4111694
     1 3 01 4111695 1235304 5346998
     2 5 01 0 17682084 17682083
```
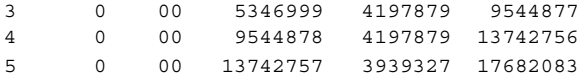

The above output shows that the disk does not contain a slice 7. Therefore, when the disk is added to a disk set, Solaris Volume Manager repartitions the disk. The following output from the prtvtoc command shows the disk after it is added to a disk set.

```
[root@lexicon:apps]$ prtvtoc /dev/rdsk/c1t6d0s0
* /dev/rdsk/c1t6d0s0 partition map
*
* Dimensions:
* 512 bytes/sector
   133 sectors/track
     27 tracks/cylinder
* 3591 sectors/cylinder
* 4926 cylinders
  4924 accessible cylinders
*
* Flags:
* 1: unmountable
* 10: read-only
*
* First Sector Last
* Partition Tag Flags Sector Count Sector Mount Directory
      0 0 00 10773 17671311 17682083
  7 0 01 0 10773 10772
[root@lexicon:apps]$
```
The output shows that the disk has been repartitioned to include a slice 7 that starts at cylinder 0 and that has sufficient space for the state database replica. If disks you add to a disk set each have an acceptable slice 7, they are not reformatted.

**Note –** If you have disk sets that you upgraded from Solstice DiskSuite software, the default state database replica size on those sets is 1034 blocks, not the 8192 block size from Solaris Volume Manager. Also, slice 7 on the disks that were added under Solstice DiskSuite software are correspondingly smaller than slice 7 on disks that were added under Solaris Volume Manager.

## Disk Set Name Requirements

Disk set volume names are similar to other Solaris Volume Manager component names. However, the disk set name is included as part of the name. For example, volume path names include the disk set name after /dev/md/ and before the actual volume name in the path.

The following table shows some example disk set volume names.

**TABLE 18–1** Example Volume Names for Disk Sets

| /dev/md/blue/dsk/d0    | Block volume d0 in disk set blue |
|------------------------|----------------------------------|
| /dev/md/blue/dsk/d1    | Block volume d1 in disk set blue |
| /dev/md/blue/rdsk/d126 | Raw volume d126 in disk set blue |
| /dev/md/blue/rdsk/d127 | Raw volume d127 in disk set blue |

Similarly, hot spare pools have the disk set name as part of the hot spare name.

## Example—Two Shared Disk Sets

Figure 18–1 shows an example configuration that uses two disk sets.

In this configuration, Host A and Host B share the disk sets red and blue. They each have their own local disk set, which is not shared. If Host A fails, Host B can take over control of Host A's shared disk set, the disk set red. Likewise, if Host B fails, Host A can take control of Host B's shared disk set, the disk set blue.

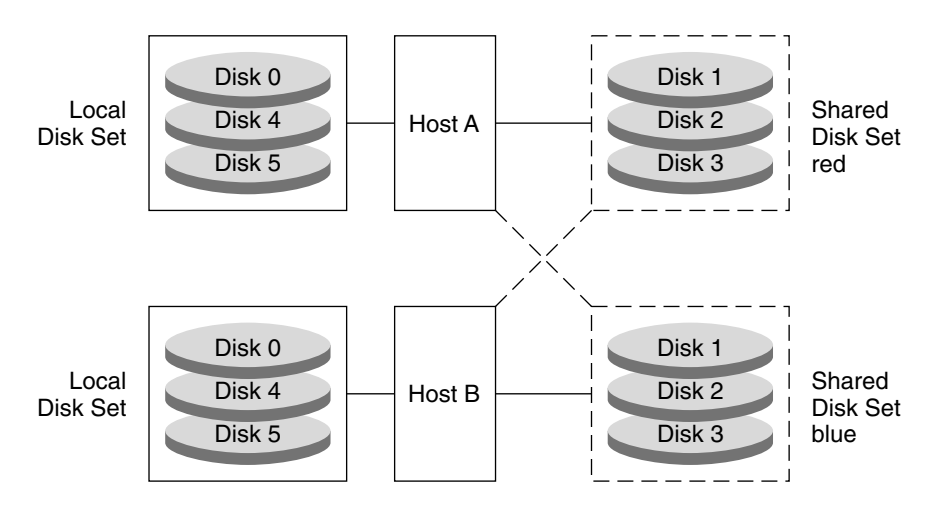

**FIGURE 18–1** Disk Sets Example

# <span id="page-197-0"></span>Guidelines for Working With Disk Sets

When working with disk sets, consider the following guidelines:

- Solaris Volume Manager must be configured on each host that will be connected to the disk set.
- Each host must have its local state database set up before you can create disk sets.
- To create and work with a disk set in a clustering environment, root must be a member of Group 14. Alternatively, the /. rhosts file on each host must contain an entry for the other host names associated with the disk set.

**Note –** This step is not necessary in a Sun Cluster environment.

- To perform maintenance on a disk set, a host must be the owner of the disk set or have reserved the disk set. A host takes implicit ownership of the disk set by putting the first drives into the disk set.
- You cannot add a drive to a disk set that is in use for a file system, database or any other application. Before you add a drive, make sure that it is not currently being used.
- Do not add to a disk set a drive containing existing data that you want to preserve. The process of adding the disk to the disk set repartitions the disk and destroys existing data.
- Unlike local volume administration, it is not necessary to manually create or delete state database replicas on the disk set. Solaris Volume Manager tries to balance a reasonable number of state database replicas across all drives in a disk set.
- When drives are added to a disk set, Solaris Volume Manager rebalances the state database replicas across the remaining drives. Later, if necessary, you can change the replica layout with the metadb command.

# Asynchronous Shared Storage in Disk Sets

In previous versions of Solaris Volume Manager, all of the disks that you planned to share between hosts in the disk set had to be connected to each host. They also had to have the exact same path, driver, and name on each host. Specifically, a shared disk drive had to be seen by both hosts in the same location (/dev/rdsk/c#t#d#). In addition, the shared disks had to use the same driver name (ssd).

<span id="page-198-0"></span>In the current Solaris OS release, systems that have different views of commonly accessible storage can nonconcurrently share access to a disk set. With the introduction of device ID support for disk sets, Solaris Volume Manager automatically tracks disk movement within named disk sets.

**Note –** Device ID support for disk sets is not supported in a Sun Cluster environment.

When you upgrade to the latest Solaris OS, you need to take the disk set once in order to enable disk tracking. For more information on taking a disk set, see ["How to Take a](#page-209-0) Disk Set" [on page 210.](#page-209-0)

If the autotake feature is not enabled, you have to take each disk set manually. If this feature is enabled, this step is done automatically when the system is rebooted. For more information on the autotake feature, see ["Autotake Disk Sets"](#page-190-0) on page 191.

This expanded device ID support also enables you to import disk sets, even disk sets that were created on different systems. For more information on importing disk sets, see ["Importing a Disk Set"](#page-193-0) on page 194.

# Scenario—Disk Sets

The following example, drawing on the sample system shown in [Chapter 5,](#page-60-0) describes how disk sets should be used to manage storage that resides on a SAN (Storage Area Network) fabric.

Assume that the sample system has an additional controller that connects to a fiber switch and SAN storage. Storage on the SAN fabric is unavailable to the system as early in the boot process as other devices, such as SCSI and IDE disks. In addition, Solaris Volume Manager would report logical volumes on the fabric as unavailable at boot. However, by adding the storage to a disk set, and then using the disk set tools to manage the storage, this problem with boot time availability is avoided. Also, the fabric-attached storage can be easily managed within a separate, disk set-controlled, namespace from the local storage.

Solaris Volume Manager Administration Guide • January 2005

## <span id="page-200-0"></span>CHAPTER **19**

# Disk Sets (Tasks)

This chapter provides information about performing tasks that are associated with disk sets. For information about the concepts that are involved in these tasks, see [Chapter 18.](#page-188-0)

# Disk Sets (Task Map)

The following task map identifies the procedures that are needed to manage Solaris Volume Manager disk sets and Solaris Volume Manager for Sun Cluster multi-owner disk sets. All commands work for both types of disk sets except where noted. The Solaris Volume Manager GUI is not available for tasks associated with multi-owner disk sets.

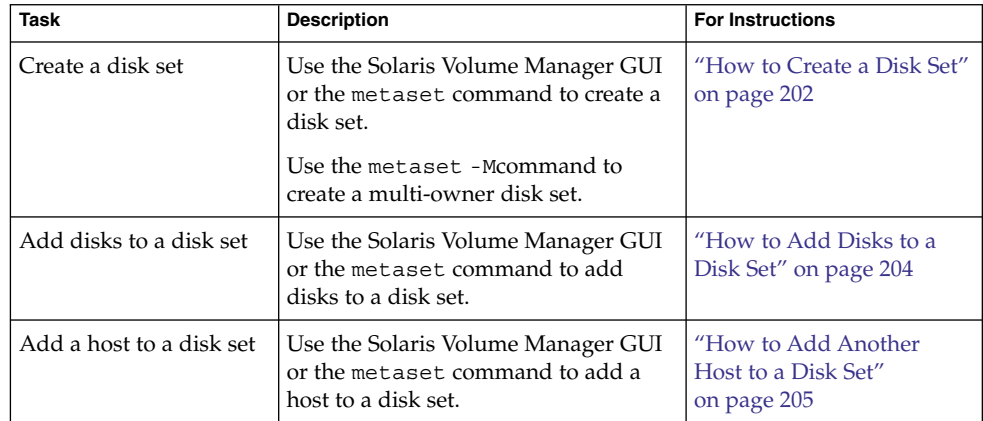

<span id="page-201-0"></span>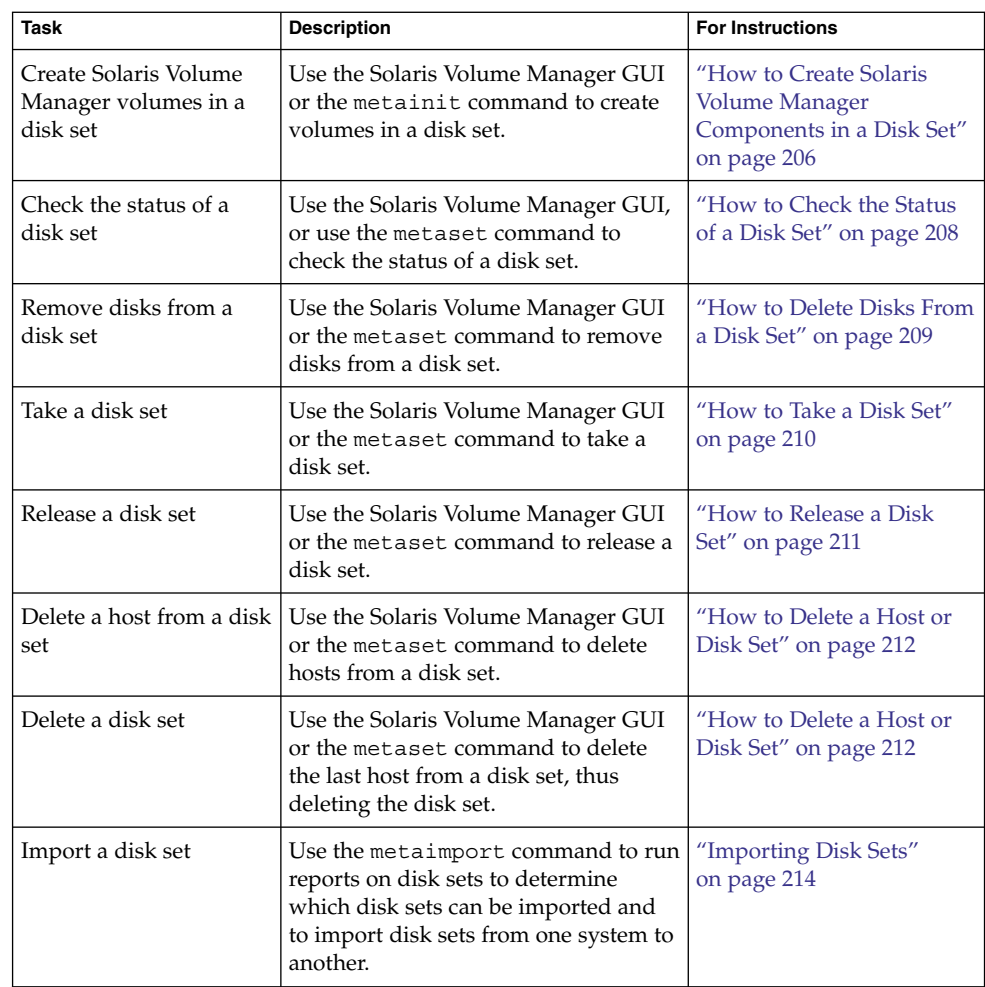

# Creating Disk Sets

## ▼ How to Create a Disk Set

Check ["Guidelines for Working With Disk Sets"](#page-197-0) on page 198. **Before You Begin**

**1. To create a disk set, use one of the following methods: Steps**

**202** Solaris Volume Manager Administration Guide • January 2005

- From the Enhanced Storage tool within the Solaris Management Console, open the Disk Sets node. Choose Action⇒Create Disk Set. Then, follow the instructions in the wizard. For more information, see the online help.
- To create a disk set from scratch from the command line, use the following form of the metaset command:

# **metaset -s** *diskset-name* **-a -h -M** *hostname*

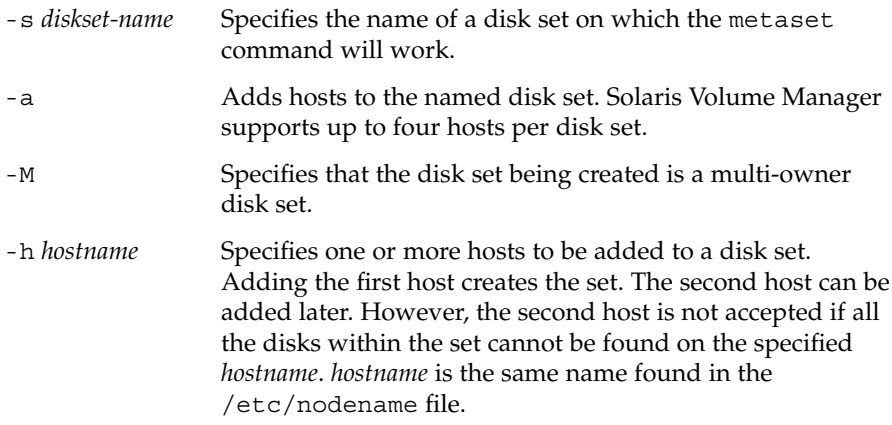

See the metaset(1M) man page for more information.

**2. Check the status of the new disk set.**

# **metaset**

### **Example 19-1** Creating a Disk Set

In the following example, you create a shared disk set called blue, from the host host1. The metaset command shows the status. At this point, the disk set has no owner. The host that adds disks to the set becomes the owner by default.

```
# metaset -s blue -a -h host1
# metaset
Set name = blue, Set number = 1
Host Owner
 host1
```
### **Example 19–2** Creating a Multi-Owner Disk Set

In the following example, you create a multi-owner disk set called red. The first line of the output from the metaset command displays "Multi-owner," indicating that the disk set is a multi-owner disk set.

<span id="page-203-0"></span>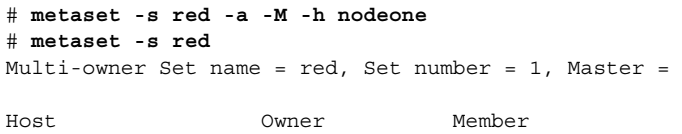

# Expanding Disk Sets

nodeone Yes

## How to Add Disks to a Disk Set

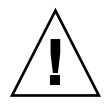

**Caution –** Do not add disks larger than 1Tbyte to disk sets if you expect to run the Solaris software with a 32–bit kernel or if you expect to use a version of the Solaris OS prior to the Solaris 9 4/03 release. See ["Overview of Multi-Terabyte Support in Solaris](#page-50-0) [Volume Manager"](#page-50-0) on page 51 for more information about multi-terabyte volume support in Solaris Volume Manager.

Only disks that meet the following conditions can be added to a disk set:

- The disk must not be in use in a volume or hot spare pool.
- The disk must not contain a state database replica.
- The disk must not be currently mounted, swapped on, or otherwise opened for use by an application.

Check ["Guidelines for Working With Disk Sets"](#page-197-0) on page 198. **Before You Begin**

#### **1. To add disks to a disk set, use one of the following methods: Steps**

- From the Enhanced Storage tool within the Solaris Management Console, open the Disk Sets node. Select the disk set that you want to modify. Then click the right mouse button and choose Properties. Select the Disks tab. Click Add Disk. Then follow the instructions in the wizard. For more information, see the online help.
- To add disks to a disk set from the command line, use the following form of the metaset command:

# **metaset -s** *diskset-name* **-a** *disk-name*

<span id="page-204-0"></span>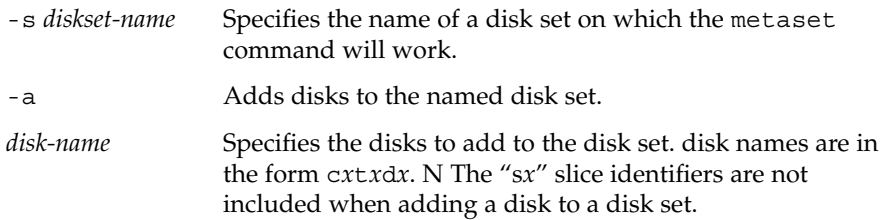

See the metaset(1M)man page for more information.

The first host to add a disk to a disk set becomes the owner of the disk set.

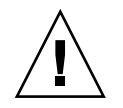

**Caution –** Do not add a disk with data to a disk set. The process of adding a disk with data to a disk set might repartition the disk, destroying the data.

**2. Verify the status of the disk set and disks.**

```
# metaset
```
### **Example 19–3** Adding a Disk to a Disk Set

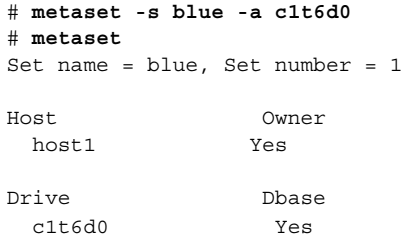

In this example, the host name is host1. The shared disk set is blue. Only the disk, c1t6d0, has been added to the disk set blue.

Optionally, you could add multiple disks at once by listing each disk on the command line. For example, you could use the following command to add two disks to the disk set simultaneously:

```
# metaset -s blue -a c1t6d0 c2t6d0
```
## ▼ How to Add Another Host to a Disk Set

This procedure explains how to add another host to an existing disk set that only has one host. Solaris Volume Manager supports up to four hosts per disk set.

Check ["Guidelines for Working With Disk Sets"](#page-197-0) on page 198. **Before You Begin**

### <span id="page-205-0"></span>**1. To add a host to a disk set, use one of the following methods: Steps**

- From the Enhanced Storage tool within the Solaris Management Console, open the Disk Sets node and choose the disk set you want to modify. Select the disk set you want to modify. Then click the right mouse button , and choose Properties. Select the Hosts tab. Click Add Host. Then follow the instructions in the wizard. For more information, see the online help.
- To add hosts to a disk set from the command line, use the following form of the metaset command:

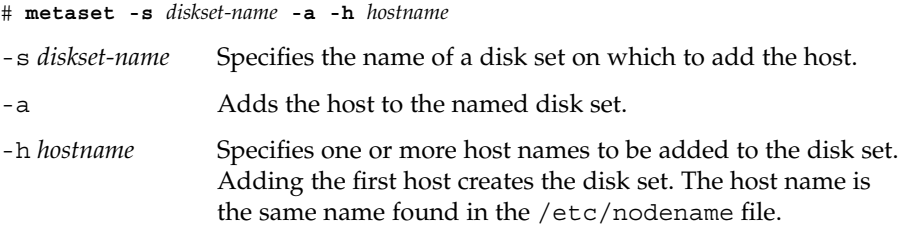

See the metaset(1M) man page for more information.

### **2. Verify that the host has been added to the disk set.**

# **metaset**

### **Example 19–4** Adding Another Host to a Disk Set

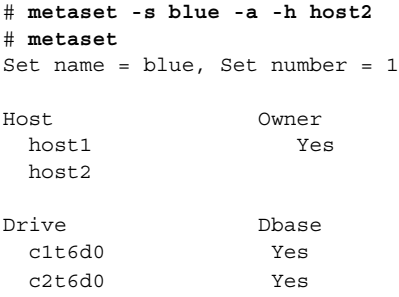

This example shows the addition of the host, host2, to the disk set, blue.

## ▼ How to Create Solaris Volume Manager Components in a Disk Set

After you create a disk set, you can create volumes and hot spare pools using the disks you added to the disk set. You can use either the Enhanced Storage tool within the Solaris Management Console or the command-line utilities.

### ● **To create volumes or other Solaris Volume Manager components within a disk Step set, use one of the following methods:**

- From the Enhanced Storage tool within the Solaris Management Console, open the Volumes, State Database Replicas, or Hot Spare Pools node. Choose Action⇒Create. Then follow the instructions in the wizard. For more information, see the online help.
- Use the same command line utilities with the same basic syntax to create volumes, state database replicas, or hot spare pools. However, add -s *disk-set* immediately after the command for every command.

# *command* **-s** *disk-set*

### **Example 19–5** Creating Solaris Volume Manager Volumes in a Disk Set

The following example shows the creation of a mirror, d10, in the disk set, blue. The mirror consists of submirrors (RAID-0 volumes), d11 and d12.

```
# metainit -s blue d11 1 1 c1t6d0s0
blue/d11: Concat/Stripe is setup
# metainit -s blue d12 1 1 c2t6d0s0
blue/d12: Concat/Stripe is setup
# metainit -s blue d10 -m d11
blue/d10: Mirror is setup
# metattach -s blue d10 d12
blue/d10: submirror blue/d12 is attached
# metastat -s blue
blue/d10: Mirror
   Submirror 0: blue/d11
     State: Okay
   Submirror 1: blue/d12
    State: Resyncing
   Resync in progress: 0 % done
   Pass: 1
   Read option: roundrobin (default)
   Write option: parallel (default)
   Size: 17674902 blocks
blue/d11: Submirror of blue/d10
   State: Okay
   Size: 17674902 blocks
   Stripe 0:
       Device Start Block Dbase State Reloc Hot Spare
                            0 No Okay
blue/d12: Submirror of blue/d10
   State: Resyncing
   Size: 17674902 blocks
   Stripe 0:
       Device Start Block Dbase State Reloc Hot Spare
```
Chapter 19 • Disk Sets (Tasks) **207**

<span id="page-207-0"></span>c2t6d0s0 0 No Okay

# Maintaining Disk Sets

## ▼ How to Check the Status of a Disk Set

#### ● **Use one of the following methods to check the status of a disk set. Step**

- From the Enhanced Storage tool within the Solaris Management Console, open the Disk Sets node. Click the right mouse button on the Disk Set you want to monitor. Then choose Properties from the menu. For more information, see the online help.
- Use the following form of the metaset command to view disk set status.

# **metaset -s** *diskset-name*

See the metaset(1M) man page for more information.

**Note –** Disk set ownership is only shown on the owning host.

### Checking the Status of a Specified Disk Set **Example 19–6**

The following example shows the metaset command with the -s option followed by the name of the disk set, blue. The output from this command displays status information for that disk set. The output indicates that host1 is the disk set owner. The metaset command also displays the disks in the disk set.

red# **metaset -s blue** Set name = blue, Set number = 1 Host Owner host1 Yes Drive Dbase c1t6d0 Yes c2t6d0 Yes

The metaset command by itself displays the status of all disk sets.

## <span id="page-208-0"></span>▼ How to Delete Disks From a Disk Set

#### **1. To delete a disk from a disk set, use one of the following methods: Steps**

- From the Enhanced Storage tool within the Solaris Management Console, open the Disk Sets node. Click the right mouse on the Disk Set that you want to release. Then choose Properties from the menu. Click the Disks tab. Follow the instructions in the online help.
- Use the following form of the metaset command to delete a disk from a disk set.

# **metaset -s** *diskset-name* **-d** *disk-name*

- -s *diskset-name* Specifies the name of a disk set on which to delete the disk.
- -d *disk-name* Specifies the disks to delete from the disk set. Disk names are in the form c*x*t*x*d*x*. The "s*x*" slice identifiers are not included when deleting a disk from a disk set.

See the metaset(1M) man page for more information.

**2. Verify that the disk has been deleted from the disk.**

# **metaset -s** *diskset-name*

**Note –** To delete a disk set, you must first delete all the disks from the disk set.

### Deleting a Disk from a Disk Set **Example 19–7**

The following example shows the deletion of the disk, c1t6d0 from the disk set, blue.

```
host1# metaset -s blue -d c1t6d0
host1# metaset -s blue
Set name = blue, Set number = 1
Host Owner
 host1
  host2
Drive Dbase
 c2t6d0 Yes
```
Chapter 19 • Disk Sets (Tasks) **209**

## <span id="page-209-0"></span>▼ How to Take a Disk Set

**Note –** This option is not available for multi-owner disk sets.

#### ● **Use one of the following methods to take a disk set: Step**

- From the Enhanced Storage tool within the Solaris Management Console, open the Disk Sets node. Click the right mouse on the disk set you want to take. Then, hen choose Take Ownership from the menu. For more information, see the online help.
- Use the following form of the metaset command.
	- # **metaset -s** *diskset-name* **-t -f**
- -s *diskset-name* Specifies the name of a disk set to take.
- -t Specifies to take the disk set.
- -f Specifies to take the disk set forcibly.

See the metaset(1M) man page for more information.

Only one host at a time can own a disk set. When one host in a disk set takes the disk set, the other host in the disk set cannot access data on the disks in the disk set.

The default behavior of the metaset command is to allow your host to take the disk set only if a release is possible on the host that has ownership of the disk set. Use the -f option to forcibly take the disk set. This option takes the disk set whether or not another host currently has the set. Use this method when a host in the disk set is down or not communicating. If the other host had the disk set taken at this point, it would panic when it attempts to perform an I/O operation on the disk set.

**Note –** Disk set ownership is only shown on the owning host.

#### Taking a Disk Set **Example 19–8**

In the following example, the host, host1, communicates with the host, host2. This communication ensures that the host host2 has released the disk set before the host, host1, attempts to take the disk set.

```
host1# metaset
...
Set name = blue, Set number = 1
Host Owner
 host1
```
**210** Solaris Volume Manager Administration Guide • January 2005

```
host2
...
host1# metaset -s blue -t
host2# metaset
...
Set name = blue, Set number = 1
Host Owner
 host1 Yes
 host2
...
```
If host2 owned the disk set, blue, the "Owner" column in the preceding output would still have been blank. The metaset command only shows whether the host issuing the command owns the disk set.

### Taking a Disk Set Forcibly **Example 19–9**

In the following example, the host that is taking the disk set does not communicate with the other host. Instead, the -f option allows the disks in the disk set to be forcibly taken without warning. If the other host had owned the disk set, that host would panic when it attempted an I/O operation on the disk set.

# **metaset -s blue -t -f**

## How to Release a Disk Set

Releasing a disk set is useful when you perform maintenance on the physical disks in the disk set. When a disk set is released, it cannot be accessed by the host. If both hosts in a disk set release the set, neither host in the disk set can access directly the volumes or hot spare pools that are defined in the disk set . However, if both hosts release the disk set, the hosts can access the disks directly through their  $c*t*d*$  names.

**Note –** This option is not available for multi-owner disk sets.

### Check ["Guidelines for Working With Disk Sets"](#page-197-0) on page 198. **Before You Begin**

#### **1. Use one of the following methods to release a disk set: Steps**

■ From the Enhanced Storage tool within the Solaris Management Console, open the Disk Sets node. Click the right mouse on the disk set that you want to release. Then choose Release Ownership from the menu. For more information, see the online help.

<span id="page-211-0"></span>■ To release ownership of the disk set, use the following form of the metaset command:

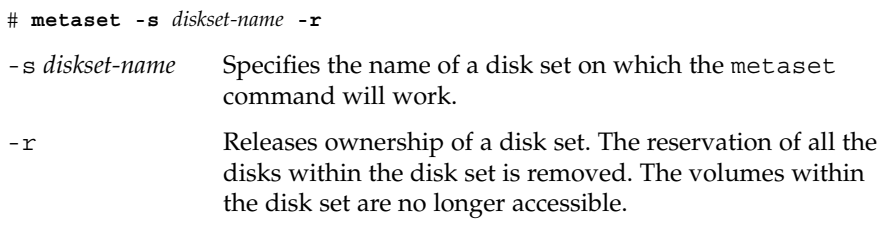

See the metaset(1M) man page for more information.

**Note –** Disk set ownership is only shown on the owning host.

- **2. Verify that the disk set has been released on this host.**
	- # **metaset**

### Releasing a Disk Set **Example**

**19–10**

The following example shows the release of the disk set, blue. Note that there is no owner of the disk set. Viewing status from the host host1 could be misleading. A host can only determine if it does or does not own a disk set. For example, if he host, host2, were to take ownership of the disk set, the ownership would not appear from the host, host1. Only the host, host2, would display that host2 has ownership of the disk set.

```
host1# metaset -s blue -r
host1# metaset -s blue
Set name = blue, Set number = 1
Host Owner
 host1
  host2
Drive Dbase
 c1t6d0 Yes
 c2t6d0 Yes
```
## ▼ How to Delete a Host or Disk Set

Deleting a disk set requires that the disk set contains no disks and that no other hosts are attached to the disk set. Deleting the last host destroys the disk set.

### **1. Use one of the following methods to delete a host from a disk set, or to delete a disk set: Steps**

- From the Enhanced Storage tool within the Solaris Management Console, open the Disk Sets node. Click the right mouse on the disk set you want to release, then choose Delete from the menu. Follow the instructions in the online help.
- To delete the host use the following form of the metaset command.

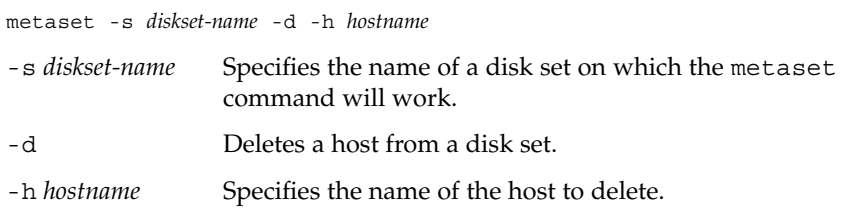

Use the same form of the preceding metaset command to delete a disk set. Deleting a disk set requires that the disk set contains no disks and that no other hosts own the disk set. Deleting the last host destroys the disk set.

See the metasetmetaset(1M) man page for more information.

**2. Verify that the host has been deleted from the disk set by using the metaset command. Note that only the current (owning) host is shown. Other hosts have been deleted.**

# **metaset -s** *disk-set*

### Deleting a Host From a Disk Set **Example 19–11**

The following example shows the deletion of the host, host2 from the disk set, blue.

```
# metaset -s blue
Set name = blue, Set number = 1
Host Owner
host1 Yes
..host2
Drive Dbase
 c1t2d0 Yes
 c1t3d0 Yes
 c1t4d0 Yes
c1t5d0 Yes
 c1t6d0 Yes
 c2t1d0 Yes
# metaset -s blue -d -h host2
# metaset -s blue
Set name = blue, Set number = 1
```
<span id="page-213-0"></span>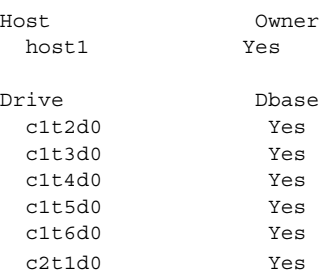

### Deleting the Last Host from a Disk Set **Example 19–12**

The following example shows the deletion of the last host from the disk set, blue.

```
host1# metaset -s blue -d -h host1
host1# metaset -s blue
```
metaset: host: setname "blue": no such set

# Importing Disk Sets

importing a disk set

The metaimport command allows you to import disk sets from one system to another.

## ▼ How to Print a Report on Disk Sets Available for Import

#### **1. Become superuser. Steps**

**2. Obtain a report on disk sets available for import.**

### # **metaimport -r -v**

- -r Provides a report of the unconfigured disk sets available for import on the system.
- -v Provides detailed information about the state database (metadb) replica location and status on the disks of unconfigured disk sets available for import on the system.

### Reporting on Disk Sets Available for Import **Example 19–13**

The following examples show how to print a report on disk sets available for import. The output from the metaimport command distinguishes between regular disk sets and replicated disk sets.

```
# metaimport -r
Drives in regular diskset including disk c1t2d0:
  c1t2d0
  c1t3d0
More info:
 metaimport -r -v c1t2d0
Import: metaimport -s <newsetname> c1t2d0
Drives in replicated diskset including disk c1t4d0:
  c1t4d0
  c1t5d0More info:
 metaimport -r -v c1t4d0
Import: metaimport -s <newsetname> c1t4d0
# metaimport -r -v c1t2d0
Import: metaimport -s <newsetname> c1t2d0
Last update: Mon Dec 29 14:13:35 2003
Device offset length replica flags
c1t2d0 16 8192 a u
c1t3d0 16 8192 a u
c1t8d0 16 8192 a u
```
## ▼ How to Import a Disk Set From One System to Another System

- **1. Become superuser. Steps**
	- **2. Verify that a disk set is available for import.**
		- # **metaimport -r -v**
	- **3. Import an available disk set.**

# **metaimport -s** *diskset-name disk-name*

- s *diskset-name* Specifies the name of the disk set being created.
- *disk-name* Identifies a disk (c#t#d#) containing a state database replica from the disk set being imported.
- **4. Verify that the disk set has been imported.**

# **metaset -s** *diskset-name*

### Importing a Disk Set **Example 19–14**

The following example shows how to import a disk set.

```
# metaimport -s red c1t2d0
Drives in diskset including disk c1t2d0:
 c1t2d0
 c1t3d0
 c1t8d0
More info:
 metaimport -r -v c1t2d0
# metaset -s red
Set name = red, Set number = 1
Host Owner
 host1Drive Dbase
c1t2d0 Yes
c1t3d0 Yes
c1t8d0 Yes
```
### CHAPTER **20**

# Maintaining Solaris Volume Manager (Tasks)

This chapter provides information about performing general storage administration maintenance tasks with Solaris Volume Manager.

This is a list of the information in this chapter:

- "Solaris Volume Manager Maintenance (Task Map)" on page 217
- ["Viewing the Solaris Volume Manager Configuration"](#page-217-0) on page 218
- ["Renaming Volumes"](#page-221-0) on page 222
- *["Working With Configuration Files"](#page-224-0)* on page 225
- ["Changing Solaris Volume Manager Default Values"](#page-227-0) on page 228
- ["Expanding a File System Using the](#page-227-0) growfs Command" on page 228
- ["Overview of Replacing and Enabling Components in RAID-1 and RAID-5](#page-229-0) Volumes" [on page 230](#page-229-0)

## Solaris Volume Manager Maintenance (Task Map)

The following task map identifies the procedures that are needed to maintain Solaris Volume Manager.

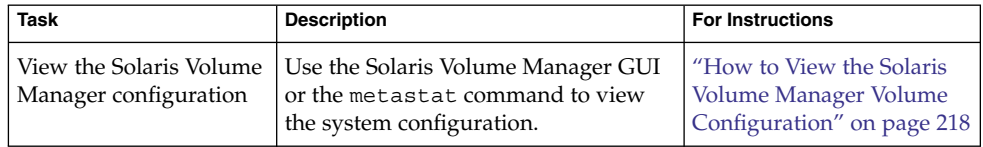

<span id="page-217-0"></span>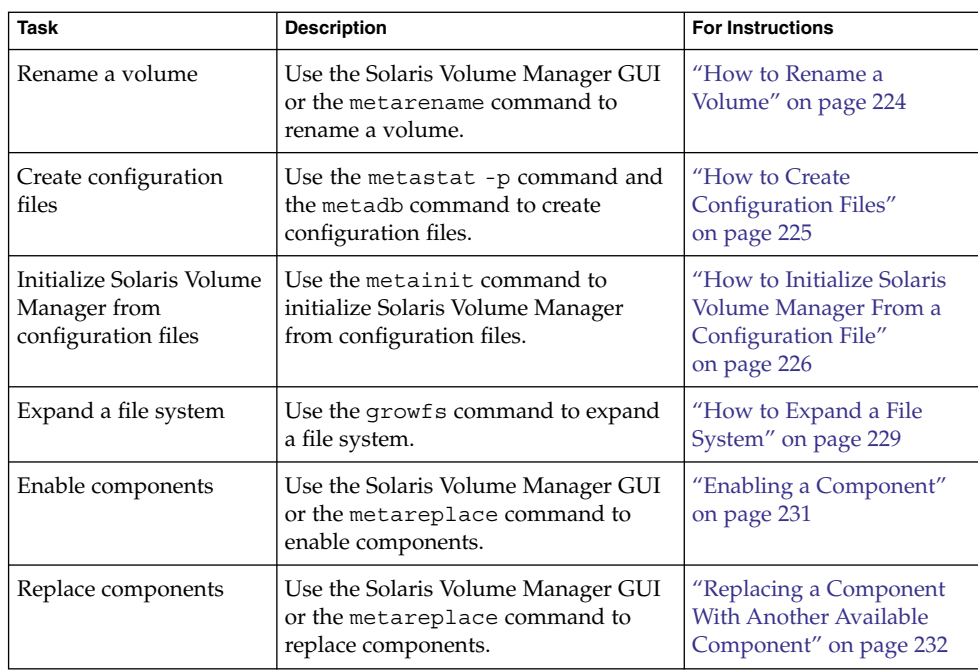

# Viewing the Solaris Volume Manager Configuration

**Tip –** The metastat command does not sort output. Pipe the output of the metastat -p command to the sort or grep commands for a more manageable listing of your configuration.

### ▼ How to View the Solaris Volume Manager Volume Configuration

● **To view the volume configuration, use one of the following methods: Step**

- From the Enhanced Storage tool within the Solaris Management Console, open the Volumes node. For more information, see the online help.
- Use the following form of the metastat command:

#### # **metastat -p -i** *component-name*

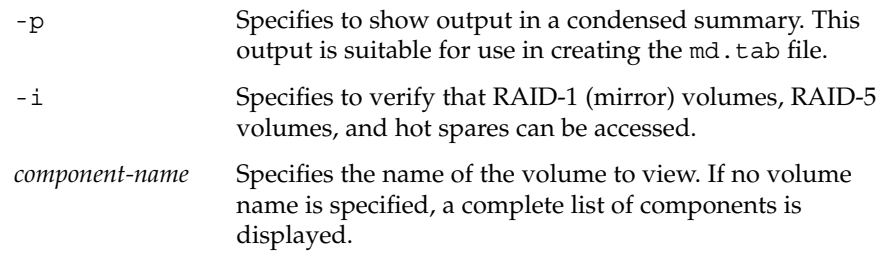

#### Viewing the Solaris Volume Manager Volume Configuration **Example 20–1**

The following example illustrates output from the metastat command.

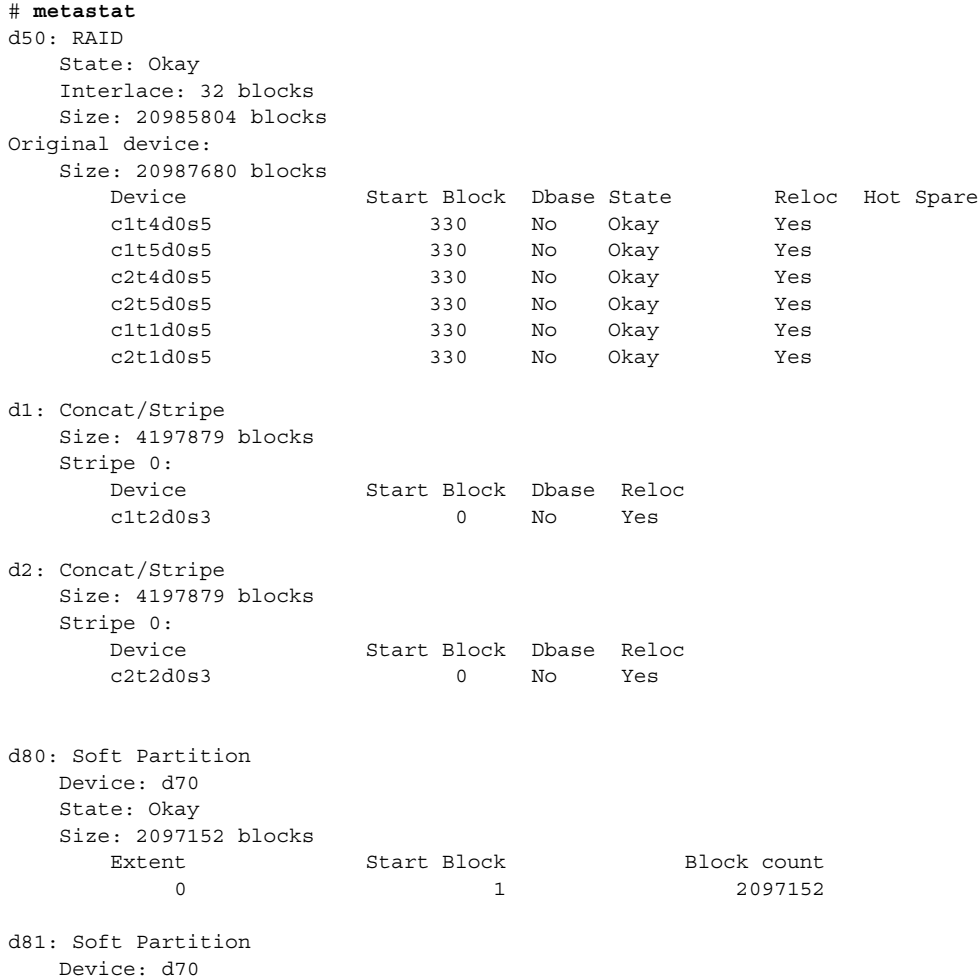

Chapter 20 • Maintaining Solaris Volume Manager (Tasks) **219**

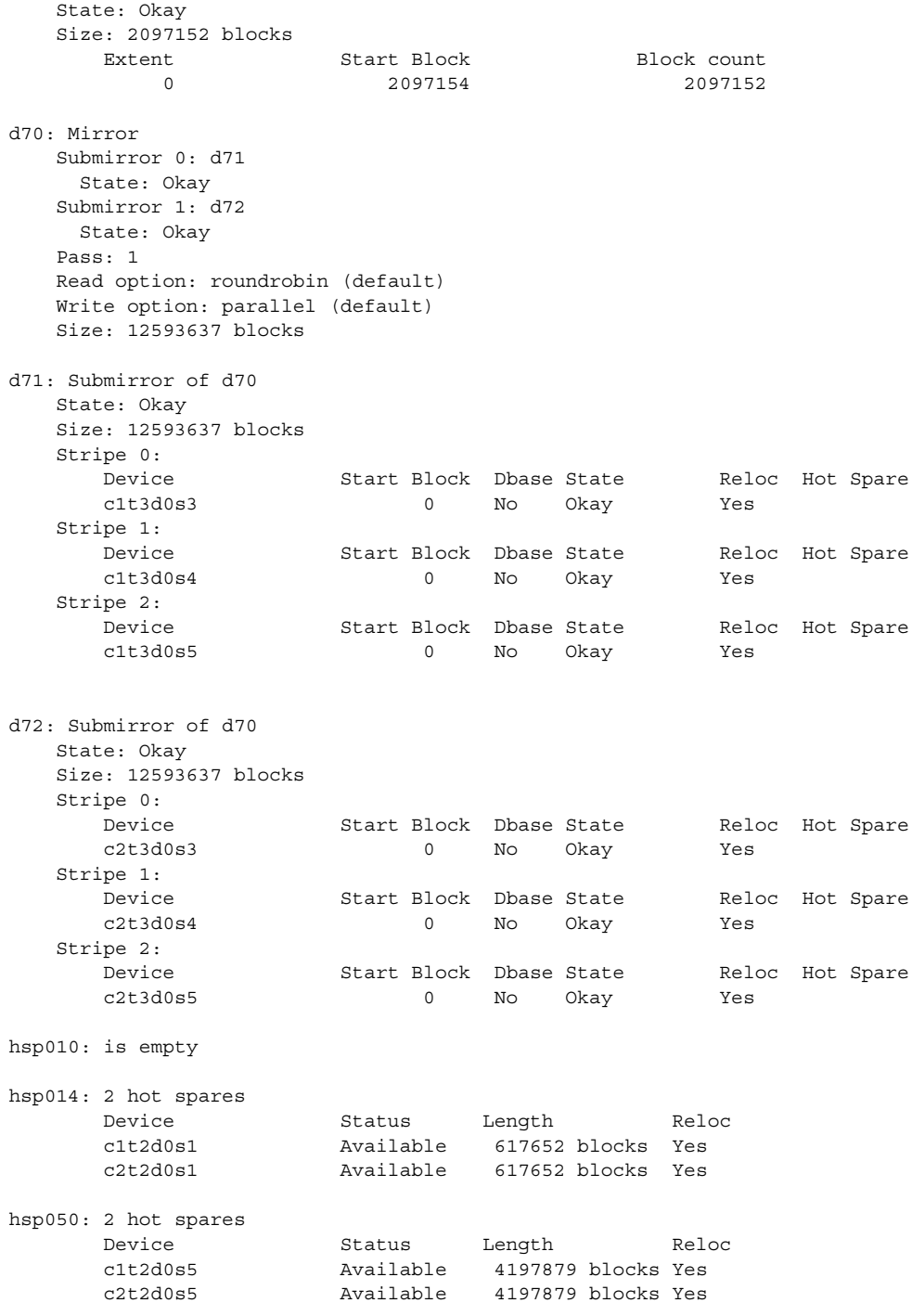

**220** Solaris Volume Manager Administration Guide • January 2005

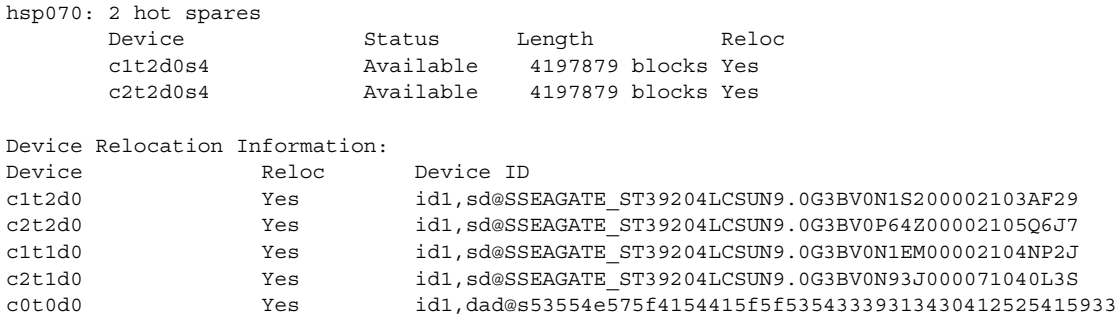

#### Viewing a Multi-Terabyte Solaris Volume Manager Volume **Example 20–2**

The following example illustrates output from the metastat command for a multi-terabyte storage volume (11 Tbytes).

#### # **metastat d0**

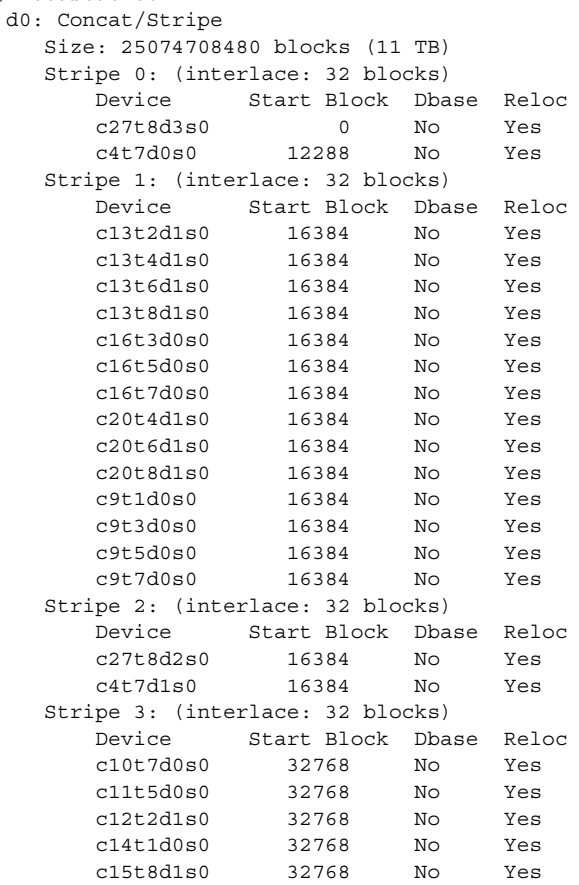

<span id="page-221-0"></span>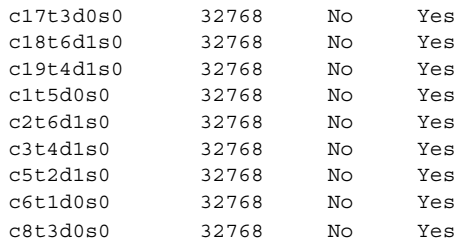

### Where To Go From Here

For more information, see the metastat(1M) man page.

## Renaming Volumes

### Background Information for Renaming Volumes

Solaris Volume Manager enables you to rename most types of volumes at any time, subject to some constraints. You can use either the Enhanced Storage tool within the Solaris Management Console or the command line (the metarename(1M) command) to rename volumes.

Renaming volumes or switching volume names is an administrative convenience for the management of volume names. For example, you could arrange all file system mount points in a desired numeric range. You might rename volumes to maintain a naming scheme for your logical volumes or to allow a transactional volume to use the same name as the name of the underlying volume.

**Note –** Transactional volumes are no longer valid in Solaris Volume Manager. You can rename transactional volumes to replace them.

Before you rename a volume, make sure that it is not currently in use. For a file system, make sure that it is not mounted or being used as swap. Other applications that use the raw device, such as a database, should have their own way of stopping access to the data.

Specific considerations for renaming volumes include the following:

- You can rename any volume except the following:
	- Soft partitions
	- Volumes on which soft partitions are directly built
	- Volumes that are being used as log devices
	- Hot spare pools
- You can rename volumes within a disk set. However, you cannot rename volumes to move them from one disk set to another disk set.

### Exchanging Volume Names

Using the metarename command with the -x option exchanges the names of volumes that have a parent-child relationship. For more information, see ["How to](#page-223-0) [Rename a Volume"](#page-223-0) on page 224 and the metarename(1M) man page. The name of an existing volume is exchanged with one of its subcomponents. For example, this type of exchange can occur between a mirror and one of its submirrors. The metarename -x command can make it easier to mirror or unmirror an existing volume.

**Note –** You must use the command line to exchange volume names. This functionality is currently unavailable in the Solaris Volume Manager GUI. However, you can rename a volume with either the command line or the GUI.

Consider the following guidelines when you want to rename a volume:

- You cannot rename a volume that is currently in use. This restriction includes volumes that are used as mounted file systems, as swap, or as active storage for applications or databases. Thus, before you use the metarename command, stop all access to the volume that is being renamed. For example, unmount a mounted file system.
- You cannot exchange volumes in a failed state.
- You cannot exchange volumes that are using a hot spare replacement.
- An exchange can only take place between volumes with a direct parent-child relationship.
- You cannot exchange (or rename) a log device. The workaround is to detach the log device and attach another log device of the desired name.
- Only volumes can be exchanged. You cannot exchange slices or hot spares.

### ▼ How to Rename a Volume

<span id="page-223-0"></span>Check the volume name requirements [\("Volume Names"](#page-45-0) on page 46), and ["Background Information for Renaming Volumes"](#page-221-0) on page 222. **Before You Begin**

#### **1. Unmount the file system that uses the volume. Steps**

# **umount /***filesystem*

#### **2. To rename the volume, use one of the following methods:**

- From the Enhanced Storage tool within the Solaris Management Console, open the Volumes. Select the volume you want to rename. Click the right mouse on the icon. Choose the Properties option. Then, follow the onscreen instructions. For more information, see the online help.
- Use the following form of the metarename command:

# **metarename** *old-volume-name new-volume-name*

*old-volume-name* Specifies the name of the existing volume.

*new-volume-name* Specifies the new name for the existing volume.

See the metarename(1M) man page for more information.

- **3. Edit the /etc/vfstab file to refer to the new volume name, if necessary.**
- **4. Remount the file system.**

# **mount /***filesystem*

#### Renaming a Volume Used for a File System **Example 20–3**

In the following example, the volume, d10, is renamed to d100.

```
# umount /home
# metarename d10 d100
d10: has been renamed to d100
    (Edit the /etc/vfstab file so that the file system references the new volume)
# mount /home
```
Because d10 contains a mounted file system, the file system must be unmounted before the volume can be renamed. If the volume is used for a file system with an entry in the /etc/vfstab file, the entry must be changed to reference the new volume name.

For example, if the /etc/vfstab file contains the following entry for the file system:

/dev/md/dsk/d10 /dev/md/rdsk/d10 /docs home 2 yes -

<span id="page-224-0"></span>Change the entry to read as follows:

/dev/md/dsk/d100 /dev/md/rdsk/d100 /docs home 2 yes -

Then, remount the file system.

If you have an existing mirror or transactional volume, you can use the metarename -x command to remove the mirror or transactional volume and keep data on the underlying volume. For a transactional volume, as long as the master device is a volume ( either a RAID-0, RAID-1, or RAID-5 volume), you can keep data on that volume.

# Working With Configuration Files

Solaris Volume Manager configuration files contain basic Solaris Volume Manager information, as well as most of the data that is necessary to reconstruct a configuration. The following procedures illustrate how to work with these files.

### ▼ How to Create Configuration Files

**Step**

● **Once you have defined all appropriate parameters for the Solaris Volume Manager environment, use the metastat -p command to create the /etc/lvm/md.tab file.**

# **metastat -p > /etc/lvm/md.tab**

This file contains all parameters for use by the metainit command and metahs command. Use this file if you need to set up several similar environments or if you need to recreate the configuration after a system failure.

For more information about the md.tab file, see ["Overview of the](#page-307-0) md.tab File" [on page 308](#page-307-0) and the  $md$ .tab(4) man page.

### <span id="page-225-0"></span>How to Initialize Solaris Volume Manager From a Configuration File

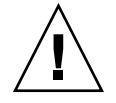

**Caution –** Use this procedure in the following circumstances:

- If you have experienced a complete loss of your Solaris Volume Manager configuration
- If you have no configuration yet, and you want to create a configuration from a saved configuration file

On occasion, your system loses the information maintained in the state database. For example, this loss might occur if the system was rebooted after all of the state database replicas were deleted. As long as no volumes were created after the state database was lost, you can use the md.cf or md.tab files to recover your Solaris Volume Manager configuration.

**Note –** The md.cf file does not maintain information on active hot spares. Thus, if hot spares were in use when the Solaris Volume Manager configuration was lost, those volumes that were using active hot spares are likely corrupted.

For more information about these files, see the  $md.cf(4)$  and the  $md.tab(4)$  man pages.

#### **1. Create state database replicas. Steps**

See ["Creating State Database Replicas"](#page-71-0) on page 72 for more information.

- **2. Create or update the /etc/lvm/md.tab file.**
	- If you are attempting to recover the last known Solaris Volume Manager configuration, copy the md.cf file into the /etc/lvm/md.tab file.
	- If you are creating a new Solaris Volume Manager configuration based on a copy of the md.tab file that have you preserved, copy the preserved file into the /etc/lvm/md.tab file.
- **3. Edit the "new" /etc/lvm/md.tab file and do the following:**
	- If you are creating a new configuration or recovering a configuration after a crash, configure the mirrors as one-way mirrors. For example:

```
d80 -m d81 1
d81 1 1 c1t6d0s3
```
If the submirrors of a mirror are not the same size, be sure to use the smallest submirror for this one-way mirror. Otherwise, data could be lost.

■ If you are recovering an existing configuration and Solaris Volume Manager was cleanly stopped, leave the mirror configuration as multi-way mirrors. For example:

```
d70 -m d71 d72 1
d71 1 1 c1t6d0s2
d72 1 1 c1t5d0s0
```
■ Specify RAID-5 volumes with the -k option, to prevent reinitialization of the device. For example:

d45 -r c1t3d0s5 c1t3d0s3 c1t3d0s4 -k -i 32b

See the metainit(1M) man page for more information.

**4. Check the syntax of the /etc/lvm/md.tab file entries without committing changes by using one of the following forms of the metainit command:**

```
# metainit -n md.tab-entry
```

```
# metainit -n -a
```
The metainit command does not maintain a hypothetical state of the devices that might have been created while running with the -n, so creating volumes that rely on other, nonexistent volumes will result in errors with the -n even though the command may succeed without the -n option.

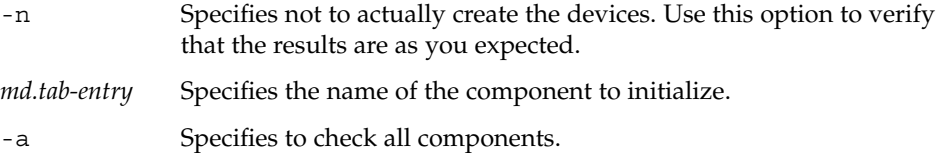

**5. If no problems were apparent from the previous step, recreate the volumes and hot spare pools from the md.tab file:**

# **metainit -a**

- -a Specifies to activate the entries in the /etc/lvm/md.tab file.
- **6. As needed, make the one-way mirrors into multi-way mirrors by using the metattach command.**

```
# mettach mirror submirror
```
**7. Validate the data on the volumes to confirm that the configuration has been reconstructed accurately.**

# **metastat**

# <span id="page-227-0"></span>Changing Solaris Volume Manager Default Values

With the Solaris 10 release, Solaris Volume Manager has been enhanced to configure volumes dynamically. You no longer need to edit the nmd and the md\_nsets parameters in the /kernel/drv/md.conf file. New volumes are dynamically created, as needed.

The maximum Solaris Volume Manager configuration values remain unchanged:

- The maximum number of volumes that is supported is 8192.
- The maximum number of disk sets supported is 32.

# Expanding a File System Using the growfs Command

After a volume that contains a UFS file system is expanded (meaning that more space is added), you also need to expand the file system in order to recognize the added space. You must manually expand the file system with the growfs command. The growfs command expands the file system, even while the file system is mounted. However, write access to the file system is not possible while the growfs command is running.

An application, such as a database, that uses the raw device must have its own method to incorporate the added space. Solaris Volume Manager does not provide this capability.

The growfs command "write-locks" a mounted file system as it expands the file system. The length of time the file system is write-locked can be shortened by expanding the file system in stages. For instance, to expand a 1-Gbyte file system to 2 Gbytes, the file system can be grown in 16 Mbyte stages by using the -s option. This option specifies the total size of the new file system at each stage.

During the expansion, the file system is not available for write access because of the write-lock feature. Write accesses are transparently suspended and are restarted when the growfs command unlocks the file system. Read accesses are not affected. However, access times are not kept while the lock is in effect.

### <span id="page-228-0"></span>Background Information for Expanding Slices and Volumes

**Note –** Solaris Volume Manager volumes can be expanded. However, volumes cannot be reduced in size.

- A volume can be expanded whether it is used for a file system, application, or database. You can expand RAID-0 (stripe and concatenation) volumes, RAID-1 (mirror) volumes, and RAID-5 volumes and soft partitions.
- You can concatenate a volume that contains an existing file system while the file system is in use. As long as the file system is a UFS file system, the file system can be expanded (with the growfs command) to fill the larger space. You can expand the file system without interrupting read access to the data.
- Once a file system is expanded, it cannot be reduced in size, due to constraints in the UFS file system.
- Applications and databases that use the raw device must have their own method to expand the added space so that they can recognize it. Solaris Volume Manager does not provide this capability.
- When a component is added to a RAID-5 volume, it becomes a concatenation to the volume. The new component does not contain parity information. However, data on the new component is protected by the overall parity calculation that takes place for the volume.
- You can expand a log device by adding additional components. You do not need to run the growfs command, as Solaris Volume Manager automatically recognizes the additional space on reboot.
- Soft partitions can be expanded by adding space from the underlying volume or slice. All other volumes can be expanded by adding slices.

### How to Expand a File System

Check ["Prerequisites for Creating Solaris Volume Manager Components"](#page-49-0) on page 50. **Before You Begin**

#### **1. Review the disk space associated with a file system. Steps**

# **df -hk**

See the df(1M) man page for more information.

**2. Expand a UFS file system on a logical volume.**

# **growfs -M** */mount-point* **/dev/md/rdsk/***volume-name*

<span id="page-229-0"></span>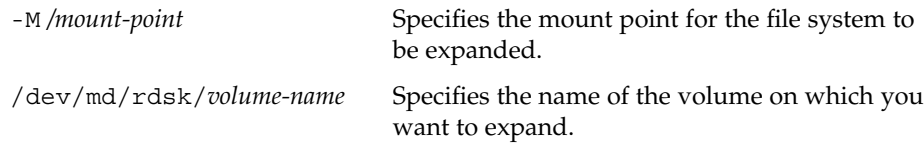

See the following example and the growfs(1M) man page for more information.

#### Expanding a File System **Example 20–4**

In the following example, a new slice is added to a volume, d10, which contains the mounted file system, /home2. The growfs command specifies the mount point with the -M option to be /home2, which is expanded onto the raw volume /dev/md/rdsk/d10. The file system will span the entire volume when the growfs command is complete. You can use the df -hk command before and after expanding the file system to verify the total disk capacity.

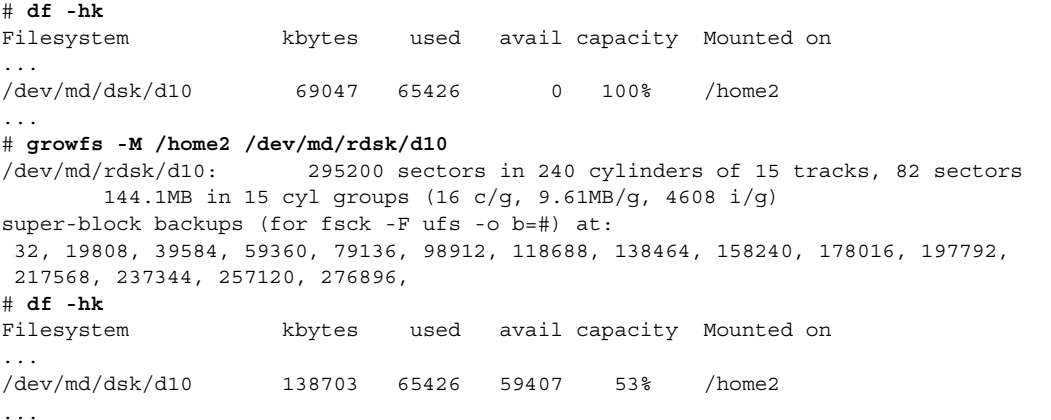

For mirror volumes, always run the growfs command on the top-level volume. Do not run the command on a submirror or master device, even though space is added to the submirror or master device.

## Overview of Replacing and Enabling Components in RAID-1 and RAID-5 Volumes

Solaris Volume Manager can *replace* and *enable* components within RAID-1 (mirror) and RAID-5 volumes.

<span id="page-230-0"></span>In Solaris Volume Manager terminology, *replacing* a component is a way to substitute an available component on the system for a selected component in a submirror or RAID-5 volume. You can think of this process as logical replacement, as opposed to physically replacing the component. For more information see ["Replacing a](#page-231-0) [Component With Another Available Component"](#page-231-0) on page 232.

*Enabling* a component means to "activate" or substitute a component with itself (that is, the component name is the same). For more information, see "Enabling a Component" on page 231.

**Note –** When recovering from disk errors, scan /var/adm/messages to see what kind of errors occurred. If the errors are transitory and the disks themselves do not have problems, try enabling the failed components. You can also use the format command to test a disk.

### Enabling a Component

You can enable a component when any of the following conditions exist:

- Solaris Volume Manager cannot access the physical drive. This problem might occur, for example, due to a power loss, or a loose drive cable. In this case, Solaris Volume Manager puts the components in the "Maintenance" state. You need to make sure that the drive is accessible (restore power, reattach cables, and so on), and then enable the components in the volumes.
- You suspect that a physical drive is having transitory problems that are not disk-related. You might be able to fix a component in the "Maintenance" state by simply enabling it. If enabling the component does not fix the problem, then you need to do one of the following:
	- Physically replace the disk drive and enable the component
	- Replace the component with another available component on the system

When you physically replace a disk, be sure to partition the disk like the replaced disk to ensure adequate space on each used component.

**Note –** Always check for state database replicas and hot spares on the disk that is being replaced. Any state database replica in an erred state should be deleted before you replace the disk. Then, after you enable the component, recreate the state database replicas using the same size. You should treat hot spares in the same manner.

### <span id="page-231-0"></span>Replacing a Component With Another Available Component

You use the metareplace command when you replace or swap an existing component with a different component that is available and not in use on the system.

You can use this command when any of the following conditions exist:

■ A disk drive has problems, and you do not have a replacement drive. However, you do have available components elsewhere on the system.

You might want to use this strategy when a replacement is absolutely necessary, but you do not want to shut down the system.

■ You see soft errors on the physical disks.

Physical disks might report soft errors even though Solaris Volume Manager shows the mirror/submirror or RAID-5 volume in the "Okay" state. Replacing the component in question with another available component enables you to perform preventative maintenance and potentially prevent hard errors from occurring.

■ You want to do performance tuning.

One way that you can evaluate components is by using the performance monitoring feature available from the Enhanced Storage tool within the Solaris Management Console. For example, you might see that a particular component in a RAID-5 volume is experiencing a high load average, even though it is in the "Okay" state. To balance the load on the volume, you can replace that component with a component from a disk that is less utilized. You can perform this type of replacement online without interrupting service to the volume.

### Maintenance and Last Erred States

When a component in a RAID-1 or RAID-5 volume experiences errors, Solaris Volume Manager puts the component in the "Maintenance" state. No further reads or writes are performed to a component in the "Maintenance" state.

Sometimes a component goes into a "Last Erred" state. For a RAID-1 volume, this usually occurs with a one-sided mirror. The volume experiences errors. However, there are no redundant components to read from. For a RAID-5 volume this occurs after one component goes into "Maintenance" state, and another component fails. The second component to fail goes into the "Last Erred" state.

When either a RAID-1 volume or a RAID-5 volume has a component in the "Last Erred" state, I/O is still attempted to the component marked "Last Erred." This I/O attempt occurs because a "Last Erred" component contains the last good copy of data from Solaris Volume Manager's point of view. With a component in the "Last Erred" state, the volume behaves like a normal device (disk) and returns I/O errors to an application. Usually, at this point, some data has been lost.

The subsequent errors on other components in the same volume are handled differently, depending on the type of volume.

- RAID-1 Volume A RAID-1 volume might be able to tolerate many components in the "Maintenance" state and still be read from and written to. If components are in the "Maintenance" state, no data has been lost. You can safely replace or enable the components in any order. If a component is in the "Last Erred" state, you cannot replace it until you first replace the components in the "Maintenance" state. Replacing or enabling a component in the "Last Erred" state usually means that some data has been lost. Be sure to validate the data on the mirror after you repair it.
- RAID-5 Volume A RAID-5 volume can tolerate a single component in the "Maintenance" state. You can safely replace a single component in the "Maintenance" state without losing data. If an error on another component occurs, it is put into the "Last Erred" state. At this point, the RAID-5 volume is a read-only device. You need to perform some type of error recovery so that the state of the RAID-5 volume is stable and the possibility of data loss is reduced. If a RAID-5 volume reaches a "Last Erred" state, there is a good chance it has lost data. Be sure to validate the data on the RAID-5 volume after you repair it.

Always replace components in the "Maintenance" state first, followed by those in the "Last Erred" state. After a component is replaced and resynchronized, use the metastat command to verify its state. Then, validate the data.

### Background Information for Replacing and Enabling Components in RAID-1 and RAID-5 Volumes

When you replace components in a RAID-1 volume or a RAID-5 volume, follow these guidelines:

- Always replace components in the "Maintenance" state first, followed by those components in the "Last Erred" state.
- After a component is replaced and resynchronized, use the metastat command to verify the state of the volume. Then, validate the data. Replacing or enabling a component in the "Last Erred" state usually means that some data has been lost. Be sure to validate the data on the volume after you repair it. For a UFS, run the fsck command to validate the "metadata" (the structure of the file system). Then, check the actual user data. (Practically, users will have to examine their files.) A database or other application must have its own way of validating its internal data structure.
- Always check for state database replicas and hot spares when you replace components. Any state database replica in an erred state should be deleted before you replace the physical disk. The state database replica should be added back before you enable the component. The same procedure applies to hot spares.
- During component replacement for a RAID-5 volume, data is recovered in one of two ways. The data is recovered either from a hot spare currently in use or from using the RAID-5 parity, when no hot spare is in use.
- When you replace a component for a RAID-1 volume, Solaris Volume Manager automatically starts resynchronizing the new component with the rest of the volume. When the resynchronization completes, the replaced component becomes readable and writable. If the failed component has been replaced with data from a hot spare, the hot spare is placed in the "Available" state and made available for other hot spare replacements.
- The new component must be large enough to replace the old component.
- As a precaution, back up all data before you replace "Last Erred" devices.

### CHAPTER **21**

# Best Practices for Solaris Volume Manager

This chapter provides general best practices information from a real-world storage scenario using Solaris Volume Manager. In this chapter, you will see a typical configuration, followed by an analysis, followed by a recommended ("Best Practices") configuration to meet the same needs.

This chapter includes the following information:

- "Deploying Small Servers" on page 235
- ["Using Solaris Volume Manager With Networked Storage Devices"](#page-236-0) on page 237

# Deploying Small Servers

Distributed computing environments, often need to deploy similar or identical servers at multiple locations. These environments include ISPs, geographically distributed sales offices, and telecommunication service providers. Servers in a distributed computing environment might provide some of the following services:

- Router or firewall services
- Email services
- DNS caches
- Usenet (Network News) servers
- DHCP services
- Other services best provided at a variety of locations

These small servers have several characteristics in common:

- High-reliability requirements
- High-availability requirements
- Routine hardware and performance requirements

As a starting point, consider a Netra™ server with a single SCSI bus and two internal disks. This off-the-shelf configuration is a good starting point for distributed servers. Solaris Volume Manager could easily be used to mirror some or all of the slices, thus providing redundant storage to help guard against disk failure. See the following figure for an example of this small system configuration.

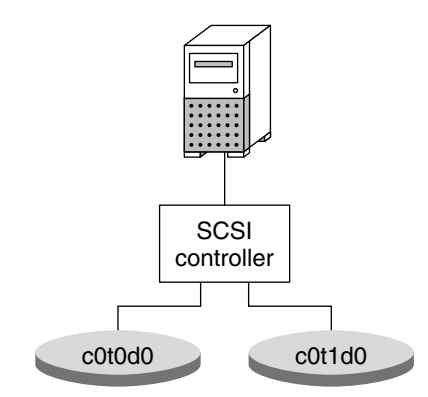

**FIGURE 21–1** Small System Configuration

This configuration might include mirrors for the root  $\frac{1}{1}$ ,  $\frac{1}{1}$  are  $\frac{1}{2}$ ,  $\frac{1}{2}$  are  $\frac{1}{2}$ ,  $\frac{1}{2}$  and /export file systems, plus state database replicas (one per disk). As such, a failure of either side of any of the mirrors would not necessarily result in system failure. Also, up to five discrete failures could possibly be tolerated. However, the system is not sufficiently protected against disk or slice failure. A variety of potential failures could result in a complete system failure, requiring operator intervention.

While this configuration does help provide some protection against catastrophic disk failure, it exposes key possible single points of failure:

- The single SCSI controller represents a potential point of failure. If the controller fails, the system is down, pending replacement of the part.
- The two disks do not provide adequate distribution of state database replicas. The majority consensus algorithm requires that half of the state database replicas be available for the system to continue to run. This algorithm also requires half plus one replica for a reboot. So, if one state database replica were on each disk and one disk or the slice that contains the replica failed, the system could not reboot. As a result a mirrored root (/) file system would become ineffective. If two or more state database replicas were on each disk, a single slice failure would likely not be problematic. However, a disk failure would still prevent a reboot. If different number of replicas were on each disk, one disk would have more than half and one disk would have fewer than half. If the disk with fewer replicas failed, the system could reboot and continue. However, if the disk with more replicas failed, the system would immediately panic.

A "Best Practices" approach would be to modify the configuration by adding one more controller and one more hard drive. The resulting configuration would be far more resilient.

# <span id="page-236-0"></span>Using Solaris Volume Manager With Networked Storage Devices

Solaris Volume Manager works well with networked storage devices, particularly those devices that provide configurable RAID levels and flexible options. Usually, the combination of Solaris Volume Manager and such devices can result in performance and flexibility that is superior to either product alone.

Generally, do not establish Solaris Volume Manager's RAID-5 volumes on any hardware storage devices that provide redundancy (for example, RAID-1 and RAID-5 volumes). Unless you have a very unusual situation, performance suffers. Also, you will gain very little in terms of redundancy or higher availability.

Configuring underlying hardware storage devices with RAID-5 volumes, on the other hand, is very effective. Doing so provides a good foundation for Solaris Volume Manager volumes. Hardware RAID-5 provides additional redundancy for Solaris Volume Manager's RAID-1 volumes, soft partitions, or other volumes.

**Note –** Do not configure similar software and hardware devices. For example, do not build software RAID-1 volumes on top of hardware RAID-1 devices. Configuring similar devices in hardware and software results in performance penalties without offsetting any gains in reliability.

Solaris Volume Manager's RAID-1 volumes that are built on underlying hardware storage devices are not RAID-1+0. Solaris Volume Manager cannot understand the underlying storage well enough to offer RAID-1+0 capabilities.

Configuring soft partitions on top of Solaris Volume Manager RAID-1 volume, built in turn on a hardware RAID-5 device, is a very flexible and resilient configuration.

Solaris Volume Manager Administration Guide • January 2005

#### <span id="page-238-0"></span>CHAPTER **22**

# Top-Down Volume Creation (Overview)

This chapter provides conceptual information about Solaris Volume Manager *top-down* volume creation.

This chapter contains the following information:

- "Overview of Top-Down Volume Creation" on page 239
- ["Top-Down Volume Creation Implementation With Disk Sets"](#page-239-0) on page 240
- ["Top-Down Volume Creation Processes"](#page-240-0) on page 241
- ["Determining Which Disks Are Available for Top-Down Volume Creation"](#page-241-0) [on page 242](#page-241-0)

For information about performing related tasks, see [Chapter 23.](#page-242-0)

## Overview of Top-Down Volume Creation

Top-down volume creation enables you to automatically create Solaris Volume Manager volume configurations using the metassist command. You no longer need to manually go through the process of partitioning disks, creating RAID-0 volumes (as submirrors), creating hot spare pools and hot spares, and finally creating a mirror. Instead, you can issue the metassist command to create a volume. Solaris Volume Manager does the rest for you.

The metassist command enables you to create Solaris Volume Manager volume configurations with a single command. You can specify volume characteristics in terms of *quality-of-service*. Quality-of-service characteristics means that without specifying the hardware components to be used in a volume, you can use input to the metassist command to provide the following:

- Volume size
- Level of redundancy, which refers to the number of copies of the data
- <span id="page-239-0"></span>Number of data paths to the volume
- Fault recovery, which indicates whether the volume is associated with a hot spare pool

You can specify the volume by quality-of-service with command-line options or in an input file named on the command line.

In some cases, it is important to more specifically define the volume characteristics or the constraints under which the volumes should be created. In such cases, you can also specify the following characteristics:

- Volume types (for example, a RAID-0 (concatenation) or RAID-0 (stripe) volume).
- Components to use in specific volumes.
- Components that are available or unavailable for use.
- Number of components to use.
- Details specific to the type of volume being created. Details include the stripes, the read policy for mirrors, and similar characteristics.

If you prefer to specify the names, sizes, and components of a volume in more detail, use an input file. Input files include volume request files and volume specification files. For more information on how to use input files, see ["Top-Down Volume Creation](#page-240-0) Processes" [on page 241.](#page-240-0)

Finally, you can constrain the metassist command to use (or not use) specific disks or paths.

## Top-Down Volume Creation Implementation With Disk Sets

The metassist command uses Solaris Volume Manager disk sets to manage volumes and available disks for top-down volume creation. For any given top-down volume creation process, all the disks used as building blocks must be either in the disk set or available to add to the disk set. You can use the top-down creation process to create volumes in different disk sets. However, the disks and components that are available are constrained by disk set functionality.

## <span id="page-240-0"></span>Top-Down Volume Creation Processes

The top-down volume creation process provides flexibility by offering the following processes:

- A fully automated end-to-end process through which you can specify needed constraints and have the necessary volumes created when the command completes
- A more granular process with breakpoints at which you can write to an XML-based file

The following figure shows how the metassist command supports end-to-end processing based on command-line input and input files. The figure also shows how the metassist command supports partial processing, which allows you to provide file-based data or to check volume characteristics.

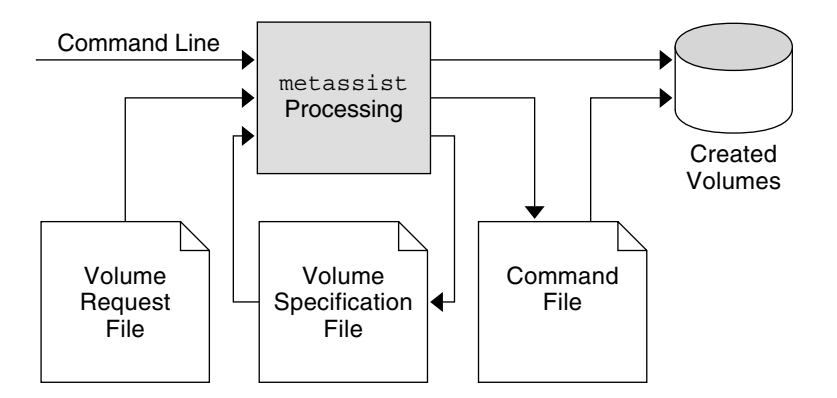

**FIGURE 22–1** Processing Options for Top-Down Volume Creation

For an automatic, hands-off approach to volume creation, use the command line to specify the quality-of-service characteristics you require. The metassist command automatically creates the requested volumes for you. For example:

```
# metassist create -s storagepool -S 10Gb
```
This command creates a stripe volume of 10 Gbytes in size in the storagepool disk set. The command uses available storage that exists in the storagepool disk set.

Alternatively, you can use a *volume request file* to define the characteristics of a volume. Then, you can use the metassist -F *request-file* command to create a volume with those characteristics.

You can use the metassist -d command to produce a volume specification file. You can use this file to assess the intended implementation and edit the file, if needed. The volume specification file can then be used as input to the metassist command to create volumes.

<span id="page-241-0"></span>Finally, you can use the metassist -c command to create a command file. The *command file* is a shell script that implements the Solaris Volume Manager device configuration specified by the metassist command. You can use this file for repeated volume creation and edit the file, as appropriate.

When you use the metassist command to create these files, you learn what the metassist command does and how it makes decisions. This information can be useful for troubleshooting some of the following:

- Why a volume was created in a certain way
- Why a volume was not created
- What volumes the metassist command would create, without actually creating the volumes

# Determining Which Disks Are Available for Top-Down Volume Creation

The metassist command checks disks to determine which disks appear to be unused. The command attempts to conservatively determine which disks are available. Any disk or slice that is in use is unavailable for use by the metassist command. The metassist command checks the following:

- Disks used in other disk sets
- Mounted slices
- Slices with a file system superblock, indicating a mountable file system
- Slices used in other Solaris Volume Manager volumes

Any slices that meet one of these criteria are unavailable for top-down volume creation.

### <span id="page-242-0"></span>CHAPTER **23**

## Top-Down Volume Creation (Tasks)

This chapter provides tasks associated with Solaris Volume Manager top-down volume creation using the metassist command.

This is a list of the information in this chapter:

- "Top-Down Volume Creation (Task Map)" on page 243
- ["Prerequisites for Top-Down Volume Creation"](#page-243-0) on page 244
- ["Creating Volumes Automatically"](#page-244-0) on page 245
- ["Working With File-Based Data Using the](#page-247-0) metassist Command" on page 248
- ["Changing the Default Behavior of the](#page-255-0) metassist Command" on page 256

For conceptual information about top-down volume creation, see [Chapter 22.](#page-238-0)

## Top-Down Volume Creation (Task Map)

The following task map identifies the procedures needed to create Solaris Volume Manager volumes using the metassist command. This command enables you to specify volumes based on quality-of-service characteristics and to create sets of layered volumes with a single command.

<span id="page-243-0"></span>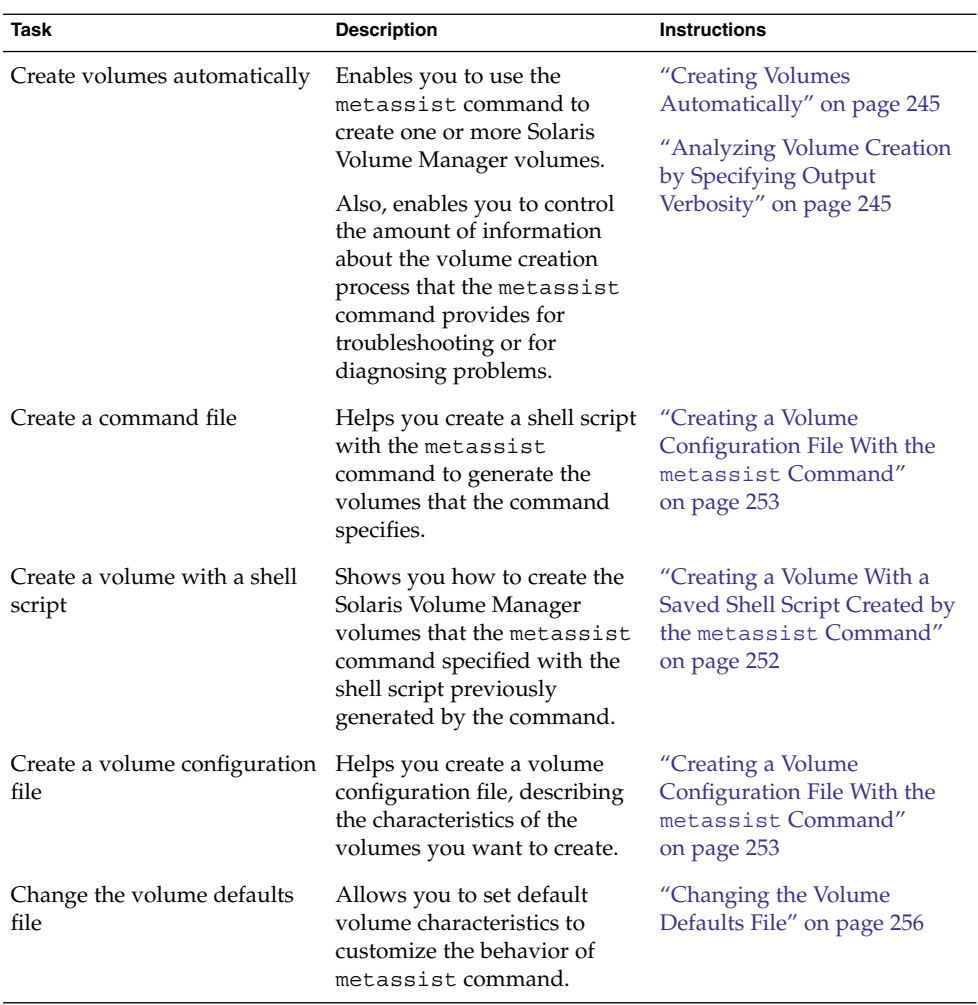

## Prerequisites for Top-Down Volume **Creation**

Creating volumes and volume configurations automatically using the metassist command requires that you have a functional Solaris Volume Manager configuration. Before you begin, you should have the following:

■ Superuser access, or be able to assume an equivalent role-based access control (RBAC) role. See "Becoming Superuser (root) or Assuming a Role" in *System Administration Guide: Basic Administration* for more information.

- <span id="page-244-0"></span>State database replicas, distributed appropriately for your system. See ["About the](#page-64-0) [Solaris Volume Manager State Database and Replicas"](#page-64-0) on page 65 for more information about state database replicas.
- Available disks for creating volumes. The metassist command uses disk sets to help manage storage. Completely unused disks (or an existing disk set) must be available to create new volumes using the metassist command. See ["Determining Which Disks Are Available for Top-Down Volume Creation"](#page-241-0) [on page 242](#page-241-0) for more information about disk availability.

In addition to these minimum requirements, do not disable the Solaris Volume Manager RPC daemons (rpc.metad, rpc.metamhd, and rpc.metamedd) in the /etc/inetd.conf file. These daemons are configured to start by default. They must remain enabled to allow Solaris Volume Manager to use shared disk sets.

### Creating Volumes Automatically

Themetassist command enables you to create Solaris Volume Manager volumes, as well as sets of volumes, based on quality-of-service criteria. The metassist command creates volumes for you with one command, rather than the series of commands that Solaris Volume Manager traditionally requires to create volumes.

You can use the metassist command to create RAID-1 (mirror) volumes directly. Thus, you do not have to first create the submirrors (concatenations or stripes) that are used as components of the RAID-1 (mirror) volume.

### Analyzing Volume Creation by Specifying Output Verbosity

When you run the metassist command, you can specify the level of verbose output. More verbose output can help diagnose problems, such as determining why disks were or were not selected for use in a volume, or to determine why a specific attempted command failed. Less verbose output can reduce the amount of extraneous information that you must review.

When you specify output verbosity, you can learn what the metassist command does and how it makes its decisions. This information is useful for troubleshooting some of the following:

- Why a volume was created in a certain way
- Why a volume was not created
- What volumes the metassist command would create, without actually creating the volumes

### ▼ How to Create RAID-1 (mirror) Volumes Using the metassist Command

**Before You Begin**

#### Check ["Prerequisites for Top-Down Volume Creation"](#page-243-0) on page 244.

**Steps**

#### **1. Identify the available storage on which to create the volume.**

If you do not explicitly specify storage, Solaris Volume Manager identifies unused storage on the system and uses it, as appropriate. If you choose to specify storage, either broadly (for example, all storage on controller 1) or specifically (for example, use c1t4d2, but do not use c1t4d1), Solaris Volume Manager uses the storage you specify.

#### **2. Use the metassist command and the appropriate options for your task.**

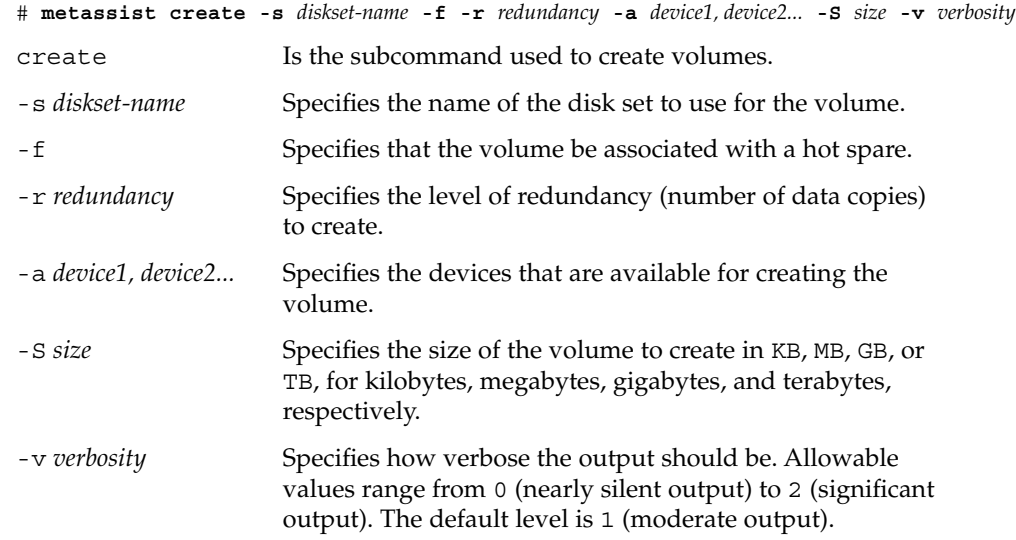

See the following examples and the metassist(1M) man page for more information.

#### **3. Once you have created the volumes, view the new volumes.**

# **metastat -s** *diskset-name*

#### Creating a Two-Way Mirror Using the metassist Command **Example 23–1**

The following example shows how to create a two-way mirror, 10 Mbytes in size. The metassist command identifies unused disks and creates the best mirror possible using those disks. The -s myset argument specifies that the volumes will be created in the myset disk set. The disk set is created, if necessary.

# **metassist create -s myset -r 2 -S 10mb**

#### Creating a Two-Way Mirror and Hot Spare Using the metassist Command **Example 23–2**

The following example shows how to use the metassist command to create a two-way mirror, 10 Mbytes in size, with a hot spare to provide additional fault tolerance. The -f option specifies the fault tolerance.

# **metassist create -s myset -f -r 2 -S 10mb**

#### Creating a Stripe With a Specific Controller Using the metassist Command **Example 23–3**

The following example shows how to use the metassist command to create a stripe using disks available on controller 1. The -a option specifies the available controller.

# **metassist create -s myset -a c1 -S 10mb**

#### Specifying Output Verbosity From the metassist Command **Example 23–4**

The following example shows how to use the metassist command to create a two-way mirror, 10 Mbytes in size, with a hot spare to provide additional fault tolerance. The  $-$ f option specifies fault tolerance. The final argument  $(-v 2)$  specifies a verbosity level of two, which is the maximum level and will provide the most information possible about how the metassist command worked.

```
# metassist create -s myset -f -r 2 -S 10mb -v 2
Scanning system physical device configuration...
```

```
These HBA/Controllers are known:.
 c0 /pci@1f,0/pci@1,1/ide@3
 c1 /pci@1f,0/pci@1/pci@2/SUNW,isptwo@4
These disks are known:
 c0t0d0 id1,dad@AST34342A=____________VGD97101
 c1t1d0 id1,sd@SSEAGATE_ST39204LCSUN9.0G3BV0L88P000021097XNL
 c1t2d0 id1,sd@SSEAGATE_ST39102LCSUN9.0GLJW22867000019171JDF
 c1t3d0 id1,sd@SSEAGATE_ST39204LCSUN9.0G3BV0L7RV00007108TG0H
 c1t4d0 id1,sd@SSEAGATE_ST39204LCSUN9.0G3BV0LDFR000021087R1T
 c1t5d0 id1,sd@SSEAGATE_ST39204LCSUN9.0G3BV0L0M200002109812L
 c1t6d0 id1,sd@SSEAGATE_ST39204LCSUN9.0G3BV0L8K8000021087R0Z
```
(output truncated)

. . .

Chapter 23 • Top-Down Volume Creation (Tasks) **247**

<span id="page-247-0"></span>The following example shows how to use the metassist command to create a two-way mirror, 10 Mbytes in size, with a hot spare to provide additional fault tolerance. The  $-*f*$  option specifies fault tolerance. The final argument ( $-v$  0) specifies a verbosity level of zero, which is the minimum level and will provide nearly silent output when the command runs.

```
# metassist create -s myset -f -r 2 -S 10mb -v 0
myset/hsp000: Hotspare pool is setup
myset/hsp000: Hotspare is added
myset/d2: Concat/Stripe is setup
myset/d1: Concat/Stripe is setup
myset/d0: Mirror is setup
myset/d0: submirror myset/d1 is attached
```
# Working With File-Based Data Using the metassist Command

The metassist command enables you to create files that you can use to evaluate volume characteristics or for actual volume creation.

### Creating a Command File (Shell Script) Using the metassist Command

By running the metassist command with the -c argument, you can generate a Bourne shell script containing the commands that would be used to create the volume configuration. This technique enables you to review the commands before actually creating the volume, or even to modify the script somewhat to meet specific needs.

### ▼ How to Create a Command File (Shell Script) Using the metassist Command

**Before You Begin**

# Check ["Prerequisites for Top-Down Volume Creation"](#page-243-0) on page 244.

#### **1. Identify the available storage on which to create the volume. Steps**

If you do not explicitly specify storage, Solaris Volume Manager identifies unused storage on the system and uses it, as appropriate. If you choose to specify storage, either broadly (for example, all storage on controller 1) or specifically (for example,

use c1t4d2, but do not use c1t4d1), Solaris Volume Manager uses the storage you specify.

### **2. Use the metassist command and the appropriate options for your task.**

**-S** *size* **-v** *verbosity* **[-c]**

Use the -c option to specify that the volume should not actually be created. # **metassist create -s** *diskset-name* **-f -r** *redundancy* **-a** *device1, device2...* **\**

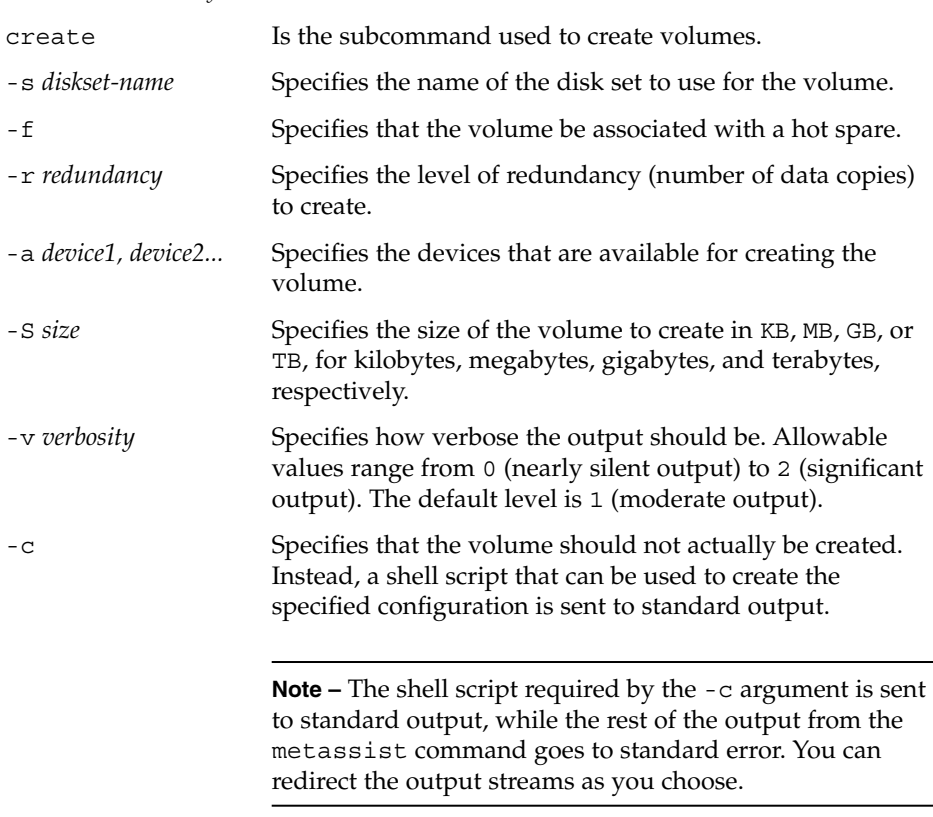

See the following examples and the metassist(1M) man page for more information.

#### Creating a Command File (Shell Script) Using the metassist Command **Example 23–5**

The following example shows how to use the metassist command to create a two-way mirror, 10 Mbytes in size, with a hot spare to provide additional fault tolerance. The -f option specifies fault tolerance. The final argument (-c) specifies that the volume should not actually be created. Rather, a shell script that could be used to create the specified configuration should be sent to standard output.

```
# metassist create -s myset -f -r 2 -S 10mb -c
(output truncated)
.
.
.
Volume request completed successfully.
#!/bin/sh
#
# Environment
#
# Amend PATH
PATH="/usr/sbin:/usr/bin:$PATH"
export PATH
# Disk set name
diskset='myset'
#
# Functions
#
# Echo (verbose) and exec given command, exit on error
execho () {
   test -n "$verbose" && echo "$@"
    "$@" || exit
}
# Get full /dev/rdsk path of given slice
fullpath () {
   case "$1" in
       /dev/dsk/*|/dev/did/dsk/*) echo "$1" | sed 's/dsk/rdsk/' ;;
        /*) echo "$1" ;;
       *) echo /dev/rdsk/"$1" ;;
    esac
}
# Run fmthard, ignore partboot error, error if output
fmthard_special () {
    ignore='Error writing partboot'
   out='fmthard "$@" 2>&1'
   result=$?
   echo "$out" |
    case "$out" in
       *"$ignore"*) grep -v "$ignore"; return 0 ;;
       '') return "$result" ;;
       *) cat; return 1 ;;
   esac >&2
}
#
# Main
#
```

```
# Verify root
if [ "'id | sed 's/^[^(]*(\([^)]*\).*/\1/''" != root ]
then
   echo "This script must be run as root." >&2
   exit 1;
fi
# Check for verbose option
case "$1" in
   -v) verbose=1 ;;
   *) verbose= ;;
esac
# Does the disk set exist?
if metaset -s "$diskset" >/dev/null 2>&1
then
   # Take control of disk set
   execho metaset -s "$diskset" -t
else
    # Create the disk set
   autotakeargs=
    /usr/sbin/clinfo || autotakeargs='-A enable'
    execho metaset -s "$diskset" $autotakeargs -a -h 'uname -n | cut -f1 -d.'
fi
# Format slices
execho fmthard special -d 7:0:0:0:0 'fullpath c1t3d0s7'
execho fmthard_special -d 7:0:0:0:0 'fullpath c1t6d0s7'
execho fmthard_special -d 7:0:0:0:0 'fullpath c1t4d0s7'
# Add disks to set
execho metaset -s "$diskset" -a c1t3d0
execho metaset -s "$diskset" -a c1t6d0
execho metaset -s "$diskset" -a c1t4d0
# Format slices
execho fmthard special -d 0:4:0:10773:17649765 'fullpath c1t3d0s0'
execho fmthard_special -d 0:4:0:10773:17649765 'fullpath c1t6d0s0'
execho fmthard_special -d 0:4:0:10773:17649765 'fullpath c1t4d0s0'
execho fmthard_special -d 1:4:0:17660538:21546 'fullpath c1t3d0s1'
execho fmthard_special -d 1:4:0:17660538:21546 'fullpath c1t4d0s1'
execho fmthard_special -d 1:4:0:17660538:21546 'fullpath c1t6d0s1'
# Does hsp000 exist?
metahs -s "$diskset" -i hsp000 >/dev/null 2>&1 || {
   # Create hsp hsp000
   execho metainit -s "$diskset" hsp000
}
# Add slices to hsp000
execho metahs -s "$diskset" -a hsp000 c1t3d0s1
# Create concat d2
```
Chapter 23 • Top-Down Volume Creation (Tasks) **251**

```
execho metainit -s "$diskset" d2 1 1 c1t4d0s1
# Associate concat d2 with hot spare pool hsp000
execho metaparam -s "$diskset" -h hsp000 d2
# Create concat d1
execho metainit -s "$diskset" d1 1 1 c1t6d0s1
# Associate concat d1 with hot spare pool hsp000
execho metaparam -s "$diskset" -h hsp000 d1
# Create mirror d0
execho metainit -s "$diskset" d0 -m d2 1
execho metattach -s "$diskset" d0 d1
#
```
#### Saving a Command File (Shell Script) Using the metassist Command **Example 23–6**

The following example shows how to use the metassist command to create a two-way mirror, 10 Mbytes in size, with a hot spare to provide additional fault tolerance. The  $-*f*$  option specifies fault tolerance. The final argument  $(-*c*)$  specifies that the volume should not actually be created. Rather, a shell script that could be used to create the specified configuration should be sent to standard output. The end of the command redirects standard output to create the

/tmp/metassist-shell-script.sh shell script that can later be used to create the specified volume.

```
# metassist create -s myset -f -r 2 -S 10mb -c > \
/tmp/metassist-shell-script.sh
```
### Creating a Volume With a Saved Shell Script Created by the metassist Command

After you have created a shell script with the metassist command, you can use that script to create the volumes that you specified when the shell script was created.

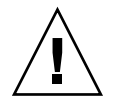

**Caution –** The command script created by the metassist command has significant dependencies on the specific system configuration of the system on which the script was created, at the time the script was created. Using the script on different systems or after any changes to the system configuration can lead to data corruption or loss.
#### ▼ How to Execute a Saved metassist Command Shell Script

Check ["Prerequisites for Top-Down Volume Creation"](#page-243-0) on page 244. **Before You Begin**

- **1. Ensure that the system configuration has not changed since the shell script was created, and that you are executing the script on the same system it was created on. Steps**
	- **2. Execute the saved shell script.**

# sh ./*metassist-shell-script-name*

**3. View the new volume.**

# metastat -s *diskset-name*

#### Executing a Saved metassist Command Shell Script **Example 23–7**

The following example shows how to use the metassist command to create a volume using a shell script.

```
# sh ./tmp/metassist-shell-script.sh
myset/hsp000: Hotspare pool is setup
myset/hsp000: Hotspare is added
myset/d2: Concat/Stripe is setup
myset/d1: Concat/Stripe is setup
myset/d0: Mirror is setup
myset/d0: submirror myset/d1 is attached
```
## Creating a Volume Configuration File With the metassist Command

By running the metassist command with the -d argument, you can generate an XML-based volume configuration file that specifies the volumes and their components in detail, including all options and relevant information about the volumes. Reviewing this file helps you to understand the configuration that the metassist command recommends. Making careful changes to this file can also enable you to fine-tune the configuration, then to use the volume configuration file as input to the metassist command to actually create volumes.

## ▼ How to Create a Volume Configuration File Using the metassist Command

**Before You Begin**

#### Check ["Prerequisites for Top-Down Volume Creation"](#page-243-0) on page 244.

**Steps**

#### **1. Identify the available storage on which to create the volume.**

If you do not explicitly specify storage, Solaris Volume Manager identifies unused storage on the system and uses it, as appropriate. If you choose to specify storage, either broadly (for example, all storage on controller 1) or specifically (for example, use c1t4d2, but do not use c1t4d1), Solaris Volume Manager uses the storage you specify.

#### **2. Use the metassist command and the appropriate options for your task.**

# **metassist create -s** *diskset-name* **-f -r** *redundancy* **-a** *device1, device2...* **\**

Use the -d option to specify that the volume should not actually be created. Instead, an XML-based volume configuration file is sent to standard output:

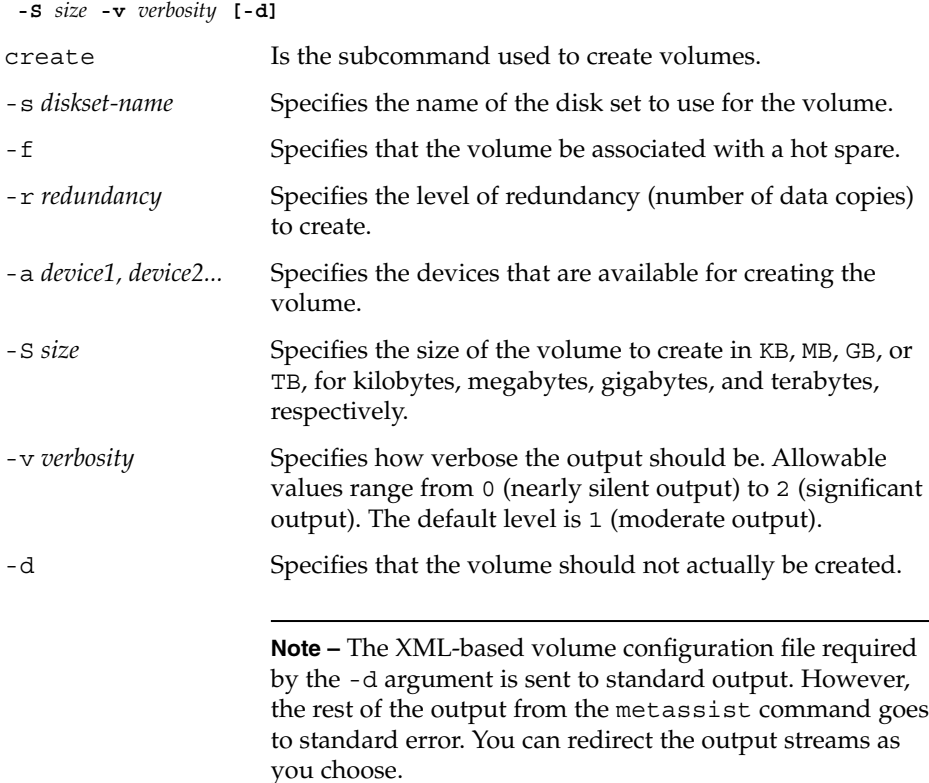

See the following examples and the metassist(1M) man page for more information.

#### Creating a Volume Configuration File Using the metassist Command **Example 23–8**

This example shows how to use the metassist command to create a two-way mirror, 10 Mbytes in size, with a hot spare to provide additional fault tolerance. The -f option specifies fault tolerance. The final argument (-d) specifies that the volume should not actually be created. Rather, a volume configuration file that could eventually be used to create the specified configuration should be sent to standard output.

```
# metassist create -s myset -f -r 2 -S 10mb -d
```

```
.(output truncated)
.
.
Volume request completed successfully.
<?xml version="1.0"?>
<!DOCTYPE volume-config SYSTEM "/usr/share/lib/xml/dtd/volume-config.dtd">
<volume-config>
<diskset name="myset"/>
<disk name="c1t3d0"/>
<disk name="c1t6d0"/>
<disk name="c1t4d0"/>
<slice name="c1t3d0s7" sizeinblocks="0"/>
<slice name="c1t3d0s0" sizeinblocks="17649765" startsector="10773"/>
<slice name="c1t6d0s7" sizeinblocks="0"/>
<slice name="c1t6d0s0" sizeinblocks="17649765" startsector="10773"/>
<slice name="c1t4d0s7" sizeinblocks="0"/>
<slice name="c1t4d0s0" sizeinblocks="17649765" startsector="10773"/>
<hsp name="hsp000">
<slice name="c1t3d0s1" sizeinblocks="21546" startsector="17660538"/>
</hsp>
<mirror name="d0" read="ROUNDROBIN" write="PARALLEL" passnum="1">
<concat name="d2">
<slice name="c1t4d0s1" sizeinblocks="21546" startsector="17660538"/>
\epsilonhsp name="hsp000"/>
</concat>
<concat name="d1>
<slice name="c1t6d0s1"sizeinblocks="21546" startsector="17660538"/>
<hsp name="hsp000"/>
</concat>
</mirror>
</volume-config>
#
```
#### Saving a Volume Configuration File Using the metassist Command **Example 23–9**

This example shows how to use the metassist command to create a two-way mirror, 10 Mbytes in size, with a hot spare to provide additional fault tolerance. The -f option specifies fault tolerance. The final argument (-d) specifies that the volume should not actually be created. Rather, a volume configuration file that could eventually be used to create the specified configuration should be sent to standard output. The end of the command redirects standard output to create the

/tmp/metassist-volume-config.xml volume configuration file that can later be used to create the specified volume.

```
# metassist create -s myset -f -r 2 -S 10mb -d > \
/tmp/metassist-volume-config.xml
```
# Changing the Default Behavior of the metassist Command

You can use the volume defaults file (/etc/defaults/metassist.xml) to change the default behavior for the metassist command. By changing the defaults file, you can explicitly exclude from consideration, or include for consideration, specific disks or controllers. You can also specify requirements for most volume settings used by the metassist command.

The format of the /etc/defaults/metassist.xml is specified by the /usr/share/lib/xml/dtd/volume-defaults.dtd Document Type Definition (DTD). The format is documented in the volume-defaults(4) man page.

## Changing the Volume Defaults File

Edit the volume defaults file  $\frac{\text{det}(1 - \text{det}(1 - \text{det}(1$ metassist command should behave.

**Note –** When you edit the file, you must ensure that the file continues to be compliant with the /usr/share/lib/xml/dtd/volume-defaults.dtd Document Type Definition (DTD). If the XML file is not compliant with the DTD, the metassist command will fail with an error message.

**EXAMPLE 23–10** Creating a Volume With Changed Defaults Using the metassist Command

Before creating a volume, edit the /etc/default/metassist.xml file to specify the default settings that you want to apply to all volumes you will create with the metassist command. In this example, the metassist command only creates volumes on controller c1 and, when creating stripes, only creates stripes with exactly four components and an interlace of value 512KB. These constraints apply to all uses of the metassist command until the /etc/default/metassist.xml file is changed again.

```
# cat /etc/default/metassist.xml
<!DOCTYPE volume-defaults SYSTEM \
"/usr/share/lib/xml/dtd/volume-defaults.dtd">
<volume-defaults>
<available name="c1" />
<stripe mincomp="4" maxcomp="4" interlace="512KB" ></stripe>
</volume-defaults>
```

```
# metassist create -s myset -S 10Gb
```
The metassist command creates a 10-Gbyte stripe, using exactly four slices and an interlace value of 512 Kbytes, as specified in the /etc/default/metassist.xml file.

Solaris Volume Manager Administration Guide • January 2005

#### CHAPTER **24**

# Monitoring and Error Reporting (Tasks)

Sometimes Solaris Volume Manager encounters a problem, such as being unable to write to a volume due to physical errors at the slice level. When problems occur, Solaris Volume Manager changes the status of the volume so that system administrators can stay informed. However, unless you regularly check the status in the Solaris Volume Manager GUI through the Solaris Management Console, or by running the metastat command, you might not see these status changes promptly.

This chapter provides information about various monitoring tools that are available for Solaris Volume Manager One tool is the Solaris Volume Manager SNMP agent, which is a subagent of the Solstice Enterprise Agents™ monitoring software. In addition to configuring the this tool to report SNMP traps, you can create a shell script to actively monitor many Solaris Volume Manager functions. This shell script could run as a cron job and be valuable in identifying issues before they become problems.

This is a list of the information in this chapter:

- ["Solaris Volume Manager Monitoring and Reporting \(Task Map\)"](#page-259-0) on page 260
- "Configuring the mdmonitord [Command for Periodic Error Checking"](#page-259-0) on page 260
- ["Solaris Volume Manager SNMP Agents Overview"](#page-260-0) on page 261
- ["Configuring the Solaris Volume Manager SNMP Agents"](#page-261-0) on page 262
- *["Limitations of the Solaris Volume Manager SNMP Agent"](#page-263-0) on page 264*
- *"*Monitoring Solaris Volume Manager With a cron Job" on page 265

# <span id="page-259-0"></span>Solaris Volume Manager Monitoring and Reporting (Task Map)

The following task map identifies the procedures that are needed to manage error reporting for Solaris Volume Manager.

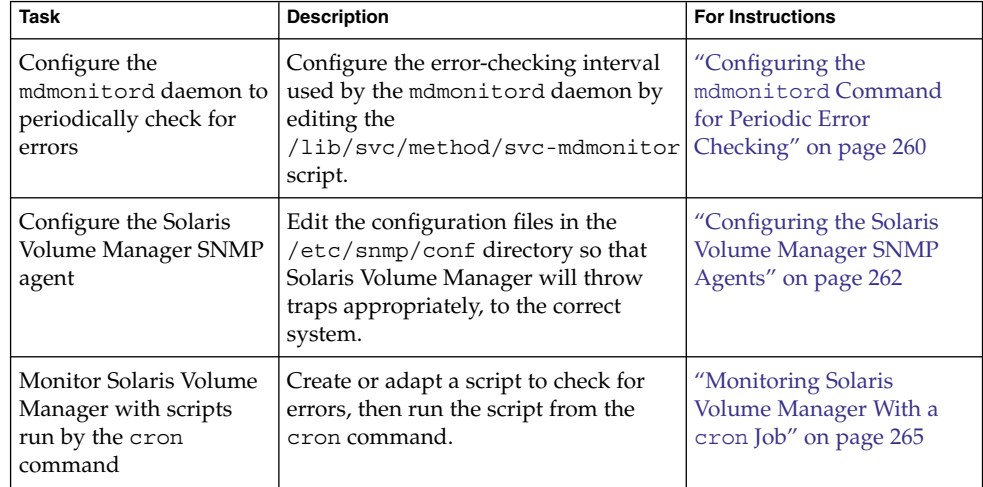

## Configuring the mdmonitord Command for Periodic Error Checking

Solaris Volume Manager includes the /usr/sbin/mdmonitord daemon. When a disk fails, Solaris Volume Manager detects the failure and generates an error. This error event triggers the mdmonitord daemon to perform a check of RAID-1 (mirror) volumes, RAID-5 volumes, and hot spares. However, you can also configure this program to actively check for errors at an interval that you specify.

## ▼ How to Configure the mdmonitord Command for Periodic Error Checking

Edit the /lib/svc/method/svc-mdmonitor script to add a time interval for periodic checking.

#### <span id="page-260-0"></span>**1. Become superuser. Steps**

**2. Open the /lib/svc/method/svc-mdmonitor script in the editor of your choice. Locate the following section in the script:**

```
$MDMONITORD
error=$?
case $error in
0) exit 0
       ;;
*) echo "Could not start $MDMONITORD. Error $error."
       exit 0
```
**3. Change the line that starts the mdmonitord command by adding a -t flag and the number of seconds between checks.**

```
$MDMONITORD -t 3600
error=$?
case $error in
0) exit 0
       ;;
*) echo "Could not start $MDMONITORD. Error $error."
       exit 0
        ;;
esac
```
**4. Restart the mdmonitord command to activate your changes.**

```
# svcadm restart system/mdmonitor
```
For more information, see the mdmonitord(1M) man page.

## Solaris Volume Manager SNMP Agents **Overview**

The Solaris Volume Manager SNMP trap agents requires the core packages SUNWlvmr, and the packages for the SUNWlvma and the Solstice Enterprise Agents. These core packages include the following:

- SUNWmibii
- SUNWsacom
- SUNWsadmi
- SUNWsasnm

These packages are part of the Solaris operating system. They are normally installed by default unless the package selection was modified at install time or a minimal set of packages was installed. To confirm that these packages are available, use the pkginfo

Chapter 24 • Monitoring and Error Reporting (Tasks) **261**

<span id="page-261-0"></span>*pkgname* command, as in pkginfo SUNWsasnm. After you confirm that all five packages are available, you need to configure the Solaris Volume Manager SNMP agent, as described in the following section.

## Configuring the Solaris Volume Manager SNMP Agents

The Solaris Volume Manager SNMP agents is not enabled by default. Use the following procedure to enable SNMP traps.

Whenever you upgrade your Solaris operating system, you will probably need to edit the/etc/snmp/conf/enterprises.oid file and append the line in [Step 6](#page-263-0) again, then restart the Solaris Enterprise Agents server.

After you have completed this procedure, your system will issue SNMP traps to the host or hosts that you specified. You will need to use an appropriate SNMP monitor, such as Solstice Enterprise Agents software, to view the traps as they are issued.

Set the mdmonitord command to probe your system regularly to help ensure that you receive traps if problems arise. See ["Configuring the](#page-259-0) mdmonitord Command for [Periodic Error Checking"](#page-259-0) on page 260. Also, refer to ["Monitoring Solaris Volume](#page-264-0) [Manager With a](#page-264-0) cron Job" on page 265 for additional error-checking options.

### ▼ How to Configure the Solaris Volume Manager SNMP Agents

#### **1. Become superuser. Steps**

- **2. Move the /etc/snmp/conf/mdlogd.rsrc– configuration file to /etc/snmp/conf/mdlogd.rsrc.**
	- # **mv /etc/snmp/conf/mdlogd.rsrc- /etc/snmp/conf/mdlogd.rsrc**
- **3. Edit the /etc/snmp/conf/mdlogd.acl file to specify which hosts should receive SNMP traps. Look in the file for the following:**

```
trap = {{
       trap-community = SNMP-trap
       hosts = corsair
        {
            enterprise = "Solaris Volume Manager"
```
**262** Solaris Volume Manager Administration Guide • January 2005

 $trap-num = 1, 2, 3$ 

}

Change the line that contains hosts = corsair to specify the host name that you want to receive Solaris Volume Manager SNMP traps. For example, to send SNMP traps to lexicon, you would change the line to hosts = lexicon. If you want to include multiple hosts, provide a comma-delimited list of host names, as in hosts = lexicon, idiom.

#### **4. Also edit the /etc/snmp/conf/snmpdx.acl file to specify which hosts should receive the SNMP traps.**

Find the block that begins with trap = and add the same list of hosts that you added in the previous step. This section might be commented out with #'s. If so, you must remove the # at the beginning of the required lines in this section. Additional lines in the trap section are also commented out. However, you can leave those lines alone or delete them for clarity. After uncommenting the required lines and updating the hosts line, this section could look similar to the following:

```
###################
# trap parameters #
###################
trap = \{{
       trap-community = SNMP-trap
       hosts =lexicon
        {
         enterprise = "sun"
         trap-num = 0, 1, 2-5, 6-16}
\qquad \qquad \  \  \, +enterprise = "3Com"
# trap-num = 4
#\## enterprise = "snmp"
# trap-num = 0, 2, 5
\# }
# }
# {
# trap-community = jerry-trap
       hosts = jerry, nanak, hubble\qquad \qquad +# enterprise = "sun"
# trap-num = 1, 3
# }
\qquad \qquad \  \  \, +\qquad \qquad \{# enterprise = "snmp"
# trap-num = 1-3
\# }
 }
}
```
<span id="page-263-0"></span>**Note –** Make sure that you have the same number of opening and closing brackets in the /etc/snmp/conf/snmpdx.acl file.

**5. Add a new Solaris Volume Manager section to the /etc/snmp/conf/snmpdx.acl file, inside the section you that uncommented in the previous step.**

```
trap-community = SNMP-trap
hosts = lexicon
{
  enterprise = "sun"
  trap-num = 0, 1, 2-5, 6-16
}
{
    enterprise = "Solaris Volume Manager"
    trap-num = 1, 2, 3
}
```
Note that the added four lines are placed immediately after the enterprise = "sun" block.

**6. Append the following line to the /etc/snmp/conf/enterprises.oid file:**

```
"Solaris Volume Manager" "1.3.6.1.4.1.42.104"
```
**7. Stop and restart the Solstice Enterprise Agents server.**

```
# /etc/init.d/init.snmpdx stop
# /etc/init.d/init.snmpdx start
```
# Limitations of the Solaris Volume Manager SNMP Agent

The Solaris Volume Manager SNMP agent does not issue traps for all of the Solaris Volume Manager problems that system administrators need to be aware oft. Specifically, the agent issues traps *only* in the following instances:

- A RAID-1 or RAID-5 subcomponent goes into a "Needs Maintenance" state
- A hot spare is swapped into service
- A hot spare starts to resynchronize
- A hot spare completes resynchronization
- A mirror is taken offline
- A disk set is taken by another host and the current host panics

<span id="page-264-0"></span>Many problems, such as an unavailable disk with RAID-0 volumes or soft partitions on it, do not result in SNMP traps, even when reads and writes to the device are attempted. SCSI or IDE errors are generally reported in these cases. However, other SNMP agents must issue traps for those errors to be reported to a monitoring console.

## Monitoring Solaris Volume Manager With a cron Job

#### ▼ How to Automate Checking for Errors in Volumes

#### ● **To automatically check your Solaris Volume Manager configuration for errors, create a script that the cron utility can periodically run. Step**

The following example shows a script that you can adapt and modify for your needs.

**Note –** This script serves as a starting point for automating error checking for Solaris Volume Manager. You probably need to modify this script for your own configuration.

```
#
#ident "@(#)metacheck.sh 1.3 96/06/21 SMI"
#!/bin/ksh
#!/bin/ksh -x
#!/bin/ksh -v
# ident='%Z%%M% %I% %E% SMI'
#
# Copyright (c) 1999 by Sun Microsystems, Inc.
#
# metacheck
#
# Check on the status of the metadevice configuration. If there is a problem
# return a non zero exit code. Depending on options, send email notification.
#
# -h
# help
# -s setname
# Specify the set to check. By default, the 'local' set will be checked.
# -m recipient [recipient...]
# Send email notification to the specified recipients. This
# must be the last argument. The notification shows up as a short
```
Chapter 24 • Monitoring and Error Reporting (Tasks) **265**

```
# email message with a subject of
# "Solaris Volume Manager Problem: metacheck.who.nodename.setname"
# which summarizes the problem(s) and tells how to obtain detailed
# information. The "setname" is from the -s option, "who" is from
# the -w option, and "nodename" is reported by uname(1).
# Email notification is further affected by the following options:
# -f to suppress additional messages after a problem
# has been found.
# -d to control the supression.
# -w to identify who generated the email.
# -t to force email even when there is no problem.
# -w who
# indicate who is running the command. By default, this is the
# user-name as reported by id(1M). This is used when sending
# email notification (-m).
# -f# Enable filtering. Filtering applies to email notification (-m).
# Filtering requires root permission. When sending email notification
# the file /etc/lvm/metacheck.setname.pending is used to
# controll the filter. The following matrix specifies the behavior
# of the filter:
#
# problem found file exists
# yes no Create file, send notification
# yes yes Resend notification if the current date
# (as specified by -d datefmt) is
# different than the file date.
# no yes Delete file, send notification
# that the problem is resolved.
# no no Send notification if -t specified.
#
# -d datefmt
# Specify the format of the date for filtering (-f). This option
# controls the how often re-notification via email occurs. If the
# current date according to the specified format (strftime(3C)) is
# identical to the date contained in the
# /etc/lvm/metacheck.setname.pending file then the message is
# suppressed. The default date format is "%D", which will send one
# re-notification per day.
# -t# Test mode. Enable email generation even when there is no problem.
# Used for end-to-end verification of the mechanism and email addresses.
#
#
# These options are designed to allow integration of metacheck
# into crontab. For example, a root crontab entry of:
#
# 0,15,30,45 * * * * /usr/sbin/metacheck -f -w SVMcron \
# -d '\%D \%h' -m notice@example.com 2148357243.8333033@pager.example.com
#
# would check for problems every 15 minutes, and generate an email to
# notice@example.com (and send to an email pager service) every hour when
# there is a problem. Note the \ prior to the '%' characters for a
# crontab entry. Bounced email would come back to root@nodename.
# The subject line for email generated by the above line would be
```

```
# Solaris Volume Manager Problem: metacheck.SVMcron.nodename.local
#
# display a debug line to controlling terminal (works in pipes)
decho()
{
    if [ "$debug" = "yes" ] ; then
    echo "DEBUG: $*" < /dev/null > /dev/tty 2>&1
    fi
}
# if string $1 is in $2-* then return $1, else return ""
strstr()
{
    typeset look="$1"
    typeset ret=""
    shift
# decho "strstr LOOK .$look. FIRST .$1."
    while [ $# -ne 0 ] ; do
    if [ "$look" = "$1" ] ; then
       ret="$look"
   fi
    shift
    done
    echo "$ret"
}
# if string $1 is in $2-* then delete it. return result
strdstr()
{
    typeset look="$1"
    typeset ret=""
    shift
# decho "strdstr LOOK .$look. FIRST .$1."
    while [ $# -ne 0 ] ; do
    if [ "$look" != "$1" ] ; then
       ret="$ret $1"
    fi
    shift
    done
    echo "$ret"
}
merge_continued_lines()
{
    awk -e '\setminusBEGIN { line = "";} \
    $NF == "\\ \qquad\{ \ \ \set$NF = ""; \ \ \ \}line = line $0; \setminusnext; \
    \}SNF != "\\" { \
```
Chapter 24 • Monitoring and Error Reporting (Tasks) **267**

```
if ( line != "" ) \{\ \ \backslashprint line $0; \
        line = " "; \
        } else { \
        print $0; \setminus} \
   }'
}
# trim out stuff not associated with metadevices
find meta devices()
{
    typeset devices=""
# decho "find_meta_devices .$*."
   while [ $# -ne 0 ] ; do
   case $1 in
   d+([0-9]) ) # metadevice name
       devices="$devices $1"
       ;;
   esac
   shift
   done
   echo "$devices"
}
# return the list of top level metadevices
toplevel()
{
   typeset comp_meta_devices=""
   typeset top meta devices=""
   typeset devices=""
   typeset device=""
   typeset comp=""
   metastat$setarg -p | merge_continued_lines | while read line ; do
   echo "$line"
   devices='find_meta_devices $line'
   set -- $devices
   if [ $# -ne 0 ] ; then
       device=$1
        shift
        # check to see if device already refered to as component
        comp='strstr $device $comp_meta_devices'
        if [ -z $comp ] ; then
        top meta devices="$top meta devices $device"
        fi
        # add components to component list, remove from top list
        while [ $# -ne 0 ] ; do
        comp=$1
        comp_meta_devices="$comp_meta_devices $comp"
        top_meta_devices='strdstr $comp $top_meta_devices'
        shift
        done
```

```
done > /dev/null 2>&1
    echo $top_meta_devices
}
#
# - MAIN
#
METAPATH=/usr/sbin
PATH=//usr/bin:$METAPATH
USAGE="usage: metacheck [-s setname] [-h] [[-t] [-f [-d datefmt]] \
   [-w who] -m recipient [recipient...]]"
datefmt="%D"
debug="no"
filter="no"
mflag="no"
set="local"
setarg=""
testarg="no"
who='id | sed -e 's/^uid=[0-9][0-9]*(//' -e 's/).*//''
while getopts d:Dfms:tw: flag
do
    case $flag in
    d) datefmt=$OPTARG;
    ;;
    D) debug="yes"
    ;;
    f) filter="yes"
    ;;
    m) mflag="yes"
    ;;
    s) set=$OPTARG;
    if [ "$set" != "local" ] ; then
        setarg=" -s $set";
    fi
    ;;
    t) testarg="yes";
    ;;
    w) who=$OPTARG;
    ;;
    \?) echo $USAGE
    exit 1
    ;;
    esac
done
# if mflag specified then everything else part of recipient
shift 'expr $OPTIND - 1'
if [ $mflag = "no" ] ; then
    if \left[\begin{array}{cc} -1 & -1 \\ 2 & -1 \end{array}\right] ; then
    echo $USAGE
    exit 1
    fi
else
```

```
if [ $# -eq 0 ] ; then
   echo $USAGE
   exit 1
   f_if_irecipients="$*"
curdate filter='date +$datefmt'
curdate='date'
node='uname -n'
# establish files
msg_f=/tmp/metacheck.msg.$$
msgs_f=/tmp/metacheck.msgs.$$
metastat_f=/tmp/metacheck.metastat.$$
metadb_f=/tmp/metacheck.metadb.$$
metahs_f=/tmp/metacheck.metahs.$$
pending_f=/etc/lvm/metacheck.$set.pending
files="$metastat_f $metadb_f $metahs_f $msg_f $msgs_f"
rm -f $files > /dev/null 2>&1
trap "rm -f $files > /dev/null 2>&1; exit 1" 1 2 3 15
# Check to see if metadb is capable of running
have metadb="yes"
metadb$setarg > $metadb f 2>&1
if [ $? -ne 0 ] ; then
   have_metadb="no"
fi
grep "there are no existing databases" < $metadb_f > /dev/null 2>&1
if [ $? -eq 0 ] ; then
   have_metadb="no"
fi
grep "/dev/md/admin" < $metadb_f > /dev/null 2>&1
if [ $? -eq 0 ] ; then
   have_metadb="no"
fi
# check for problems accessing metadbs
retval=0
if [ "$have_metadb" = "no" ] ; then
   retval=1
   echo "metacheck: metadb problem, can't run '$METAPATH/metadb$setarg'" \
                             >> $msgs_f
else
   # snapshot the state
   metadb$setarg 2>&1 | sed -e '1d' | merge_continued_lines > $metadb_f
   metastat$setarg 2>&1 | merge_continued_lines > $metastat_f
   metahs$setarg -i 2>&1 | merge_continued_lines > $metahs_f
   #
   # Check replicas for problems, capital letters in the flags
   # indicate an error, fields are seperated by tabs.
    #
   problem='awk < $metadb f -F\t '{if ($1 ~ /[A-Z]/) print $1;}''
```
**270** Solaris Volume Manager Administration Guide • January 2005

```
if [ -n "$problem" ] ; then
   retval='expr $retval + 64'
   echo "\
metacheck: metadb problem, for more detail run:\n\t$METAPATH/metadb$setarg -i" \
                                >> $msgs_f
   fi
    #
   # Check the metadevice state
   #
   problem='awk < $metastat_f -e \
       \prime/State:/ {if ($2 != "Okay" && $2 != "Resyncing") print $0;}''
    if [ -n "$problem" ] ; then
   retval='expr $retval + 128'
   echo "\
metacheck: metadevice problem, for more detail run:" \
                               >> $msgs_f
    # refine the message to toplevel metadevices that have a problem
   top='toplevel'
   set -- $top
   while [ $# -ne 0 ] ; do
       device=$1
       problem='metastat $device | awk -e \
        '/State:/ \{if (\$2 != "Okay" \& $3 != "Resyncing") print $0;}''
       if [ -n "$problem" ] ; then
       echo "\t$METAPATH/metastat$setarg $device" >> $msgs_f
        # find out what is mounted on the device
       mp='mount|awk -e '/\/dev\/md\/dsk\/'$device'[ \t]/{print $1;}''
       if [ -n "$mp" ] ; then
           echo "\t\t$mp mounted on $device" >> $msqs f
        fi
       fi
       shift
   done
   fi
    #
    # Check the hotspares to see if any have been used.
   #
   problem=""
   grep "no hotspare pools found" < $metahs_f > /dev/null 2>&1
    if [ $? -ne 0 ] ; then
   problem='awk < $metahs_f -e \
       '/blocks/ { if ( $2 != "Available" ) print $0; }''
    fi
   if [ -n "$problem" ] ; then
   retval='expr $retval + 256'
   echo "\
metacheck: hot spare in use, for more detail run:\n\t$METAPATH/metahs$setarg -i" \
                                 >> $msgs_f
    fi
fi
```
# If any errors occurred, then mail the report

Chapter 24 • Monitoring and Error Reporting (Tasks) **271**

```
if [ $retval -ne0]; then
   if [ -n "$recipients" ] ; then
   re=""if [ -f $pending_f ] && [ "$filter" = "yes" ] ; then
       re="Re: "
        # we have a pending notification, check date to see if we resend
       penddate_filter='cat $pending_f | head -1'
       if [ "$curdate_filter" != "$penddate_filter" ] ; then
       rm -f $pending f > /dev/null 2>&1
       else
        if [ "$debug" = "yes" ]; then
           echo "metacheck: email problem notification still pending"
           cat $pending_f
       fi
        fi
    fi
    if [ ! -f $pending_f ] ; then
        if [ "$filter" = "yes" ] ; then
        echo "$curdate_filter\n\tDate:$curdate\n\tTo:$recipients" \
                               > $pending_f
       fi
       echo "\
Solaris Volume Manager: $node: metacheck$setarg: Report: $curdate" >> $msg_f
       echo "\
--------------------------------------------------------------" >> $msg_f
       cat $msg_f $msgs_f | mailx -s \
        "${re}Solaris Volume Manager Problem: metacheck.$who.$set.$node" $recipients
   f_1else
   cat $msgs_f
   fi
else
    # no problems detected,
    if [ -n "$recipients" ] ; then
    # default is to not send any mail, or print anything.
   echo "\
Solaris Volume Manager: $node: metacheck$setarg: Report: $curdate" >> $msg_f
   echo "\
--------------------------------------------------------------" >> $msg_f
   if [ -f $pending_f ] && [ "$filter" = "yes" ] ; then
       # pending filter exista, remove it and send OK
       rm -f$pending_f$ > /dev/null 2>&1
        echo "Problem resolved" >> $msg_f
        cat \text{Smsg } f \mid \text{mailx -s} \setminus"Re: Solaris Volume Manager Problem: metacheck.$who.$node.$set" $recipients
    elif [ "$testarg" = "yes" ] ; then
        # for testing, send mail every time even thought there is no problem
        echo "Messaging test, no problems detected" >> $msg_f
        cat \frac{2}{3} f | mailx -s \
        "Solaris Volume Manager Problem: metacheck.$who.$node.$set" $recipients
   fi
   else
    echo "metacheck: Okay"
    fi
f_i
```
rm -f  $$files$  > /dev/null 2>&1

For information on invoking scripts by using the cron utility, see the cron(1M) man page.

Solaris Volume Manager Administration Guide • January 2005

### CHAPTER **25**

# Troubleshooting Solaris Volume Manager (Tasks)

This chapter describes how to troubleshoot problems that are related to Solaris Volume Manager. This chapter provides both general troubleshooting guidelines and specific procedures for resolving some known problems.

This chapter includes the following information:

- ["Troubleshooting Solaris Volume Manager \(Task Map\)"](#page-275-0) on page 276
- ["Overview of Troubleshooting the System"](#page-276-0) on page 277
- ["Replacing Disks"](#page-277-0) on page 278
- ["Recovering From Disk Movement Problems"](#page-279-0) on page 280
- ["Device ID Discrepancies After Upgrading to the Solaris 10 Release"](#page-281-0) on page 282
- ["Recovering From Boot Problems"](#page-283-0) on page 284
- ["Recovering From State Database Replica Failures"](#page-290-0) on page 291
- *"*Recovering From Soft Partition Problems" on page 293
- ["Recovering Storage From a Different System"](#page-295-0) on page 296
- ["Recovering From Disk Set Problems"](#page-302-0) on page 303
- ["Performing Mounted Filesystem Backups Using the](#page-303-0) ufsdump Command" [on page 304](#page-303-0)

This chapter describes some Solaris Volume Manager problems and their appropriate solution. This chapter is not intended to be all-inclusive. but rather to present common scenarios and recovery procedures.

# <span id="page-275-0"></span>Troubleshooting Solaris Volume Manager (Task Map)

The following task map identifies some procedures that are needed to troubleshoot Solaris Volume Manager.

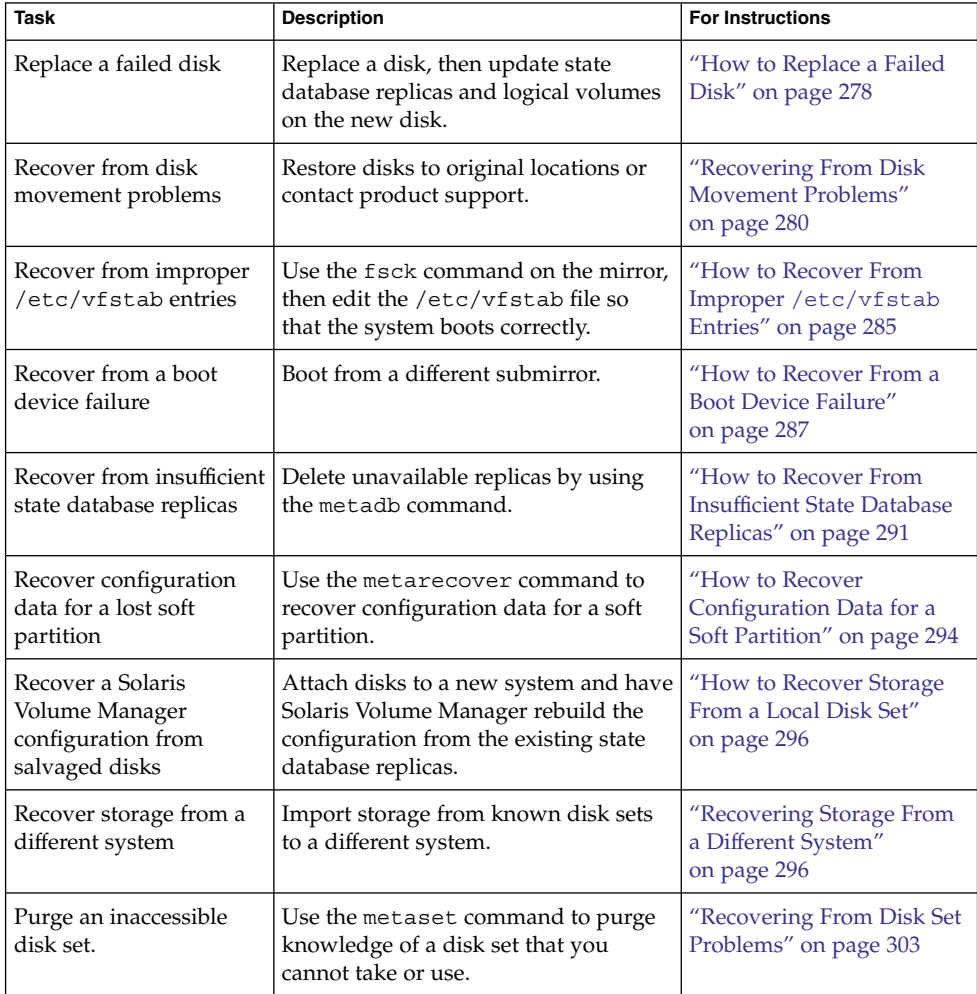

## <span id="page-276-0"></span>Overview of Troubleshooting the System

### Prerequisites for Troubleshooting the System

To troubleshoot storage management problems that are related to Solaris Volume Manager, you need to do the following:

- Have root privilege
- Have a current backup of all data

## General Guidelines for Troubleshooting Solaris Volume Manager

You should have the following information on hand when you troubleshoot Solaris Volume Manager problems:

- Output from the metadb command
- Output from the metastat command
- Output from the metastat -p command
- Backup copy of the /etc/vfstab file
- Backup copy of the /etc/lvm/mddb.cf file
- Disk partition information from the prtvtoc command (SPARC<sup>®</sup> systems) or the fdisk command (x86 based systems)
- The Solaris version on your system
- A list of the Solaris patches that have been installed
- A list of the Solaris Volume Manager patches that have been installed

**Tip –** Any time you update your Solaris Volume Manager configuration, or make other storage or operating system-related changes to your system, generate fresh copies of this configuration information. You could also generate this information automatically with a cron job.

## General Troubleshooting Approach

Although no single procedure enables you to evaluate all problems with Solaris Volume Manager, the following process provides one general approach that might help.

- <span id="page-277-0"></span>1. Gather information about current the configuration.
- 2. Review the current status indicators, including the output from the metastat and metadb commands. This information should indicate which component is faulty.
- 3. Check the hardware for obvious points of failure:
	- Is everything connected properly?
	- Was there a recent electrical outage?
	- Have there been equipment changes or additions?

# Replacing Disks

This section describes how to replace disks in a Solaris Volume Manager environment.

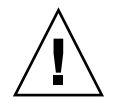

**Caution –** If you have soft partitions on a failed disk or on volumes that are built on a failed disk, you must put the new disk in the same physical location Also, use the same c*n*t*n*d*n* number as the disk being replaced.

### ▼ How to Replace a Failed Disk

- **1. Identify the failed disk to be replaced by examining the /var/adm/messages file and the metastat command output. Steps**
	- **2. Locate any state database replicas that might have been placed on the failed disk.**

Use the metadb command to find the replicas.

The metadb command might report errors for the state database replicas that are located on the failed disk. In this example, c0t1d0 is the problem device.

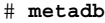

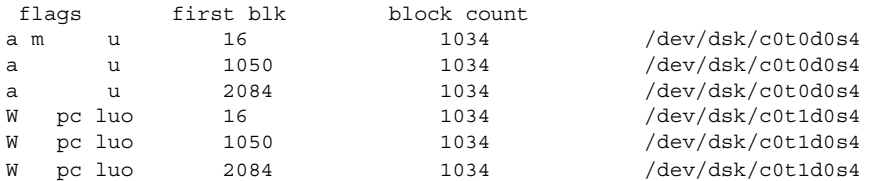

The output shows three state database replicas on each slice 4 of the local disks, c0t0d0 and c0t1d0. The W in the flags field of the c0t1d0s4 slice indicates that the device has write errors. Three replicas on the c0t0d0s4 slice are still good.

**3. Record the slice name where the state database replicas reside and the number of state database replicas. Then, delete the state database replicas.**

The number of state database replicas is obtained by counting the number of appearances of a slice in the metadb command output. In this example, the three state database replicas that exist on c0t1d0s4 are deleted.

# **metadb -d c0t1d0s4**

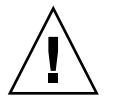

**Caution –** If, after deleting the bad state database replicas, you are left with three or fewer, [add more state database replicas](#page-71-0) before continuing. Doing so helps to ensure that configuration information remains intact.

**4. Locate and delete any hot spares on the failed disk.**

Use the metastat command to find hot spares. In this example, hot spare pool hsp000 included  $c0t1d0s6$ , which is then deleted from the pool.

# **metahs -d hsp000 c0t1d0s6** hsp000: Hotspare is deleted

- **5. Physically replace the failed disk.**
- **6. Logically replace the failed disk by using the devfsadm command, the cfgadm command, the luxadm command, or other commands as appropriate for your hardware and environment.**
- **7. Update the Solaris Volume Manager state database with the device ID for the new disk by using the metadevadm -u c***n***t***n***d***n* **command.**

In this example, the new disk is c0t1d0.

# **metadevadm -u c0t1d0**

**8. Repartition the new disk.**

Use the format command or the fmthard command to partition the disk with the same slice information as the failed disk. If you have the prtvtoc output from the failed disk, you can format the replacement disk with the fmthard -s */tmp/failed-disk-prtvtoc-output* command.

**9. If you deleted state database replicas, add the same number back to the appropriate slice.**

In this example, /dev/dsk/c0t1d0s4 is used.

# **metadb -a -c 3 c0t1d0s4**

**10. If any slices on the disk are components of RAID-5 volumes or are components of RAID-0 volumes that are in turn submirrors of RAID-1 volumes, run the metareplace -e command for each slice.**

In this example, /dev/dsk/c0t1d0s4 and mirror d10 are used.

# **metareplace -e d10 c0t1d0s4**

<span id="page-279-0"></span>**11. If any soft partitions are built directly on slices on the replaced disk, run the metarecover -d -p command on each slice that contains soft partitions. This command regenerates the extent headers on disk.**

In this example, /dev/dsk/c0t1d0s4 needs to have the soft partition markings on disk regenerated. The slice is scanned and the markings are reapplied, based on the information in the state database replicas.

# **metarecover c0t1d0s4 -d -p**

**12. If any soft partitions on the disk are components of RAID-5 volumes or are components of RAID-0 volumes that are submirrors of RAID-1 volumes, run the metareplace -e command for each slice.**

In this example, /dev/dsk/c0t1d0s4 and mirror d10 are used.

# **metareplace -e d10 c0t1d0s4**

**13. If any RAID-0 volumes have soft partitions built on them, run the metarecover command for each RAID-0 volume.**

In this example, RAID-0 volume, d17, has soft partitions built on it.

# **metarecover d17 -m -p**

**14. Replace hot spares that were deleted, and add them to the appropriate hot spare pool or pools.**

In this example, hot spare pool, hsp000 included c0t1d0s6. This slice is added to the hot spare pool.

# **metahs -a hsp000 c0t0d0s6** hsp000: Hotspare is added

**15. If soft partitions or nonredundant volumes were affected by the failure, restore data from backups. If only redundant volumes were affected, then validate your data.**

Check the user and application data on all volumes. You might have to run an application-level consistency checker, or use some other method to check the data.

## Recovering From Disk Movement Problems

This section describes how to recover from unexpected problems after moving disks in the Solaris Volume Manager environment.

### Disk Movement and Device ID Overview

Solaris Volume Manager uses device IDs, which are associated with a specific disk, to track all disks that are used in a Solaris Volume Manager configuration. When disks are moved to a different controller or when the SCSI target numbers change, Solaris Volume Manager usually correctly identifies the movement and updates all related Solaris Volume Manager records accordingly. No system administrator intervention is required. In isolated cases, Solaris Volume Manager cannot completely update the records and reports an error on boot.

### Resolving Unnamed Devices Error Message

If you add new hardware or move hardware (for example, you move a string of disks from one controller to another controller), Solaris Volume Manager checks the device IDs that are associated with the disks that moved, and updates the c*n*t*n*d*n* names in internal Solaris Volume Manager records accordingly. If the records cannot be updated, the boot processes that are spawned by the svc:/system/mdmonitor service report an error to the console at boot time:

Unable to resolve unnamed devices for volume management. Please refer to the Solaris Volume Manager documentation, Troubleshooting section, at http://docs.sun.com or from your local copy.

No data loss has occurred, and none will occur as a direct result of this problem. This error message indicates that the Solaris Volume Manager name records have been only partially updated. Output from the metastat command shows some of the c*n*t*n*d*n* names that were previously used. The output also shows some of the c*n*t*n*d*n* names that reflect the state after the move.

If you need to update your Solaris Volume Manager configuration while this condition exists, you must use the c*n*t*n*d*n* names that are reported by the metastat command when you issue any meta\* commands.

If this error condition occurs, you can do one of the following to resolve the condition:

Restore all disks to their original locations. Next, do a reconfiguration reboot, or run (as a single command):

/usr/sbin/devfsadm && /usr/sbin/metadevadm -r

After these commands complete, the error condition is resolved.

■ Contact your support representative for guidance.

**Note –** This error condition is quite unlikely to occur. If it does occur, it is most likely to affect Fibre Channel-attached storage.

# <span id="page-281-0"></span>Device ID Discrepancies After Upgrading to the Solaris 10 Release

Beginning with the Solaris 10 release, device ID output is displayed in a new format. Solaris Volume Manager may display the device ID output in a new or old format depending on when the device id information was added to the state database replica.

Previously, the device ID was displayed as a hexadecimal value. The new format displays the device ID as an ASCII string. In many cases, the change is negligible, as in the following example:

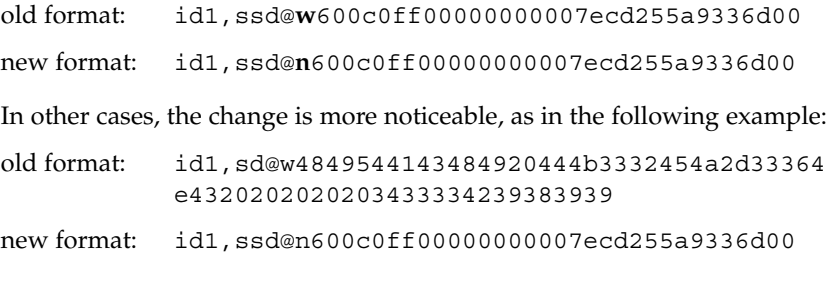

When you upgrade to the Solaris 10 release, the format of the device IDs that are associated with existing disk sets that were created in a previous Solaris release are not updated in the Solaris Volume Manager configuration. If you need to revert back to a previous Solaris release, configuration changes made to disk sets after the upgrade might not available to that release. These configuration changes include:

- Adding a new disk to a disk set that existed before the upgrade
- Creating a new disk set
- Creating state database replicas

These configuration changes can affect all disk sets that you are able to create in Solaris Volume Manager, including the local set. For example, if you implement any of these changes to a disk set created in the Solaris 10 release, you cannot import the disk set to a previous Solaris release. As another example, you might upgrade one side of a mirrored root to the Solaris 10 release and then make configuration changes to the local set. These changes would not be recognized if you then incorporated the submirror back into the previous Solaris release.

The Solaris 10 OS configuration always displays the new format of the device ID, even in the case of an upgrade. You can display this information using the prtconf -v command. Conversely, Solaris Volume Manager displays either the old or the new format. Which format is displayed in Solaris Volume Manager depends on which

version of the Solaris OS you were running when you began using the disk. To determine if Solaris Volume Manager is displaying a different, but equivalent, form of the device ID from that of the Solaris OS configuration, compare the output from the metastat command with the output from the prtconf -v command.

In the following example, the metastat command output displays a different, but equivalent, form of the device ID for c1t6d0 from the prtconf -v command output for the same disk.

```
# metastat
d127: Concat/Stripe
    Size: 17629184 blocks (8.4 GB)
    Stripe 0:
       Device Start Block Dbase Reloc
       c1t6d0s2 32768 Yes Yes
Device Relocation Information:
Device Reloc Device ID c1t6d0 Yes id1,sd@w4849544143484920444b3332454a2d3336
4e4320202020203433334239383939
# prtconf -v
.(output truncated)
.
.
sd, instance #6
        System properties:
             name='lun' type=int items=1
                value=00000000
             name='target' type=int items=1
               value=00000006
             name='class' type=string items=1
                value='scsi'
        Driver properties:
             name='pm-components' type=string items=3 dev=none
                value='NAME=spindle-motor' + '0=off' + '1=on'
             name='pm-hardware-state' type=string items=1 dev=none
                value='needs-suspend-resume'
             name='ddi-failfast-supported' type=boolean dev=none
             name='ddi-kernel-ioctl' type=boolean dev=none
             Hardware properties:
             name='devid' type=string items=1
                value='id1,@THITACHI_DK32EJ-36NC_____433B9899'
.
.
.
(output truncated)
```
The line containing "instance #6" in the output from the prtconf -v command correlates to the disk c1t6d0 in the output from the metastat command. The device id, id1, @THITACHI\_DK32EJ-36NC 433B9899, in the output from the prtconf -v command correlates to the device id, id1,sd@w4849544143484920444b3332454a2d33364e4320202020203433334239383939, in

<span id="page-283-0"></span>the output from the metastat command. This difference in output indicates that Solaris Volume Manager is displaying the hexadecimal form of the device ID in the output from the metastat command, while the Solaris 10 OS configuration is displaying an ASCII string in the output from the prtconf command.

## Recovering From Boot Problems

Because Solaris Volume Manager enables you to mirror the root (/), swap, and /usr directories, special problems can arise when you boot the system. These problems can arise either through hardware failures or operator error. The procedures in this section provide solutions to such potential problems.

The following table describes these problems and points you to the appropriate solution.

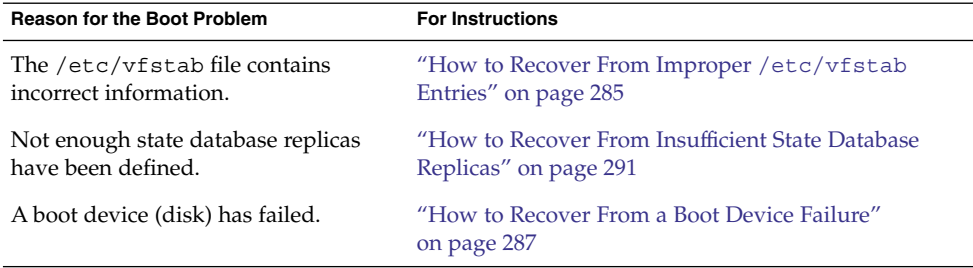

**TABLE 25–1** Common Boot Problems With Solaris Volume Manager

### Background Information for Boot Problems

If Solaris Volume Manager takes a volume offline due to errors, unmount all file systems on the disk where the failure occurred.

Because each disk slice is independent, multiple file systems can be mounted on a single disk. If the software has encountered a failure, other slices on the same disk will likely experience failures soon. File systems that are mounted directly on disk slices do not have the protection of Solaris Volume Manager error handling. Leaving such file systems mounted can leave you vulnerable to crashing the system and losing data.

■ Minimize the amount of time you run with submirrors that are disabled or offline. During resynchronization and online backup intervals, the full protection of mirroring is gone.

## <span id="page-284-0"></span>How to Recover From Improper /etc/vfstab Entries

If you have made an incorrect entry in the /etc/vfstab file, for example, when mirroring the root (/) file system, the system appears at first to be booting properly. Then, the system fails. To remedy this situation, you need to edit the /etc/vfstab file while in single-user mode.

The high-level steps to recover from improper /etc/vfstab file entries are as follows:

- 1. Booting the system to single-user mode
- 2. Running the fsck command on the mirror volume
- 3. Remounting file system read-write options enabled
- 4. Optional: running the metaroot command for a root (/) mirror
- 5. Verifying that the /etc/vfstab file correctly references the volume for the file system entry
- 6. Rebooting the system

#### Recovering the root  $\binom{7}{1}$  RAID-1 (Mirror) Volume

In the following example, the root (/) file system is mirrored with a two-way mirror, d0. The root  $\left(\frac{1}{\epsilon}\right)$  entry in the /etc/vfstab file has somehow reverted back to the original slice of the file system. However, the information in the /etc/system file still shows booting to be from the mirror d0. The most likely reason is that the metaroot command was not used to maintain the /etc/system and /etc/vfstab files. Another possible reason is that an old copy of the/etc/vfstab file was copied back into the current /etc/vfstab file.

The incorrect /etc/vfstab file looks similar to the following:

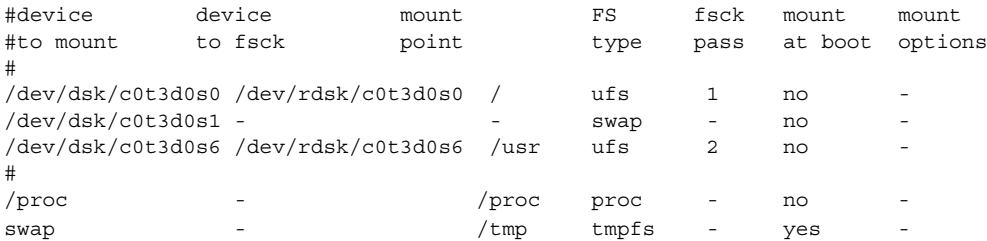

Because of the errors, you automatically go into single-user mode when the system is booted:

ok **boot**

...

configuring network interfaces: hme0.

```
Hostname: host1
mount: /dev/dsk/c0t3d0s0 is not this fstype.
setmnt: Cannot open /etc/mnttab for writing
INIT: Cannot create /var/adm/utmp or /var/adm/utmpx
INIT: failed write of utmpx entry:" "
INIT: failed write of utmpx entry:" "
INIT: SINGLE USER MODE
Type Ctrl-d to proceed with normal startup,
(or give root password for system maintenance): <root-password>
```
At this point, the root (/) and /usr file systems are mounted read-only. Follow these steps:

#### **1. Run the fsck command on the root (/) mirror. Steps**

**Note –** Be careful to use the correct volume for the root (/) mirror.

```
# fsck /dev/md/rdsk/d0
** /dev/md/rdsk/d0
** Currently Mounted on /
** Phase 1 - Check Blocks and Sizes
** Phase 2 - Check Pathnames
** Phase 3 - Check Connectivity
** Phase 4 - Check Reference Counts
** Phase 5 - Check Cyl groups
2274 files, 11815 used, 10302 free (158 frags, 1268 blocks,
0.7% fragmentation)
```
**2. Remount the root (/) file system as read/write file system so that you can edit the /etc/vfstab file.**

```
# mount -o rw,remount /dev/md/dsk/d0 /
mount: warning: cannot lock temp file </etc/.mnt.lock>
```
#### **3. Run the metaroot command.**

# **metaroot d0**

This command edits the /etc/system and /etc/vfstab files to specify that the root (/) file system is now on volume d0.

#### **4. Verify that the /etc/vfstab file contains the correct volume entries.**

The root  $\left(\frac{1}{\epsilon}\right)$  entry in the  $\epsilon$  /etc/vfstab file should appear as follows so that the entry for the file system correctly references the RAID-1 volume:

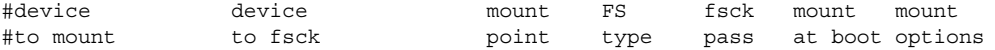

**286** Solaris Volume Manager Administration Guide • January 2005

<span id="page-286-0"></span>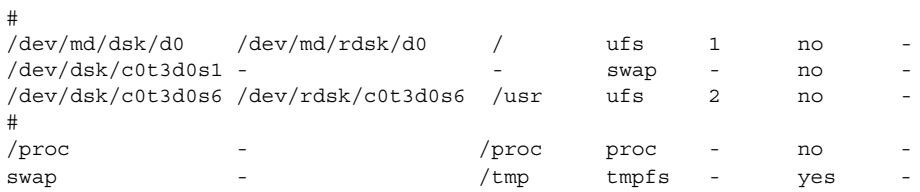

#### **5. Reboot the system.**

The system returns to normal operation.

#### How to Recover From a Boot Device Failure

If you have a root (/) mirror and your boot device fails, you need to set up an alternate boot device.

The high-level steps in this task are as follows:

- Booting from the alternate root (/) submirror
- Determining the erred state database replicas and volumes
- Repairing the failed disk
- Restoring state database replicas and volumes to their original state

Initially, when the boot device fails, you'll see a message similar to the following. This message might differ among various architectures.

```
Rebooting with command:
Boot device: /iommu/sbus/dma@f,81000/esp@f,80000/sd@3,0
The selected SCSI device is not responding
Can't open boot device
...
```
When you see this message, note the device. Then, follow these steps:

#### **1. Boot from another root (/) submirror. Steps**

Since only two of the six state database replicas in this example are in error, you can still boot. If this were not the case, you would need to delete the inaccessible state database replicas in single-user mode. This procedure is described in ["How to](#page-290-0) [Recover From Insufficient State Database Replicas"](#page-290-0) on page 291.

When you created the mirror for the root  $\left(\frac{\ }{\right)}$  file system, you should have recorded the alternate boot device as part of that procedure. In this example, disk2 is that alternate boot device.

```
ok boot disk2
SunOS Release 5.9 Version s81_51 64-bit
Copyright 1983-2001 Sun Microsystems, Inc. All rights reserved.
Hostname: demo
...
demo console login: root
```

```
Password: <root-password>
Dec 16 12:22:09 host1 login: ROOT LOGIN /dev/console
Last login: Wed Dec 12 10:55:16 on console
Sun Microsystems Inc. SunOS 5.9 s81_51 May 2002
...
```
**2. Determine how many state database replicas have failed by using the metadb command.**

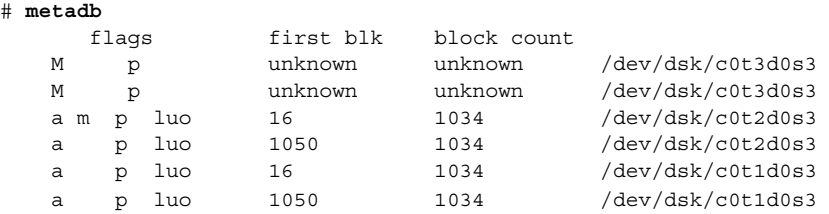

In this example, he system can no longer detect state database replicas on slice /dev/dsk/c0t3d0s3, which is part of the failed disk.

**3. Determine that half of the root (/), swap, and /usr mirrors have failed by using the metastat command.**

```
# metastat
d0: Mirror
   Submirror 0: d10
    State: Needs maintenance
   Submirror 1: d20
    State: Okay
...
d10: Submirror of d0
   State: Needs maintenance
   Invoke: "metareplace d0 /dev/dsk/c0t3d0s0 <new device>"
   Size: 47628 blocks
   Stripe 0:
   Device Start Block Dbase State Hot Spare
   /dev/dsk/c0t3d0s0 0 No Maintenance
d20: Submirror of d0
   State: Okay
   Size: 47628 blocks
   Stripe 0:
   Device Start Block Dbase State Hot Spare
   /dev/dsk/c0t2d0s0 0 No Okay
d1: Mirror
   Submirror 0: d11
    State: Needs maintenance
   Submirror 1: d21
    State: Okay
...
d11: Submirror of d1
```
**288** Solaris Volume Manager Administration Guide • January 2005
```
State: Needs maintenance
   Invoke: "metareplace d1 /dev/dsk/c0t3d0s1 <new device>"
   Size: 69660 blocks
   Stripe 0:
   Device Start Block Dbase State Hot Spare
   /dev/dsk/c0t3d0s1 0 No Maintenance
d21: Submirror of d1
   State: Okay
   Size: 69660 blocks
   Stripe 0:
   Device Start Block Dbase State Hot Spare
   /dev/dsk/c0t2d0s1 0 No Okay
d2: Mirror
   Submirror 0: d12
    State: Needs maintenance
   Submirror 1: d22
    State: Okay
...
d12: Submirror of d2
   State: Needs maintenance
   Invoke: "metareplace d2 /dev/dsk/c0t3d0s6 <new device>"
   Size: 286740 blocks
   Stripe 0:
   Device Start Block Dbase State Hot Spare
   /dev/dsk/c0t3d0s6 0 No Maintenance
d22: Submirror of d2
   State: Okay
   Size: 286740 blocks
   Stripe 0:
   Device Start Block Dbase State Hot Spare
   /dev/dsk/c0t2d0s6 0 No Okay
```
In this example, the metastat command shows that the following submirrors need maintenance:

- Submirror d10, device c0t3d0s0
- Submirror d11, device c0t3d0s1
- Submirror d12, device c0t3d0s6
- **4. Halt the system, replace the disk. Use the format command or the fmthard command, to partition the disk as it was before the failure.**

**Tip –** If the new disk is identical to the existing disk (the intact side of the mirror, in this example), quickly format the new disk. To do so, use the prtvtoc /dev/rdsk/c0t2d0s2 | fmthard -s - /dev/rdsk/c0t3d0s2 command (c0t3d0, in this example).

# **halt**

...

<span id="page-289-0"></span>Halted ... ok **boot** ... # **format /dev/rdsk/c0t3d0s0**

#### **5. Reboot the system.**

Note that you must reboot from the other half of the root (/) mirror. You should have recorded the alternate boot device when you created the mirror.

# **halt** ... ok **boot disk2**

**6. To delete the failed state database replicas and then add them back, use the metadb command.**

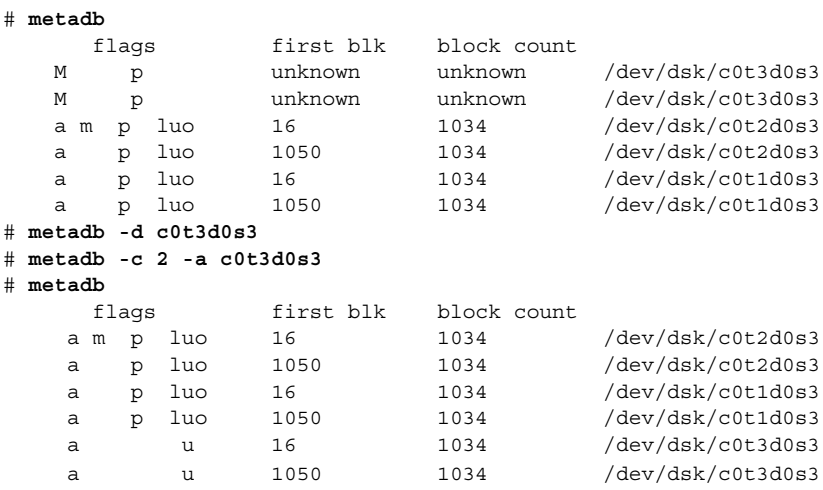

**7. Re-enable the submirrors by using the metareplace command.**

```
# metareplace -e d0 c0t3d0s0
Device /dev/dsk/c0t3d0s0 is enabled
```
# **metareplace -e d1 c0t3d0s1** Device /dev/dsk/c0t3d0s1 is enabled

#### # **metareplace -e d2 c0t3d0s6**

Device /dev/dsk/c0t3d0s6 is enabled

After some time, the resynchronization will complete. You can now return to booting from the original device.

# Recovering From State Database Replica Failures

If the state database replica quorum is not met, for example, due to a drive failure, the system cannot be rebooted into multiuser mode. This situation could follow a panic when Solaris Volume Manager discovers that fewer than half of the state database replicas are available. This situation could also occur if the system is rebooted with exactly half or fewer functional state database replicas. In Solaris Volume Manager terminology, the state database has gone "stale." This procedure explains how to recover from this problem.

## ▼ How to Recover From Insufficient State Database Replicas

- **1. Boot the system. Steps**
	- **2. Determine which state database replicas are unavailable.**
		- # **metadb -i**
	- **3. If one or more disks are known to be unavailable, delete the state database replicas on those disks. Otherwise, delete enough erred state database replicas (W, M, D, F, or R status flags reported by metadb) to ensure that a majority of the existing state database replicas are not erred.**

# **metadb -d** *disk-slice*

**Tip –** State database replicas with a capitalized status flag are in error. State database replicas with a lowercase status flag are functioning normally.

**4. Verify that the replicas have been deleted.**

# **metadb**

- **5. Reboot the system.**
	- # **reboot**
- **6. If necessary, replace the disk, format it appropriately, then add any state database replicas that are needed to the disk.**

Follow the instructions in ["Creating State Database Replicas"](#page-71-0) on page 72.

Chapter 25 • Troubleshooting Solaris Volume Manager (Tasks) **291**

Once you have a replacement disk, halt the system, replace the failed disk, and once again, reboot the system. Use the format command or the fmthard command to partition the disk as it was configured before the failure.

#### <span id="page-291-0"></span>Recovering From Stale State Database Replicas **Example 25–1**

In the following example, a disk that contains seven replicas has gone bad. As a result, the system has only three good replicas. The system panics, then cannot reboot into multiuser mode.

panic[cpu0]/thread=70a41e00: md: state database problem

403238a8 md:mddb\_commitrec\_wrapper+6c (2, 1, 70a66ca0, 40323964, 70a66ca0, 3c) %l0-7: 0000000a 00000000 00000001 70bbcce0 70bbcd04 70995400 00000002 00000000 40323908 md:alloc\_entry+c4 (70b00844, 1, 9, 0, 403239e4, ff00) %l0-7: 70b796a4 00000001 00000000 705064cc 70a66ca0 00000002 00000024 00000000 40323968 md:md\_setdevname+2d4 (7003b988, 6, 0, 63, 70a71618, 10) %l0-7: 70a71620 00000000 705064cc 70b00844 00000010 00000000 00000000 00000000 403239f8 md:setnm\_ioctl+134 (7003b968, 100003, 64, 0, 0, ffbffc00) %l0-7: 7003b988 00000000 70a71618 00000000 00000000 000225f0 00000000 00000000 40323a58 md:md\_base\_ioctl+9b4 (157ffff, 5605, ffbffa3c, 100003, 40323ba8, ff1b5470) %l0-7: ff3f2208 ff3f2138 ff3f26a0 00000000 00000000 00000064 ff1396e9 00000000 40323ad0 md:md\_admin\_ioctl+24 (157ffff, 5605, ffbffa3c, 100003, 40323ba8, 0) %l0-7: 00005605 ffbffa3c 00100003 0157ffff 0aa64245 00000000 7efefeff 81010100 40323b48 md:mdioctl+e4 (157ffff, 5605, ffbffa3c, 100003, 7016db60, 40323c7c) %l0-7: 0157ffff 00005605 ffbffa3c 00100003 0003ffff 70995598 70995570 0147c800 40323bb0 genunix:ioctl+1dc (3, 5605, ffbffa3c, fffffff8, ffffffe0, ffbffa65) %l0-7: 0114c57c 70937428 ff3f26a0 00000000 00000001 ff3b10d4 0aa64245 00000000 panic: stopped at edd000d8: ta %icc,%g0 + 125 Type 'go' to resume ok **boot -s** Resetting ... Sun Ultra 5/10 UPA/PCI (UltraSPARC-IIi 270MHz), No Keyboard OpenBoot 3.11, 128 MB memory installed, Serial #9841776. Ethernet address 8:0:20:96:2c:70, Host ID: 80962c70. Rebooting with command: boot -s Boot device: /pci@1f,0/pci@1,1/ide@3/disk@0,0:a File and args: -s SunOS Release 5.9 Version s81\_39 64-bit Copyright 1983-2001 Sun Microsystems, Inc. All rights reserved. configuring IPv4 interfaces: hme0. Hostname: dodo metainit: dodo: stale databases Insufficient metadevice database replicas located.

**292** Solaris Volume Manager Administration Guide • January 2005

```
Use metadb to delete databases which are broken.
Ignore any "Read-only file system" error messages.
Reboot the system when finished to reload the metadevice database.
After reboot, repair any broken database replicas which were deleted.
Type control-d to proceed with normal startup,
(or give root password for system maintenance): root-password
single-user privilege assigned to /dev/console.
Entering System Maintenance Mode
Jun 7 08:57:25 su: 'su root' succeeded for root on /dev/console
Sun Microsystems Inc. SunOS 5.9 s81 39 May 2002
# metadb -i
       flags first blk block count<br>m p lu 16 8192<br>cool count
     \begin{tabular}{lllllllllllll} \hbox{a $m$ & $p$ & $l$ & $16$ & $8192$ & $\mbox{/dev/dsk/cotod087$ \\ a $p$ & $1$ & $8208$ & $8192$ & $\mbox{/dev/dsk/cotod087$ \\ a $p$ & $1$ & $16400$ & $8192$ & $\mbox{/dev/dsk/cotod087$ \\ $1$ & $p$ & $16$ & unknown & $\mbox{/dev/dsk/cotod087$ \\ $1$ & $p$ & $8208$ & unknown & $\mbox{/dev/dsk/cotod089$ \\ $1$ & $16400$ & unknown & $\mbox{/dev/dsk/cota p l 8208 8192 /dev/dsk/c0t0d0s7<br>a p l 16400 8192 /dev/dsk/c0t0d0s7<br>n 16 unknown /dev/dsk/c1t1d0s0
     a p l 16400 8192 /dev/dsk/c0t0d0s7
    M p 16 unknown /dev/dsk/c1t1d0s0
    M p 8208 unknown /dev/dsk/c1t1d0s0
    M p 16400 unknown /dev/dsk/c1t1d0s0
    M p 24592 unknown /dev/dsk/c1t1d0s0
    M p 32784 unknown /dev/dsk/c1t1d0s0<br>
M p 40976 unknown /dev/dsk/c1t1d0s0<br>
M p 40160
    M p 40976 unknown /dev/dsk/c1t1d0s0<br>M p 49168 unknown /dev/dsk/c1t1d0s0
    M p 49168 unknown /dev/dsk/c1t1d0s0
# metadb -d c1t1d0s0
# metadb
      flags first blk block count<br>m p lu 16 8192
     a m p lu 16 8192 /dev/dsk/c0t0d0s7
     a p 1 8208 8192 /dev/dsk/c0t0d0s7
     a p l 16400 8192 /dev/dsk/c0t0d0s7
#
```
The system panicked because it could no longer detect state database replicas on slice /dev/dsk/c1t1d0s0. This slice is part of the failed disk or is attached to a failed controller. The first metadb -i command identifies the replicas on this slice as having a problem with the master blocks.

When you delete the stale state database replicas, the root  $\left(\right)$  file system is read-only. You can ignore the mddb.cf error messages that are displayed.

At this point, the system is again functional, although it probably has fewer state database replicas than it should. Any volumes that used part of the failed storage are also either failed, erred, or hot-spared. Those issues should be addressed promptly.

## Recovering From Soft Partition Problems

This section shows how to recover configuration information for soft partitions. You should only use the following procedure if all of your state database replicas have been lost and you do not have one of the following:

- <span id="page-293-0"></span>■ A current or accurate copy of metastat -p output
- A current or accurate copy of the md.cf file
- An up-to-date md.tab file

## ▼ How to Recover Configuration Data for a Soft Partition

At the beginning of each soft partition extent, a sector is used to mark the beginning of the soft partition extent. These hidden sectors are called *extent headers*. These headers do not appear to the user of the soft partition. If all Solaris Volume Manager configuration data is lost, the disk can be scanned in an attempt to generate the configuration data.

This procedure is a last option to recover lost soft partition configuration information. The metarecover command should only be used when you have lost both your metadb and md.cf files, and your md.tab file is lost or out of date.

**Note –** This procedure only works to recover soft partition information. This procedure does not assist in recovering from other lost configurations or for recovering configuration information for other Solaris Volume Manager volumes.

**Note –** If your configuration included other Solaris Volume Manager volumes that were built on top of soft partitions, you should recover the soft partitions before attempting to recover the other volumes.

Configuration information about your soft partitions is stored on your devices and in your state database. Since either source could be corrupt, you must indicate to the metarecover command which source is reliable.

First, use the metarecover command to determine whether the two sources agree. If they do agree, the metarecover command cannot be used to make any changes. However, if the metarecover command reports an inconsistency, you must examine its output carefully to determine whether the disk or the state database is corrupt. Then, you should use the metarecover command to rebuild the configuration based on the appropriate source.

#### **1. Read the ["Configuration Guidelines for Soft Partitions"](#page-143-0) on page 144. Steps**

**2. Review the soft partition recovery information by using the metarecover command.**

# **metarecover** *component*-p -d

- *component* Specifies the c*n*t*n*d*n*s*n*name of the raw component
- -p Specifies to regenerate soft partitions
- -d Specifies to scan the physical slice for extent headers of soft partitions

### **Example 25–2** Recovering Soft Partitions from On-Disk Extent Headers

# **metarecover c1t1d0s1 -p -d** The following soft partitions were found and will be added to your metadevice configuration. Name Size No. of Extents d10 10240 1 d11 10240 1 d12 10240 1 # **metarecover c1t1d0s1 -p -d** The following soft partitions were found and will be added to your metadevice configuration. Name Size No. of Extents d10 10240 1 d11  $10240$  1 d12 10240 1 WARNING: You are about to add one or more soft partition metadevices to your metadevice configuration. If there appears to be an error in the soft partition(s) displayed above, do NOT proceed with this recovery operation. Are you sure you want to do this (yes/no)?**yes** c1t1d0s1: Soft Partitions recovered from device. bash-2.05# metastat d10: Soft Partition Device: c1t1d0s1 State: Okay Size: 10240 blocks Start Block Dbase Reloc c1t1d0s1 0 No Yes Extent Start Block Count 0 1 10240 d11: Soft Partition Device: c1t1d0s1 State: Okay Size: 10240 blocks Start Block Dbase Reloc c1t1d0s1 0 No Yes Extent Start Block Count 0 10242 10240 d12: Soft Partition Device: c1t1d0s1 State: Okay

<span id="page-295-0"></span>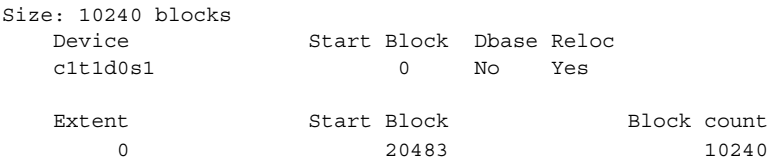

In this example, three soft partitions are recovered from disk, after the state database replicas were accidentally deleted.

# Recovering Storage From a Different System

You can recover a Solaris Volume Manager configuration, even onto a different system from the original system.

## ▼ How to Recover Storage From a Local Disk Set

If you experience a system failure, you can attach the storage to a different system and recover the complete configuration from the local disk set. For example, assume you have a system with an external disk pack of six disks in it and a Solaris Volume Manager configuration, including at least one state database replica, on some of those disks. If you have a system failure, you can physically move the disk pack to a new system and enable the new system to recognize the configuration. This procedure describes how to move the disks to another system and recover the configuration from a local disk set.

**Note –** This recovery procedure works only with Solaris 9, and later, Solaris Volume Manager volumes.

- **1. Attach the disk or disks that contain the Solaris Volume Manager configuration to a system with no preexisting Solaris Volume Manager configuration. Steps**
	- **2. Do a reconfiguration reboot to ensure that the system recognizes the newly added disks.**
		- # **reboot -- -r**
	- **3. Determine the major/minor number for a slice containing a state database replica on the newly added disks.**

Use ls -lL, and note the two numbers between the group name and the date. These numbers are the major/minor numbers for this slice.

# ls -Ll /dev/dsk/c1t9d0s7 brw-r----- 1 root sys 32, 71 Dec 5 10:05 /dev/dsk/c1t9d0s7

**4. If necessary, determine the major name corresponding with the major number by looking up the major number in /etc/name\_to\_major.**

# **grep " 32" /etc/name\_to\_major sd 32**

**5. Update the /kernel/drv/md.conf file with two commands. One command instructs Solaris Volume Manager where to find a valid state database replica on the new disks. The other command instructs Solaris Volume Manager to trust the new replica and ignore any conflicting device ID information on the system.**

For example, in the line that begins with mddb bootlist1, replace the sd with the major name you found in step 4. Replace *71* in the example with the minor number you identified in [Step 3.](#page-295-0)

```
#pragma ident "@(#)md.conf 2.2 04/04/02 SMI"
#
# Copyright 2004 Sun Microsystems, Inc. All rights reserved.
# Use is subject to license terms.
#
# The parameters nmd and md nsets are obsolete. The values for these
# parameters no longer have any meaning.
name="md" parent="pseudo" nmd=128 md_nsets=4;
# Begin MDD database info (do not edit)
mddb_bootlist1="sd:71:16:id0"; md_devid_destroy=1;
```

```
# End MDD database info (do not edit)
```
#### **6. Reboot to force Solaris Volume Manager to reload your configuration.**

You will see messages similar to the following displayed on the console.

```
volume management starting.
Dec 5 10:11:53 host1 metadevadm: Disk movement detected
Dec 5 10:11:53 host1 metadevadm: Updating device names in
Solaris Volume Manager
The system is ready.
```
**7. Verify your configuration. Use the metadb command to verify the status of the state database replicas. and metastat command view the status for each volume.**

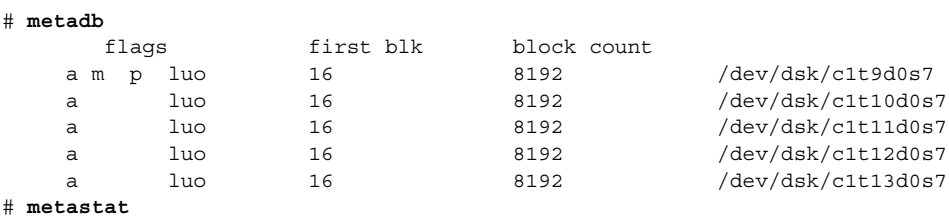

Chapter 25 • Troubleshooting Solaris Volume Manager (Tasks) **297**

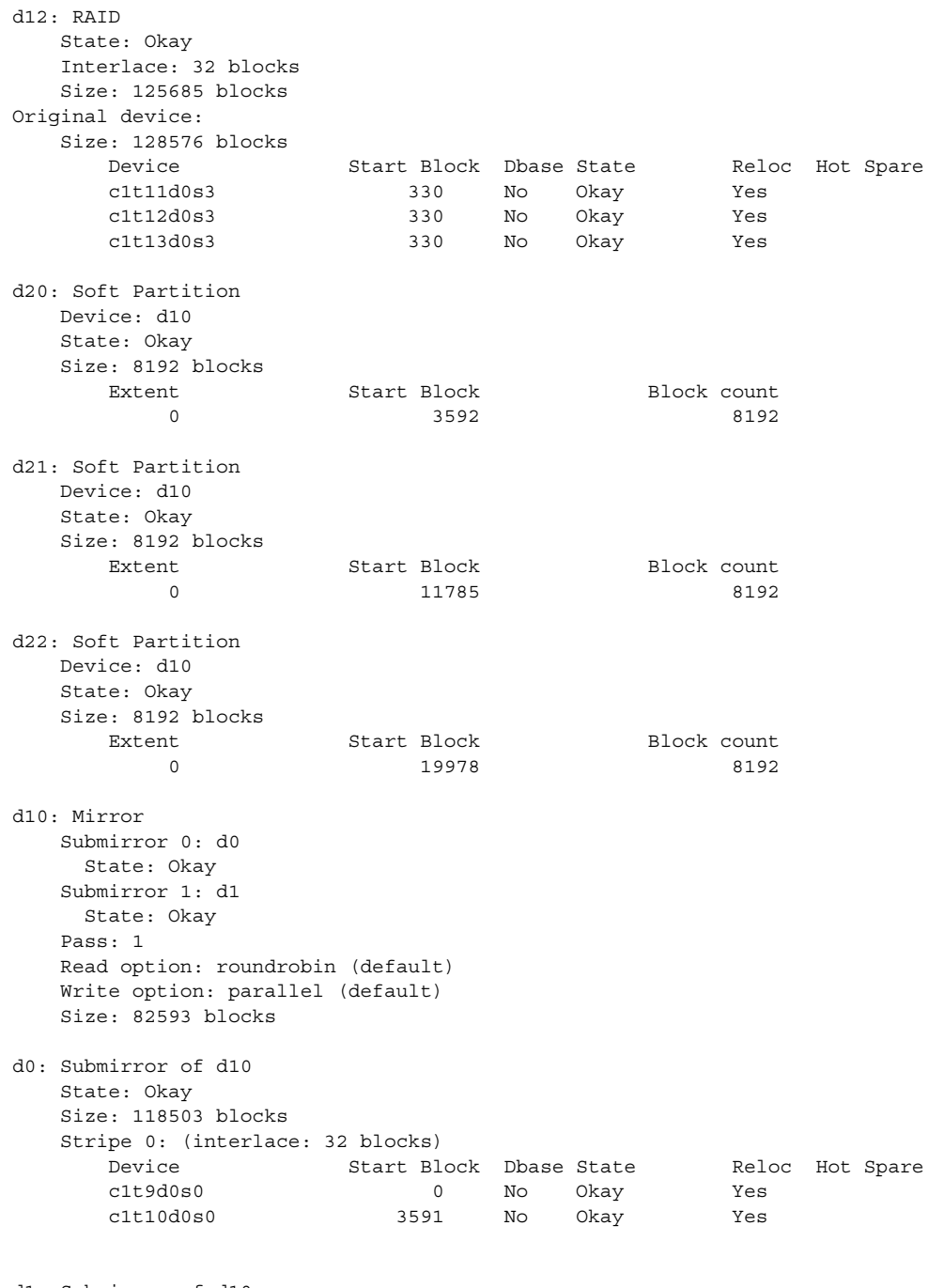

- d1: Submirror of d10 State: Okay Size: 82593 blocks
- **298** Solaris Volume Manager Administration Guide January 2005

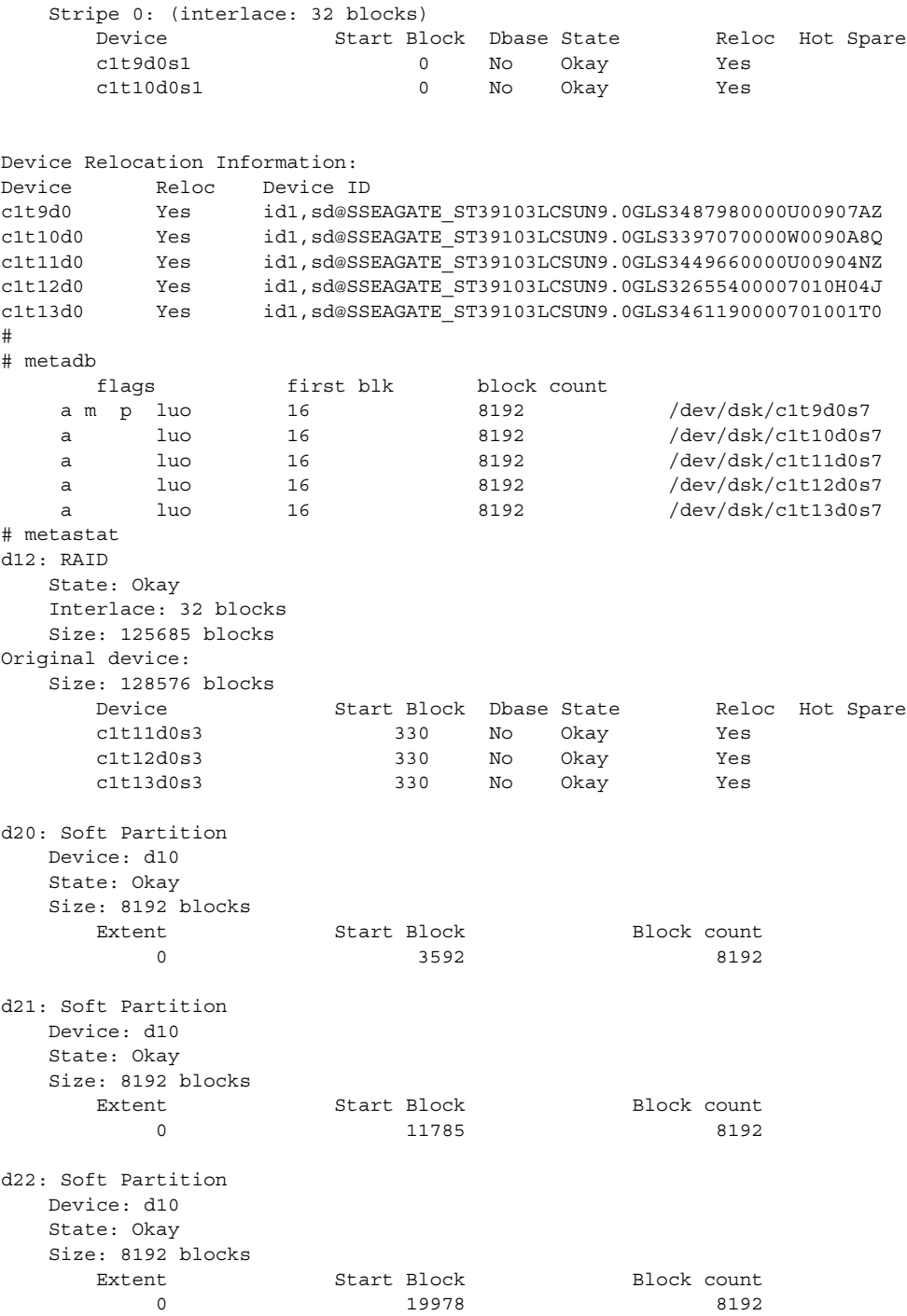

Chapter 25 • Troubleshooting Solaris Volume Manager (Tasks) **299**

```
d10: Mirror
   Submirror 0: d0
    State: Okay
   Submirror 1: d1
    State: Okay
   Pass: 1
   Read option: roundrobin (default)
   Write option: parallel (default)
   Size: 82593 blocks
d0: Submirror of d10
   State: Okay
   Size: 118503 blocks
   Stripe 0: (interlace: 32 blocks)
      Device Start Block Dbase State Reloc Hot Spare
      c1t9d0s0 0 No Okay
      c1t10d0s0 3591 No Okay Yes
d1: Submirror of d10
   State: Okay
   Size: 82593 blocks
   Stripe 0: (interlace: 32 blocks)
      Device Start Block Dbase State Reloc Hot Spare
      c1t9d0s1 0 No Okay Yes
      c1t10d0s1 0 No Okay Yes
Device Relocation Information:
Device Reloc Device ID
c1t9d0 Yes id1,sd@SSEAGATE_ST39103LCSUN9.0GLS3487980000U00907AZ1
c1t10d0 Yes id1,sd@SSEAGATE_ST39103LCSUN9.0GLS3397070000W0090A8Q
c1t11d0 Yes id1,sd@SSEAGATE_ST39103LCSUN9.0GLS3449660000U00904NZ
c1t12d0 Yes id1,sd@SSEAGATE_ST39103LCSUN9.0GLS32655400007010H04J
c1t13d0 Yes id1,sd@SSEAGATE_ST39103LCSUN9.0GLS3461190000701001T0
# metastat -p
d12 -r c1t11d0s3 c1t12d0s3 c1t13d0s3 -k -i 32b
d20 -p d10 -o 3592 -b 8192
d21 -p d10 -o 11785 -b 8192
d22 -p d10 -o 19978 -b 8192
d10 -m d0 d1 1
d0 1 2 c1t9d0s0 c1t10d0s0 -i 32b
d1 1 2 c1t9d0s1 c1t10d0s1 -i 32b
#
```
## <span id="page-300-0"></span>Recovering Storage From a Known Disk Set

The introduction of device ID support for disk sets in Solaris Volume Manager allows you to recover storage from known disk sets and to import the disk set to a different system. The metaimport command allows you to import known disk sets from one system to another system. Both systems must contain existing Solaris Volume Manager configurations that include device ID support. For more information on device ID support, see ["Asynchronous Shared Storage in Disk Sets"](#page-197-0) on page 198. For more information on the metaimport command, see the metaimport(1M) man page.

## How to Print a Report on Disk Sets Available for Import

#### **1. Become superuser. Steps**

- **2. Obtain a report on disk sets available for import.**
	- # metaimport -r -v
	- -r Provides a report of the unconfigured disk sets available for import on the system.
	- -v Provides detailed information about the state database replica location and status on the disks of unconfigured disk sets available for import on the system.

#### Reporting on Disk Sets Available for Import **Example 25–3**

The following examples show how to print a report on disk sets available for import.

```
# metaimport -r
Drives in regular diskset including disk c1t2d0:
  c1 + 2d0c1t3d0
More info:
  metaimport -r -v c1t2d0
Import: metaimport -s <newsetname> c1t2d0
Drives in replicated diskset including disk c1t4d0:
  c1t4d0
  c1t5d0More info:
  metaimport -r -v c1t4d0
Import: metaimport -s <newsetname> c1t4d0
# metaimport -r -v c1t2d0
Import: metaimport -s <newsetname> c1t2d0
Last update: Mon Dec 29 14:13:35 2003
Device offset length replica flags
c1t2d0 16 8192 a u
```
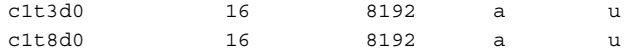

## ▼ How to Import a Disk Set From One System to Another System

#### **1. Become superuser. Steps**

**2. Verify that a disk set is available for import .**

# metaimport -r -v

### **3. Import an available disk set.**

# metaimport -s *diskset-name drive-name*

- s *diskset-name* Specifies the name of the disk set being created.

*drive-name* Identifies a disk (c#t#d#) containing a state database replica from the disk set being imported.

#### **4. Verify that the disk set has been imported.**

# metaset -s *diskset-name*

### **Example 25–4** Importing a Disk Set

The following example shows how to import a disk set.

```
# metaimport -s red c1t2d0
Drives in diskset including disk c1t2d0:
 c1t2d0
 c1t3d0
 c1t8d0
More info:
 metaimport -r -v c1t2d0
# metaset -s red
Set name = red, Set number = 1
Host Owner
 host1
Drive Dbase
c1t2d0 Yes
c1t3d0 Yes
```
## Recovering From Disk Set Problems

The following sections detail how to recover from specific disk set related problems.

## What to Do When You Cannot Take Ownership of A Disk Set

In cases in which you cannot take ownership of a disk set from any node (perhaps as a result of a system failure, disk failure, or communication link failure), and therefore cannot delete the disk set record, it is possible to purge the disk set from the Solaris Volume Manager state database replica records on the current host.

Purging the disk set records does not affect the state database information contained in the disk set, so the disk set could later be imported (with the metaimport command, described at ["Importing Disk Sets"](#page-213-0) on page 214).

If you need to purge a disk set from a Sun Cluster configuration, use the following procedure, but use the -C option instead of the -P option you use when no Sun Cluster configuration is present.

## How to Purge a Disk Set

#### **1. Attempt to take the disk set with the metaset command. Steps**

#### # **metaset -s** *setname* **-t -f**

This command will attempt to take (-t) the disk set named *setname* forcibly (-f). If the set can be taken, this command will succeed. If the set is owned by another host when this command runs, the other host will panic to avoid data corruption or loss. If this command succeeds, you can delete the disk set cleanly, without the need to purge the set.

If it is not possible to take the set, you may purge ownership records.

**2. Use the metaset command with the -P to purge the disk set from the current host.**

# **metaset -s** *setname* **-P**

This command will purge (-P) the disk set named *setname* from the host on which the command is run.

**3. Use the metaset command to verify that the set has been purged.**

```
# metaset
```
### **Example 25–5** Purging a Disk Set

```
host1# metaset -s red -t -f
         metaset: host1: setname "red": no such set
         host2# metaset
         Set name = red, Set number = 1
         Host Owner
           host2
         Drive Dbase
         c1t2d0 Yes
         c1t3d0 Yes
         c1t8d0 Yes
         host2# metaset -s red -P
         host2# metaset
         Chapter 18, for conceptual information about disk sets.
See Also
```
■ [Chapter 19,](#page-200-0) for information about tasks associated with disk sets.

# Performing Mounted Filesystem Backups Using the ufsdump Command

The following procedure describes how to increase the performance of the ufsdump command when you use it to backup a mounted filesystem located on a RAID-1 volume.

## ▼ How to Perform a Backup of a Mounted Filesystem Located on a RAID-1 Volume

You can use the ufsdump command to backup the files of a mounted filesystem residing on a RAID-1 volume. Set the read policy on the volume to "first" when the backup utility is ufsdump. This improves the rate at which the backup is performed.

#### **1. Become superuser. Steps**

**2. Run the metastat command to make sure the mirror is in the "Okay" state.**

```
# metastat d40
d40: Mirror
   Submirror 0: d41
     State: Okay
   Submirror 1: d42
     State: Okay
   Pass: 1
   Read option: roundrobin (default)
    Write option: parallel (default)
    Size: 20484288 blocks (9.8 GB)
```
A mirror that is in the "Maintenance" state should be repaired first.

#### **3. Set the read policy on the mirror to "first."**

```
# metaparam -r first d40
# metastat d40
d40: Mirror
   Submirror 0: d41
     State: Okay
   Submirror 1: d42
    State: Okay
   Pass: 1
   Read option: first
   Write option: parallel (default)
   Size: 20484288 blocks (9.8 GB)
```
**4. Perform a backup the filesystem.**

```
# ufsdump 0f /dev/backup /opt/test
```
**5. After the ufsdump command is done, set the read policy on the mirror to "roundrobin."**

```
# metaparam -r roundrobin d40
# metastat d40
d40: Mirror
   Submirror 0: d41
     State: Okay
   Submirror 1: d42
     State: Okay
   Pass: 1
```
Read option: roundrobin Write option: parallel (default) Size: 20484288 blocks (9.8 GB)

<span id="page-306-0"></span>APPENDIX **A**

# Important Solaris Volume Manager Files

This appendix contains information about Solaris Volume Manager files for reference purposes. This appendix contains the following:

- "System Files and Startup Files" on page 307
- *"*Manually Configured Files" on page 308

## System Files and Startup Files

This section explains the files that are necessary for Solaris Volume Manager to operate correctly. With the exception of a few specialized configuration changes, you do not need to access or modify these files.

■ /etc/lvm/mddb.cf

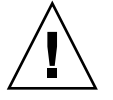

**Caution –** Do not edit this file. If you change this file, you could corrupt your Solaris Volume Manager configuration.

The /etc/lvm/mddb.cf file records the locations of state database replicas. When state database replica locations change, Solaris Volume Manager makes an entry in the mddb.cf file that records the locations of all state databases. See the mddb.cf(4) man page for more information.

■ /etc/lvm/md.cf

The /etc/lvm/md.cf file contains automatically generated configuration information for the default (unspecified or local) disk set. When you change the Solaris Volume Manager configuration, Solaris Volume Manager automatically updates the md.cf file (except for information about hot spares in use). See the md.cf(4) man page for more information.

<span id="page-307-0"></span>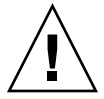

**Caution –** Do not edit this file. If you change this file, you could corrupt or be unable to recover your Solaris Volume Manager configuration.

If your system loses the information that is maintained in the state database, and as long as no volumes were changed or created in the meantime, you can use the md.cf file to recover your configuration. See ["How to Initialize Solaris Volume](#page-225-0) [Manager From a Configuration File"](#page-225-0) on page 226.

■ /kernel/drv/md.conf

The md.conf configuration file is read by Solaris Volume Manager at startup. The md.conf file contains the state database replica configuration information. As of Solaris 10, the nmd and md\_nsets parameters are no longer edited manually. Solaris Volume Manager has been enhanced to configure volumes dynamically, as needed.

# Manually Configured Files

## Overview of the md.tab File

The /etc/lvm/md.tab file contains Solaris Volume Manager configuration information that can be used to reconstruct your Solaris Volume Manager configuration. Solaris Volume Manager can use this file as input to the command-line utilities metainit, metadb, and metahs to reconstruct a configuration. Volumes, disk sets, and hot spare pools might have entries in this file. See ["How to Create](#page-224-0) [Configuration Files"](#page-224-0) on page 225 for instructions on creating this file (by using the metastat -p > /etc/lvm/md.tab command).

**Note –** The configuration information in the /etc/lvm/md.tab file might differ from the current volumes, hot spares, and state database replicas in use. This file is used manually, by the system administrator, to capture the intended configuration. After you change your Solaris Volume Manager configuration, recreate this file and preserve a backup copy.

Once you have created and updated the file, the metainit, metahs, and metadb commands then activate the volumes, hot spare pools, and state database replicas defined in the file.

In the  $/etc/1vm/md$ . tab file, one complete configuration entry for a single volume appears on each line using the syntax of the metainit, metadb, and metahs commands.

**Note –** If you use the metainit -an command to simulate initializing all of the volumes in the md.tab file, you might see error messages for volumes that have dependencies on other volumes defined in  $md$ .tab. These error messages occur because Solaris Volume Manager does not maintain state of the volumes that would have been created when running metainit -an. Each line is evaluated based on the existing configuration, if a configuration exists. Therefore, even if it appears that the metainit -an command would fail, it might succeed without the -n option.

You then run the metainit command with either the -a option, to activate all volumes in the  $/$ etc $/$ lvm $/$ md.tab file, or with the volume name that corresponds to a specific entry in the file.

**Note –** Solaris Volume Manager does not write to or store configuration information in the /etc/lvm/md.tab file. You must manually edit the file and run the metainit, metahs, or metadb commands to create Solaris Volume Manager components.

For more information, see the  $md$ .tab $(4)$  man page.

Solaris Volume Manager Administration Guide • January 2005

<span id="page-310-0"></span>APPENDIX **B**

# Solaris Volume Manager Quick Reference

This appendix provides quick access information about the features and functions available with Solaris Volume Manager.

# Command-Line Reference

Listed here are all the commands that you use to administer Solaris Volume Manager. For more detailed information, see the man pages.

**TABLE B–1** Solaris Volume Manager Commands

| <b>Solaris Volume</b><br><b>ManagerCommand</b> | <b>Description</b>                                                                                            | Man page       |
|------------------------------------------------|----------------------------------------------------------------------------------------------------|----------------|
| growfs                                         | Expands a UFS file system in a nondestructive<br>fashion.                                                     | qrowfs(1M)     |
| metaclear                                      | Deletes active volumes and hot spare pools.                                                                   | metaclear(M)   |
| metadb                                         | Creates and deletes state database replicas.                                                                  | metadb(1M)     |
| metadetach                                     | Detaches a volume from a RAID-0 or RAID-1<br>(mirror) volume, or a log device from a<br>transactional volume. | metadetach(1M) |
|                                                | <b>Note –</b> Transactional volumes are no longer<br>supported.                                               |                |
| metadevadm                                     | Checks device ID configuration.                                                                               | metadevadm(1M) |
| metahs                                         | Manages hot spares and hot spare pools.                                                                       | metahs(1M)     |

| <b>Solaris Volume</b><br><b>ManagerCommand</b> | <b>Description</b>                                                                                                    | Man page           |
|------------------------------------------------|----------------------------------------------------------------------------------------------------|--------------------|
| metaimport                                     | Import disk sets, including replicated disk sets,<br>into existing Solaris Volume Manager<br>configurations that have device ID support in the<br>disk set. | metaimport(1M)     |
| metainit                                       | Configures volumes.                                                                                                    | metaint(1M)        |
| metaoffline                                    | Places submirrors offline.                                                                                                    | metaoffilename(1M) |
| metaonline                                     | Places submirrors online.                                                                                                    | metaonline(1M)     |
| metaparam                                      | Modifies volume parameters.                                                                                                    | metaparam(1M)      |
| metarecover                                    | Recovers configuration information for soft<br>partitions.                                                                                                  | metarecover(1M)    |
| metarename                                     | Renames and exchanges volume names.                                                                                                    | metarename(1M)     |
| metareplace                                    | Replaces components in submirrors and RAID-5<br>volumes.                                                                                                    | metareplace(1M)    |
| metaroot                                       | Sets up system files for mirroring the root $\left(\frac{\ }{\ } \right)$ file<br>system.                                                                   | metaroot(1M)       |
| metaset                                        | Administers disk sets.                                                                                                    | metaset(1M)        |
| metastat                                       | Displays the status of volumes or hot spare<br>pools.                                                                                                    | metast(1M)         |
| metasync                                       | Resynchronizes volumes during reboot.                                                                                                    | metasync(1M)       |
| metattach                                      | Attaches a component to a RAID-0 or RAID-1<br>volume.                                                                                                    | metattach(1M)      |

<span id="page-311-0"></span>**TABLE B–1** Solaris Volume Manager Commands *(Continued)*

## APPENDIX **C**

# Solaris Volume Manager CIM/WBEM API

# Managing Solaris Volume Manager

The Solaris Volume Manager CIM/WBEM Application Programming Interface (API) provides a public, standards-based programmatic interface to observe and configure Solaris Volume Manager. This API is based on the Distributed Management Task Force (DMTF) Common Information Model (CIM). For more information about DMTF, see http://www.dmtf.org.

CIM defines the data model, referred to as the "schema" which describes the following:

- Attributes of and the operations against Solaris Volume Manager devices
- Relationships among the various Solaris Volume Manager devices
- Relationships among the Solaris Volume Manager devices and other aspects of the operating system, such as file systems

This model is made available through the Solaris Web Based Enterprise Management (WBEM) SDK. The WBEM SDK is a set of Java™ technology-based API's that allow access to system management capabilities that are represented by CIM.

For more information about the CIM/WBEM SDK, see the *Solaris WBEM Developer's Guide*.

Solaris Volume Manager Administration Guide • January 2005

# Index

### **A**

adding a host to a disk set, [205-206](#page-204-0) adding disks to a disk set, [204](#page-203-0) adding hot spares, [180](#page-179-0) administering disk sets, [192-197](#page-191-0) alternate boot device, x86, [121](#page-120-0) alternate boot path, [116](#page-115-0) application based recovery, [58-60](#page-57-0) automatic disk partitioning, [194-196](#page-193-0) autotake disk set, [189](#page-188-0)

### **B**

boot problems, [284-290](#page-283-0) booting into single-user mode, [107](#page-106-0)

## **C**

changing default values, [228](#page-227-0) checking status of a disk set, [208](#page-207-0) component, definition of, [77](#page-76-0) concatenated stripe *See* RAID–0 (concatenated stripe volume definition *See also* RAID–0 (concatenated stripe) volume removing, [95](#page-94-0) concatenation creating, [91](#page-90-0) definition *See also* RAID–0 (concatenation) volume concatenation (Continued) example with three slices, [81](#page-80-0) expanding, [94](#page-93-0) expanding UFS file system, [80](#page-79-0) removing, [95](#page-94-0) usage, [80](#page-79-0) concatenation volume, *See* RAID–0 (concatenation) volume configuration, viewing, [218-222](#page-217-0) configuration file, creating, [225-227](#page-224-0) configuration planning guidelines, [33](#page-32-0) overview, [33](#page-32-0) trade-offs, [35](#page-34-0) creating a disk set, [202-204](#page-201-0) creating components in a disk set, [206-208](#page-205-0) creating configuration files, [225-227](#page-224-0) cron command, [265](#page-264-0)

## **D**

deleting a disk set, [212-214](#page-211-0) deleting a host from a disk set, [212-214](#page-211-0) deleting disks from a disk set, [209](#page-208-0) device ID, formats of, [282-284](#page-281-0) directed mirror reads, [58-60](#page-57-0) disk set, [189](#page-188-0) adding disks to, [204](#page-203-0) adding host to, [205-206](#page-204-0) administering, [192-197](#page-191-0) asynchronous shared storage, [198-199](#page-197-0) automatic disk partitioning, [194-196](#page-193-0)

disk set (Continued) autotake, [189](#page-188-0) checking status, [208](#page-207-0) creating, [202-204](#page-201-0) creating components, [206-208](#page-205-0) definition, [43,](#page-42-0) [48](#page-47-0) deleting a disk set, [212-214](#page-211-0) deleting a host from a disk set, [212-214](#page-211-0) deleting disks, [209](#page-208-0) example with two shared disk sets, [197](#page-196-0) guidelines, [198](#page-197-0) importing, [194](#page-193-0) local, [189](#page-188-0) multi-owner, [189](#page-188-0) *See* multi-owner disk set named, [189](#page-188-0) naming conventions, [196-197](#page-195-0) releasing, [194,](#page-193-0) [211-212](#page-210-0) reserving, [193-194,](#page-192-0) [211](#page-210-0) scenario, [199](#page-198-0) shared, [189](#page-188-0) taking, [210-211](#page-209-0) usage, [189](#page-188-0) disk sets importing, [214-216](#page-213-0) maximum number supported, [228](#page-227-0) DiskSuite Tool, *See* graphical interface

### **E**

enabling a slice in a RAID-5 volume, [168](#page-167-0) enabling a slice in a submirror, [126](#page-125-0) Enhanced Storage, *See* graphical interface error checking, [260-261](#page-259-0) errors, checking for using a script, [265-273](#page-264-0) /etc/lvm/md.cf file, [307](#page-306-0) /etc/lvm/mddb.cf file, [307](#page-306-0) /etc/vfstab file, [135](#page-134-0) recovering from improper entries, [285](#page-284-0) exchanging volume names, [223](#page-222-0)

### **F**

failover configuration, [48](#page-47-0) file system expanding, [228-230](#page-227-0)

file system (Continued) expanding by creating a concatenation, [92-93](#page-91-0) expansion overview, [45,](#page-44-0) [46](#page-45-0) guidelines, [49](#page-48-0) unmirroring, [138](#page-137-0) first read policy, [104](#page-103-0) fmthard command, [289,](#page-288-0) [292](#page-291-0) format command, [289,](#page-288-0) [292](#page-291-0)

### **G**

general performance guidelines, [35](#page-34-0) geometric read policy, [104](#page-103-0) graphical interface, overview, [40](#page-39-0) growfs command, [228-230,](#page-227-0) [311](#page-310-0) growfs command, [45,](#page-44-0) [230](#page-229-0) GUI, sample, [41](#page-40-0)

## **H**

hot spare adding to a hot spare pool, [180](#page-179-0) conceptual overview, [172](#page-171-0) definition, [172](#page-171-0) enabling, [187](#page-186-0) how hot spares work with Solaris Volume Manager, [172](#page-171-0) replacing in a hot spare pool, [186](#page-185-0) hot spare pool, [48](#page-47-0) adding slices to, [179-180](#page-178-0) associating, [182](#page-181-0) associating with a volume, [181-183](#page-180-0) basic operation, [48](#page-47-0) changing association, [183](#page-182-0) changing association of, [182-183](#page-181-0) checking status, [184-187](#page-183-0) conceptual overview, [171-175](#page-170-0) creating, [178-179](#page-177-0) definition, [43,](#page-42-0) [48,](#page-47-0) [172](#page-171-0) deleting hot spare, [186-187](#page-185-0) example with mirror, [174](#page-173-0) maintaining, [184-187](#page-183-0) replacing hot spare, [184-186](#page-183-0) states, [173-174](#page-172-0)

**316** Solaris Volume Manager Administration Guide • January 2005

#### **I**

I/O, [36](#page-35-0) importing a disk set, [194](#page-193-0) interfaces, *See* Solaris Volume Manager interfaces interlace, specifying, [89](#page-88-0) interlace value, [78](#page-77-0)

### **K**

/kernel/drv/md.conf file, [308](#page-307-0)

### **L**

local disk set, [189](#page-188-0) lockfs command, [140](#page-139-0)

### **M**

majority consensus algorithm, [65](#page-64-0) master node, [55-57](#page-54-0) md.cf file, [308](#page-307-0) recovering a Solaris Volume Manager configuration, [226](#page-225-0) md.tab file, [226](#page-225-0) overview, [308-309](#page-307-0) mdmonitord command, [260-261](#page-259-0) metaclear command, [311](#page-310-0) metaclear command, [95,](#page-94-0) [133,](#page-132-0) [134,](#page-133-0) [135-138](#page-134-0) metadb command, [311](#page-310-0) metadb command, [75](#page-74-0) metadb command, replacing a failed disk and, [278](#page-277-0) metadetach command, [311](#page-310-0) metadetach command, [124,](#page-123-0) [133,](#page-132-0) [134](#page-133-0) metadevadm command, [311](#page-310-0) replacing a failed disk and, [278](#page-277-0) metadevice, *See* volume metahs command, [311](#page-310-0) adding slices to a hot spare pool, [179-180](#page-178-0) deleting hot spare, [186-187](#page-185-0) enabling, [187](#page-186-0) replacing a failed disk and, [278](#page-277-0) replacing hot spare, [184-186](#page-183-0) metaimport command, [194,](#page-193-0) [214-216,](#page-213-0) [301-303,](#page-300-0) [312](#page-311-0)

metainit command, [312](#page-311-0) metainit command, [227](#page-226-0) metainit command, creating hot spare pool, [178-179](#page-177-0) metaoffline command, [312](#page-311-0) metaoffline command, [125](#page-124-0) metaonline command, [312](#page-311-0) metaparam command, [312](#page-311-0) metaparam command, [128](#page-127-0) metaparam command associating hot spare pool with volume, [181-183](#page-180-0) changing association of hot spare pool, [182-183](#page-181-0) metarecover command, [312](#page-311-0) replacing a failed disk and, [278](#page-277-0) metarename command, [223,](#page-222-0) [312](#page-311-0) metarename command, [224](#page-223-0) metareplace command, [312](#page-311-0) metareplace command, [125,](#page-124-0) [168,](#page-167-0) [290](#page-289-0) metareplace command, replacing a failed disk and, [278](#page-277-0) metaroot command, [312](#page-311-0) metaset command, [312](#page-311-0) adding a host to a disk set, [205-206](#page-204-0) adding disks to a disk set, [204](#page-203-0) checking status of a disk set, [208](#page-207-0) creating a disk set, [202-204](#page-201-0) deleting a disk set, [212-214](#page-211-0) deleting a host from a disk set, [212-214](#page-211-0) deleting disks from a disk set, [209](#page-208-0) releasing a disk set, [211-212](#page-210-0) taking a disk set, [210-211](#page-209-0) metastat command, [312](#page-311-0) metastat command, [128,](#page-127-0) [166](#page-165-0) metasync command, [312](#page-311-0) metattach, task, [116](#page-115-0) metattach command, [312](#page-311-0) metattach command, [94,](#page-93-0) [123,](#page-122-0) [130](#page-129-0) attach RAID-5 component, [167](#page-166-0) attach submirror, [227](#page-226-0) mirror *See* RAID-1 Volume *See also* RAID-1 volume and online backup, [138](#page-137-0) attaching a submirror, [123](#page-122-0) changing options, [129](#page-128-0) definition, [44](#page-43-0)

mirror (Continued) example with two submirrors, [98-99](#page-97-0) expanding, [130](#page-129-0) replacing and enabling components, [160](#page-159-0) resynchronization, [100,](#page-99-0) [101](#page-100-0) sample status output, [126](#page-125-0) two-way mirror, [247,](#page-246-0) [249-252,](#page-248-0) [252,](#page-251-0) [255,](#page-254-0) [256,](#page-255-0) [257](#page-256-0) mirroring file system that can be unmounted, [116](#page-115-0) read and write performance, [34](#page-33-0) root  $\frac{1}{2}$ , /usr, and swap, [118](#page-117-0) multi-owner disk set, [189](#page-188-0) defined, [53-55](#page-52-0) device id support, [53-55](#page-52-0) importing, [53-55](#page-52-0) master node, [55-57](#page-54-0) multi-owner disk sets RAID-1 volumes, [58-60](#page-57-0) tasks, [56-57](#page-55-0)

**N** named disk set, [189](#page-188-0)

### **O**

Oracle Real Application Clusters, [53-55](#page-52-0)

### **P**

parallel access, definition of, [78](#page-77-0) parallel write policy, [104](#page-103-0) pass number and read-only mirror, [101](#page-100-0) defined, [105](#page-104-0) prtconf command, viewing device IDs, [282-284](#page-281-0)

## **R**

RAID, levels supported in Solaris Volume Manager, [32](#page-31-0)

RAID-0 (stripe) Volume, example with three slices, [78](#page-77-0) RAID-0+1, [99-100](#page-98-0) RAID-0 volume definition, [77](#page-76-0) usage, [77](#page-76-0) RAID-1+0, [99-100](#page-98-0) RAID-1 Volume, [97-100](#page-96-0) booting into single-user mode, [107](#page-106-0) RAID-1 volume information for replacing and enabling components, [233-234](#page-232-0) maintenance vs. last erred, [232-233](#page-231-0) RAID-1 Volume mirror, [97-100](#page-96-0) options, [104-105](#page-103-0) pass number, [105](#page-104-0) RAID-0+1, [99-100](#page-98-0) RAID-1+0, [99-100](#page-98-0) read-and-write policies, [104](#page-103-0) RAID-1 volume replacing and enabling components, [230-234](#page-229-0) RAID-1 Volume submirror, [97-100](#page-96-0) RAID-5 volume and interlace, [157](#page-156-0) checking status of, [165-166](#page-164-0) creating, [164-165](#page-163-0) definition, [32,](#page-31-0) [44](#page-43-0) enabling a component, [167-168](#page-166-0) enabling a failed slice, [168](#page-167-0) example with an expanded device, [155](#page-154-0) example with four disks, [154](#page-153-0) expanding, [166-167,](#page-165-0) [167](#page-166-0) guidelines, [157](#page-156-0) information for replacing and enabling components, [233](#page-232-0) maintenance vs. last erred, [232-233](#page-231-0) overview, [153-157](#page-152-0) parity calculations, [157](#page-156-0) parity information, [153,](#page-152-0) [156](#page-155-0) replacing a component, [168-170](#page-167-0) replacing a failed slice, [170](#page-169-0) replacing and enabling components, [160,](#page-159-0) [230-234](#page-229-0) requirements for, [157-158](#page-156-0) resynchronizing slices, [154](#page-153-0) slice states, [158-160](#page-157-0)

**318** Solaris Volume Manager Administration Guide • January 2005

RAID-5 volume (Continued) states, [158-160](#page-157-0) tasks, [163-164](#page-162-0) RAID–0 (concatenated stripe) volume example with three stripes, [82](#page-81-0) interlace value for, [81](#page-80-0) RAID–0 (concatenation) volume, information for creating, [84-85](#page-83-0) RAID–0 (stripe) volume, [78](#page-77-0) information for creating, [84-85](#page-83-0) RAID–0 volume guidelines, [84-85](#page-83-0) types of, [77](#page-76-0) random I/O, [36-37](#page-35-0) releasing a disk set, [194,](#page-193-0) [211-212](#page-210-0) renaming volumes, [222](#page-221-0) repartitioning a disk, [194-196](#page-193-0) replica, [47](#page-46-0) reserving a disk set, [193-194](#page-192-0) resynchronization full, [101](#page-100-0) optimized, [101](#page-100-0) partial, [101](#page-100-0) root  $\left(\frac{\ }{\right)}$ , mirroring, [117](#page-116-0) round-robin read policy, [104](#page-103-0)

## **S**

SCSI disk replacing, [278,](#page-277-0) [280](#page-279-0) sequential I/O, [37](#page-36-0) serial write policy, [104](#page-103-0) shared disk set, [189](#page-188-0) simple volume, definition, [44](#page-43-0) slices, expanding, [93](#page-92-0) small servers, overview of deploying, [235-236](#page-234-0) soft partition creating, [148-149](#page-147-0) deleting, [151-152](#page-150-0) recovering configuration for, [294](#page-293-0) removing, [151-152](#page-150-0) soft partitions, [143-144](#page-142-0) checking status of, [149-152](#page-148-0) definition, [143](#page-142-0) expanding, [150-151](#page-149-0) guidelines, [144](#page-143-0) locations, [144](#page-143-0)

soft partitions (Continued) maintaining, [149-152](#page-148-0) tasks, [147](#page-146-0) Solaris Volume Manager *See* Solaris Volume Manager configuration guidelines, [49](#page-48-0) networked storage devices and, [237](#page-236-0) Oracle Real Applications Clusters and, [53-55](#page-52-0) recovering the configuration, [226](#page-225-0) Sun Cluster and, [53-55](#page-52-0) Solaris Volume Manager elements, overview, [43](#page-42-0) Solaris Volume Manager for Sun Cluster application based recovery, [58-60](#page-57-0) configuration, [58](#page-57-0) data management and recovery, [58-60](#page-57-0) directed mirror reads, [58-60](#page-57-0) optimized resynchronization, [58-60](#page-57-0) software components, [54-55](#page-53-0) Solaris Volume Manager interfaces command line, [40](#page-39-0) sample GUI, [41](#page-40-0) Solaris Management Console, [40](#page-39-0) state database conceptual overview, [47-48,](#page-46-0) [66](#page-65-0) corrupt, [66](#page-65-0) definition, [43,](#page-42-0) [47](#page-46-0) state database replica criteria for disk set, [194-196](#page-193-0) size of, [194-196](#page-193-0) state database replicas, [47](#page-46-0) adding larger replicas, [75](#page-74-0) basic operation, [65](#page-64-0) creating multiple on a single slice, [67-69](#page-66-0) definition, [47](#page-46-0) errors, [69](#page-68-0) location, [48,](#page-47-0) [67-69](#page-66-0) minimum number, [67-69](#page-66-0) two-disk configuration, [69-70](#page-68-0) usage, [65](#page-64-0) status, [208](#page-207-0) stripe creating, [89](#page-88-0) definition *See also* RAID–0 (stripe) volume expanding, [94](#page-93-0) removing, [95](#page-94-0) stripe volume, *See* RAID–0 (stripe) volume

striping, definition, [78](#page-77-0) submirror, [98](#page-97-0) *See* RAID-1 Volume attaching, [98](#page-97-0) detaching, [98](#page-97-0) enabling a failed slice, [126](#page-125-0) operation while offline, [98](#page-97-0) replacing a failed slice, [131](#page-130-0) replacing entire, [133](#page-132-0) Sun Cluster, [53-55](#page-52-0) svc-mdmonitor script, [260-261](#page-259-0) swap, unmirroring, [138](#page-137-0) system files, [307-308](#page-306-0)

### **T**

taking a disk set, [210-211](#page-209-0) troubleshooting boot problems, [284-290](#page-283-0) device ID discrepancies, [282-284](#page-281-0) general guidelines, [277](#page-276-0) importing a disk set, [301-303](#page-300-0) improper /etc/vfstab file entries, [285](#page-284-0) metaimport command, [301-303](#page-300-0) recovering from disk movement problems, [280](#page-279-0) replacing a failed disk, [278](#page-277-0)

### **V**

/var/adm/messages file, [231](#page-230-0) replacing a failed disk, [278](#page-277-0) viewing Solaris Volume Manager configuration, [218-222](#page-217-0) volume conceptual overview, [44](#page-43-0) definition, [43](#page-42-0) exchanging name, [223](#page-222-0) expanding disk space, [45-46](#page-44-0) naming conventions, [46-47](#page-45-0) renaming, [225](#page-224-0) types, [44](#page-43-0) uses, [44-45](#page-43-0) using file system commands on, [45](#page-44-0) virtual disk, [39](#page-38-0) volume name switching, [47](#page-46-0)

**320** Solaris Volume Manager Administration Guide • January 2005

volumes, maximum number supported, [228](#page-227-0)